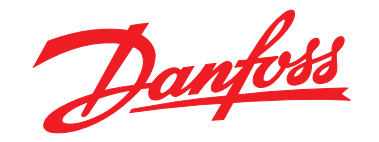

# **Guia de Programação VLT**® **AutomationDrive FC 360**

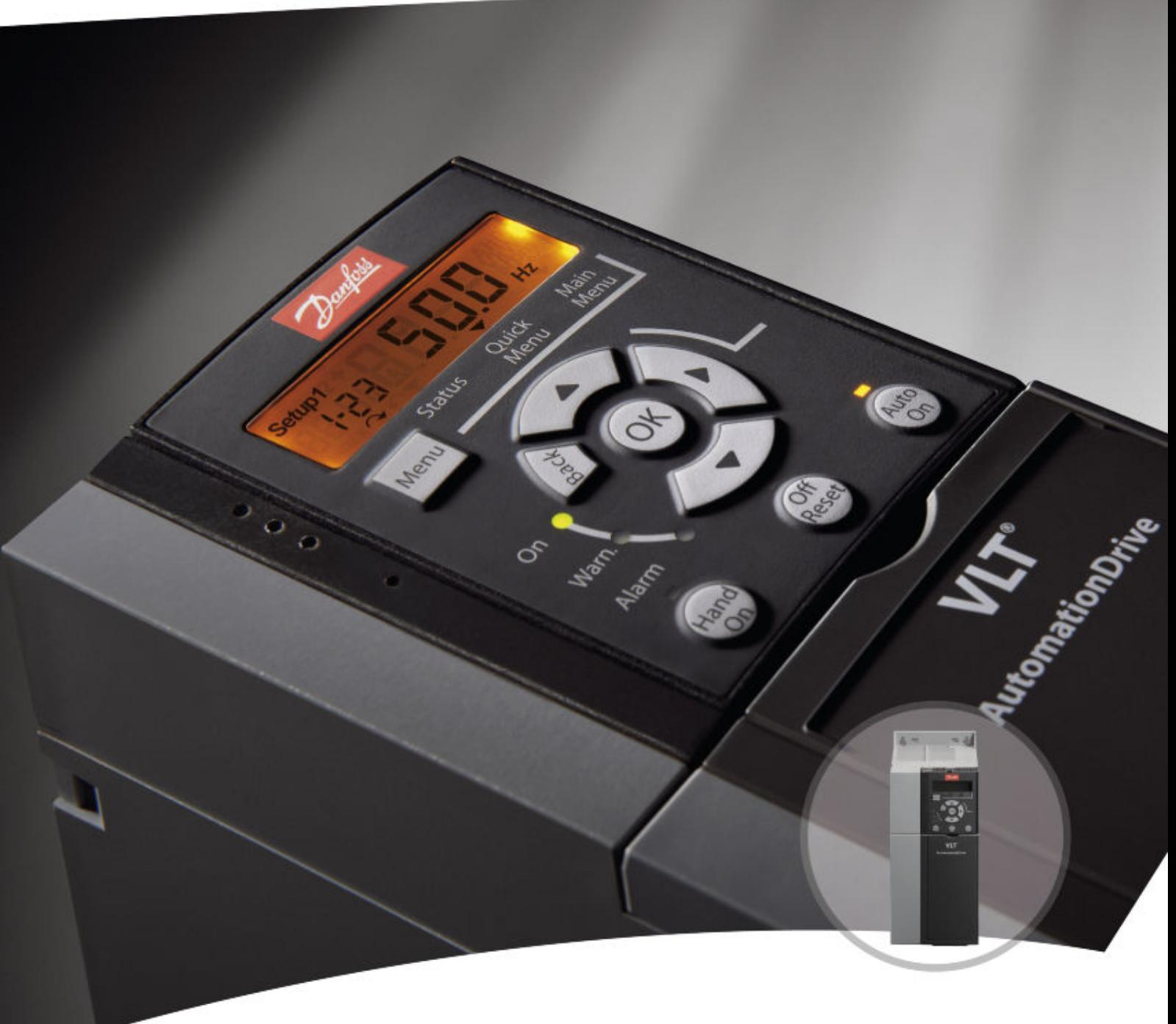

[vlt-drives.danfoss.com](http://vlt-drives.danfoss.com)

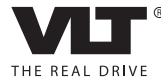

Danfoss

**Índice Guia de Programação**

## **Índice**

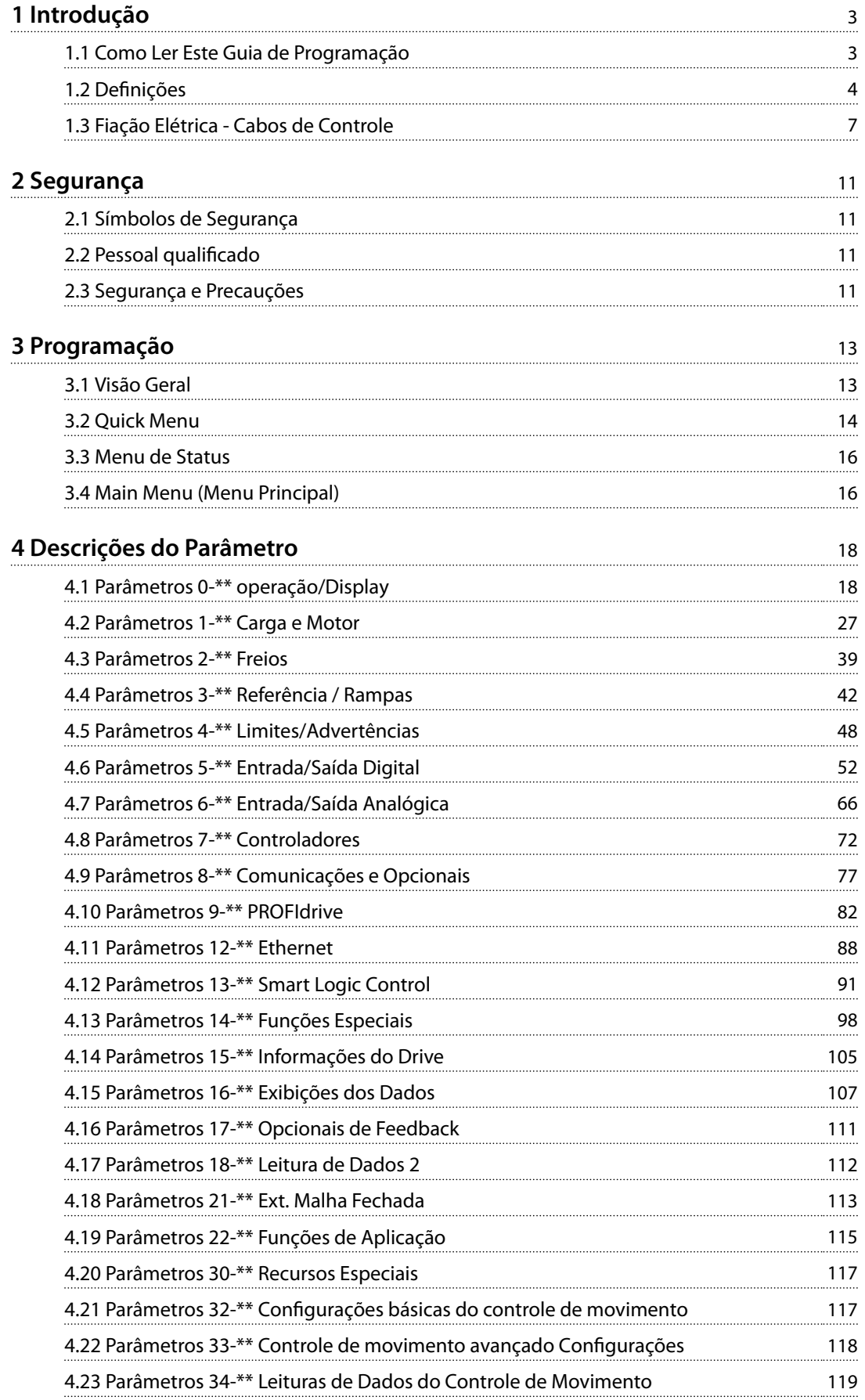

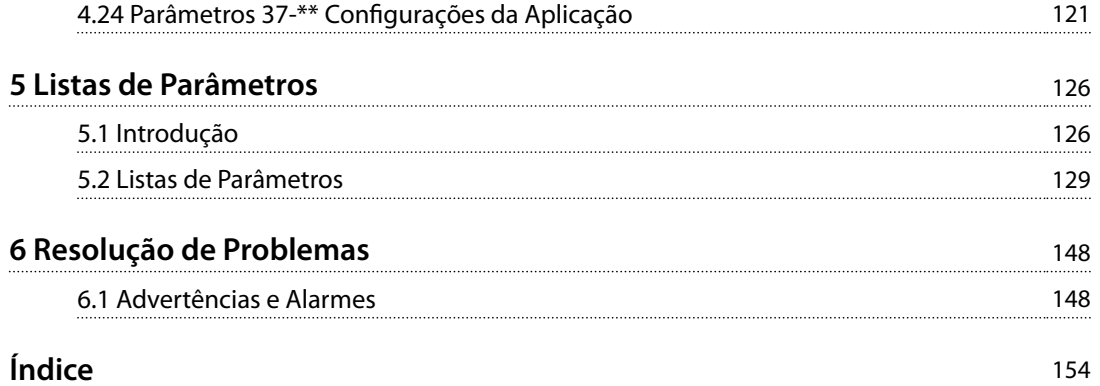

## <span id="page-4-0"></span>1 Introdução

## 1.1 Como Ler Este Guia de Programação

## 1.1.1 Objetivo do Manual

Este guia de programação fornece informações sobre o controle do conversor de frequência, acesso a parâmetros, programação e resolução de problemas.

O guia de programação é destinado a ser utilizado por pessoal qualificado e familiarizado com o conversor de frequência FC 360.

Leia as instruções antes da programação e siga os procedimentos neste manual.

VLT® é marca registrada.

## 1.1.2 Recursos adicionais

Os recursos adicionais incluem:

- **•** <sup>O</sup>*Guia Rápido do VLT*® *AutomationDriveFC 360* fornece as informações necessárias para colocar o drive em funcionamento.
- **•** <sup>O</sup>*Guia de Design do VLT*® *AutomationDriveFC 360* fornece informações técnicas sobre o drive e o projeto e aplicações do cliente.
- **•** <sup>O</sup>*Manual de Serviço do VLT*® *AutomationDriveFC* 360 fornece informações a técnicos qualificados e autorizados pela Danfoss sobre como executar serviço nos conversores de frequência FC 360.

Entre em contato com o fornecedor Danfoss local ou acesse *[www.danfoss.com/fc360](http://www.danfoss.com/fc360)* para fazer download da documentação.

## 1.1.3 Versão do Software e do Documento

Este manual é revisado e atualizado regularmente. Todas as sugestões sobre para melhorias são bem-vindas. *Tabela 1.1* mostra a versão do documento com a respectiva versão de software.

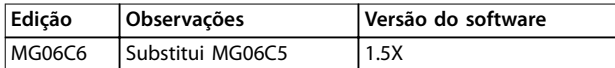

**Tabela 1.1 Versão do Software e do Documento**

## 1.1.4 Abreviações

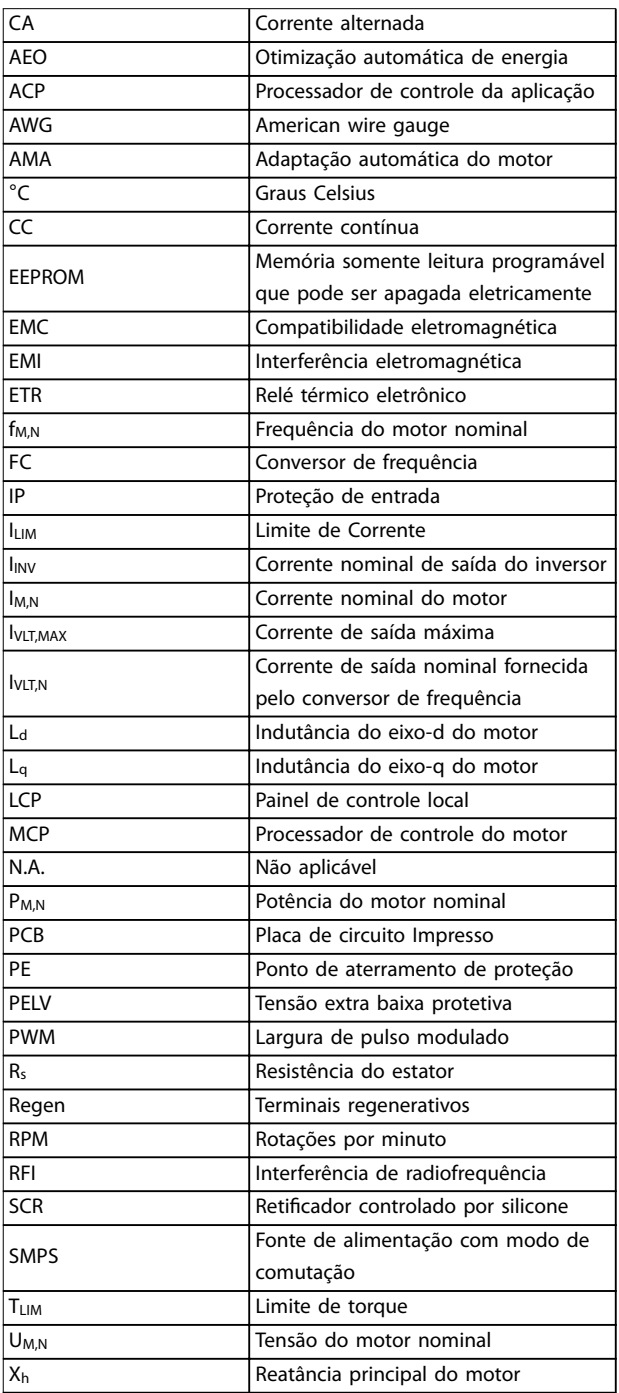

**Tabela 1.2 Abreviações**

<span id="page-5-0"></span>**1 1**

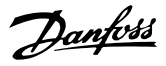

## 1.1.5 Aprovações

**Ilustração 1.1 Aprovação**

## 1.2 Definições

## 1.2.1 Conversor de Frequência

### **Parada por inércia**

O eixo do motor está em modo livre. Nenhum torque no motor.

**IVLT, MAX** Corrente de saída. máxima

**I**VIT.N Corrente de saída nominal fornecida pelo conversor de frequência.

**UVLT,MAX** Tensão máxima de saída.

## 1.2.2 Entrada

#### **Comandos de controle**

Dê partida e pare o motor conectado com LCP e entradas digitais.

As funções estão divididas em 2 grupos.

As funções do grupo 1 têm prioridade mais alta que as do grupo 2.

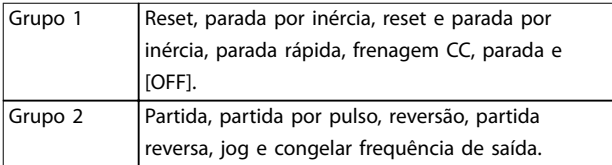

**Tabela 1.3 Grupos de função**

## 1.2.3 Motor

### **Motor em funcionamento**

Torque gerado no eixo de saída e rotação de 0 rpm até a velocidade máxima do motor.

### **fJOG**

Frequência do motor quando a função jog é ativada (por meio dos terminais digitais).

### **fM**

frequência do motor.

### **fMAX**

Frequência do motor máxima.

#### **fMIN**

Frequência do motor mínima.

## **fM,N**

**IM**

Frequência nominal do motor (dados da plaqueta de identificação).

## Corrente do motor (real).

**IM,N** Corrente nominal do motor (dados da plaqueta de identi ficação).

### **nM,N**

Velocidade nominal do motor (dados da plaqueta de identificação).

**ns** Velocidade do motor síncrono

 $n_s = \frac{2 \times par}{par}$ .  $1 - 23 \times 60 s$ <br>*par* .  $1 - 39$ **nslip**

Deslizamento do motor.

### **PM,N**

potência do motor nominal (dados da plaqueta de identi ficação em kW ou HP).

**TM,N** Torque nominal (motor).

### **U<sup>M</sup>**

Tensão do motor. instantânea

### **UM,N**

Tensão nominal do motor (dados da plaqueta de identi ficação).

### **Torque de segurança**

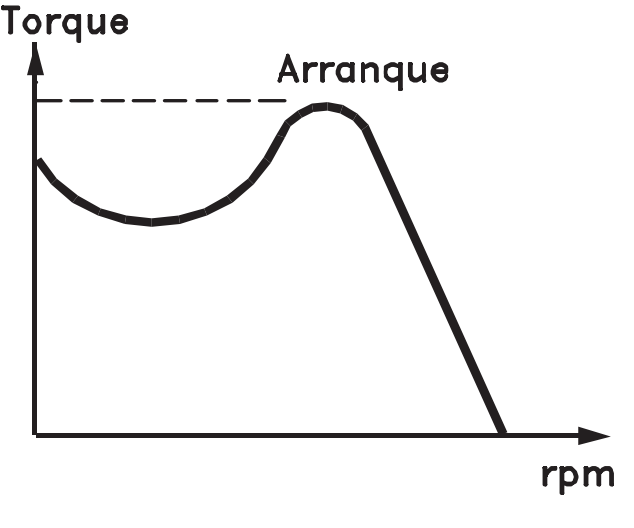

### 175ZA078.10

**Ilustração 1.2 Torque de segurança**

### **ηVLT**

A eficiência do conversor de frequência é definida como a relação entre a potência de saída e a de entrada.

### **Comando inibidor da partida**

Um comando de partida-desabilitado que pertence aos comandos de controle do grupo 1. Consulte *[capétulo 1.2.2 Entrada](#page-5-0)* para saber mais detalhes.

### **Comando de parada**

Um comando de parada que pertence aos comandos de controle do grupo 1. Consulte *[capétulo 1.2.2 Entrada](#page-5-0)* para saber mais detalhes.

## 1.2.4 Referências

### **Referência Analógica**

Um sinal transmitido para a entrada analógica 53 ou 54 pode ser uma tenso ou uma corrente.

### **Referência binária**

Um sinal transmitido para a porta de comunicação serial.

#### **Referência predenida**

Uma referência predefinida a ser programada de -100% a +100% da faixa de referência. Podem ser selecionadas 8 referências predefinidas por meio dos terminais digitais.

#### **Referência de pulso**

É um sinal de pulso transmitido às entradas digitais (terminal 29 ou 33).

### **RefMAX**

Determina a relação entre a entrada de referência a 100% do valor de escalonamento total (tipicamente 10 V, 20 mA) e a referência resultante. O valor de referência máxima é programado em *parâmetro 3-03 Referência Máxima*.

### **RefMIN**

Determina a relação entre a entrada de referência, em 0% do valor de fundo de escala (tipicamente 0 V, 0 mA, 4 mA) e a referência resultante. O valor mínimo de referência é programado em *parâmetro 3-02 Referência Mínima*.

## 1.2.5 Diversos

### **Entradas analógicas**

As entradas analógicas são usadas para controlar várias funções do conversor de frequência. Há dois tipos de entradas analógicas:

- **•** Entrada de corrente, 0-20 mA e 4-20 mA.
- **•** Entrada de tensão, 0 a +10 VCC.

### **Saídas analógicas**

As saídas analógicas podem fornecer um sinal de 0-20 mA ou 4-20 mA.

### **Adaptação Automática do Motor, AMA**

O algoritmo da AMA determina os parâmetros elétricos do motor conectado em repouso.

### **Resistor do freio**

O resistor do freio é um módulo capaz de absorver a potência de frenagem gerada na frenagem regenerativa. Essa potência de frenagem regenerativa aumenta a tensão no circuito intermediário e um circuito de frenagem

garante que a potência seja transmitida para o resistor do freio.

### **Características de TC**

Características do torque constante usadas por todas as aplicações, como esteiras, bombas de deslocamento e guindastes.

### **Entradas digitais**

As entradas digitais podem ser usadas para controlar várias funções do conversor de frequência.

#### **Saídas digitais**

O conversor de frequência contém duas saídas de estado sólido que podem fornecer um sinal de 24 VCC (máx. 40 mA).

### **DSP**

Processador de sinal digital.

### **ETR**

O relé térmico eletrônico é um cálculo de carga térmica baseado na carga atual e no tempo. Sua finalidade é fazer uma estimativa da temperatura do motor.

### **Bus padrão do CF**

Inclui o barramento RS485 protocolo Danfoss FC ou protocolo MC. Consulte *[parâmetro 8-30 Protocol](#page-78-0)*.

#### **Inicialização**

Se a inicialização for executada (*[parâmetro 14-22 Operation](#page-102-0) [Mode](#page-102-0)*), o conversor de frequência retorna à configuração padrão.

### **Ciclo útil intermitente**

As características nominais intermitentes referem-se a uma sequência de ciclos úteis. Cada ciclo consiste em um período com carga e outro sem carga. A operação pode ser de ciclo periódico ou de ciclo não periódico.

#### **LCP**

O painel de controle local constitui uma interface completa de controle e programação do conversor de frequência. O painel de controle é destacável e pode ser instalado a até 3 m do conversor de frequência, ou seja, em um painel frontal com o kit de instalação opcional.

#### **NLCP**

O painel de controle local numérico faz interface de controle e programação do conversor de frequência. O display é numérico e o painel é utilizado para mostrar valores de processo. O NLCP não tem funções de armazenamento e cópia.

## **lsb**

É o bit menos significativo.

## **msb**

É o bit mais significativo.

### **MCM**

Sigla para *mille circular mil*, uma unidade de medida norte- -americana para medição de seção transversal de cabos. 1  $MCM \equiv 0,5067$  mm<sup>2</sup>.

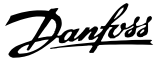

## **1 1**

### **Parâmetros on-line/off-line**

As alterações nos parâmetros on-line são ativadas imediatamente após a mudança no valor dos dados. Pressione [OK] para ativar alterações em parâmetros off-line.

### **PID de processo**

O controle do PID mantém a velocidade, pressão e temperatura ao ajustar a frequência de saída para corresponder à variação da carga.

### **PCD**

Dados de controle de processo.

### **Ciclo de energização**

Desligue a rede elétrica até o display (LCP) ficar escuro e, em seguida, ligue a energia novamente.

### **Fator de potência**

O fator de potência é a relação entre I<sub>1</sub> entre IRMS.

$$
Potência factor = \frac{\sqrt{3} \times U \times I_1 \cos\phi_1}{\sqrt{3} \times U \times I_{RMS}}
$$

Para conversores de frequência FC 360, cosϕ*1* = 1, portanto:

$$
Potência\,fator\,=\,\frac{I1\,x\,cos\phi\,1}{I_{RMS}}\,=\,\frac{I_1}{I_{RMS}}
$$

O fator de potência indica em que intensidade o conversor de frequência oferece uma carga na alimentação de rede elétrica.

Quanto menor o fator de potência, maior será a IRMS para o mesmo desempenho em kW.

### $I_{RMS}$  =  $\sqrt{I_1^2 + I_5^2 + I_7^2 + ... + I_n^2}$

Além disso, um fator de potência alto indica que as diferentes correntes harmônicas são baixas.

As bobinas CC integradas produzem um fator de potência alto, o que minimiza a carga imposta na alimentação de rede elétrica.

### **Entrada de pulso/Encoder incremental**

É um transmissor digital de pulso, externo, utilizado para retornar informações sobre a velocidade do motor. O encoder é utilizado em aplicações em que há necessidade de extrema precisão no controle da velocidade.

### **RCD**

Dispositivo de corrente residual.

### **Setup**

Salve a programação do parâmetro em dois setups. Alterne entre os dois setup de parâmetro e edite um setup enquanto outro setup estiver ativo.

### **SFAVM**

Acrônimo que descreve o padrão de chaveamento *modulação vetorial assíncrona orientada a fluxo do estator.* 

### **Compensação de escorregamento**

O conversor de frequência compensa o deslizamento que ocorre no motor, acrescentando um suplemento à frequência que acompanha a carga do motor medida, mantendo a velocidade do motor praticamente constante.

### **Smart Logic Control (SLC)**

O SLC é uma sequência de ações definidas pelo usuário executadas quando os eventos associados definidos pelo usuário são avaliados como verdadeiros pelo Smart Logic Controller (grupo do parâmetro *13-\*\* Smart Logic Control*).

## **STW**

Status word.

### **THD**

A distorção harmônica total determina a contribuição total da distorção de harmônica.

### **Termistor**

Um resistor que varia com a temperatura, instalado onde a temperatura será monitorada (conversor de frequência ou motor).

### **Desarme**

Um estado que ocorre em situações de falha, por exemplo, se houver superaquecimento do conversor de frequência ou quando o conversor de frequência estiver protegendo o motor, o processo ou o mecanismo. Uma nova partida é impedida até a causa da falha ser eliminada e o estado de desarme cancelado pelo acionamento do reset ou, em certas situações, por estar programado para reset automático. Não use o desarme para segurança pessoal.

### **Bloqueio por desarme**

É um estado que ocorre em situações de falha, quando o conversor de frequência está se protegendo e requer intervenção manual, por exemplo, em caso de curto circuito na saída. Um bloqueio por desarme somente pode ser cancelado desligando-se a rede elétrica, eliminando-se a causa da falha e energizando o conversor de frequência novamente. A reinicialização é suspensa até que o desarme seja cancelado, pelo acionamento do reset ou, em certas situações, programando um reset automático. Não use bloqueio por desarme para a segurança pessoal.

### **Características do TV**

Características de torque variável, utilizado em bombas e ventiladores.

### **VVC<sup>+</sup>**

Se comparado com o controle da relação tensão/ frequência padrão, o Controle Vetorial de Tensão (VVC<sup>+</sup> ) melhora a dinâmica e a estabilidade, tanto quando a referência de velocidade é alterada quanto em relação ao torque de carga.

### **AVM de 60**°

Refere-se ao padrão de chaveamento *Modulação Vetorial Assíncrona de 60*°.

<span id="page-8-0"></span>**Introdução Guia de Programação**

## 1.3 Fiação Elétrica - Cabos de Controle

## 1.3.1 Visão Geral

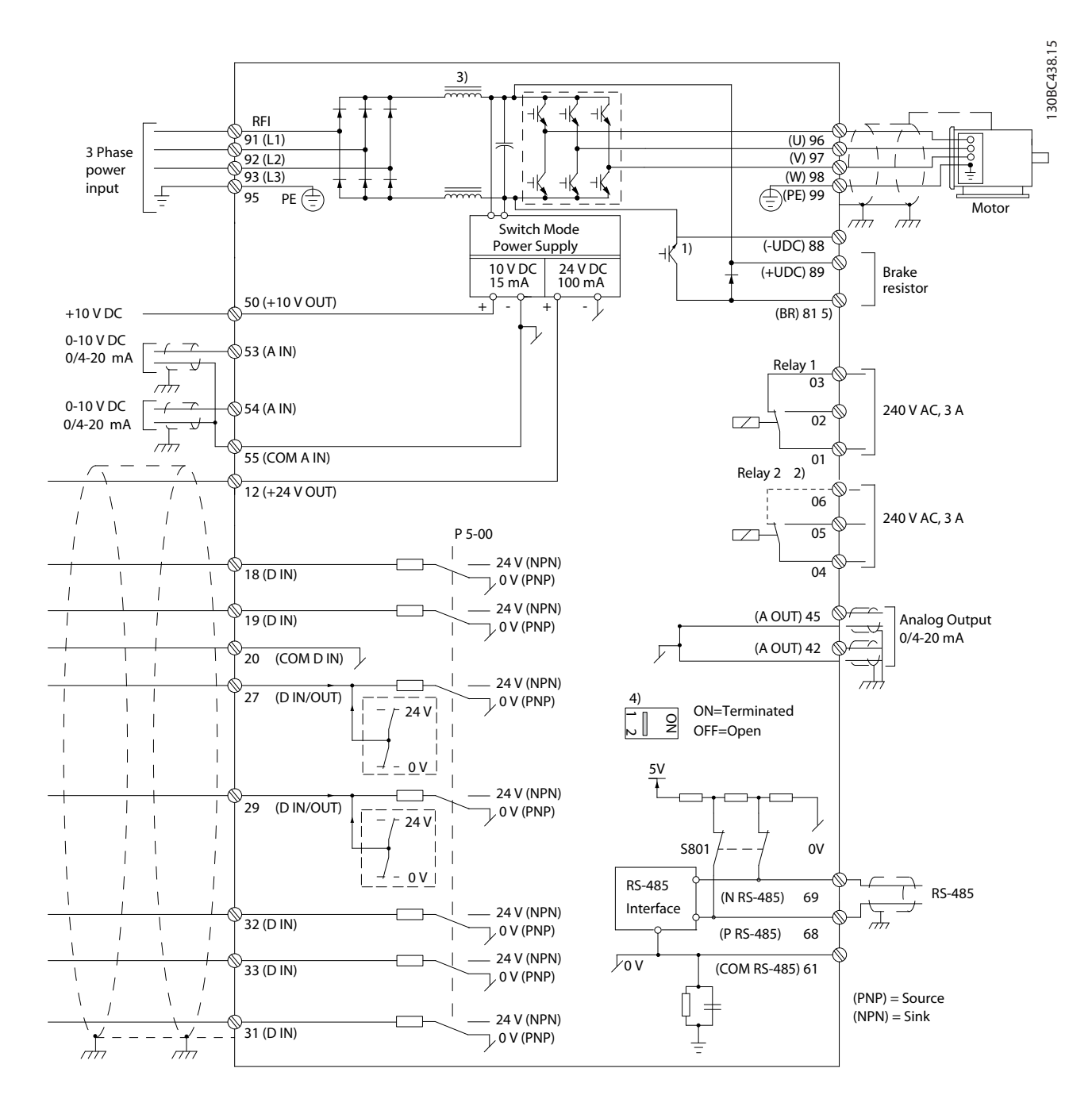

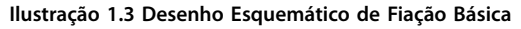

 $A =$  analógica,  $D =$  digital

1) Circuito de frenagem integrado disponível de 0,37 a 22 kW.

2) O relé 2 tem 2 polos para J1–J3 e 3 polos para J4–J7. O relé 2 de J4–J7 com terminais 4, 5, 6, mesma lógica NO/NC que o relé 1. Os relés são plugáveis em J1-J5 e fixos em J6-J7.

3) Bobina dupla de CC em 30–75 kW (J6–J7).

4) O interruptor S801 (terminais de comunicação serial) pode ser usado para ativar a terminação na porta RS485 (terminais 68 e 69).

130BD367.10

30BD367.10

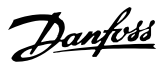

**1 1**

5) Sem BR para 30–75 kW (J6–J7).

Em casos excepcionais, cabos de controle longos e sinais analógicos podem resultar em malhas de aterramento de 50/60 Hz devido ao ruído dos cabos de alimentação de rede elétrica. Se isto acontecer, corte a malha da blindagem ou instale um capacitor de 100 nF, entre a malha e o chassi.

As entradas e saídas digitais e analógicas devem ser conectadas separadamente às entradas comuns (terminais 20 e 55) do conversor de frequência para evitar que correntes do terra dos dois grupos afetem outros grupos. Por exemplo, o chaveamento na entrada digital pode perturbar o sinal da entrada analógica.

#### **Polaridade da entrada dos terminais de controle**

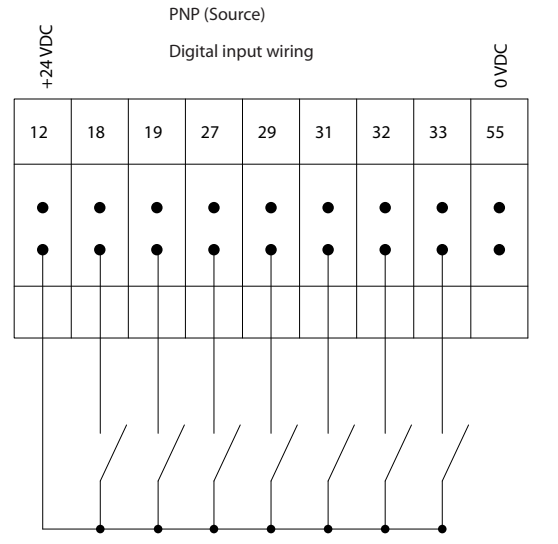

**Ilustração 1.4 PNP (Origem)**

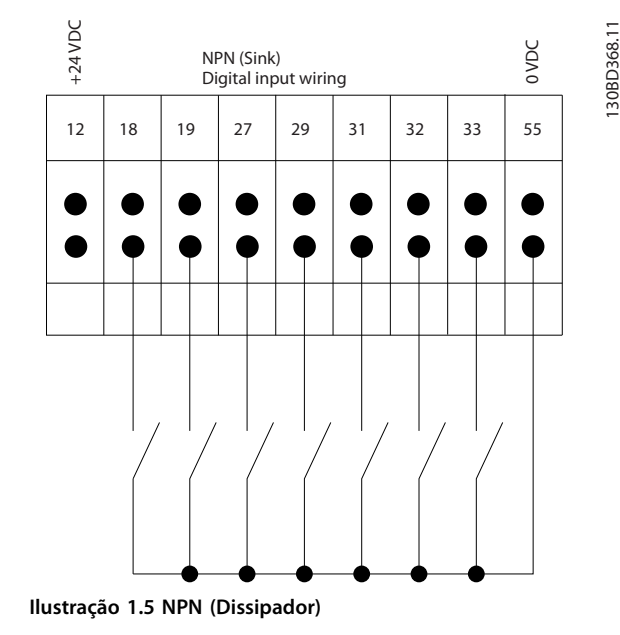

## *AVISO!*

**Os cabos de controle devem ser blindados/encapados metalicamente.** 

Consulte a seção *Usando cabos de controle blindados* no *Guia de Design* para saber a terminação correta dos cabos de controle.

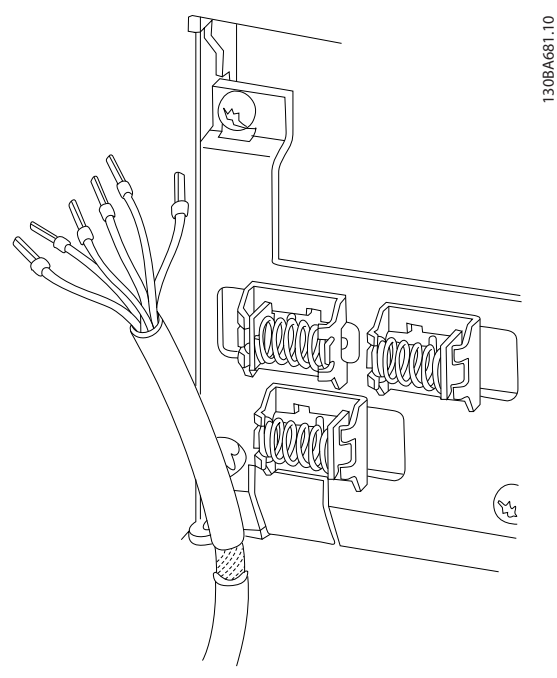

**Ilustração 1.6 Aterramento de Cabos de Controle Blindados**

## Danfoss

**Introdução Guia de Programação**

## 1.3.2 Partida/Parada

Terminal 18 = *parâmetro 5-10 Terminal 18 Entrada Digital [8] Partida*.

Terminal 27 = *parâmetro 5-12 Terminal 27, Entrada Digital [0] Sem operação* (*Parada por inércia inversa* padrão).

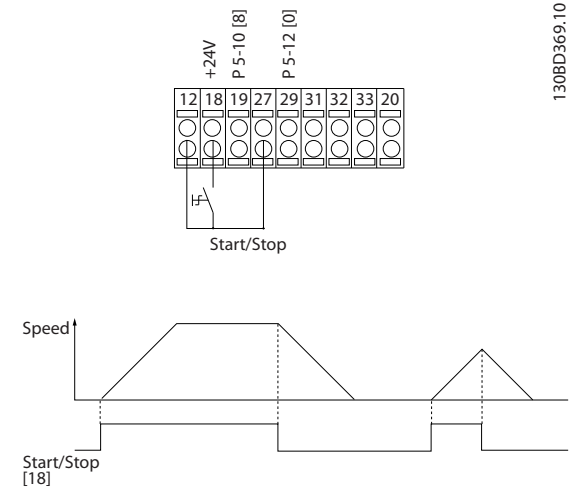

**Ilustração 1.7 Partida/Parada**

## 1.3.3 Parada/Partida por Pulso

Terminal 18 = *parâmetro 5-10 Terminal 18 Entrada Digital [9] Partida por pulso*.

Terminal 27 = *parâmetro 5-12 Terminal 27, Entrada Digital [6] Parada por inércia inversa*.

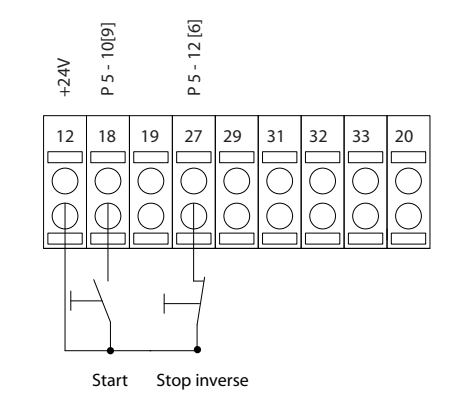

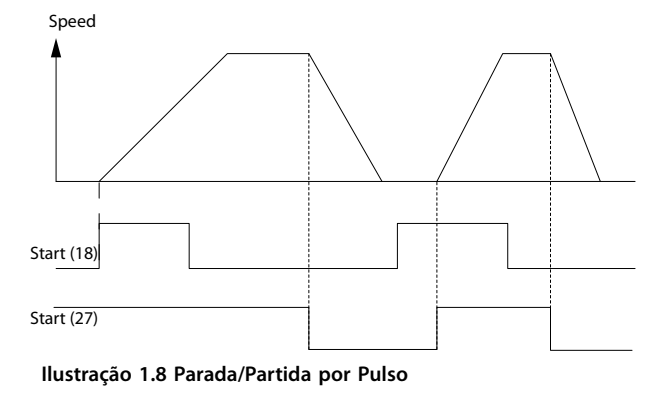

## 1.3.4 Aceleração/Desaceleração

## **Terminais 29/32=Aceleração/desaceleração**

Terminal 18 = *parâmetro 5-10 Terminal 18 Entrada Digital [9] Partida* (padrão).

Terminal 27= *parâmetro 5-12 Terminal 27, Entrada Digital [19] Congelar referência.*

Terminal 29= *parâmetro 5-13 Terminal 29, Entrada Digital [21] Aceleração.*

Terminal 32= *parâmetro 5-14 Terminal 32, Entrada Digital [22] Desaceleração.*

130BD370.10

30BD370.10

Danfoss

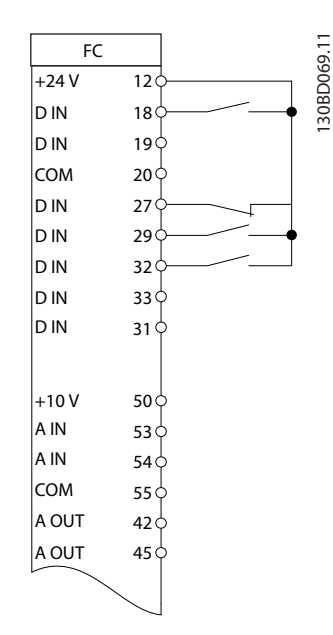

**Ilustração 1.9 Aceleração/Desaceleração**

## 1.3.5 Referência do Potenciômetro

### **Tensão de referência através de um potenciômetro**

Fonte da referência 1 = *[1] Entrada analógica 53* (padrão).

Terminal 53, baixa tensão=0 V.

Terminal 53, alta tensão=10 V.

Terminal 53, ref. baixa/feedback=0.

Terminal 53, ref. alta/feedback=1500.

*Parâmetro 6-19 Terminal 53 mode*=*[1] Tensão*.

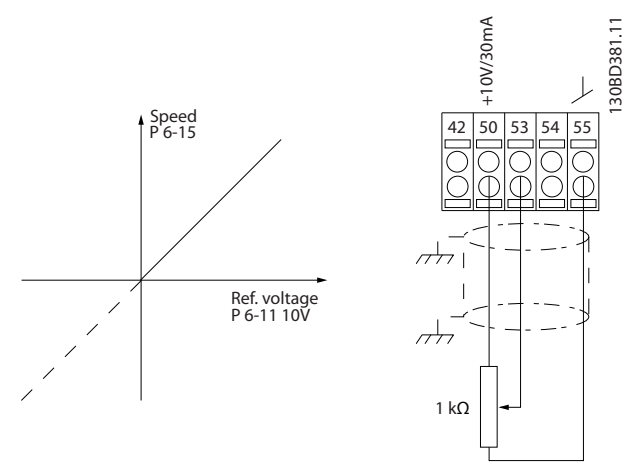

**Ilustração 1.10 Referência do Potenciômetro**

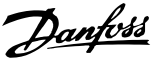

## <span id="page-12-0"></span>2 Segurança

## 2.1 Símbolos de Segurança

Os seguintes símbolos são usados neste manual:

## **ADVERTÊNCIA**

**Indica uma situação potencialmente perigosa que pode resultar em morte ou ferimentos graves.**

## **ACUIDADO**

**Indica uma situação potencialmente perigosa que pode resultar em ferimentos leves ou moderados. Também podem ser usados para alertar contra práticas inseguras.**

## *AVISO!*

**Indica informações importantes, inclusive situações que podem resultar em danos no equipamento ou na propriedade.**

## 2.2 Pessoal qualificado

Transporte correto e confiável, armazenagem, instalação, operação e manutenção são necessários para a operação segura e sem problemas do conversor de frequência. Somente pessoal qualificado tem permissão para instalar e operar este equipamento.

Pessoal qualificado é definido como pessoal treinado, autorizado a instalar, comissionar e manter o equipamento, sistemas e circuitos em conformidade com as leis e normas pertinentes. Além disso, o pessoal deve estar familiarizado com as instruções e as medidas de segurança descritas nestas instruções de utilização.

## 2.3 Segurança e Precauções

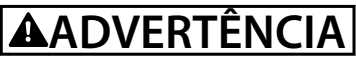

## **ALTA TENSÃO**

**Os conversores de frequência contêm alta tensão quando conectados à entrada da rede elétrica CA, alimentação CC ou Load Sharing. Instalação, partida e manutenção** realizadas por pessoal não qualificado pode resultar em **morte ou lesões graves.**

**Somente pessoal qualificado deve realizar instalação, partida e manutenção.**

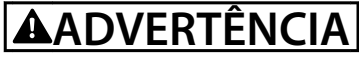

## **PARTIDA ACIDENTAL**

**Quando o conversor de frequência estiver conectado à rede elétrica CA, alimentação CC ou load sharing, o motor poderá dar partida a qualquer momento. Partida acidental durante a programação, serviço ou serviço de manutenção pode resultar em morte, ferimentos graves ou danos à propriedade. O motor pode dar partida por meio de interruptor externo, comando de barramento serial, sinal de referência de entrada do LCP ou após uma condição de falha resolvida.**

**Para impedir a partida do motor:**

- **• Desconecte o conversor de frequência da rede elétrica.**
- **Pressione [Off/Reset] no LCP, antes de programar parâmetros.**
- **Conecte toda a fiação e monte completamente o conversor de frequência, o motor e qualquer equipamento acionado antes de o conversor de frequência ser conectado à rede elétrica CA, fonte de alimentação CC ou load sharing.**

## **AADVERTÊNCIA**

### **TEMPO DE DESCARGA**

**O conversor de frequência contém capacitores de barramento CC que podem permanecer carregados mesmo quando o conversor de frequência não estiver** ligado. Se não se aguardar o tempo especificado após a **energia ser removida para executar serviço de manutenção ou reparo, o resultado poderá ser morte ou lesão grave.**

- **1. Pare o motor.**
- **2. Desconecte a rede elétrica CA, motores de ímã permanente e fontes de alimentação do barramento CC remotas, incluindo reservas de bateria, UPS e conexões do barramento CC com outros conversores de frequência.**
- **3. Aguarde os capacitores fazerem descarga completa antes de realizar qualquer serviço de** manutenção. O tempo de espera é especificado **em** *[Tabela 2.1](#page-13-0)***.**

Danfoss

<span id="page-13-0"></span>**Tabela 2.1 Tempo de Descarga**

## **ADVERTÊNCIA**

## **RISCO DE CORRENTE DE FUGA**

**As correntes de fuga excedem 3,5 mA. Se o conversor de frequência não for aterrado corretamente, poderá resultar em morte ou lesões graves.**

**• Assegure o aterramento correto do** equipamento por um eletricista certificado.

## **ADVERTÊNCIA**

## **EQUIPAMENTO PERIGOSO**

**O contato com eixos rotativos e equipamento elétrico pode resultar em morte ou ferimentos graves.**

- Assegure que somente pessoal qualificado e **treinado realize a instalação, partida inicial e manutenção.**
- **• Garanta que os serviços elétricos estejam em conformidade com os códigos elétricos locais e nacionais.**
- **• Siga os procedimentos deste manual.**

## **ACUIDADO**

## **RISCO DE FALHA INTERNA**

**Uma falha interna no conversor de frequência pode resultar em lesões graves quando o conversor de frequência não estiver fechado corretamente.**

**• Assegure que todas as tampas de segurança estão no lugar e bem presas antes de aplicar energia.** 

## *AVISO!*

## **ALTITUDES ELEVADAS**

**Para instalação em altitudes acima de 2000 m, entre em contato com a Danfoss com relação à PELV.**

## *AVISO!*

## **USO EM REDE ELÉTRICA ISOLADA**

**Para obter detalhes sobre o uso do conversor de frequência em rede elétrica isolada, consulte a seção** *Interruptor de RFI* **no** *Guia de Design***.**

**Siga as recomendações com relação à instalação em rede elétrica IT. Use dispositivos de monitoramento relevantes para rede elétrica IT para evitar danos.**

## <span id="page-14-0"></span>3 Programação

## 3.1 Visão Geral

O VLT<sup>®</sup> AutomationDriveFC 360 suporta gráfico e painel de controle local numérico, bem como tampa cega. Este capítulo cobre a programação com o painel de controle local numérico (LCP 21).

O conversor de frequência também pode ser programado em um PC via porta de comunicação RS-485 instalando o Software de setup MCT-10. Esse software pode ser encomendado usando o número do código 130B1000 ou fazendo download de: *[www.danfoss.com/BusinessAreas/](http://www.danfoss.com/BusinessAreas/DrivesSolutions/softwaredownload) [DrivesSolutions/softwaredownload](http://www.danfoss.com/BusinessAreas/DrivesSolutions/softwaredownload)*.

## 3.1.1 Painel de Controle Local Numérico (LCP 21)

O painel de controle local numérico (21) LCP é dividido em 4 seções funcionais.

- A. Display numérico.
- B. Chave do menu.
- C. Teclas de navegação e luzes indicadoras(LEDs).
- D. Teclas de operação e luzes indicadoras (LEDs).

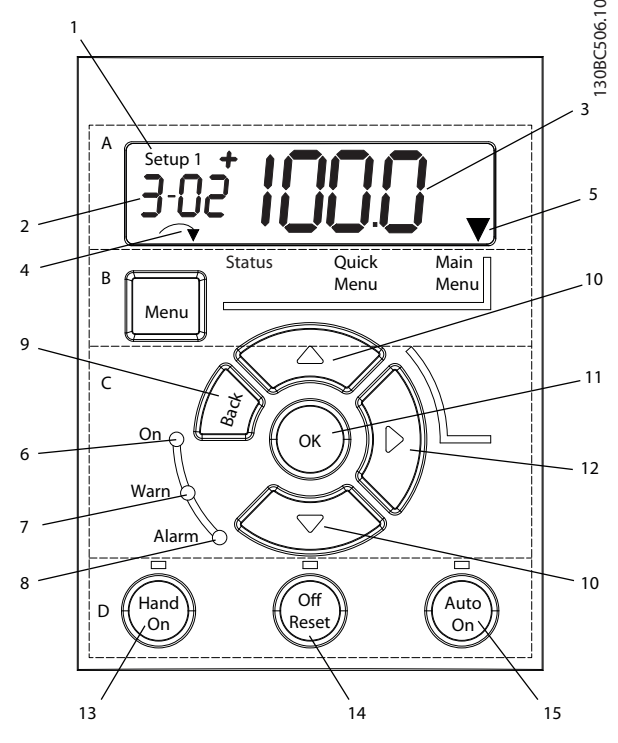

**Ilustração 3.1 Vista do LCP 21**

### **A. Display Numérico**

A tela de LCD é iluminada por trás com uma linha numérica. Todos os dados são mostrados no LCP.

| 1              | O número do setup exibe a configuração ativa e o setup   |
|----------------|----------------------------------------------------------|
|                | de edição. Caso o mesmo setup atue tanto como setup      |
|                | ativo e como setup de edição, somente esse setup é       |
|                | mostrado (configuração de fábrica). Quando a             |
|                | configuração ativa e o setup de edição forem diferentes, |
|                | ambos os números são exibidos no display (setup 12). O   |
|                | número piscando indica o setup de edição.                |
| $\overline{2}$ | Número do parâmetro.                                     |
| 3              | Valor do parâmetro.                                      |
| 4              | O sentido de rotação do motor é mostrado na parte        |
|                | inferior esquerda da tela, indicado por uma pequena seta |
|                | que aponta no sentido horário ou anti-horário.           |
| 5              | O triângulo indica se o LCP está no menu de Status, no   |
|                |                                                          |

**Tabela 3.1 Legenda de** *Ilustração 3.1***, seção A**

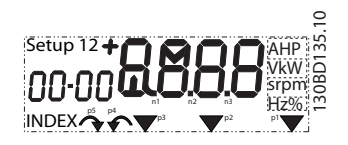

**Ilustração 3.2 Informações da tela**

## **B. Tecla do menu**

Pressione [Menu] para selecionar entre *Status*, *Quick Menu* ou *Menu Principal.*

### **C. Teclas de navegação e luzes indicadoras (LEDs)**

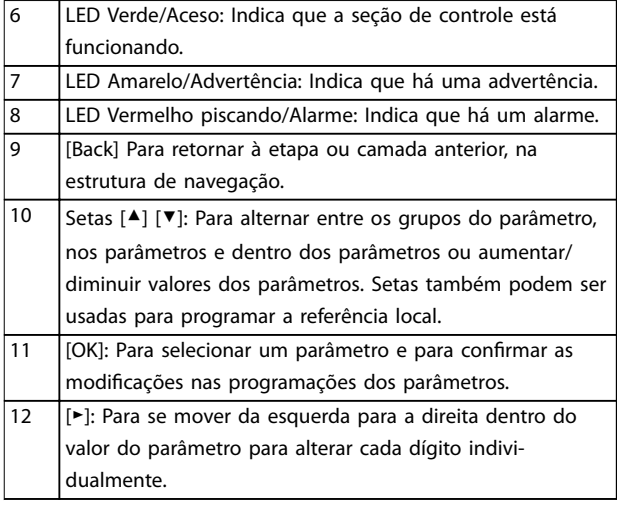

**Tabela 3.2 Legenda de** *Ilustração 3.1***, seção C**

Danfoss

### **D. Teclas de operação e luzes indicadoras (LEDs)**

13 [Hand On] Dá partida no motor e ativa o controle do conversor de frequência por meio do LCP. *AVISO!*

*[Parâmetro 5-12 Terminal 27 Entrada Digital](#page-56-0)* **tem parada por inércia inversa como conguração** padrão. Isso significa que [Hand On] não dá partida **no motor se não houver 24 V no terminal 27.**

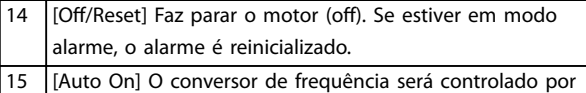

meio dos terminais de controle ou pela comunicação serial.

**Tabela 3.3 Legenda de** *[Ilustração 3.1](#page-14-0)***, seção D**

## **ADVERTÊNCIA**

### **ALTA TENSÃO**

**Tocar o conversor de frequência após pressionar a tecla [Desligar/Reset] ainda é perigoso, porque a chave não desconecta o conversor de frequência da rede elétrica.**

**•** Desconecte o conversor de frequência da rede elétrica e aguarde o conversor de frequência descarregar totalmente. Consulte o tempo de descarga em *[Tabela 2.1](#page-13-0)*.

## 3.1.2 A função da tecla direita

Pressione [►] para editar individualmente qualquer dos 4 dígitos na tela. Quando [►] é pressionado uma vez, o cursor vai para o primeiro dígito e o dígito começa a piscar como mostrado em *Ilustração 3.3*. Pressione [▲] [▼] para alterar o valor. Pressionar [►] não altera o valor dos dígitos

<span id="page-15-0"></span>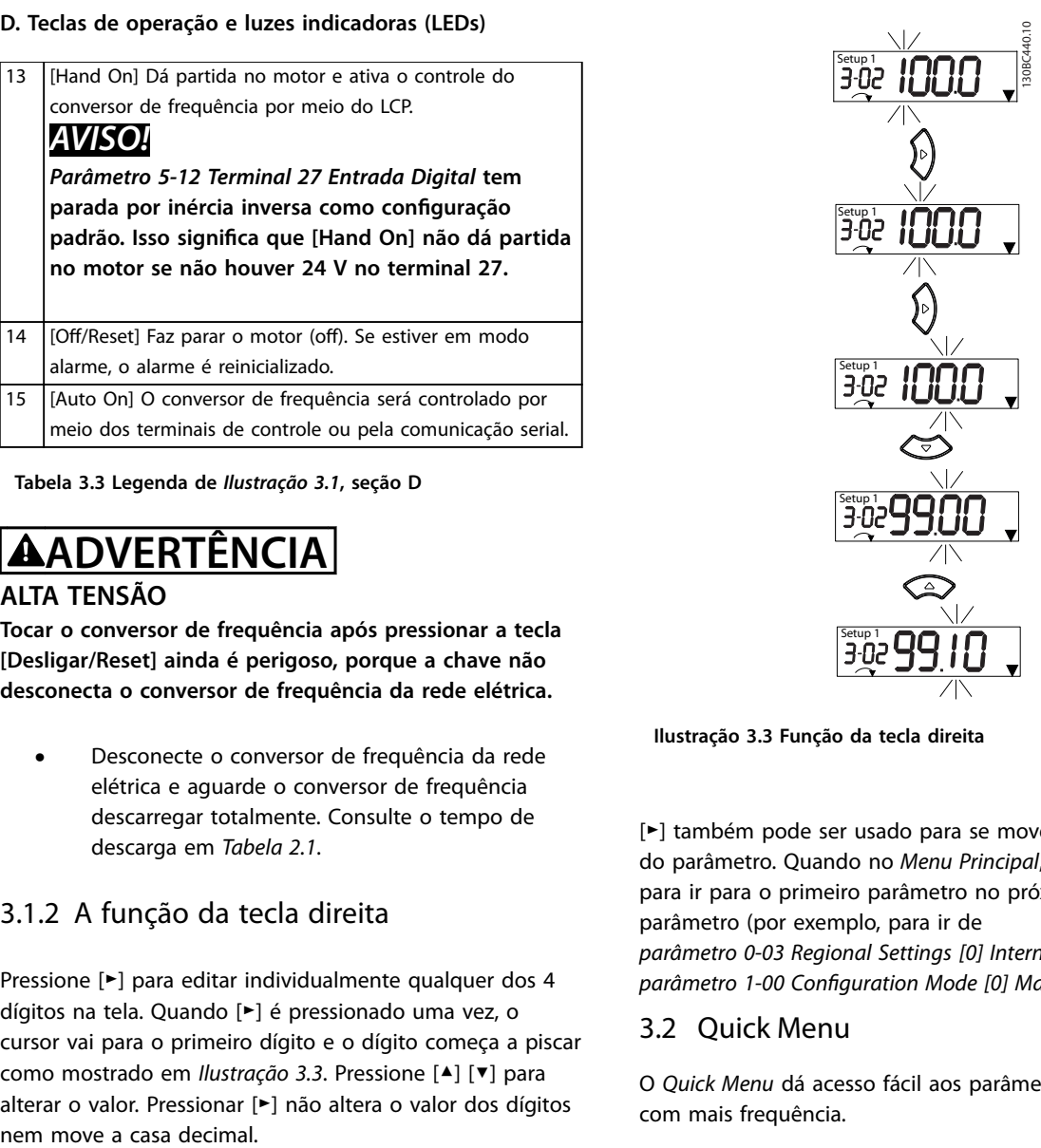

**Ilustração 3.3 Função da tecla direita**

[►] também pode ser usado para se mover entre os grupos do parâmetro. Quando no *Menu Principal*, pressione [►] para ir para o primeiro parâmetro no próximo grupo do parâmetro (por exemplo, para ir de *parâmetro 0-03 Regional Settings [0] Internacional para [parâmetro 1-00 Conguration Mode](#page-28-0) [0] Malha aberta).*

## 3.2 Quick Menu

O *Quick Menu* dá acesso fácil aos parâmetros utilizados com mais frequência.

- 1. Para entrar no *Quick Menu*, pressione a tecla [Menu] até o indicador da tela ficar posicionado sobre *Menu Rápido*.
- 2. Pressione [▲] [▼] para selecionar QM1 ou QM2, e em seguida pressione [OK].
- 3. Pressione [▲] [▼] para navegar pelos parâmetros no *Quick Menu*.
- 4. Pressione [OK] para selecionar um parâmetro.
- 5. Pressione [▲] [▼] para alterar o valor de uma programação do parâmetro.
- 6. Pressione [OK] para aceitar a modificação.
- 7. Para sair, pressione [Voltar] duas vezes (ou 3 vezes se estiver em QM2 e QM3) para entrar em *Status* ou pressione [Menu] uma vez para entrar no *Menu Principal.*

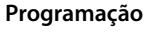

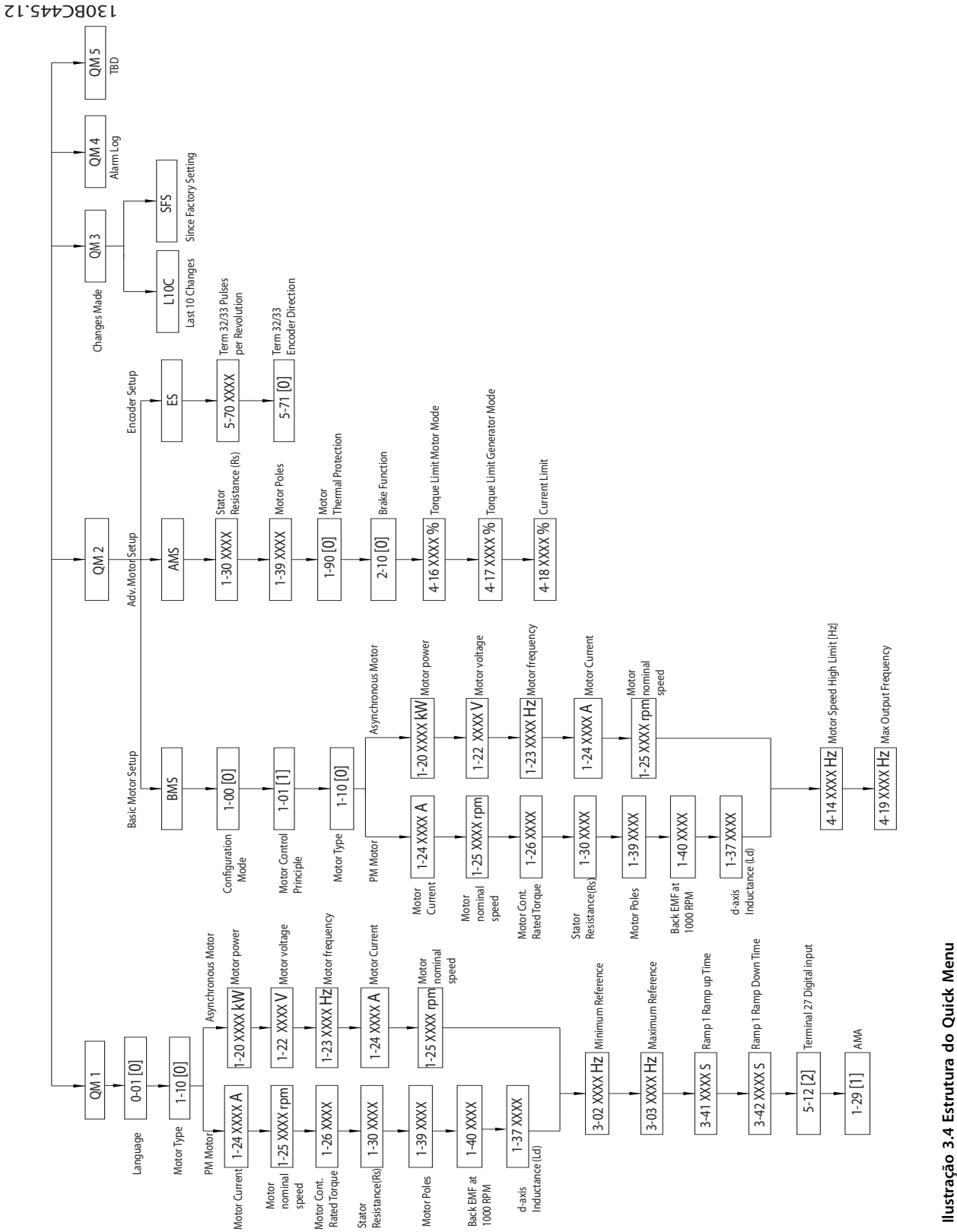

**Ilustração 3.4 Estrutura do Quick Menu**

**3 3**

Danfoss

## <span id="page-17-0"></span>3.3 Menu de Status

Após a energização o Menu Status fica ativo. Pressione [Menu] para alternar entre *Status, Quick Menu* e *Menu Principal*.

[▲] e [▼] alternam entre as opções de cada menu.

O display indica o modo de status com uma pequena seta sobre *Status*.

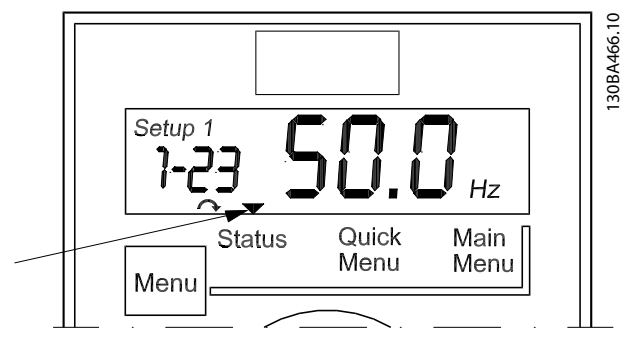

**Ilustração 3.5 Indicando o modo Status**

### 3.4 Main Menu (Menu Principal)

O *Menu Principal* dá acesso a todos os parâmetros.

- 1. Para entrar no *Menu Principal*, pressione a tecla [Menu] até o indicador na tela ficar posicionado sobre *Menu Principal.*
- 2. [▲] [▼]: Navegando pelos grupos do parâmetro.
- 3. Pressione [OK] para selecionar um grupo do parâmetro.
- 4. [▲] [▼]: Navegando pelos parâmetros do grupo específico.
- 5. Pressione [OK] para selecionar o parâmetro.
- 6.  $[\bullet]$  e  $[\bullet]$  [ $\P$ ]: Definir/alterar o valor do parâmetro.
- 7. Pressione [OK] para aceitar o valor.
- 8. Para sair, pressione [Voltar] duas vezes (ou 3 vezes para parâmetros de matriz) para entrar no *Menu Principal* ou pressione [Menu] uma vez para entrar no *Status*.

Consulte *Ilustração 3.6*, *[Ilustração 3.7](#page-18-0)* e *[Ilustração 3.8](#page-18-0)* para obter informações sobre os princípios de alterar o valor de parâmetros contínuos, parâmetros enumerados e parâmetro de matriz, respectivamente. As ações nas ilustrações estão descritas em *[Tabela 3.4](#page-18-0)*, *[Tabela 3.5](#page-18-0)* e *[Tabela 3.6](#page-18-0)*.

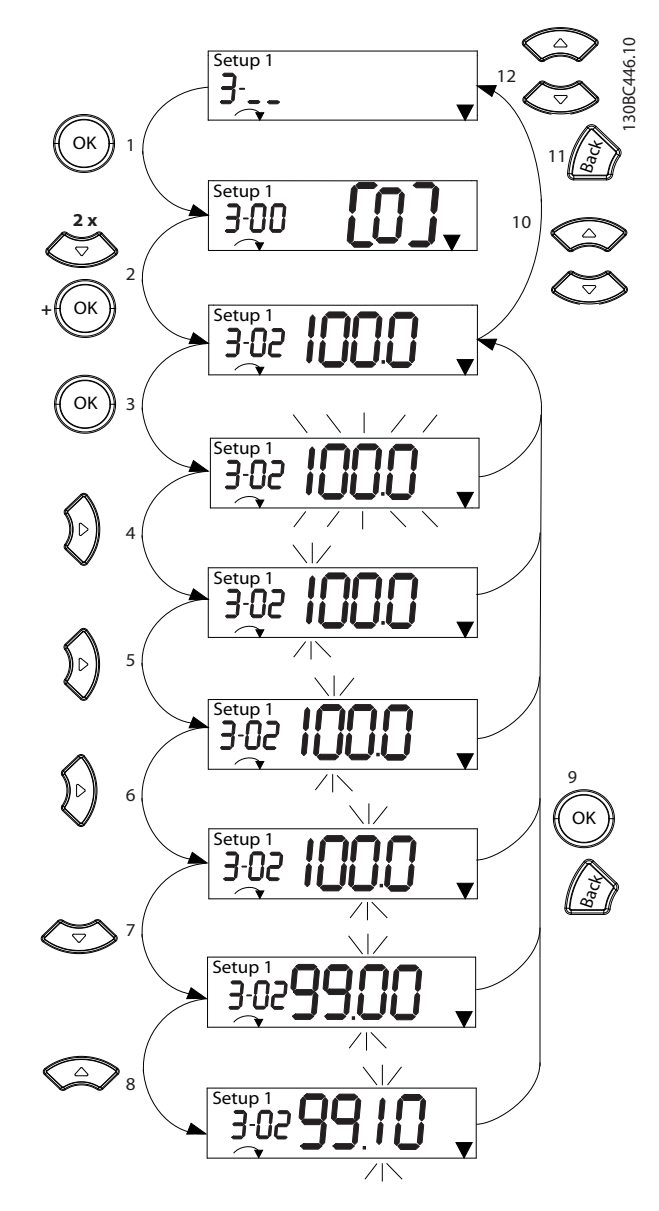

**Ilustração 3.6 Interações do menu principal - Parâmetros contínuos**

<span id="page-18-0"></span>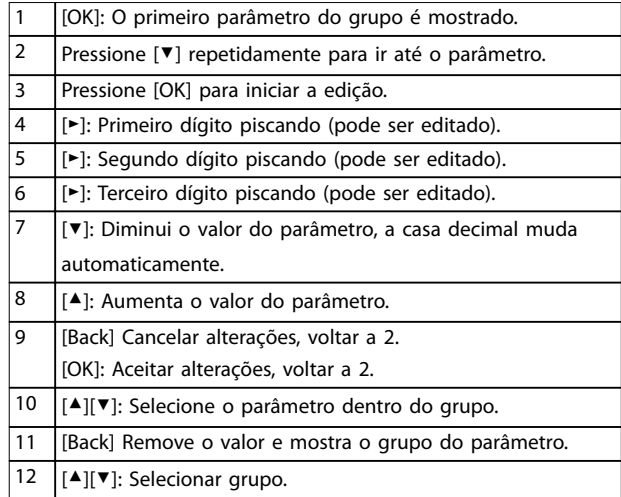

#### **Tabela 3.4 Alterando valores de parâmetros contínuos**

Para parâmetros enumerados, a interação é semelhante, mas o valor do parâmetro é mostrado entre colchetes devido à limitação de dígitos do LCP 21 (4 dígitos grandes) e o enum pode ser maior que 99. Quando o valor enum for maior que 99, o LCP 21 pode mostrar somente a primeira parte do colchete.

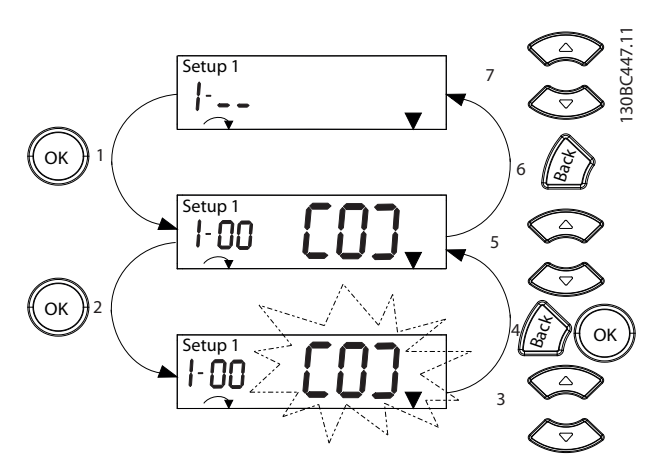

**Ilustração 3.7 Interações do menu principal - Parâmetros enumerados**

| $\mathbf{1}$   | [OK]: O primeiro parâmetro do grupo é mostrado.             |
|----------------|-------------------------------------------------------------|
| $\overline{2}$ | Pressione [OK] para iniciar a edição.                       |
| 3              | [△][▼]: Alterar valor do parâmetro (piscando).              |
| 4              | Pressione [Voltar] para cancelar as alterações ou [OK] para |
|                | aceitar as alterações (retornar à tela 2).                  |
| 5              | [▲][▼]: Selecione um parâmetro dentro do grupo.             |
| 6              | [Back] Remove o valor e mostra o grupo do parâmetro.        |
| 7              | [▲][▼]: Selecione um grupo.                                 |

**Tabela 3.5 Alterando valores de parâmetros enumerados**

Os parâmetros de matriz funcionam da seguinte maneira:

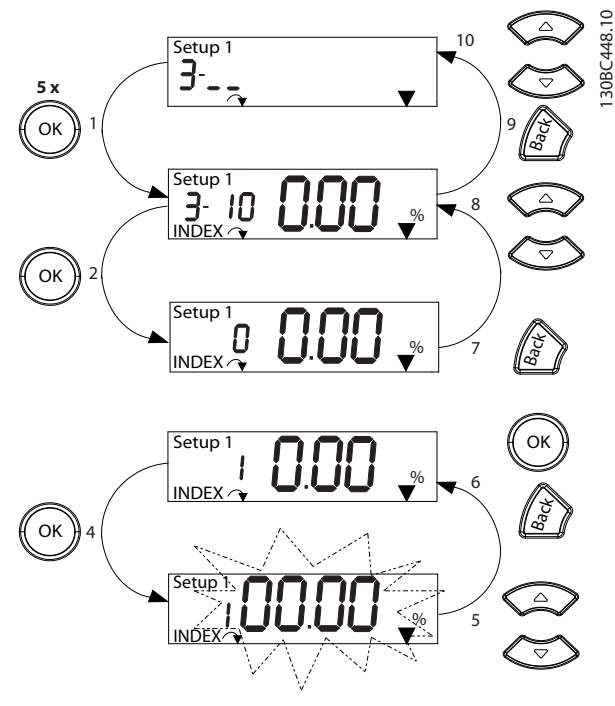

**Ilustração 3.8 Interações do menu principal - Parâmetros de matriz**

|    | [OK]: Mostra os números do parâmetro e o valor do       |
|----|---------------------------------------------------------|
|    | primeiro índice.                                        |
| 2  | [OK]: O índice pode ser selecionado.                    |
| 3  | [▲][▼]: Selecione o índice.                             |
| 4  | [OK]: O valor pode ser editado.                         |
| 5  | [▲][▼]: Alterar valor do parâmetro (piscando).          |
| 6  | [Back] Cancela as alterações.                           |
|    | [OK]: Aceita as alterações.                             |
| 7  | [Back] Cancela a edição do índice, um novo parâmetro    |
|    | pode ser selecionado.                                   |
| 8  | [▲][▼]: Selecione o parâmetro dentro do grupo.          |
| 9  | [Back] Remove o valor do índice do parâmetro e mostra o |
|    | grupo do parâmetro.                                     |
| 10 | [▲][▼]: Selecionar grupo.                               |

**Tabela 3.6 Alterando valores dos parâmetros de matriz**

Danfoss

## <span id="page-19-0"></span>4 Descrições do Parâmetro

## 4.1 Parâmetros 0-\*\* operação/Display

Parâmetros relacionados às funções fundamentais do conversor de frequência, função das teclas do LCP e configuração do display do LCP.

## 4.1.1 0-0\* Configurações Básicas

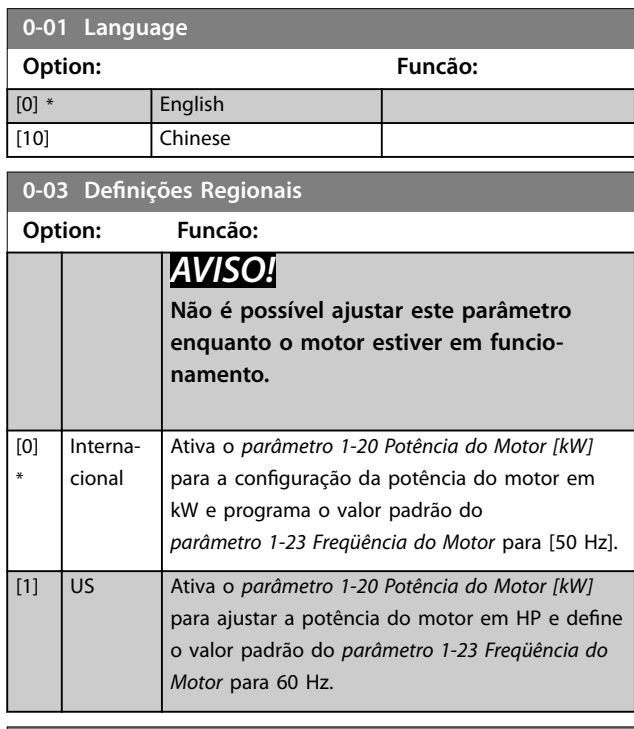

### **0-04 Estado Operacion. na Energiz.(Manual)**

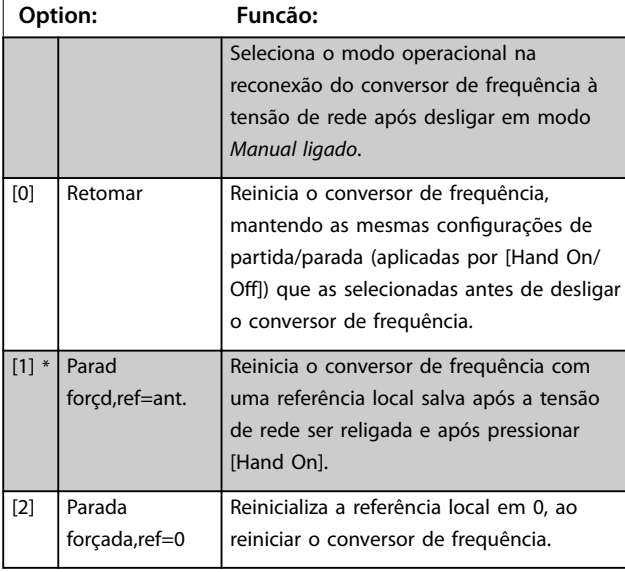

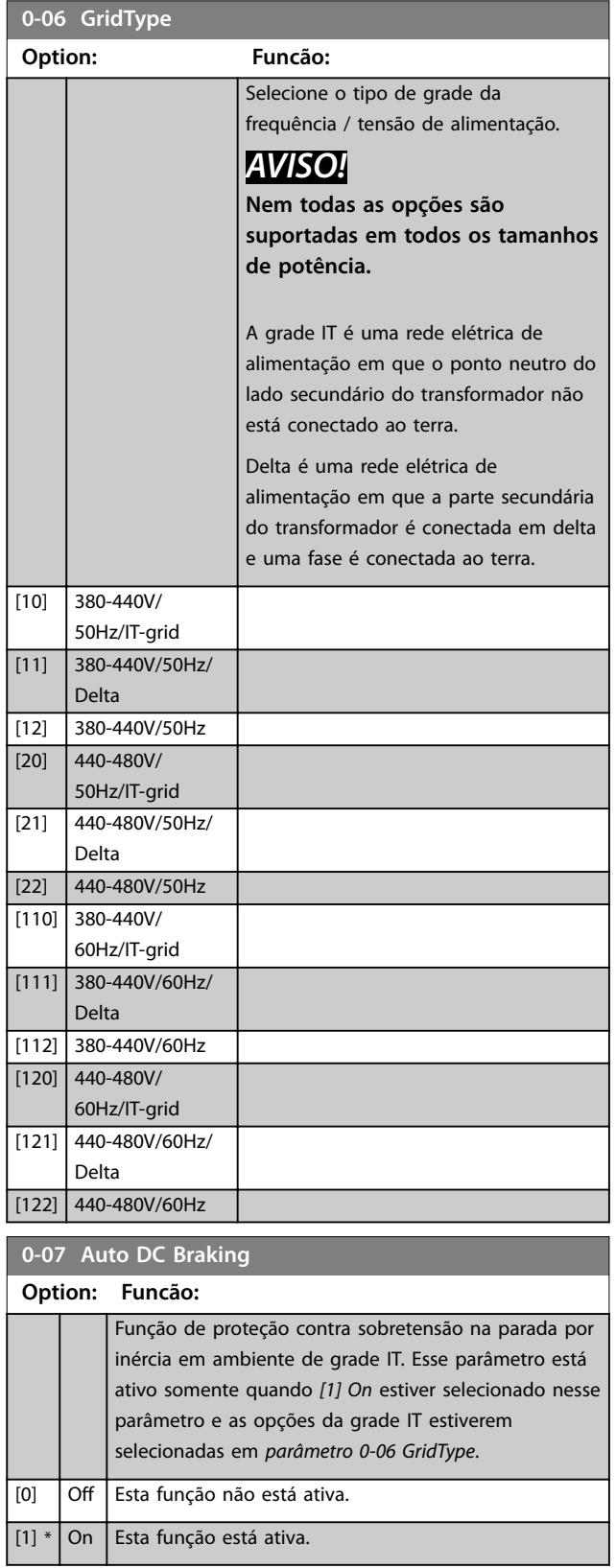

**4 4**

**0-10 Active Set-up**

## <span id="page-20-0"></span>4.1.2 0-1\* Operações Setup

Definir e controlar as configurações de parâmetro individuais.

O conversor de frequência tem duas configurações de parâmetro que podem ser programadas independentemente umas das outras. Isto torna o conversor de frequência flexível e capaz de resolver problemas de funcionalidade de controle avançada, frequentemente economizando no custo de equipamento de controle externo. Por exemplo, os dois setups podem ser usados para programar o conversor de frequência para operar de acordo com um esquema de controle em um setup (por exemplo, motor 1 para movimento horizontal) e outro esquema de controle em outro setup (por exemplo, motor 2 para movimento vertical). Alternativamente, podem ser usados por um fabricante de equipamento OEM para programar todos os conversores de frequência instalados na fábrica dentro de uma linha, para terem os mesmos parâmetros e assim, durante a produção/colocação em funcionamento, simplesmente selecionar um setup específico dependendo da máquina na qual o conversor de frequência estiver instalado.

A configuração ativa (ou seja, o setup em que o conversor de frequência está operando) pode ser selecionada em *parâmetro 0-10 Setup Ativo* e mostrada no LCP. Selecionando *[9] Setup múltiplo* é possível alternar entre setups com o conversor de frequência funcionando ou parado, através da entrada digital ou de comandos de comunicação serial. Se for necessário alterar os setups durante o funcionamento, assegure-se de que *parâmetro 0-12 Link Setups* está programado como necessário. Utilizando *parâmetro 0-11 Programming Set-up* para editar parâmetros em qualquer dos setups enquanto continua a operação no conversor de frequência em sua configuração ativa, que pode ser um setup diferente do que estiver sendo editado. Use *[parâmetro 0-51 Set-up Copy](#page-27-0)* para copiar programações do parâmetro entre os setups para ativar a colocação em funcionamento mais rápido se programações do parâmetro semelhantes forem necessárias em setups diferentes.

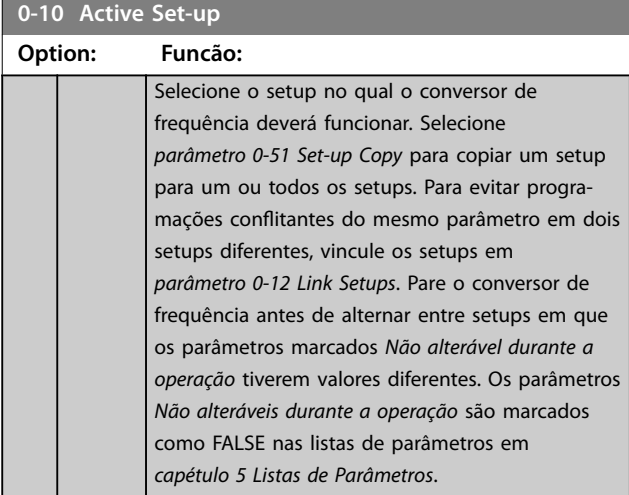

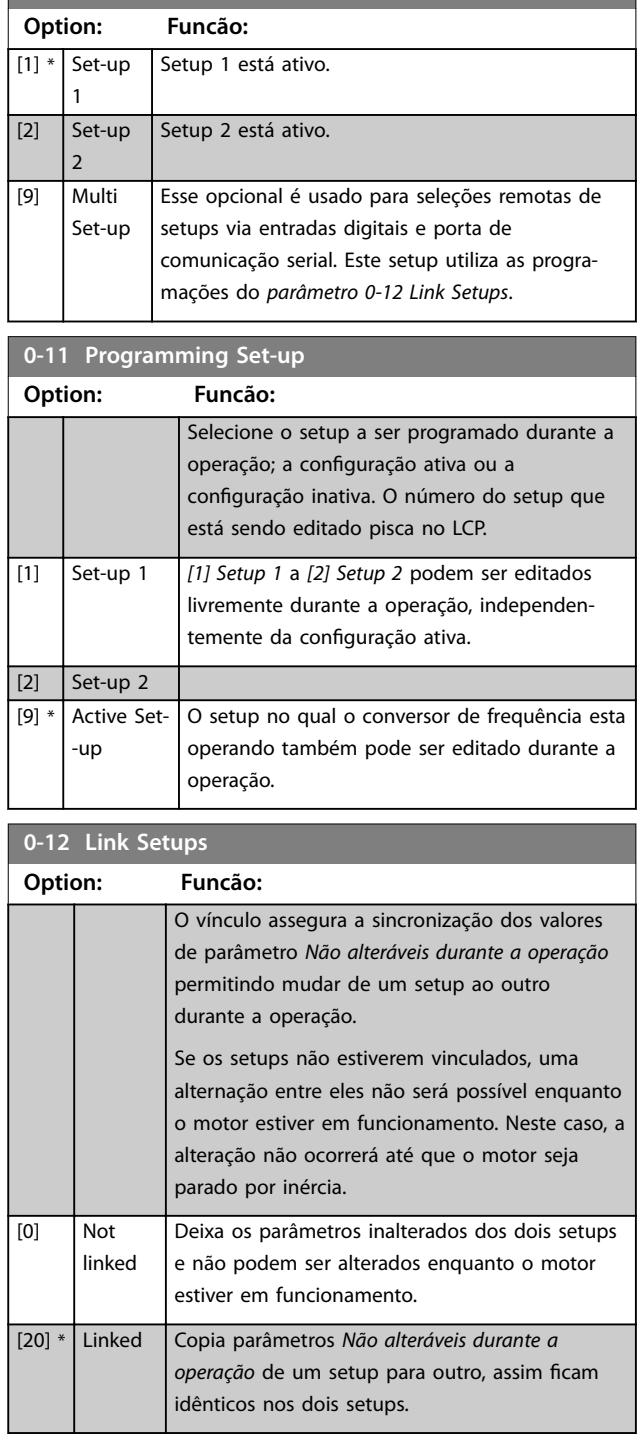

### **0-16 Application Selection**

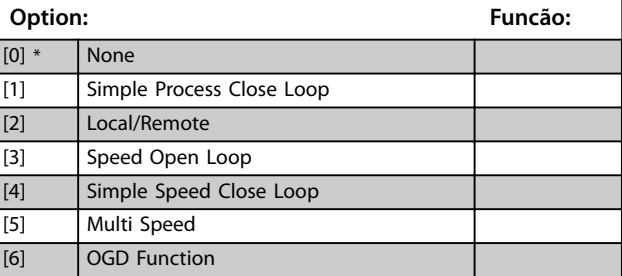

Danfoss

## 4.1.3 0-2\* Display do GLCP

Use os parâmetros desse grupo para definir as variáveis que são exibidas no GLCP.

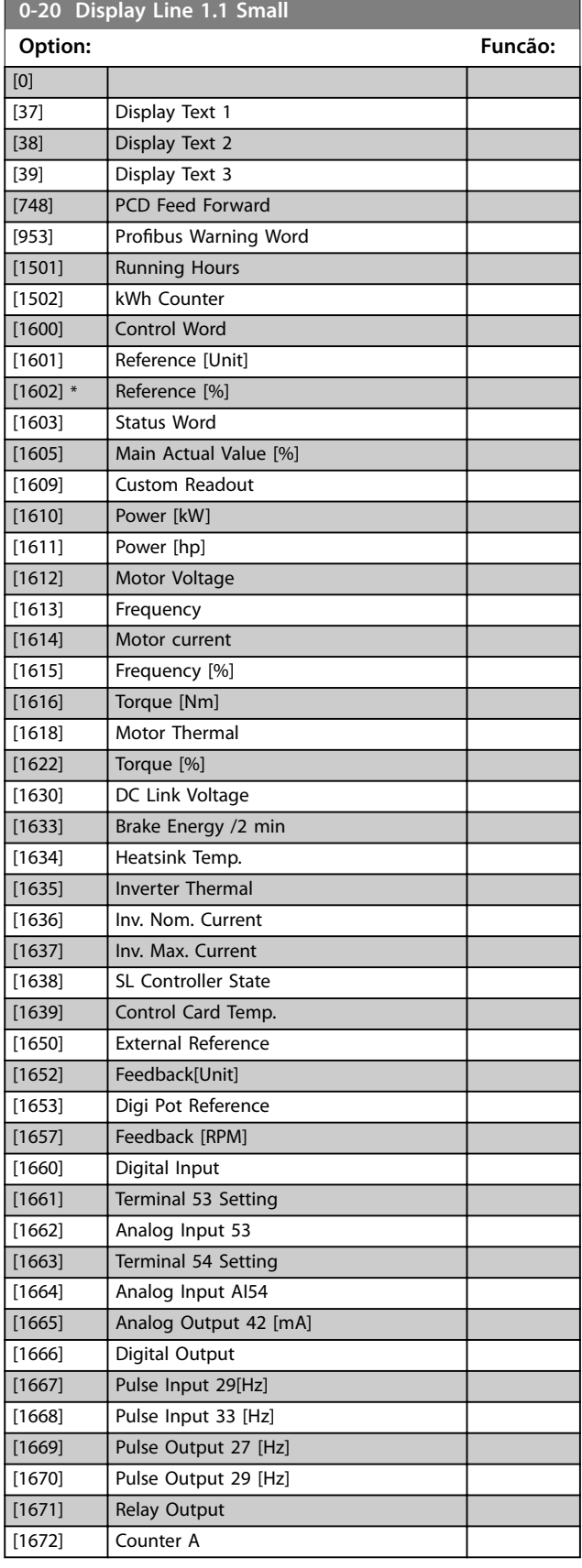

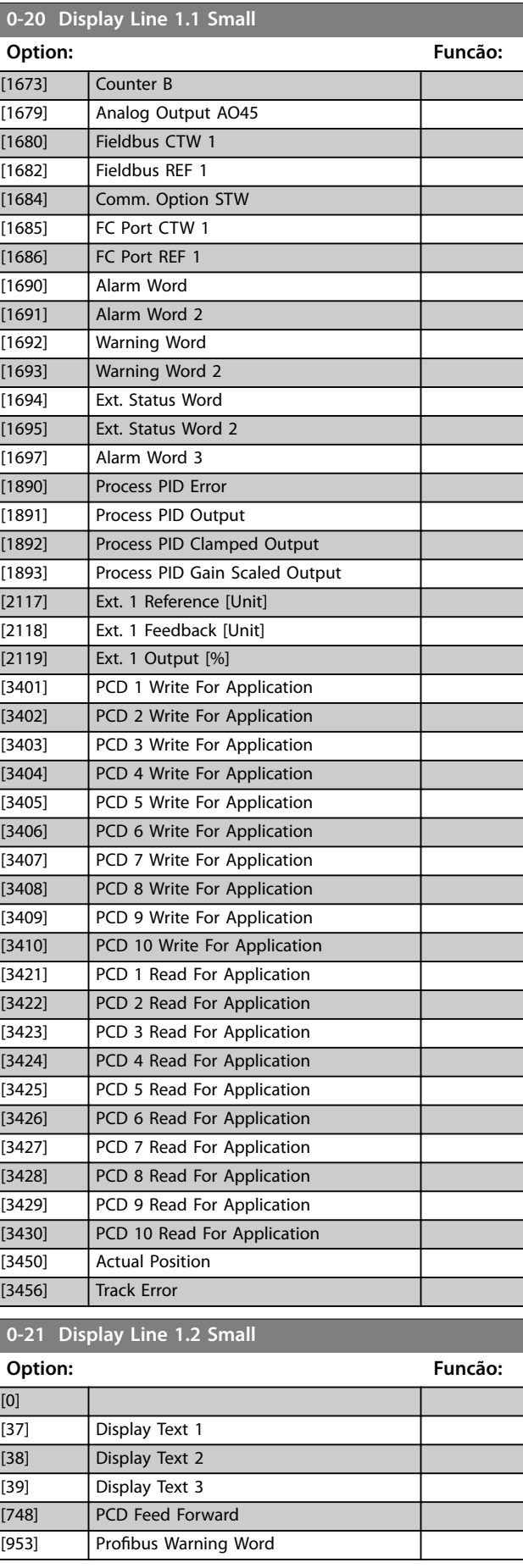

## **Descrições do Parâmetro Guia de Programação**

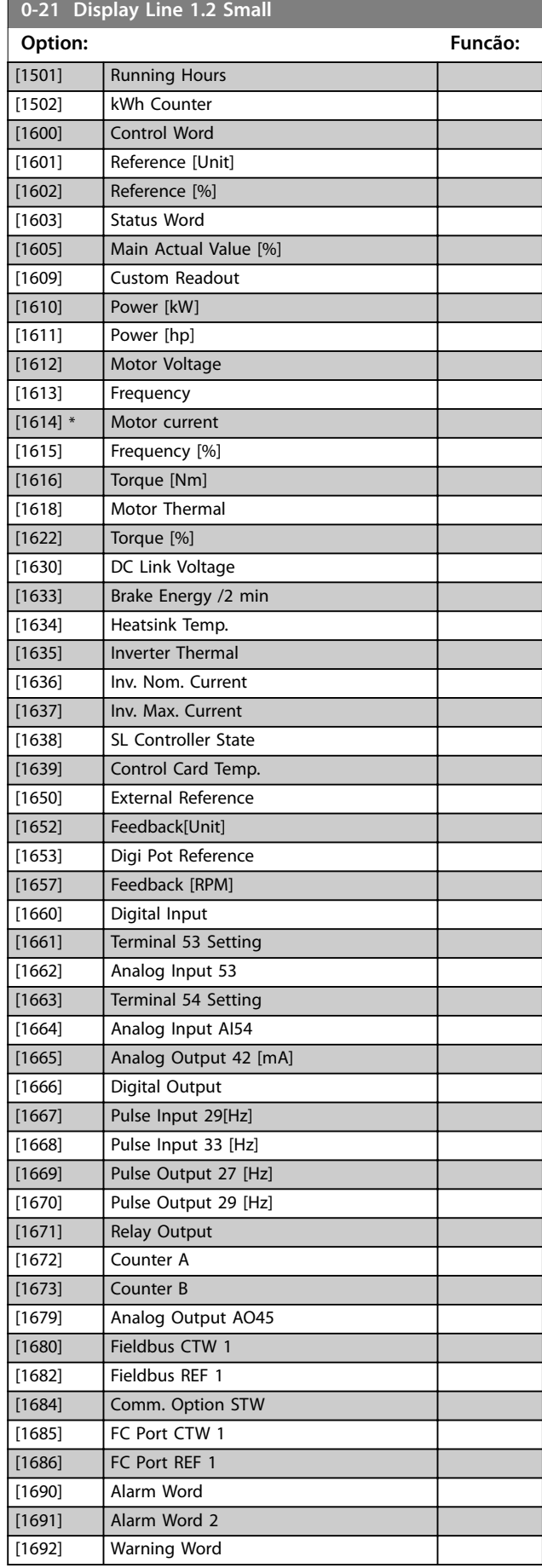

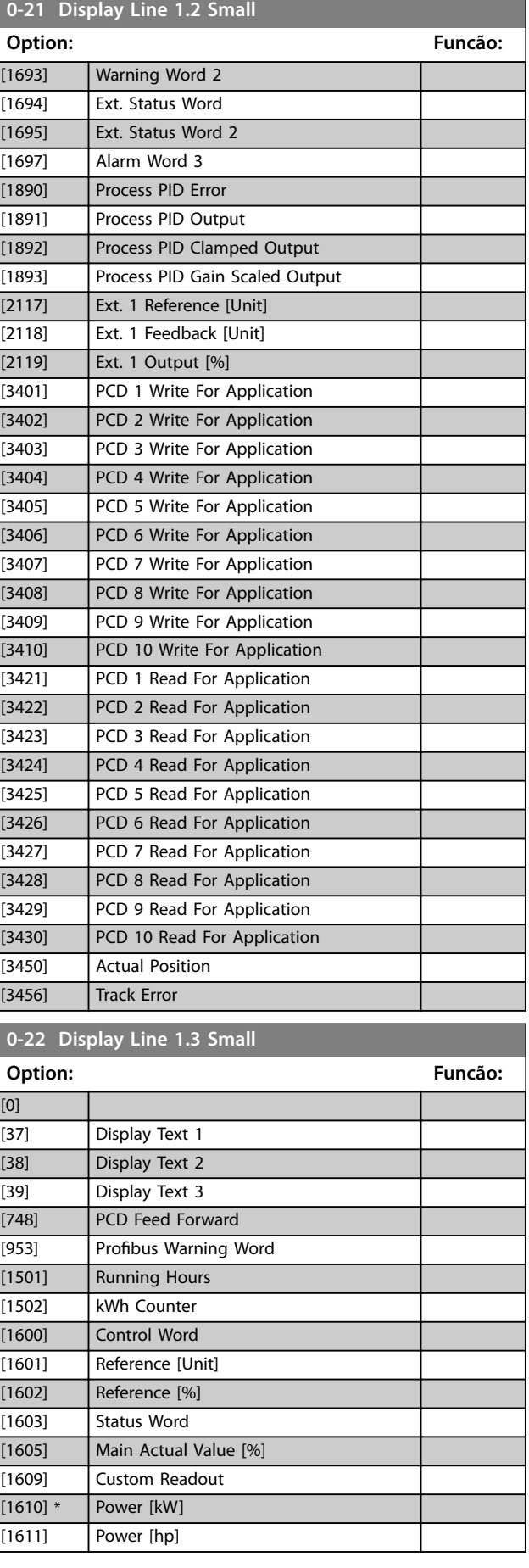

**0-22 Display Line 1.3 Small**

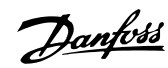

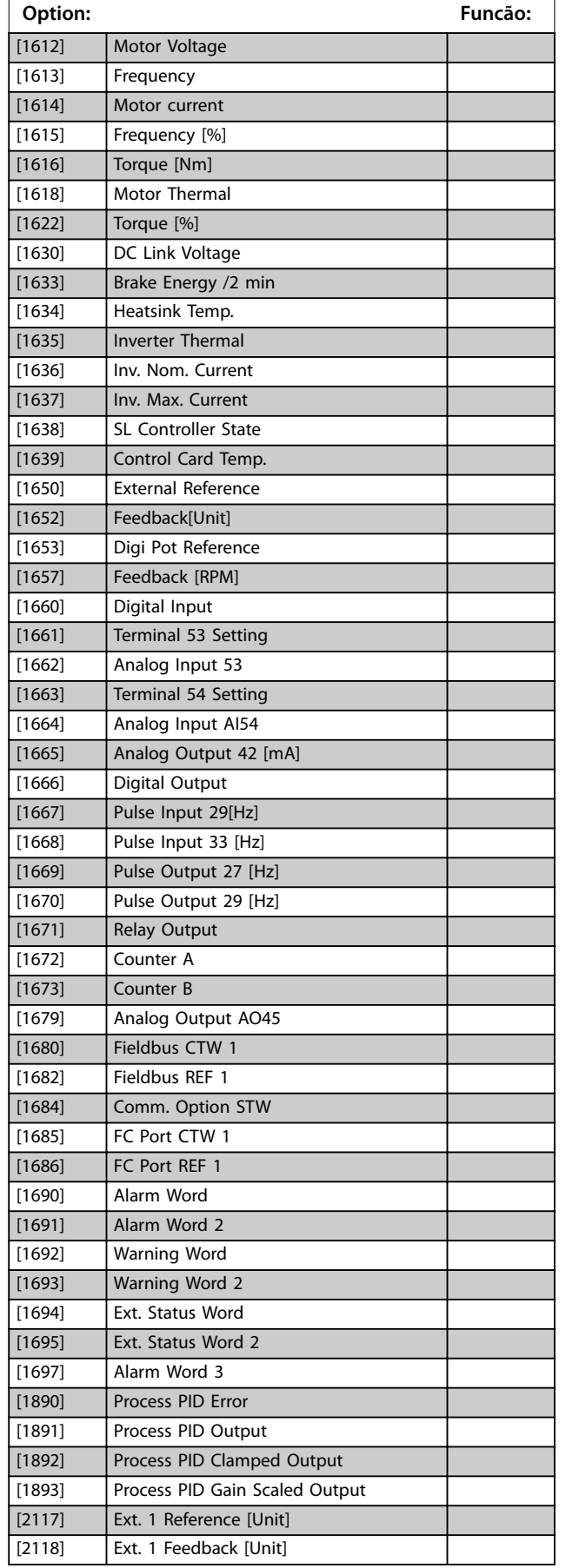

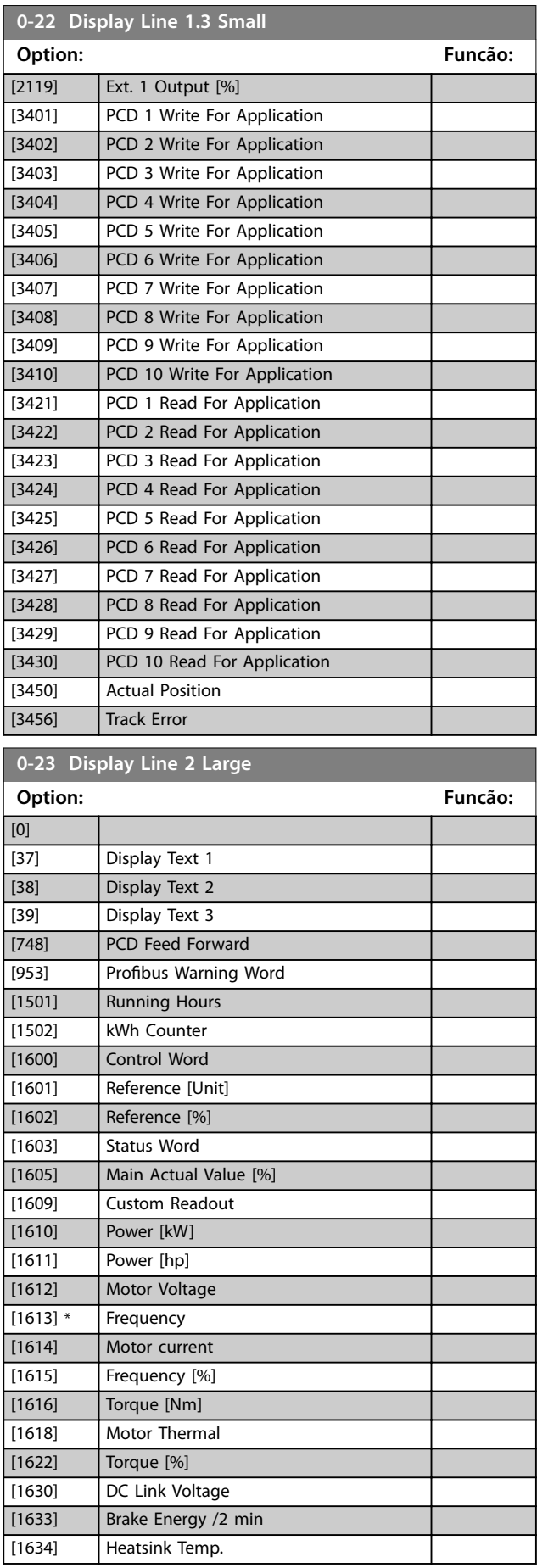

**Descrições do Parâmetro Guia de Programação**

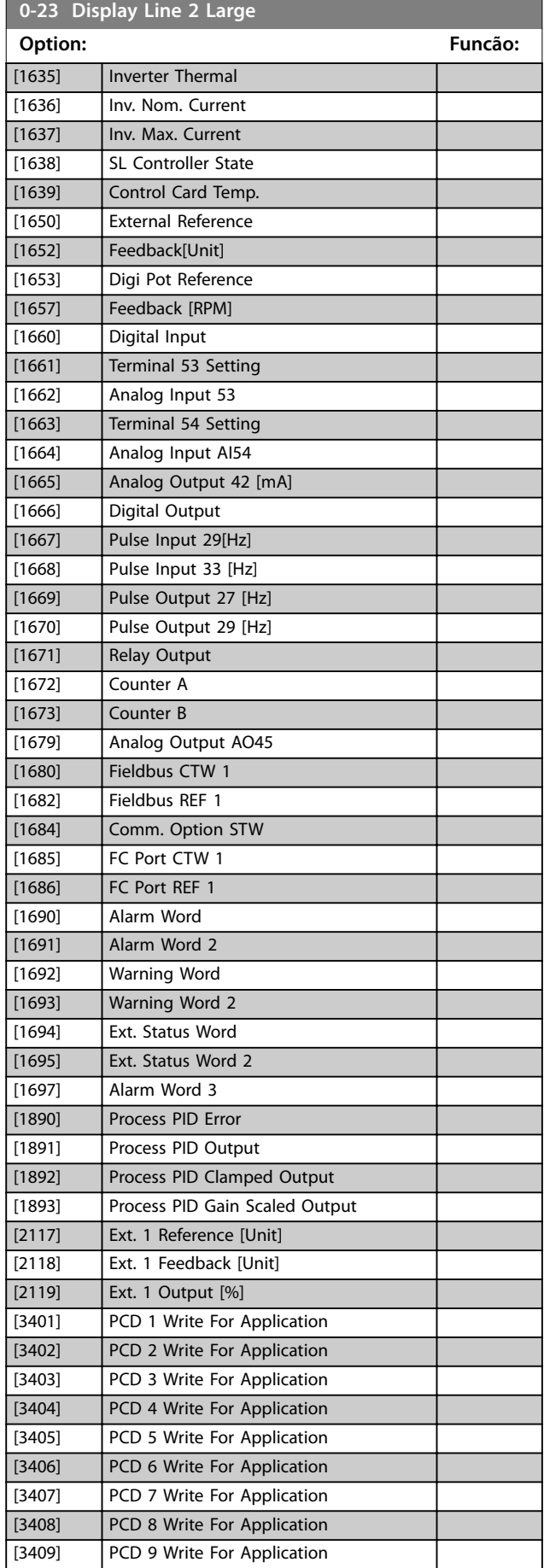

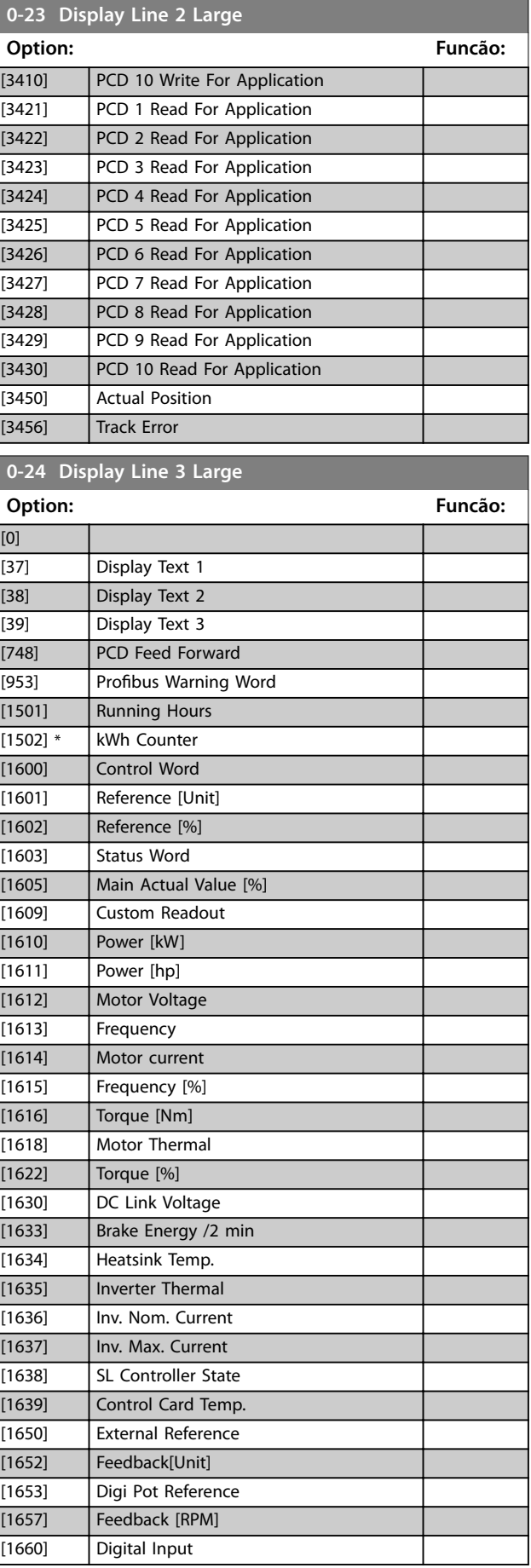

### <span id="page-25-0"></span>**Descrições do Parâmetro VLT**® **AutomationDrive FC 360**

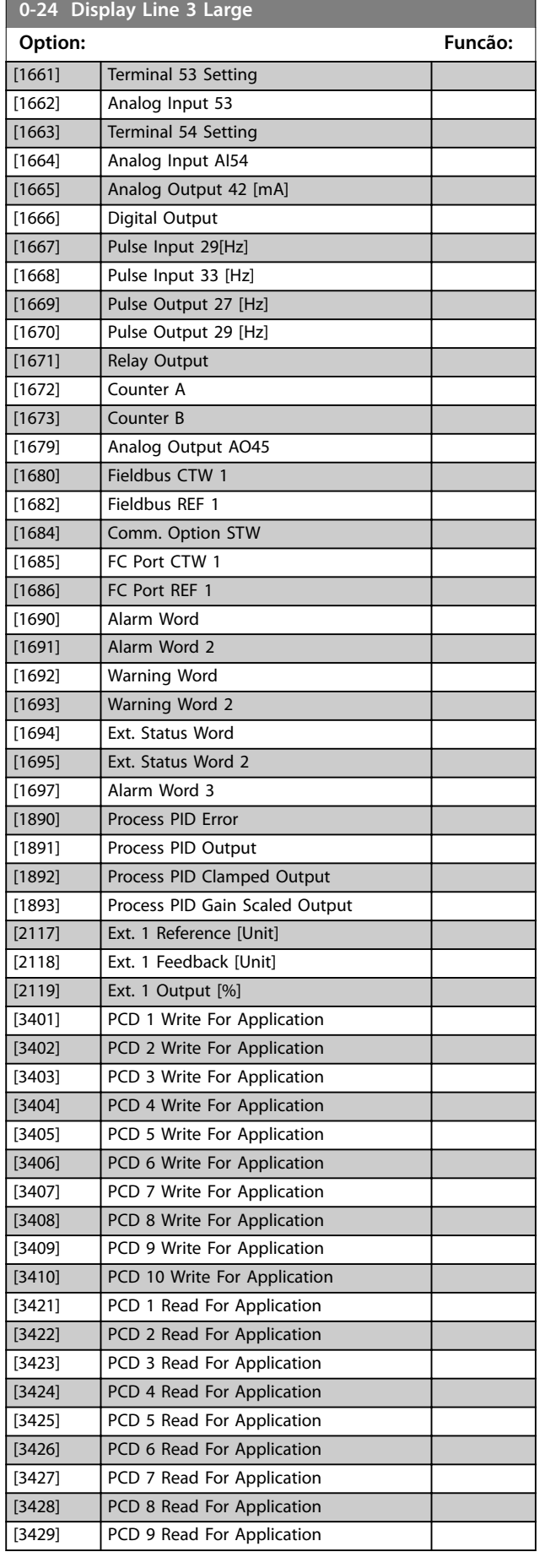

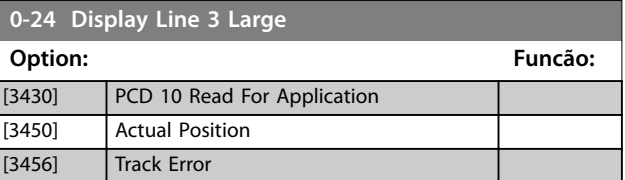

## 4.1.4 0-3\* Leitura Personalizada do LCP

É possível personalizar os elementos de exibição no LCP.

### **Leitura personalizada**

O valor calculado a ser mostrado baseia-se nas configurações em *parâmetro 0-30 Unidade de Leitura Personalizada*, *parâmetro 0-31 Valor Mín Leitura Personalizada* (somente linear), *parâmetro 0-32 Valor Máx Leitura Personalizada*, *parâmetro 4-14 Lim. Superior da Veloc do Motor [Hz]* e na velocidade real.

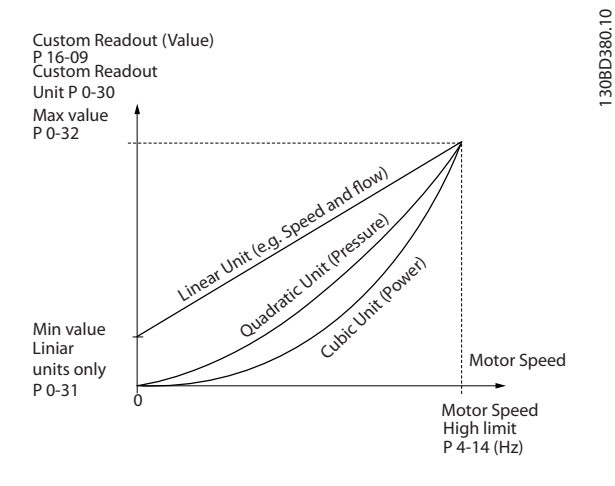

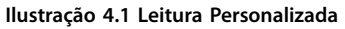

A relação dependerá do tipo de unidade de medida selecionada no *parâmetro 0-30 Unidade de Leitura Personalizada*:

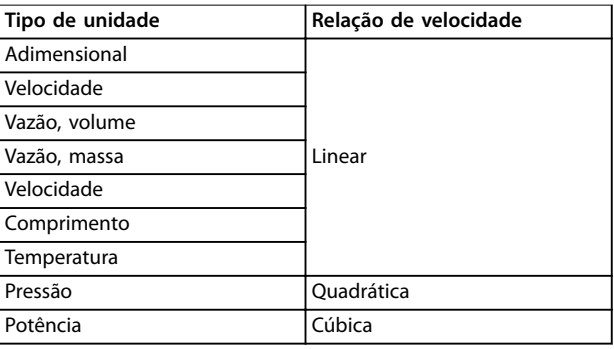

**Tabela 4.1 Relação entre tipo de unidade e velocidade**

## **Descrições do Parâmetro Guia de Programação**

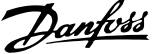

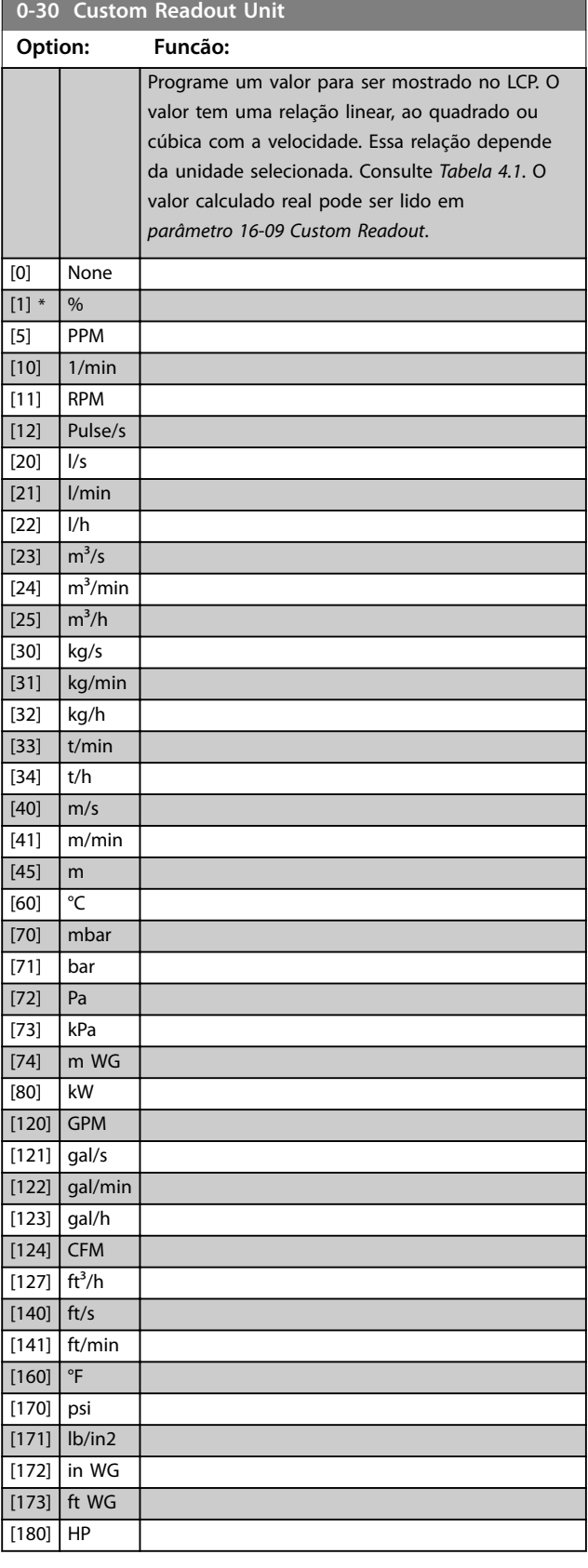

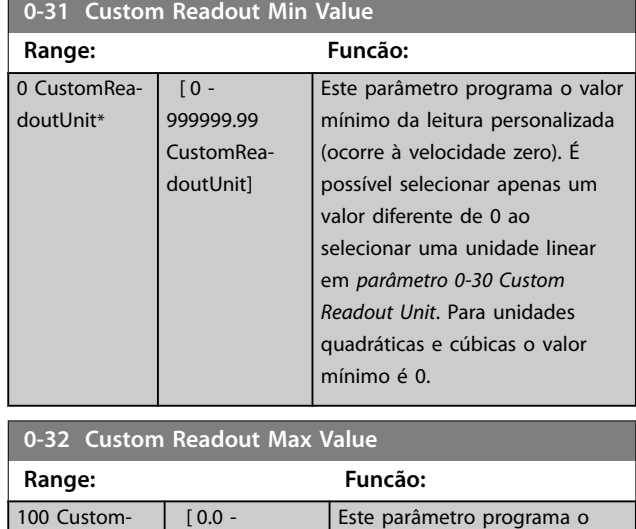

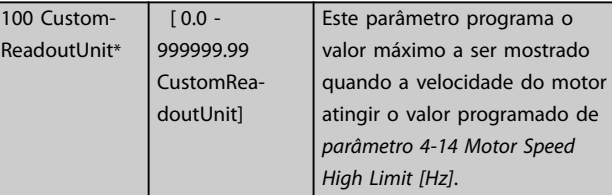

## 4.1.5 0-4\* Teclado do LCP

Ative, desabilite e proteja com senha as teclas individuais do LCP.

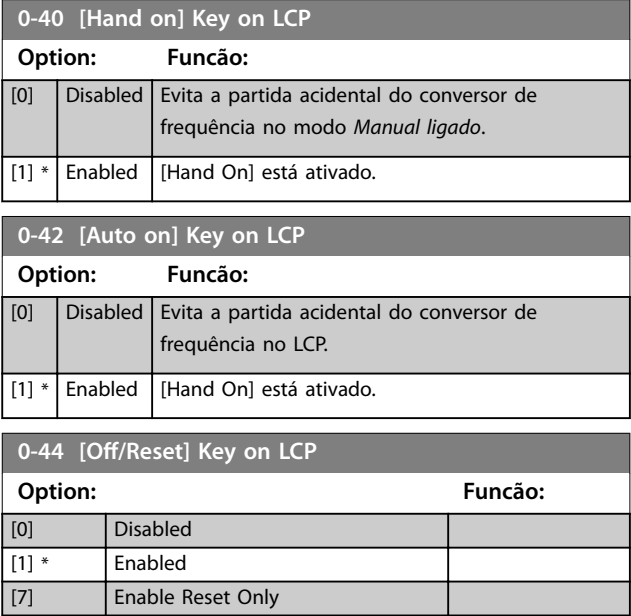

## <span id="page-27-0"></span>4.1.6 0-5\* Copiar/Salvar

Copia parâmetros do e para o LCP e GLCP. Use esses parâmetros para salvar e copiar setups de um conversor de frequência para outro.

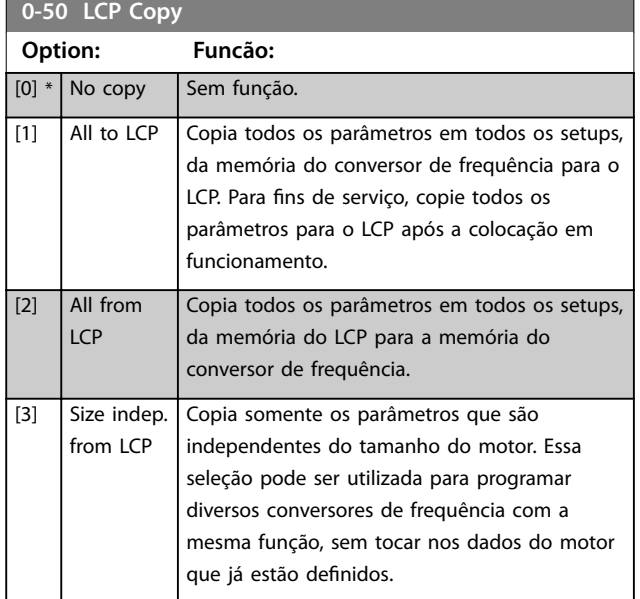

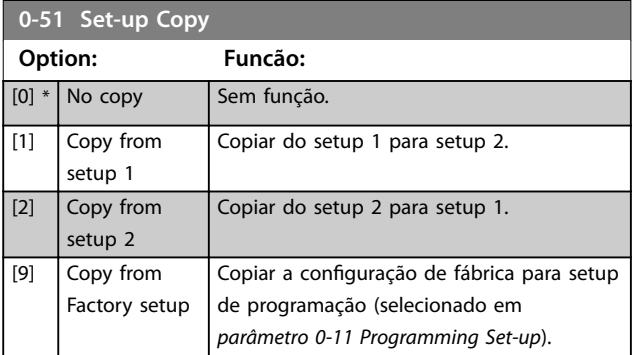

## 4.1.7 0-6\* Senha

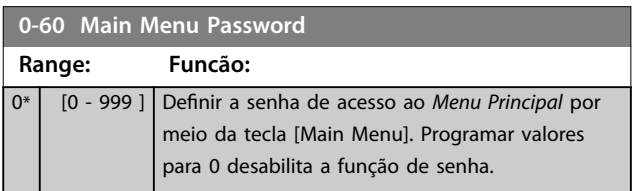

## <span id="page-28-0"></span>4.2 Parâmetros 1-\*\* Carga e Motor

## 4.2.1 1-0\* Programações Gerais

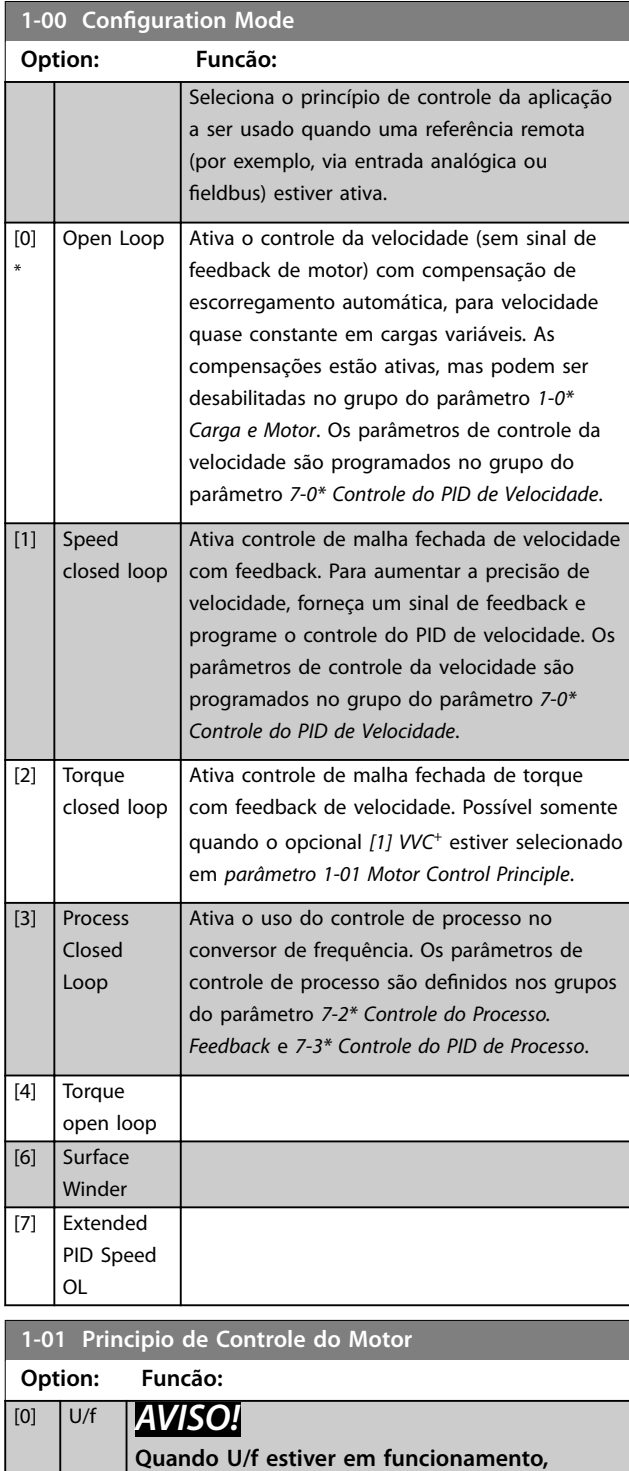

**deslizamento de controle e compensações de carga não estão incluídos.**

Usado para motores conectados em paralelo e/ou em aplicações de motor especiais. Programe as

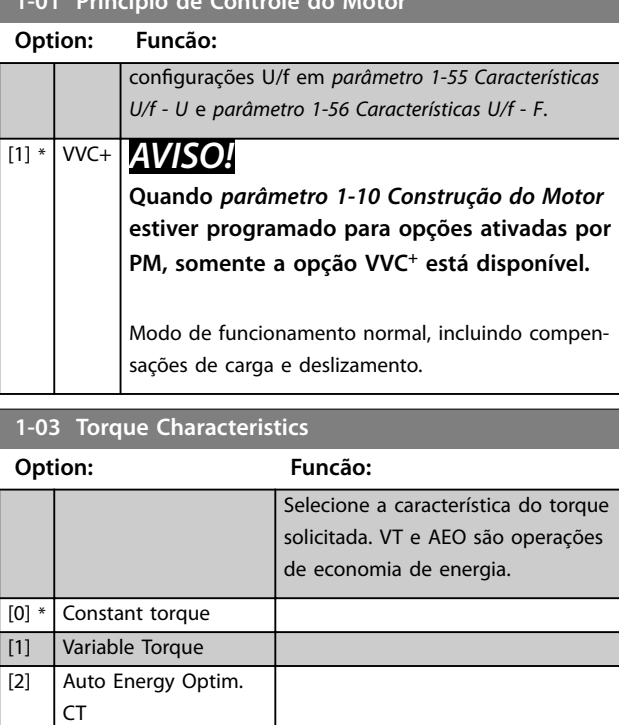

## **1-06 Clockwise Direction**

**1-01 Principio de Controle do Motor**

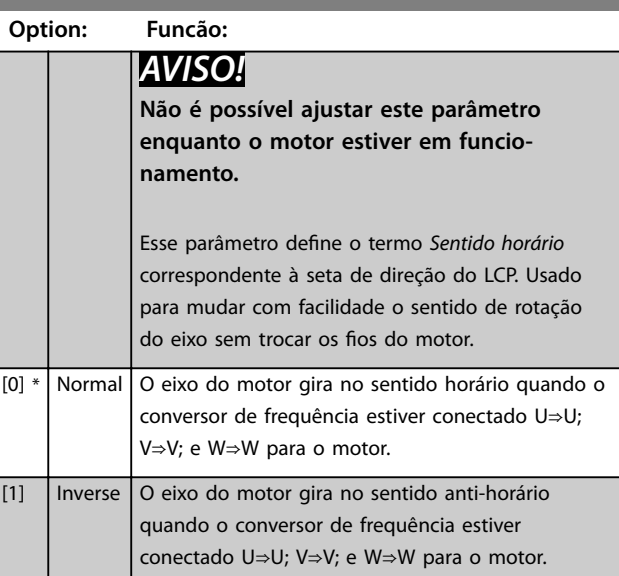

## **1-08 Motor Control Bandwidth**

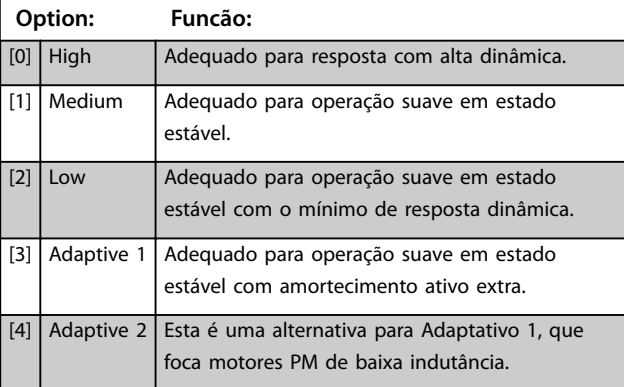

Danfoss

## 4.2.2 1-1\* Seleção do Motor

Grupo do parâmetro para programação dos dados do motor. Não é possível ajustar os parâmetros enquanto o motor estiver em funcionamento.

Os parâmetros ativos são mostrados em *Tabela 4.2*. x indica que um parâmetro específico está ativo quando o opcional estiver selecionado.

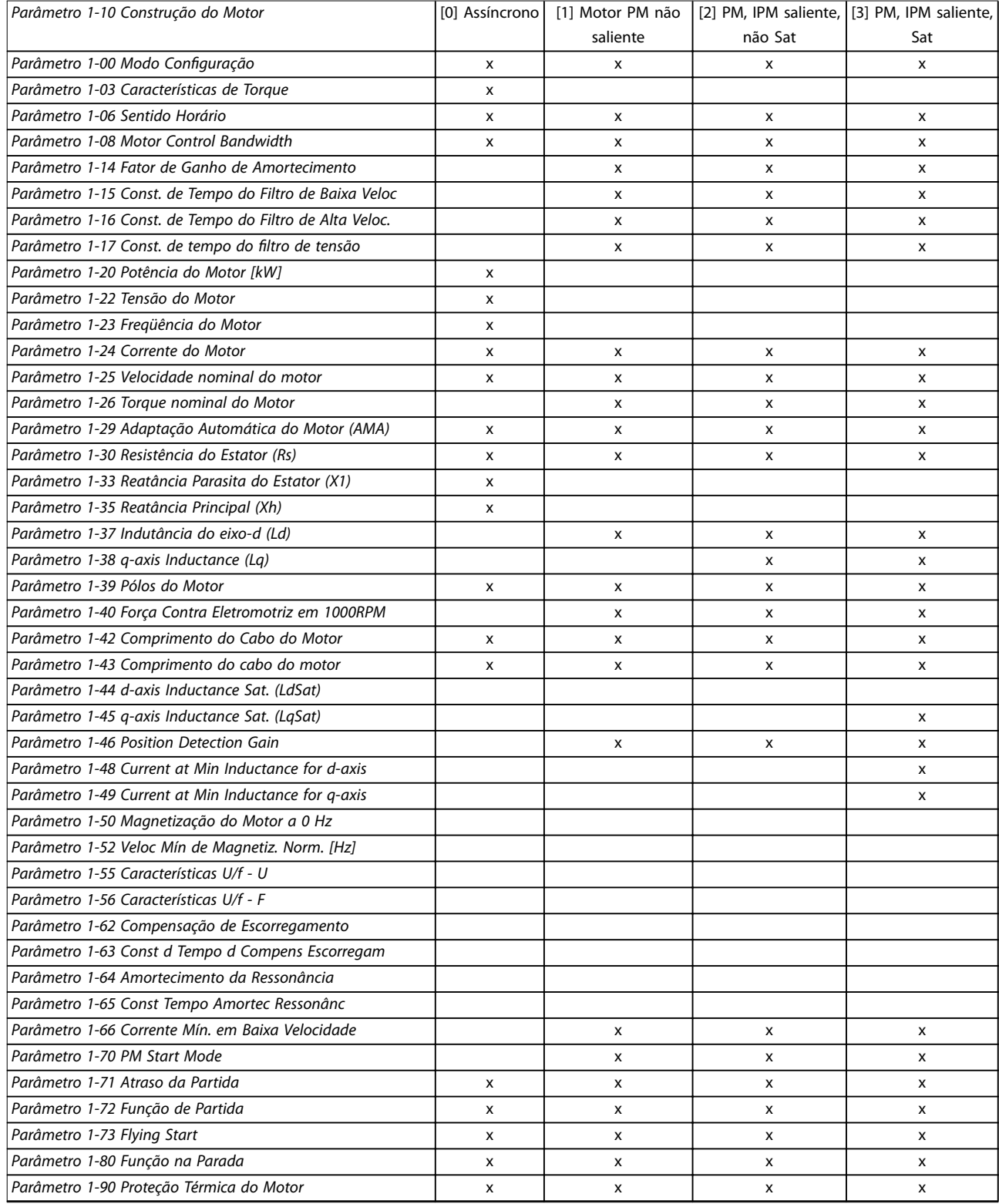

<span id="page-30-0"></span>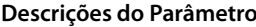

**Descrições do Parâmetro Guia de Programação**

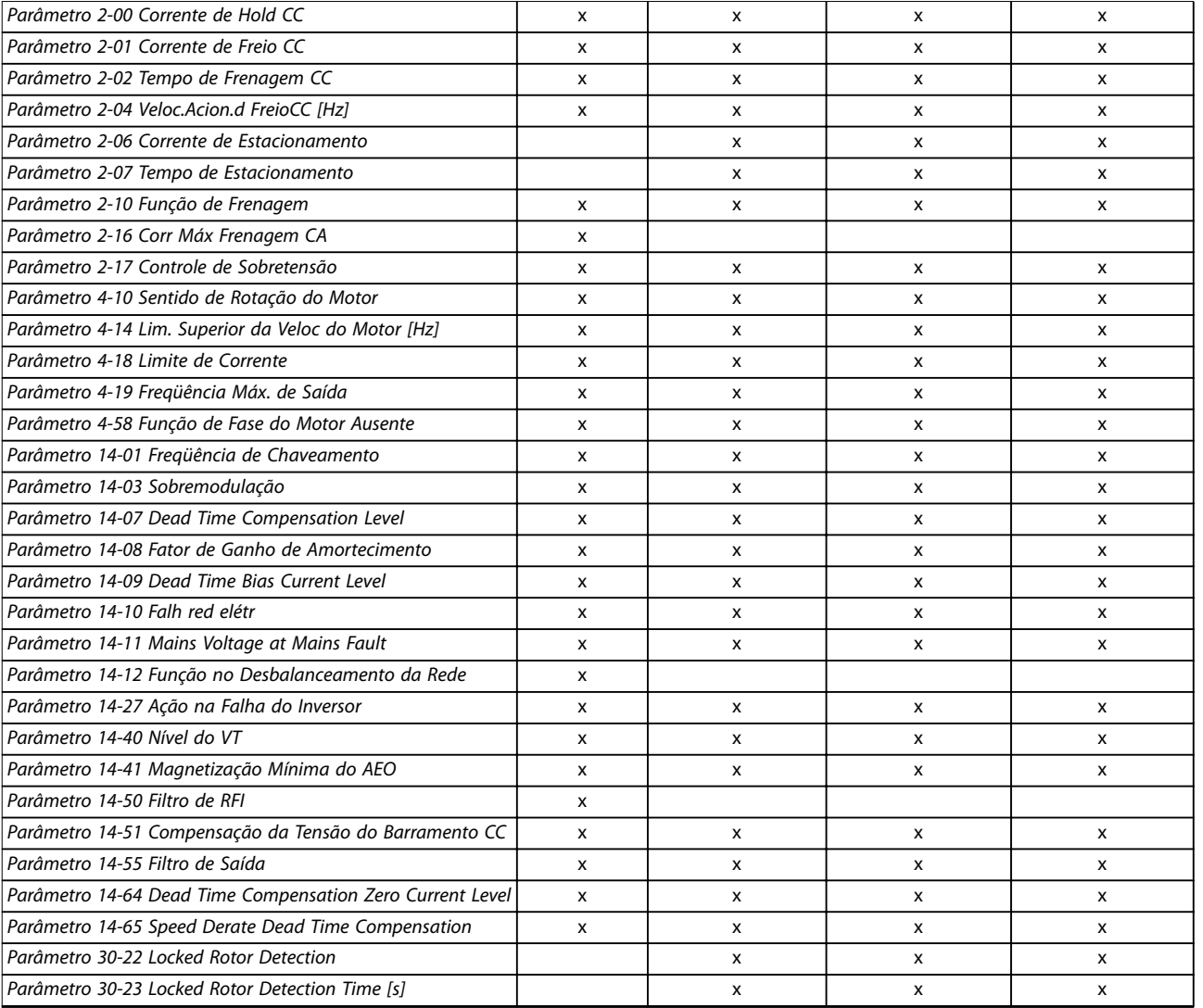

### **Tabela 4.2 Parâmetros ativos**

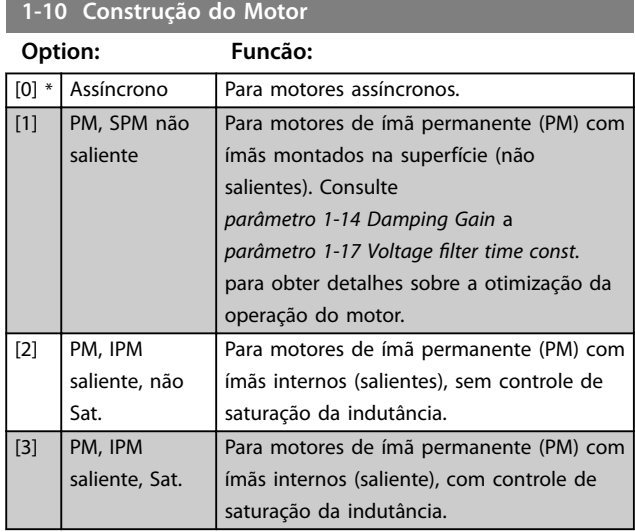

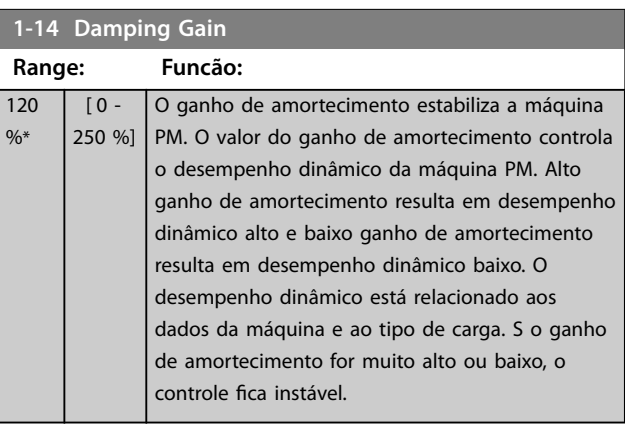

## **1-15 Low Speed Filter Time Const.**

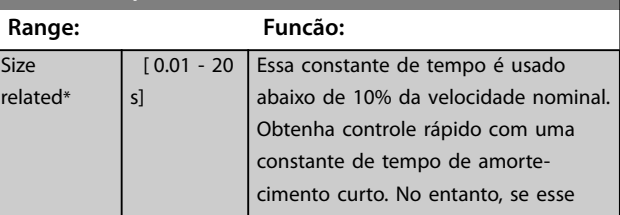

Danfoss

## <span id="page-31-0"></span>**Descrições do Parâmetro VLT**® **AutomationDrive FC 360**

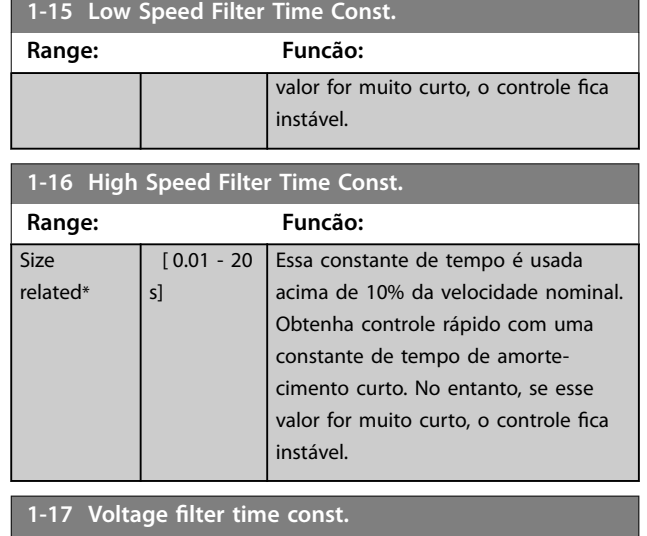

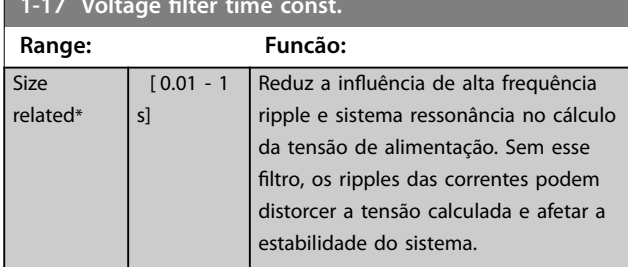

## 4.2.3 1-2\* Dados do Motor

O grupo do parâmetro compõe os dados de entrada na plaqueta de identificação do motor conectado.

## *AVISO!*

**As alterações no valor destes parâmetros afetam a** configuração de outros parâmetros.

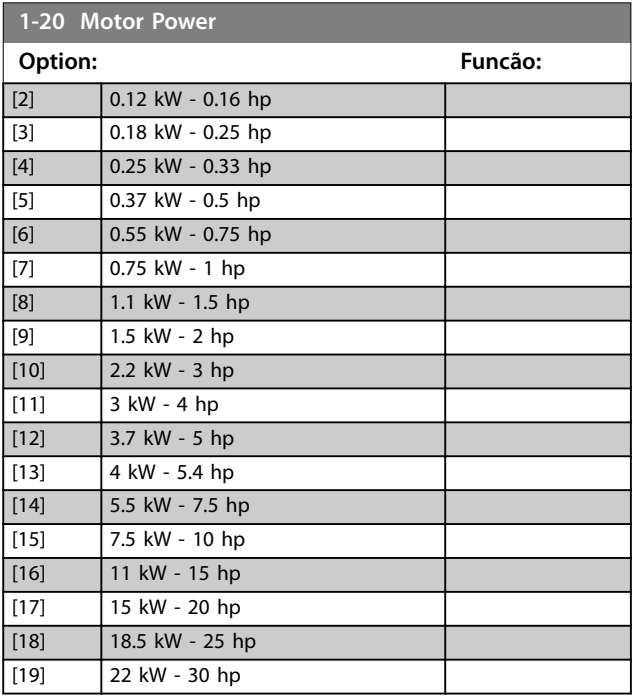

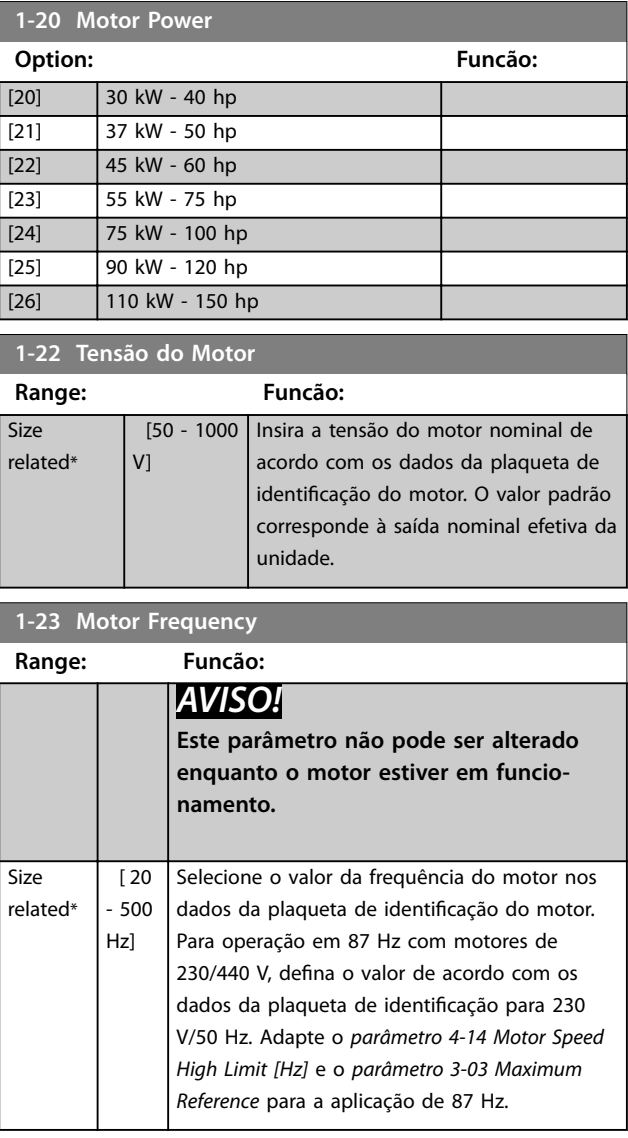

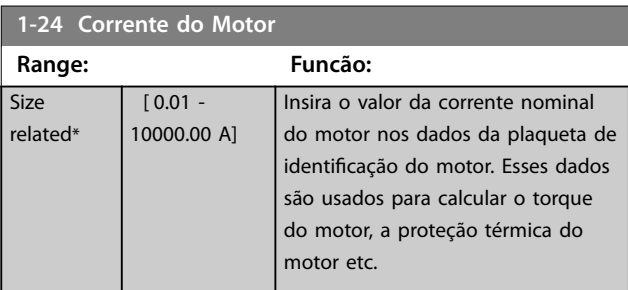

## **1-25 Velocidade nominal do motor**

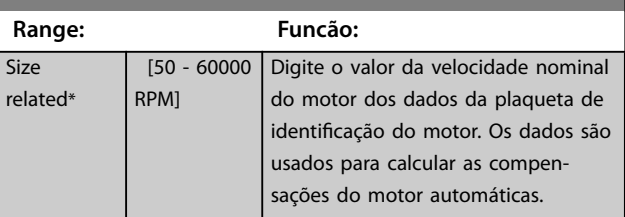

**4 4**

Danfoss

## <span id="page-32-0"></span>**Descrições do Parâmetro Guia de Programação**

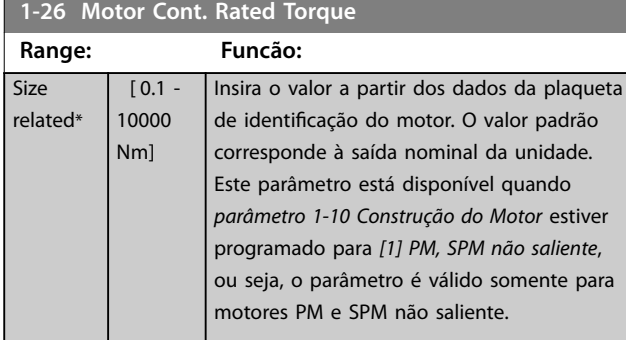

## **1-29 Adaptação Automática do Motor (AMA)**

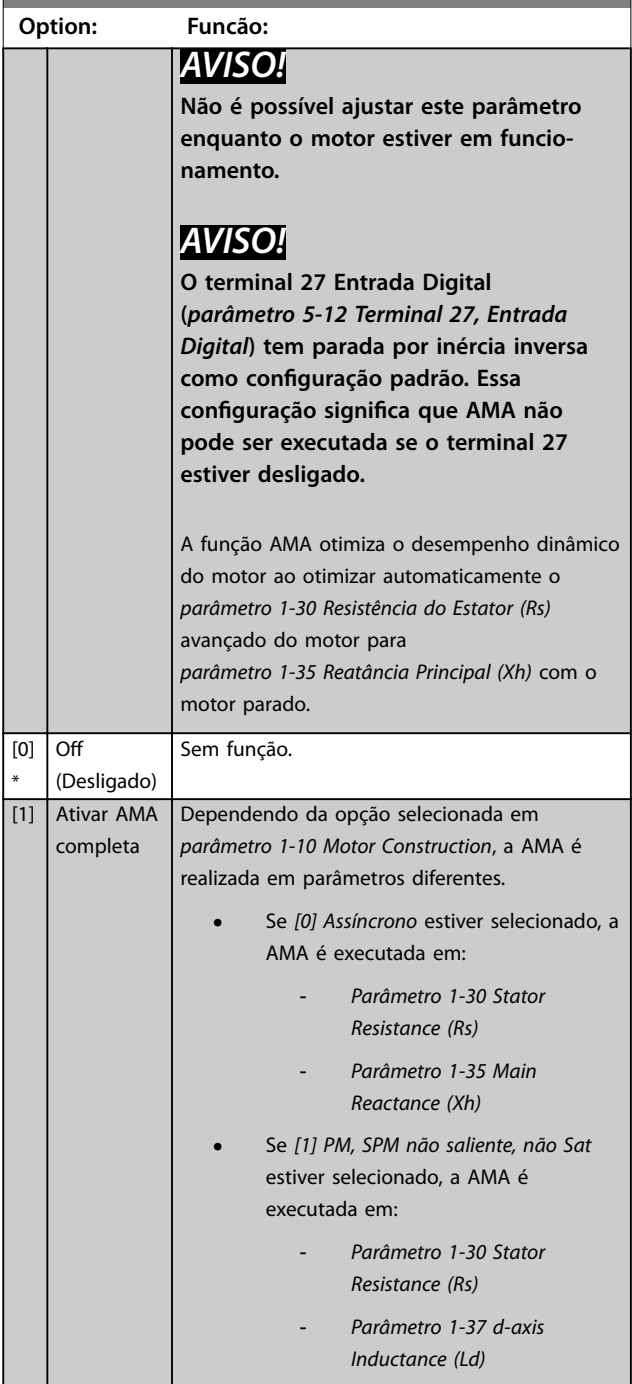

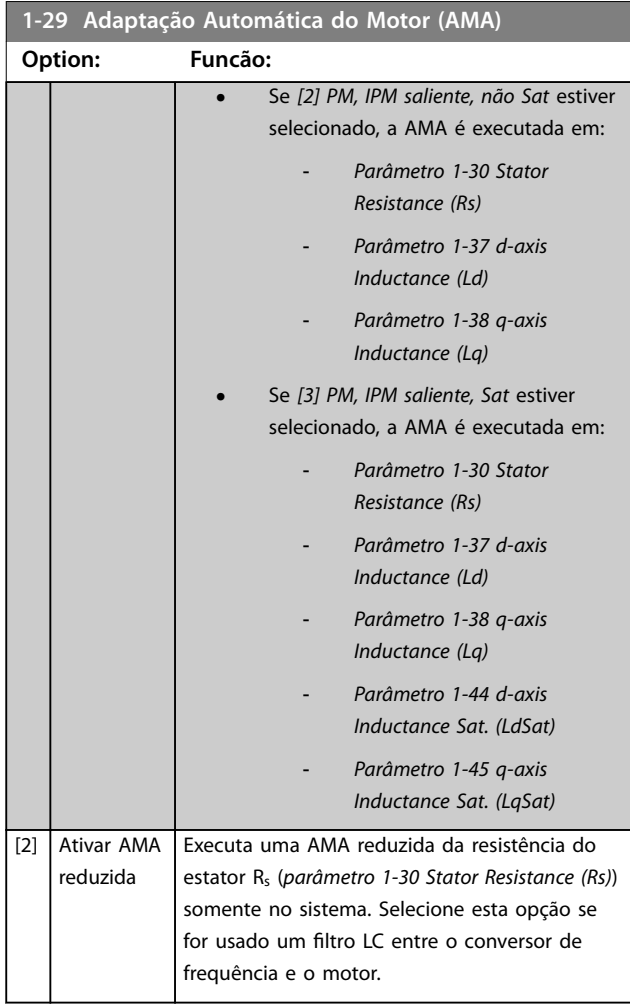

Quando *[parâmetro 1-10 Construção do Motor](#page-30-0)* estiver programado para opcionais que ativam o modo motor permanente, o único opcional disponível é *[1] Ativar AMA Completa*.

Ative a função AMA pressionando [Hand On] após selecionar *[1] Ativar AMA Completa* ou *[2] Ativar AMA Reduzida*. Após uma sequência normal, o visor indica: *Pressione [OK] para encerrar a AMA*. Após pressionar [OK], o conversor de frequência está pronto para operação.

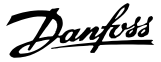

## <span id="page-33-0"></span>*AVISO!*

- **• Para obter a melhor adaptação possível do conversor de frequência, recomenda-se executar a AMA quando o motor estiver frio.**
- **• A AMA não pode ser executada enquanto o motor estiver funcionando.**

## *AVISO!*

**Evite gerar um torque externo durante a AMA.**

## *AVISO!*

**Se uma das programações no grupo do parâmetro** *1-2\* Dados do Motor* **for alterada, os parâmetros do motor avançados,** *parâmetro 1-30 Resistência do Estator (Rs)* **a**  *parâmetro 1-39 Pólos do Motor***, retornam para a conguração padrão.**

Se filtro LC for usado, programe o conversor de frequência para funcionar em modo de controle U/f (recomendado) ou execute AMA reduzida em modo VVC<sup>+</sup>. Se filtro LC não for usado, execute AMA completa.

## 4.2.4 1-3\* Dados Dados do Motor I

Programar os parâmetros para os dados avançados do motor. Os dados de motor nos parâmetros 1-30 a 1-39 devem corresponder ao motor para desempenho ideal. Se os dados do motor não forem conhecidos, é recomendável executar uma AMA.

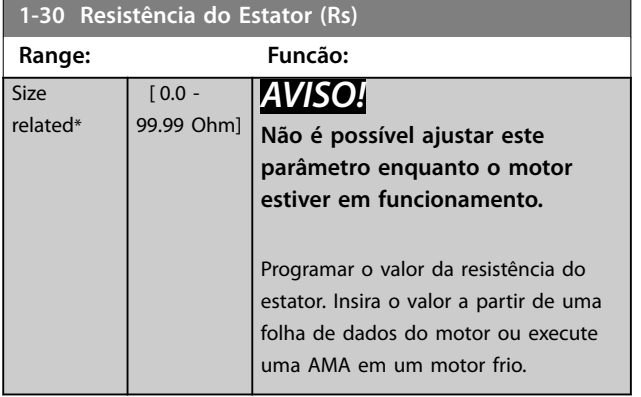

**1-31 Rotor Resistance (Rr)**

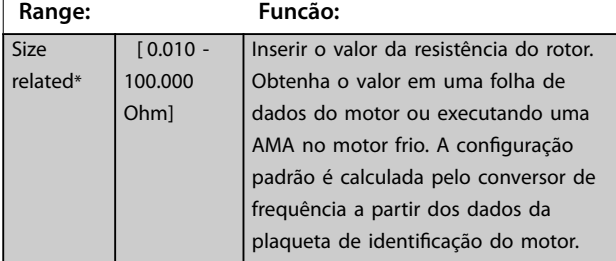

### **1-33 Stator Leakage Reactance (X1)**

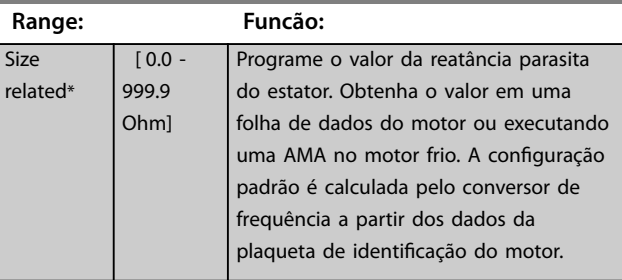

## **1-35 Reatância Principal (Xh)**

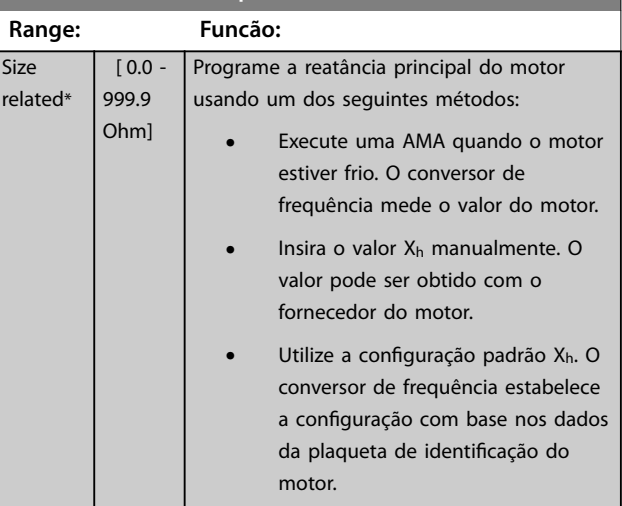

## **1-37 d-axis Inductance (Ld) Range: Funcão:** Size related\* [ 0 - 1000

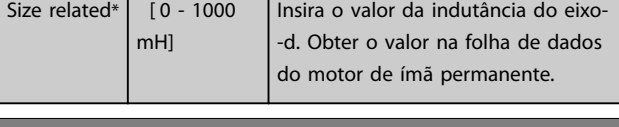

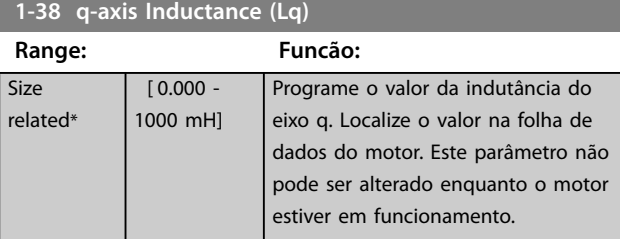

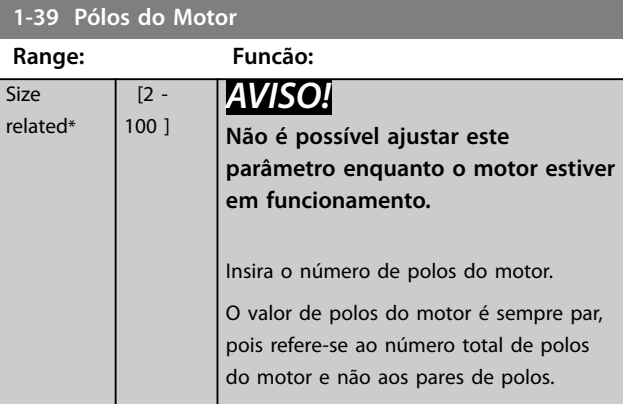

rel

## <span id="page-34-0"></span>4.2.5 1-4\* Dados Avanç. do Motor II

Programar os parâmetros para os dados avançados do motor.

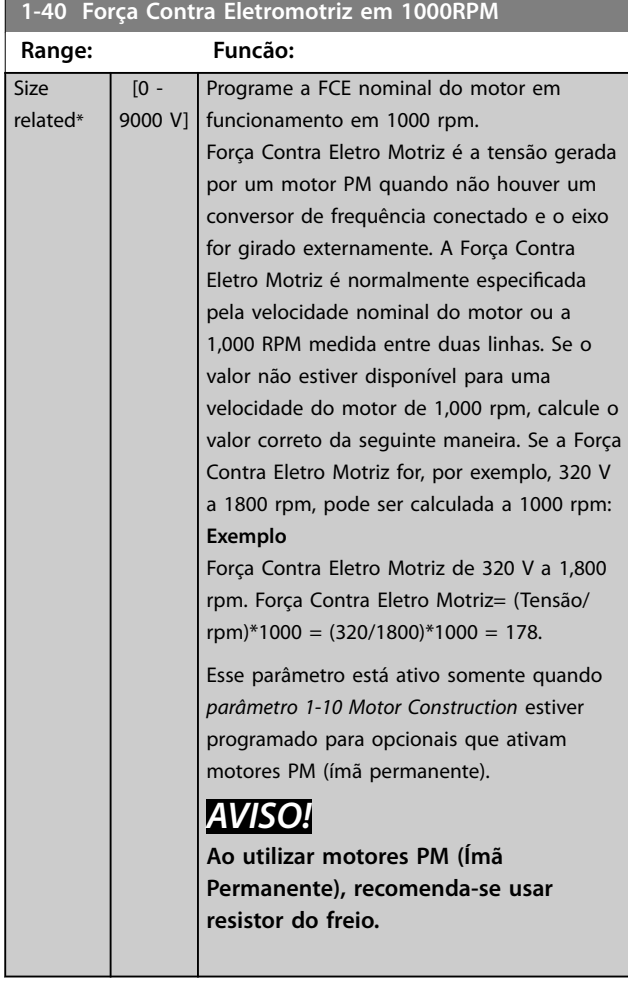

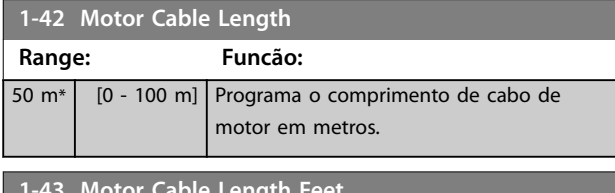

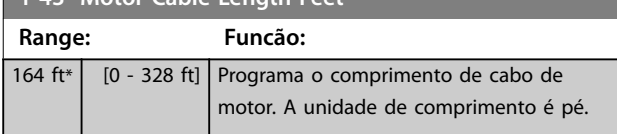

## **1-44 d-axis Inductance Sat. (LdSat)**

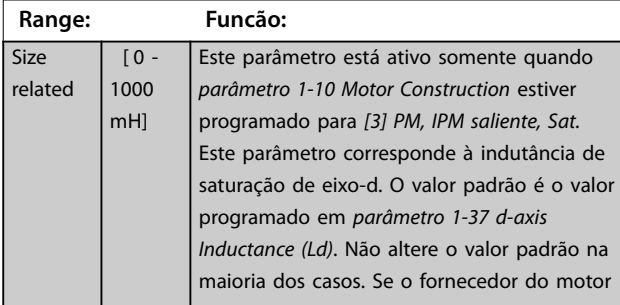

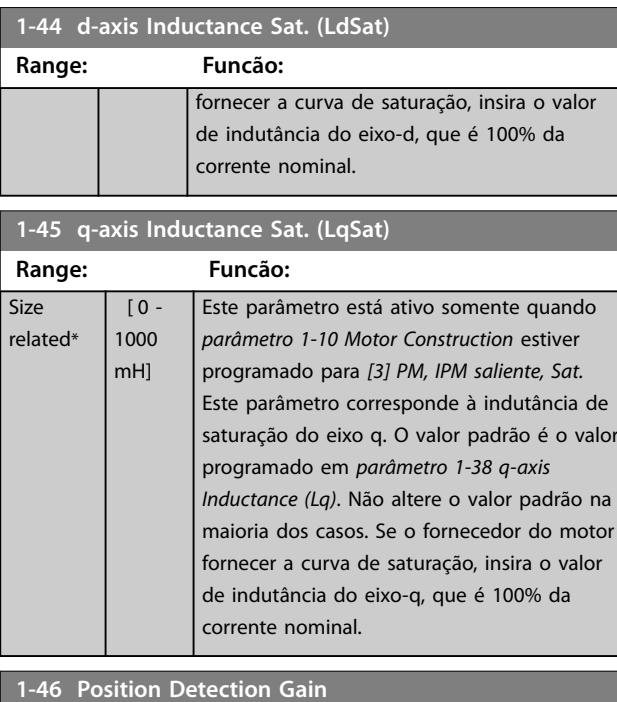

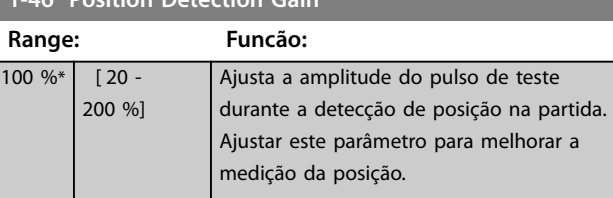

## **1-48 Current at Min Inductance for d-axis**

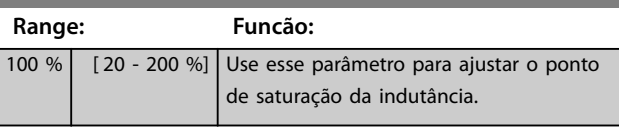

## **1-49 Current at Min Inductance for q-axis**

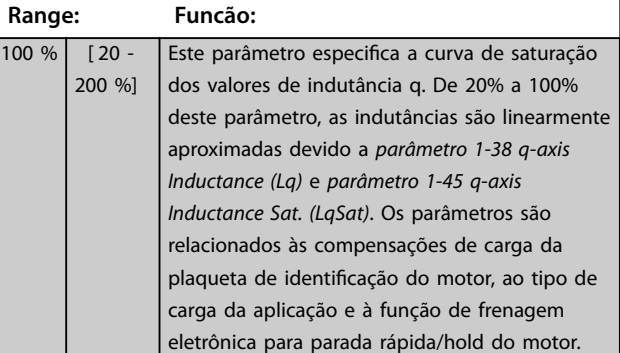

## 4.2.6 1-5\* Indep. Carga, Configuração

Parâmetros para configurações do motor independentes da carga.

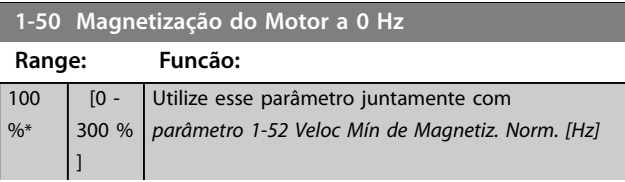

## <span id="page-35-0"></span>**1-50 Magnetização do Motor a 0 Hz**

**Range: Funcão:** para obter uma carga térmica diferente no motor funcionando em baixa velocidade. Insira um valor que seja uma porcentagem da corrente de magnetização nominal. Se a o valor for demasiadamente baixo, o torque no eixo do motor pode ser diminuído. Magn. current

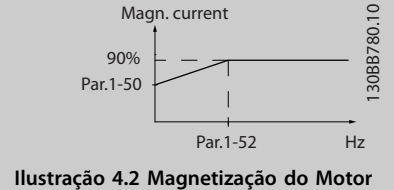

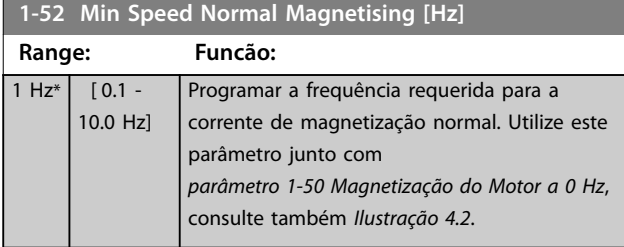

## **1-55 U/f Characteristic - U**

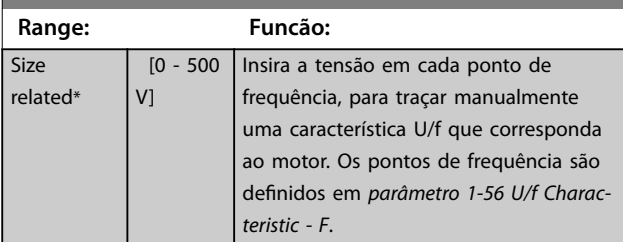

## **1-56 U/f Characteristic - F**

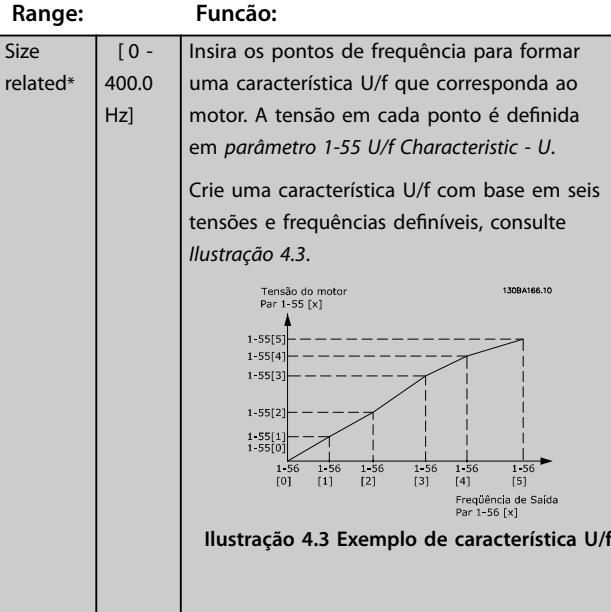

## 4.2.7 1-6\* Depen. Carga, Configuração

Par. para ajustar as configurações do motor dependentes da carga.

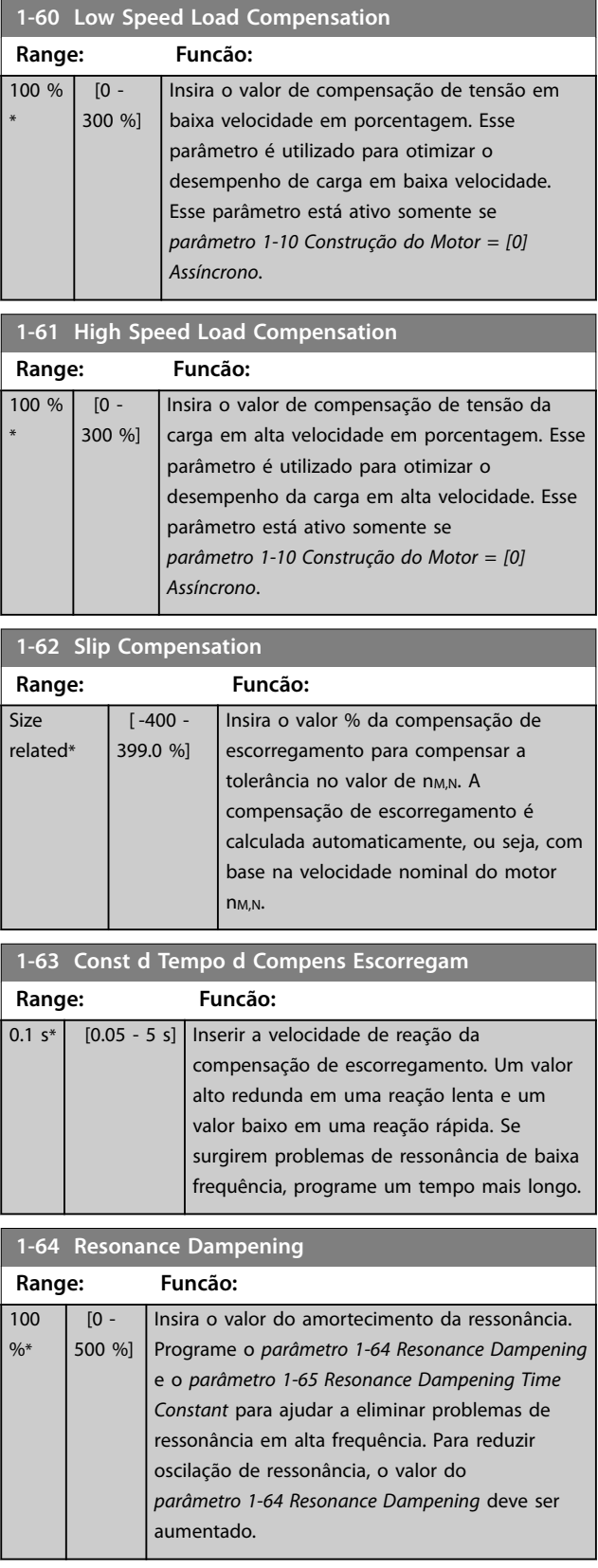
<span id="page-36-0"></span>**1-65 Resonance Dampening Time Constant**

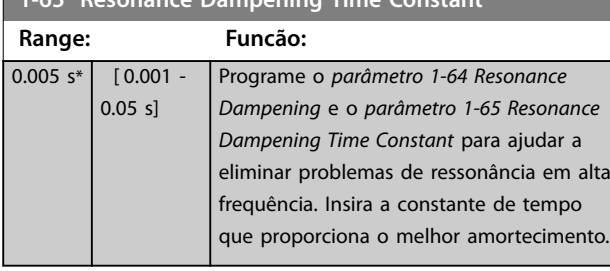

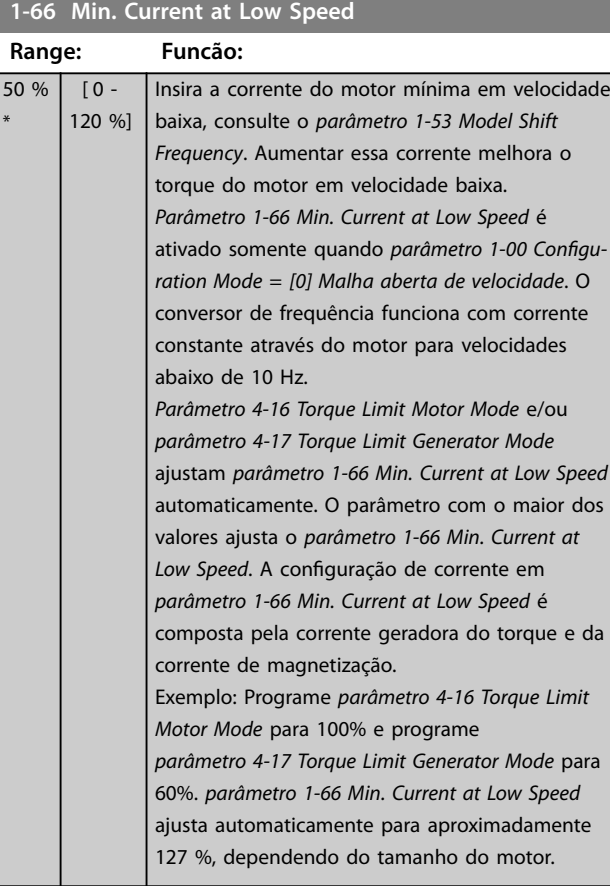

## 4.2.8 1-7\* Ajustes da Partida

Parâmetros para ajustar as configurações de partida do motor.

#### **1-70 PM Start Mode** Selecione o modo de partida do motor PM. Isso é feito para inicializar o núcleo de controle VVC<sup>+</sup> para motor PM anteriormente em funcionamento livre. Ativo para motores PM em VVC<sup>+</sup> somente se o motor estiver parado (ou funcionando em velocidade bem baixa). **Option: Funcão:** [0] \* Rotor Detection Estima o ângulo elétrico do rotor e usa-o como ponto inicial. Esta opção é a seleção padrão para aplicações AutomationDrive. Se flying start detectar que o motor está parado ou funcionando em velocidade bem baixa, o conversor de frequência

#### **1-70 PM Start Mode**

Selecione o modo de partida do motor PM. Isso é feito para inicializar o núcleo de controle VVC<sup>+</sup> para motor PM anteriormente em funcionamento livre. Ativo para motores PM em VVC<sup>+</sup> somente se o motor estiver parado (ou funcionando em velocidade bem baixa).

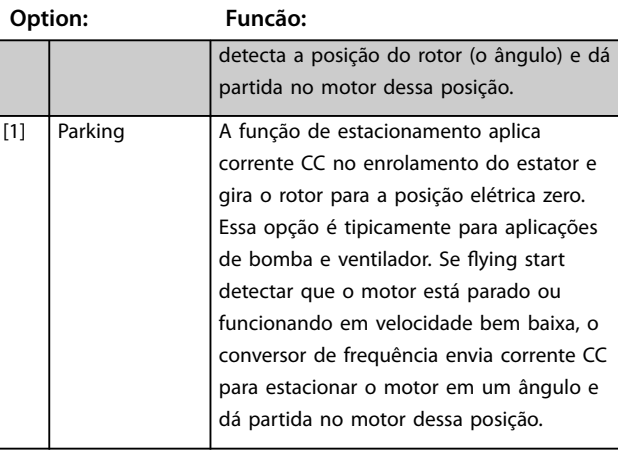

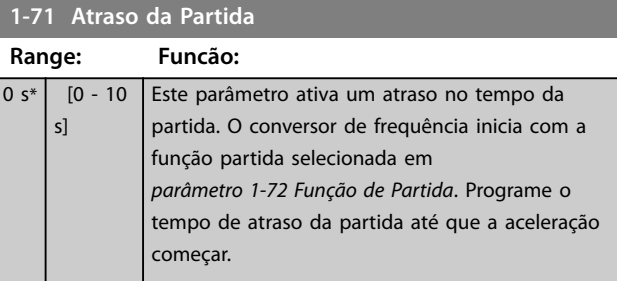

#### **1-72 Start Function**

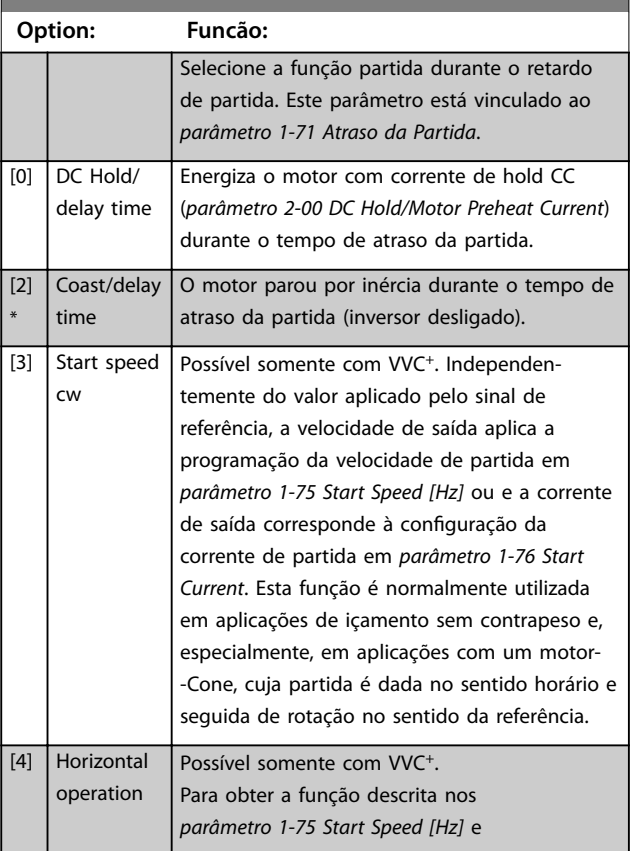

#### <span id="page-37-0"></span>**Descrições do Parâmetro VLT**® **AutomationDrive FC 360**

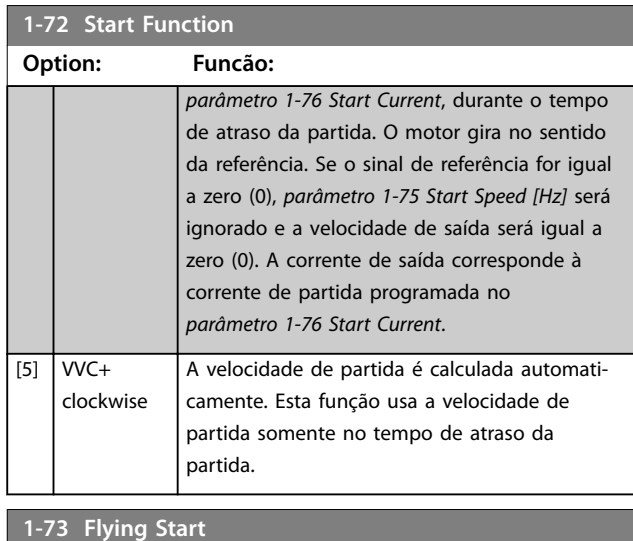

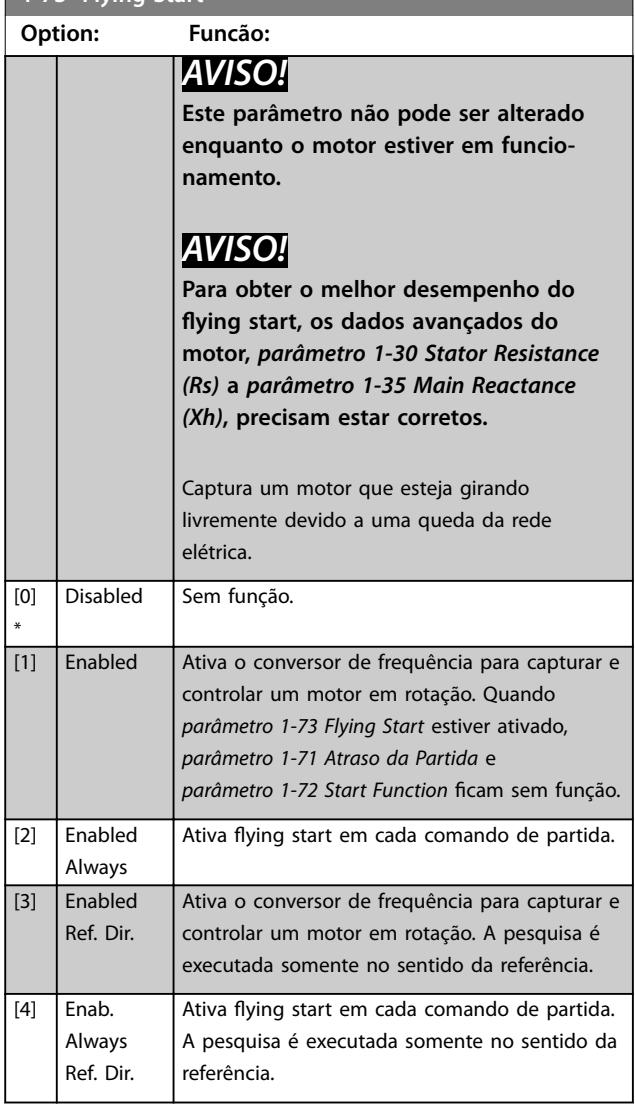

## **1-75 Start Speed [Hz]**

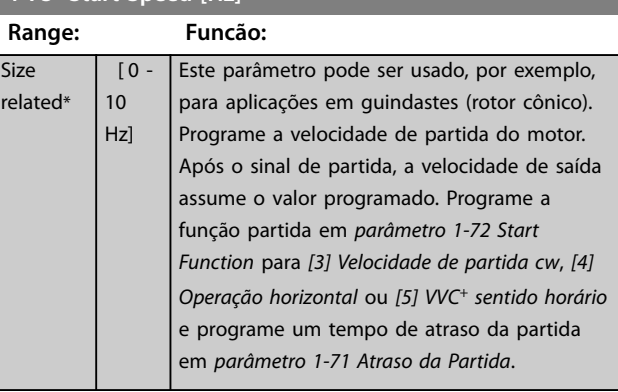

Danfoss

## **1-76 Start Current**

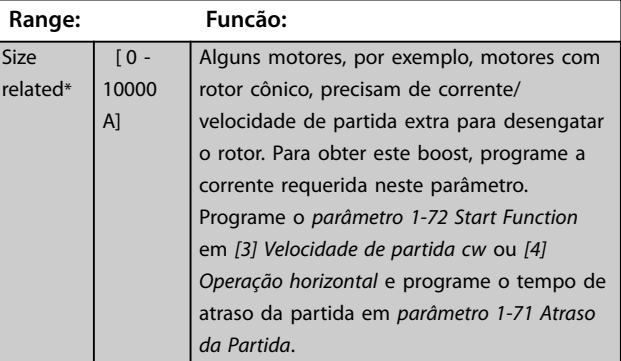

#### **1-78 Compressor Start Max Speed [Hz]**

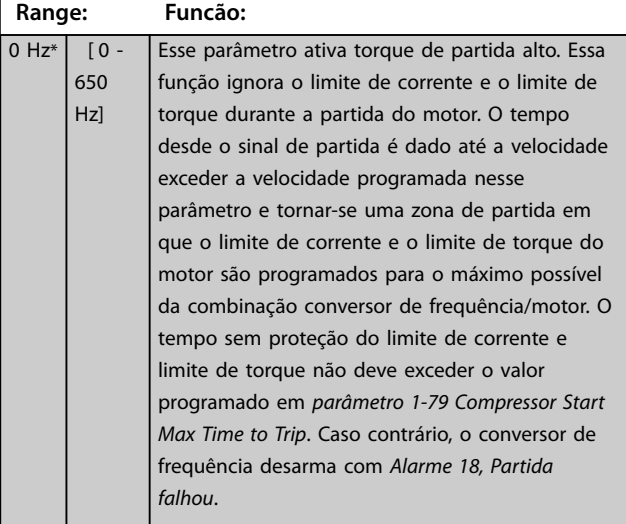

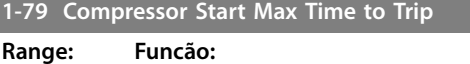

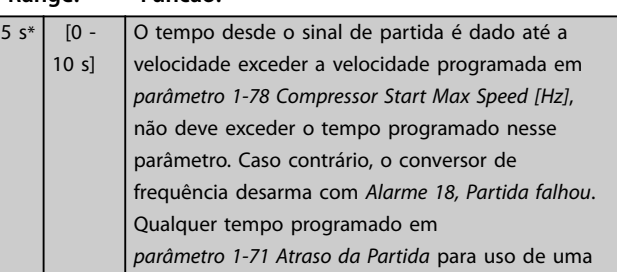

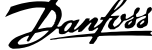

l.

<span id="page-38-0"></span>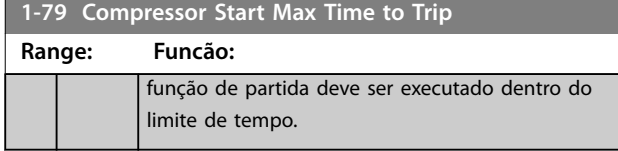

## 4.2.9 1-8\* Ajustes de Parada

Parâmetros para ajustar as configurações de parada do motor.

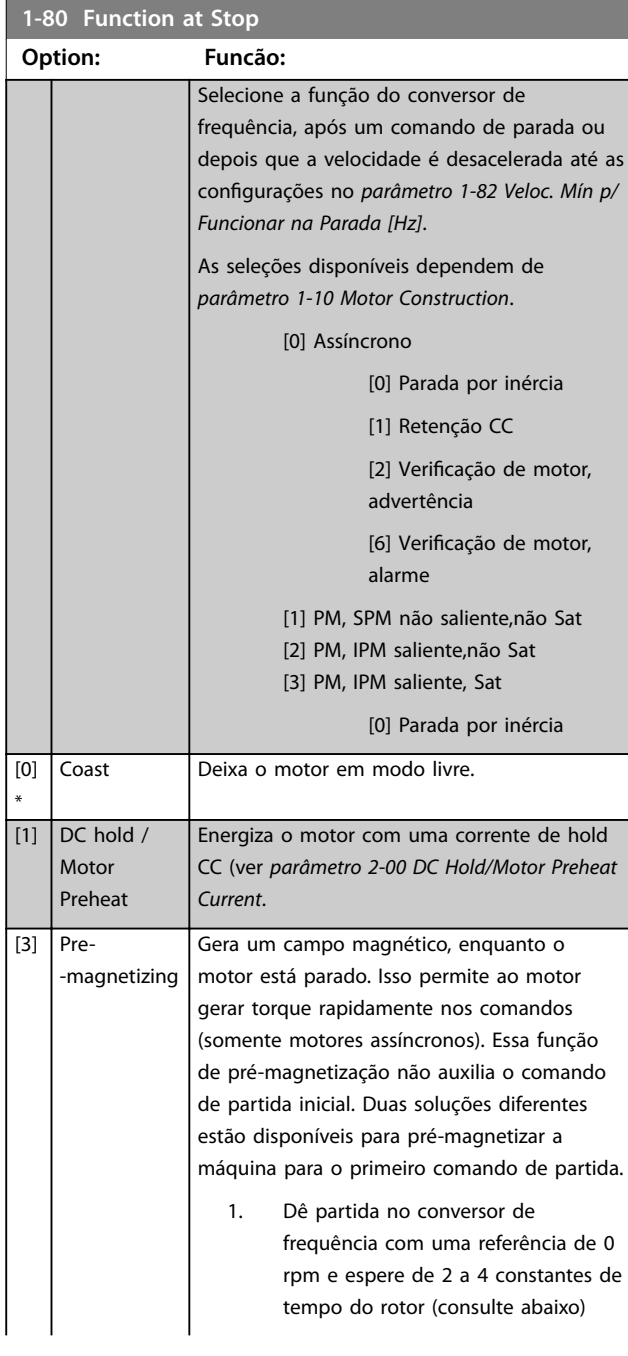

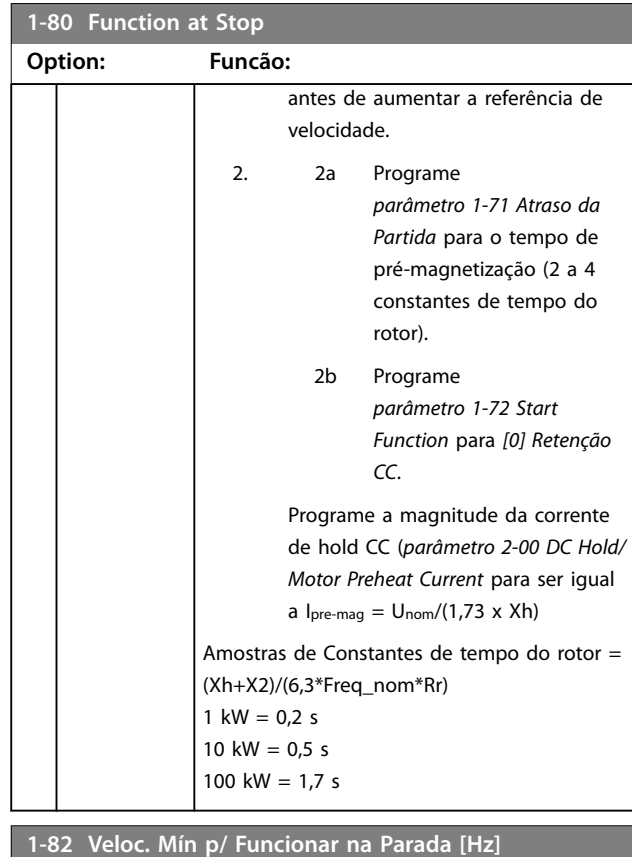

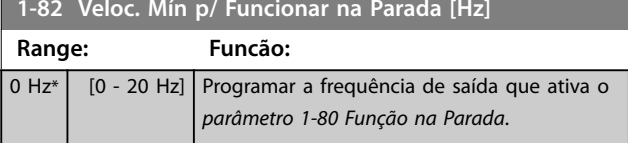

## 4.2.10 1-9\* Temperatura do Motor

Parâmetros para ajustar as configurações de proteção de temperatura do motor.

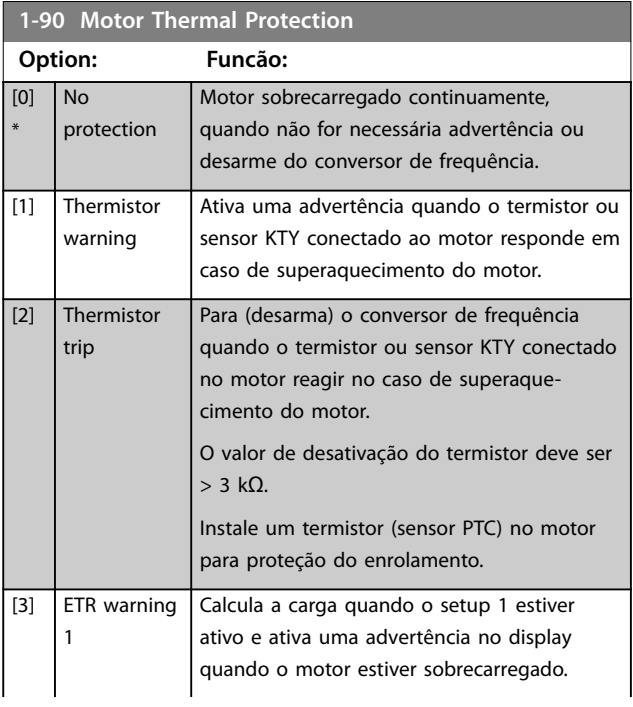

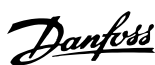

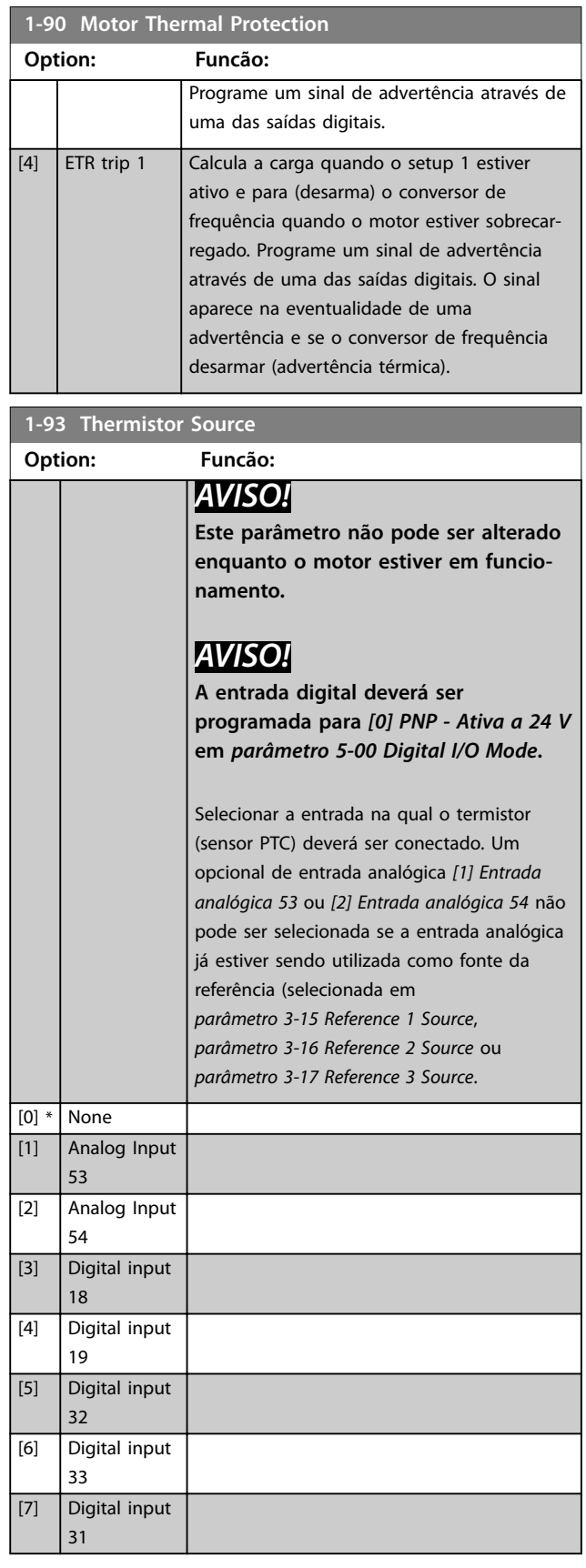

## <span id="page-40-0"></span>4.3 Parâmetros 2-\*\* Freios

## 4.3.1 2-0\* Freio CC

Use este grupo do parâmetro para configurar as funções de Freio CC e Retenção CC.

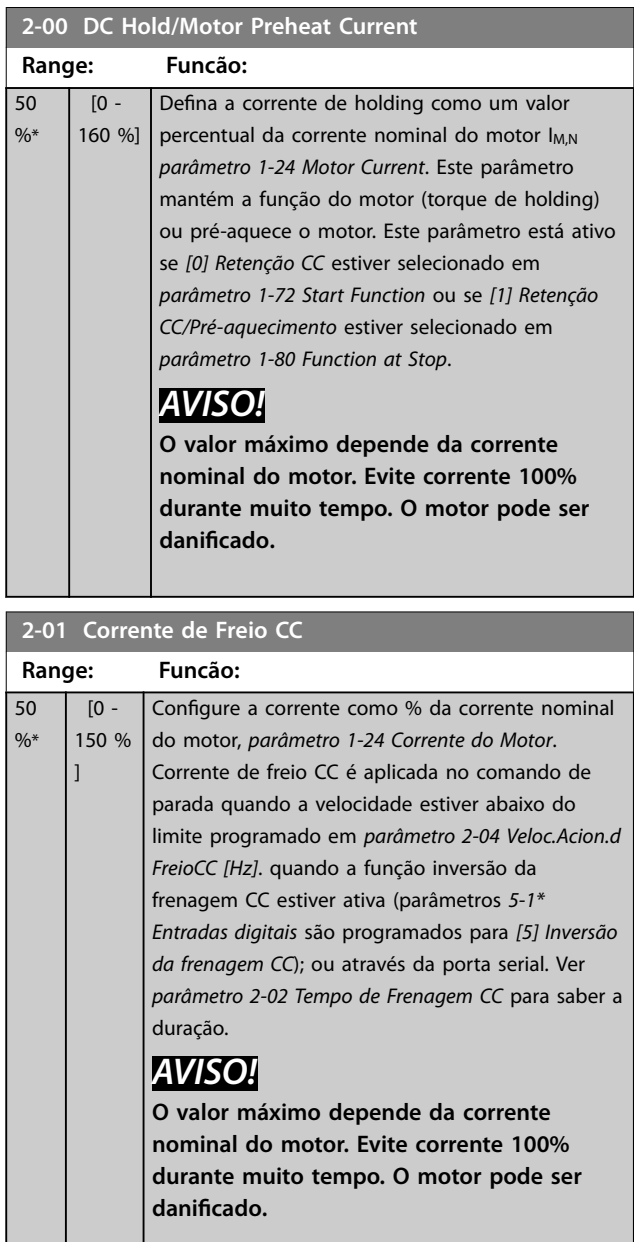

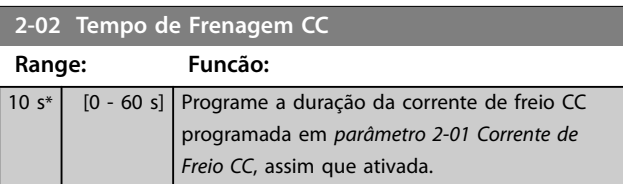

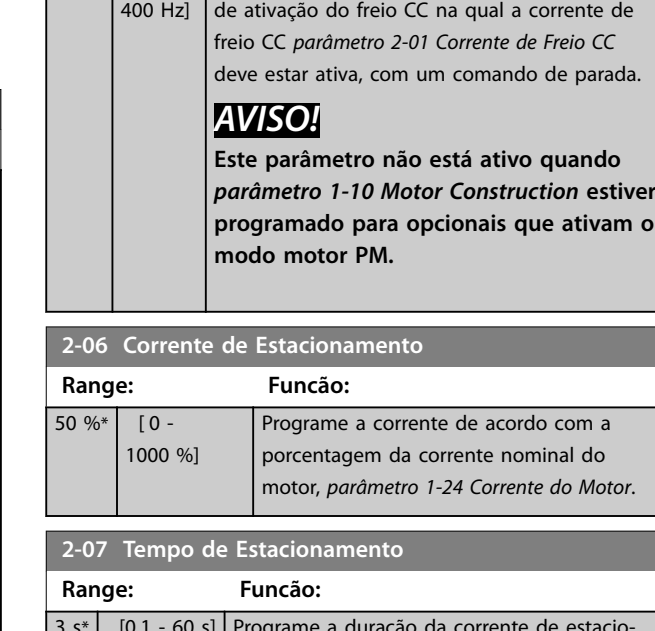

Este parâmetro é para configurar a velocidade

Danfoss

**2-04 Veloc.Acion.d FreioCC [Hz]**

**Range: Funcão:**

 $|0 Hz^*|$   $[0 -$ 

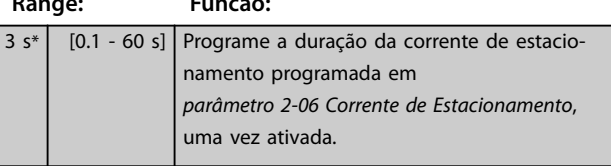

## 4.3.2 2-1\* Funções do Freio

Grupo do parâmetro para selecionar os parâmetros de frenagem dinâmica válido somente para conversores de frequência com circuito de frenagem.

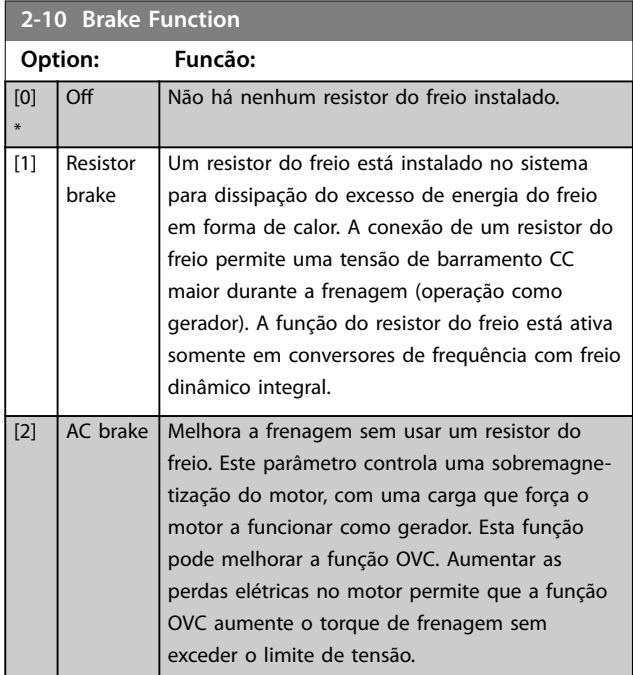

# Danfoss

**Descrições do Parâmetro VLT**® **AutomationDrive FC 360**

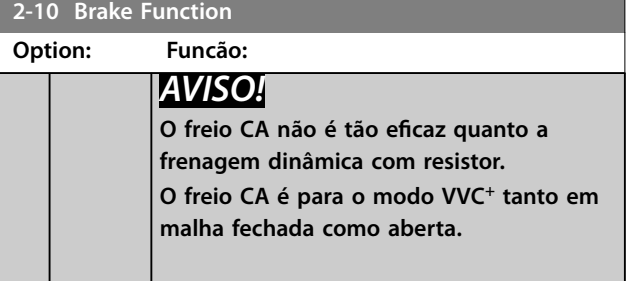

**4 4**

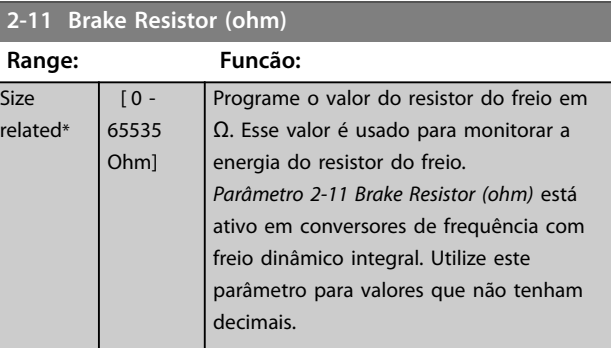

#### **2-12 Brake Power Limit (kW)**

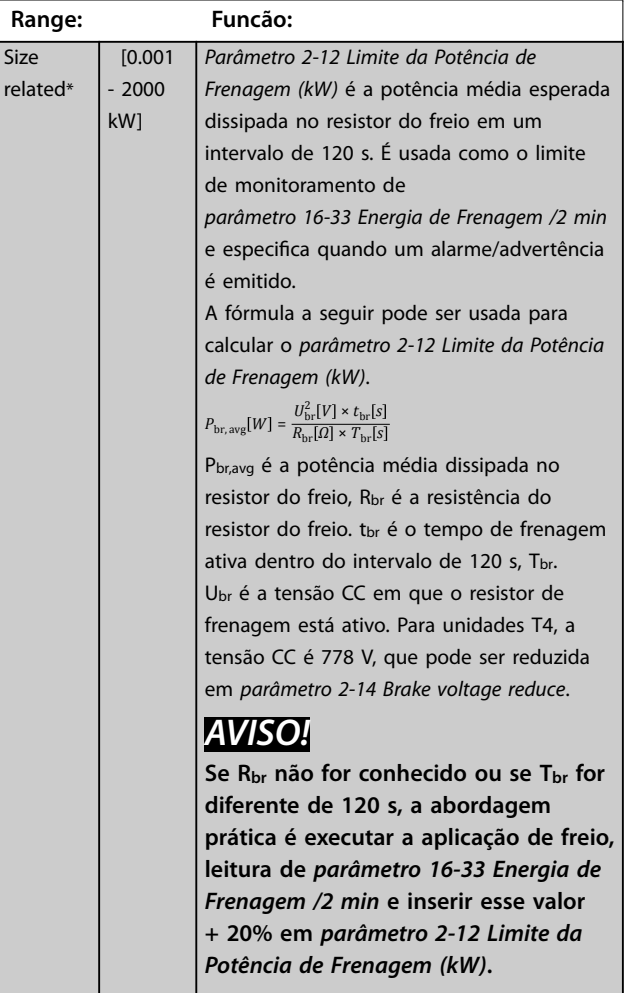

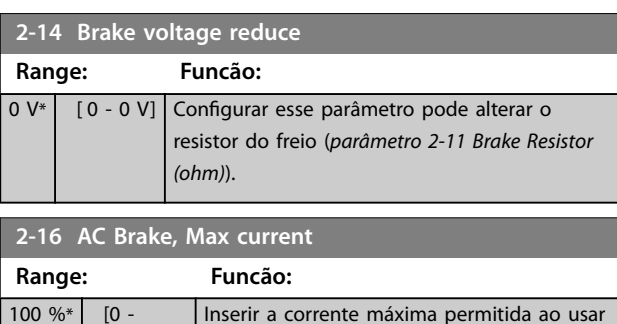

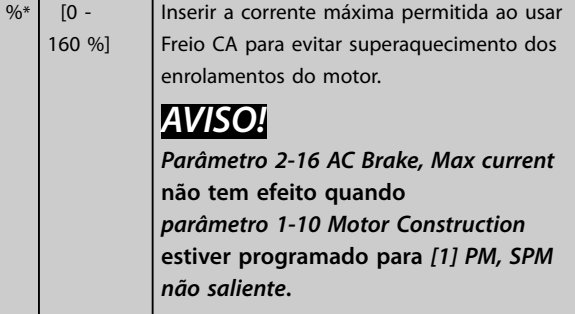

#### **2-17 Over-voltage Control**

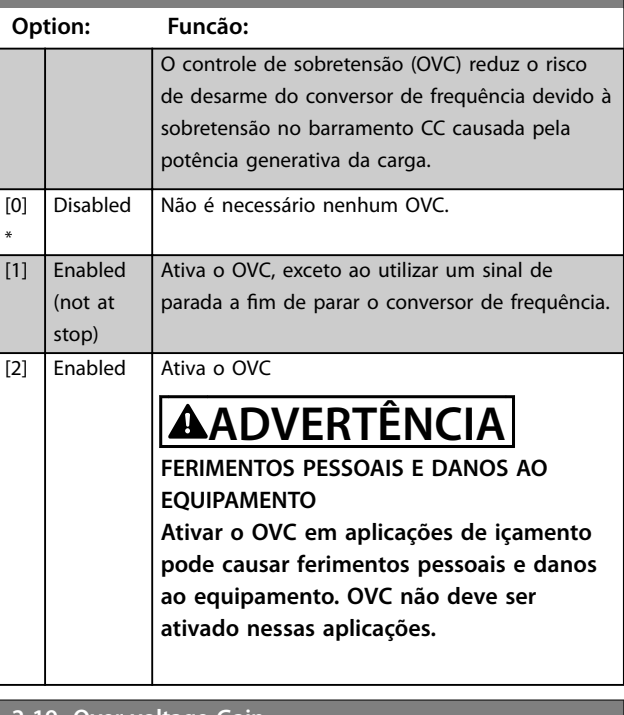

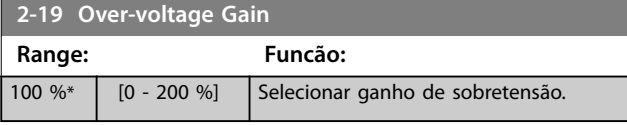

## 4.3.3 2-2\* Freio Mecânico

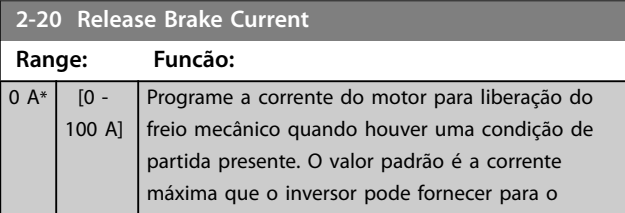

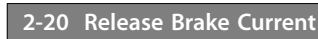

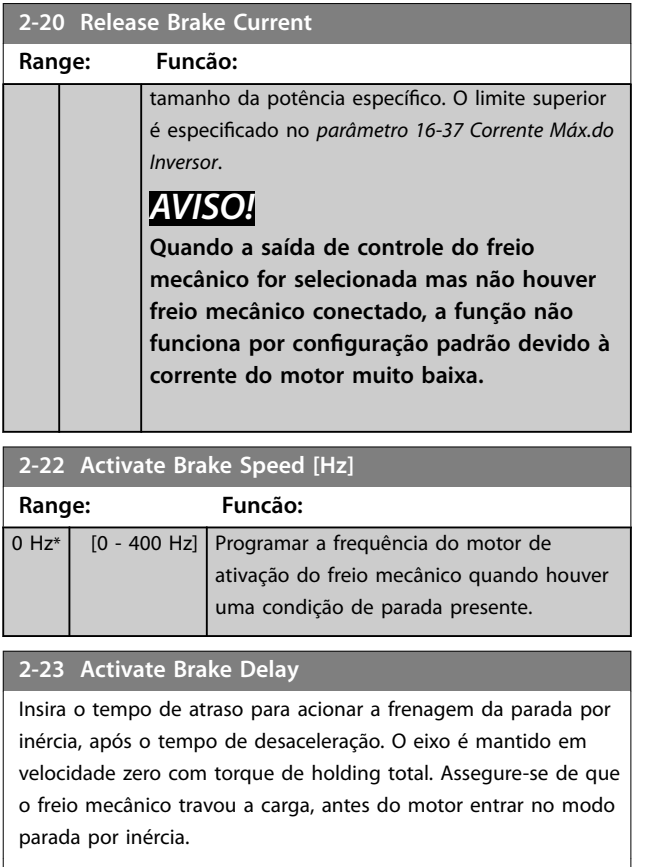

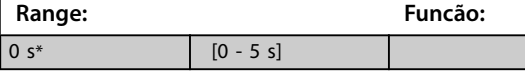

## 4.4 Parâmetros 3-\*\* Referência / Rampas

## 4.4.1 3-0\* Limites de Referência

Parâmetros para configurar a unidade da referência, limites e faixas.

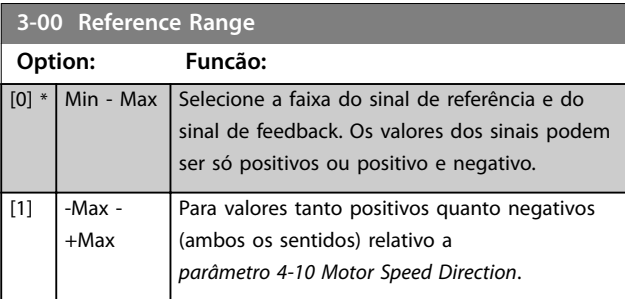

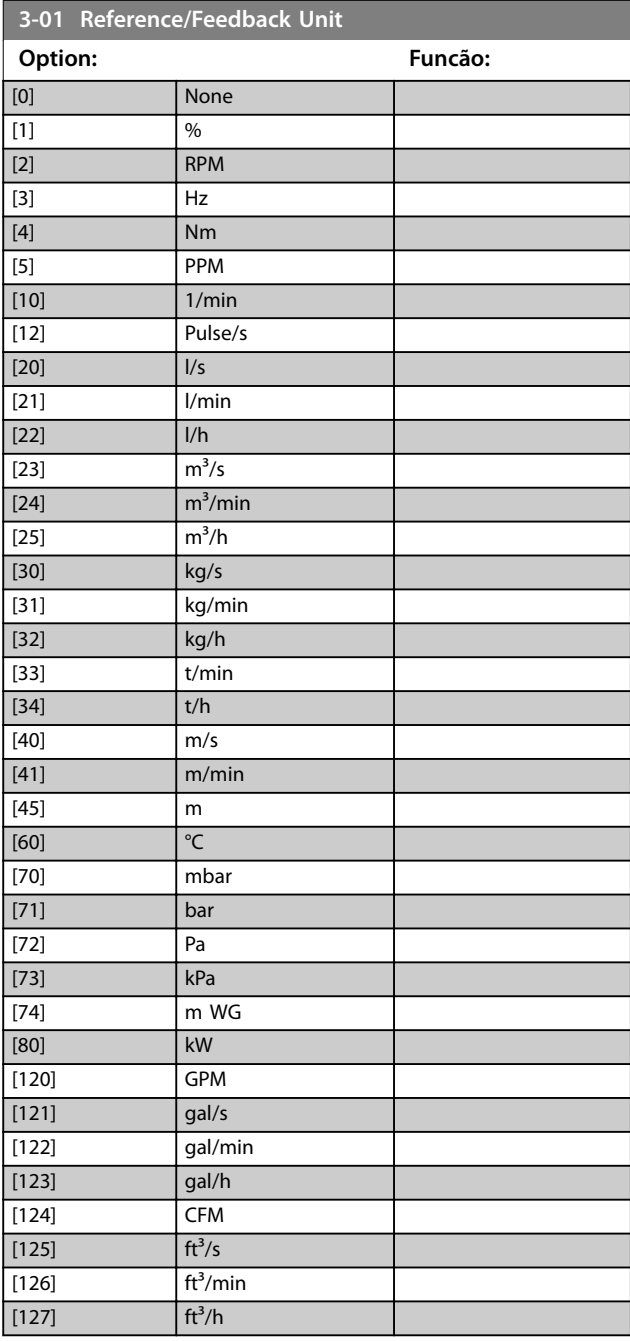

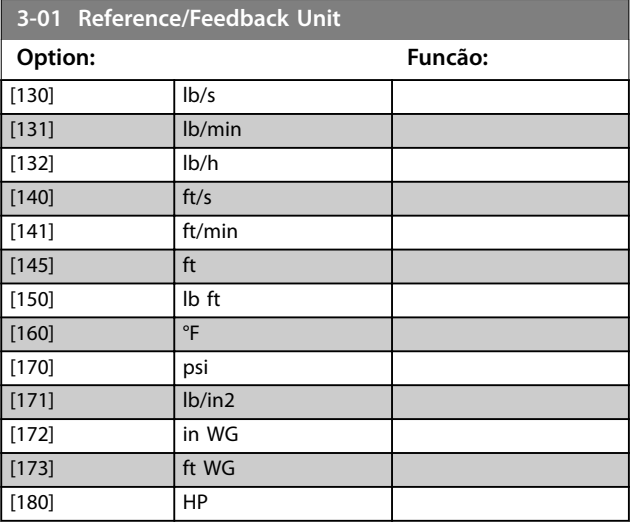

#### **3-02 Minimum Reference**

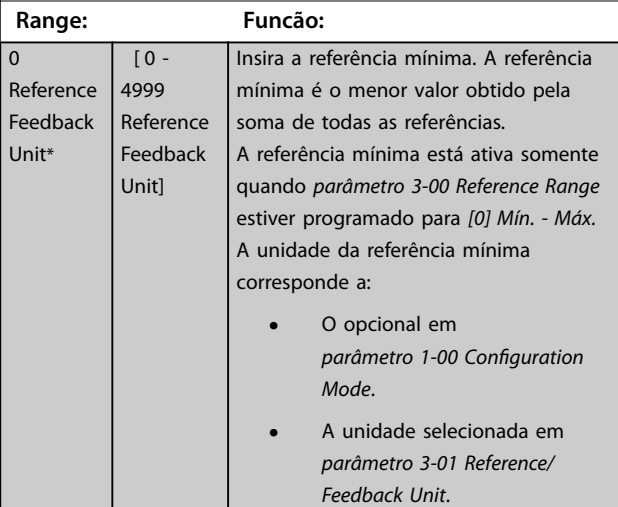

#### **3-03 Maximum Reference**

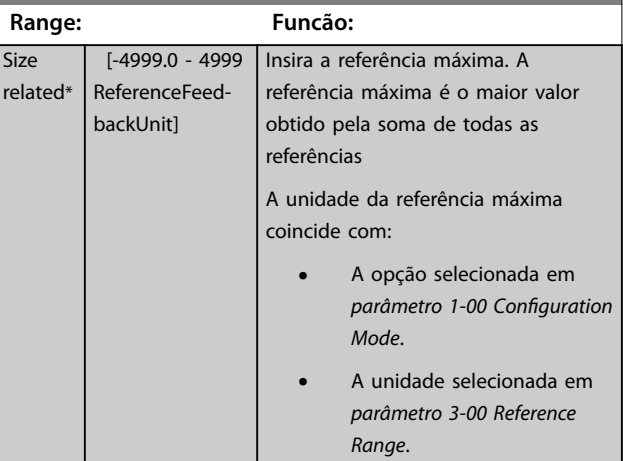

Danfoss

<span id="page-44-0"></span>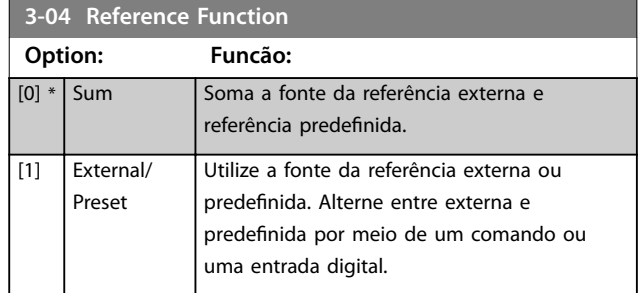

#### 4.4.2 3-1\* Referências

Selecionar referência(s) predefinida(s). Selecionar Ref. *predenida bit 0/1/2 [16], [17] ou [18]* para as respectivas entradas digitais no grupo do parâmetro *5.1\* Entradas Digitais*.

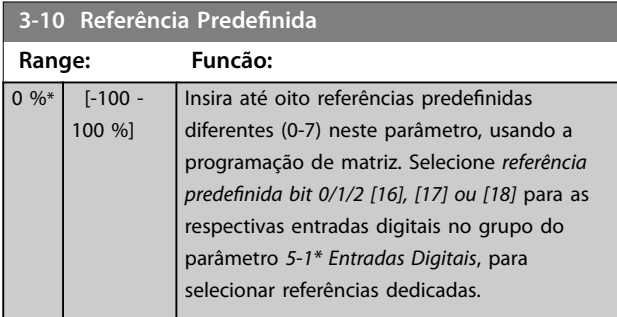

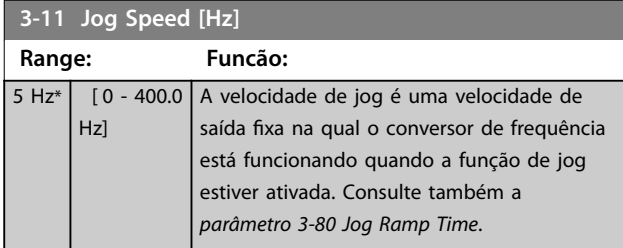

#### **3-12 Catch up/slow Down Value**

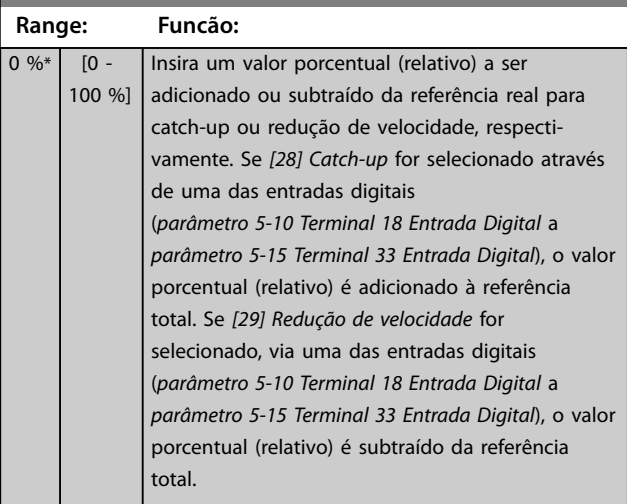

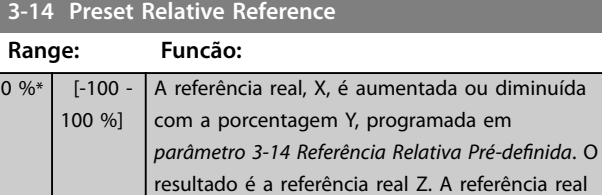

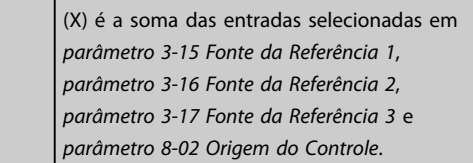

| Relative    | Reference |          |          |          |
|-------------|-----------|----------|----------|----------|
| $\times$    | $\times$  | $\times$ | $\times$ | $\times$ |
| 130BAO59.12 | $\times$  | $\times$ | $\times$ |          |

**Ilustração 4.4 Referência Relativa Predefinida** 

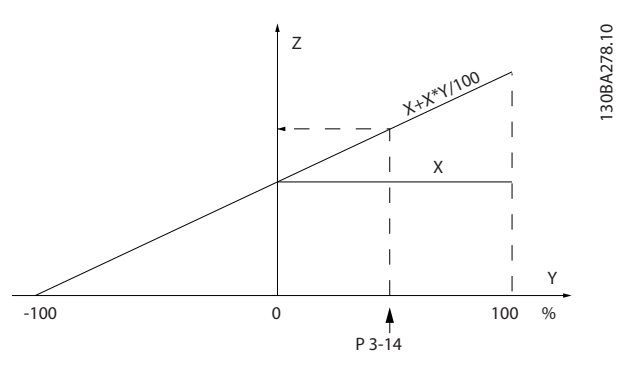

**Ilustração 4.5 Referência real**

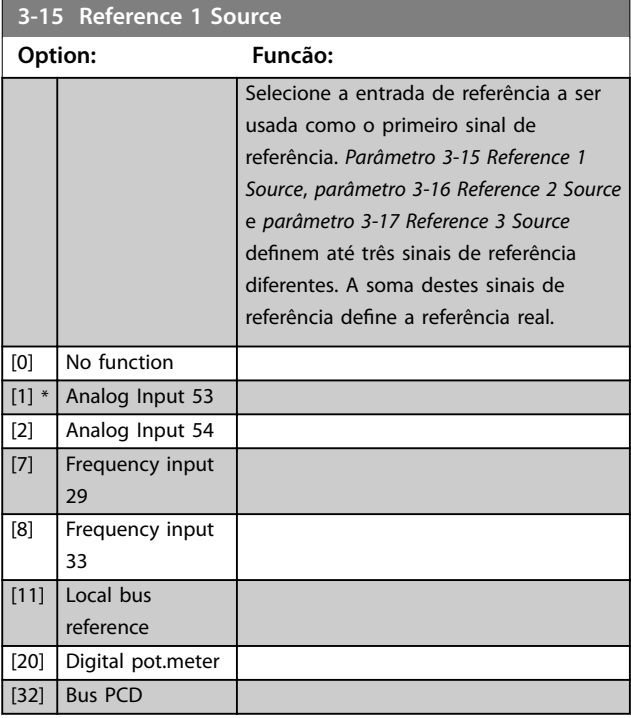

# Danfoss

#### <span id="page-45-0"></span>**Descrições do Parâmetro VLT**® **AutomationDrive FC 360**

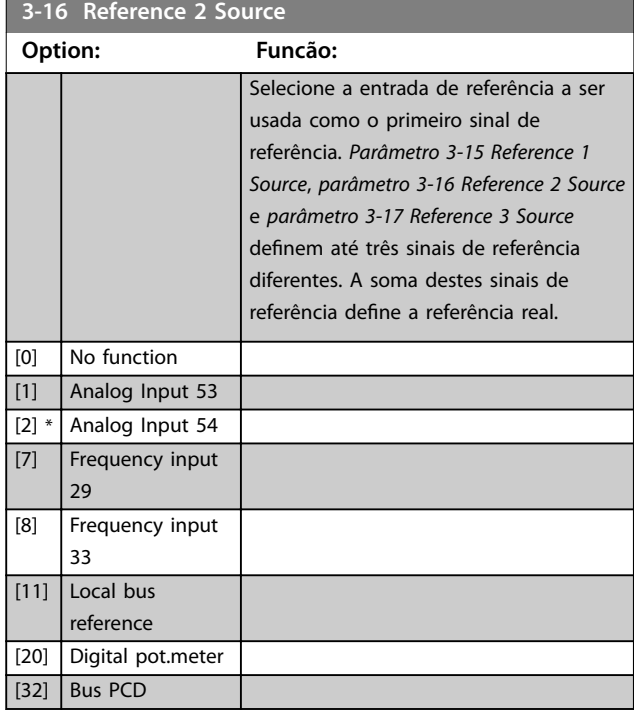

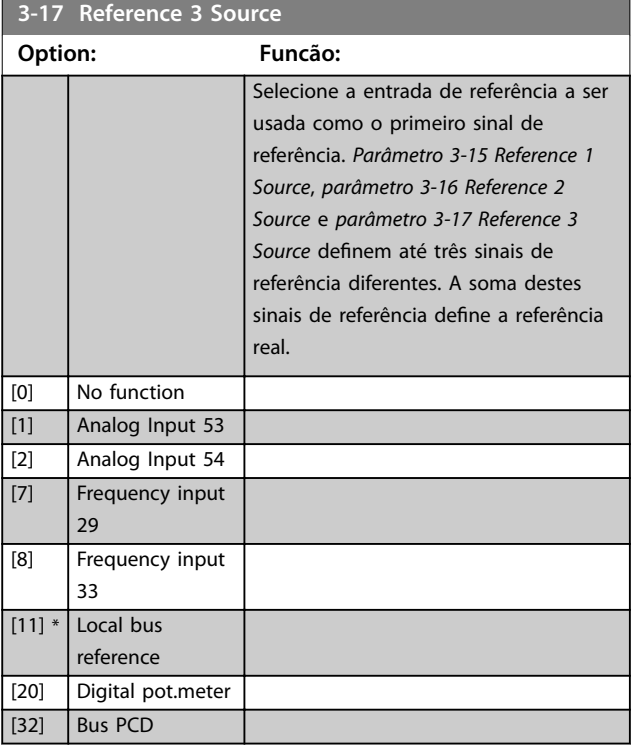

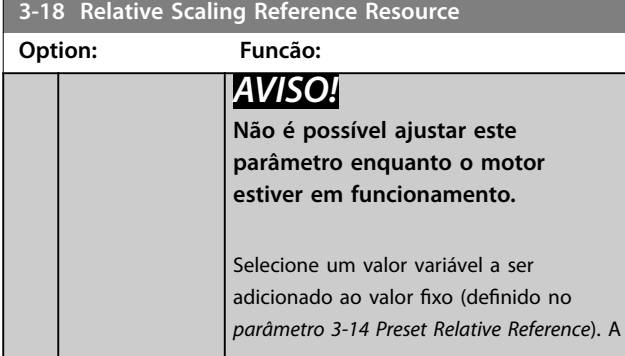

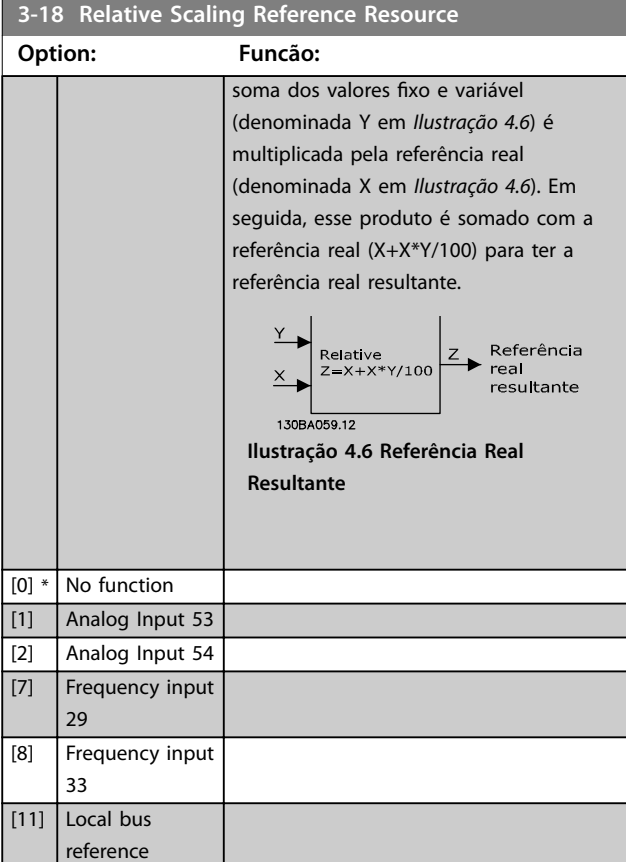

## 4.4.3 3-4\* Rampa 1

Configure o parâmetro de rampa e os tempos de rampa para cada uma das quatro rampas (grupo do parâmetro *3-4\* Rampa* 1, *3-5\* Rampa 2*, *3-6\* Rampa 3*, and *3-7\* Rampa 4*).

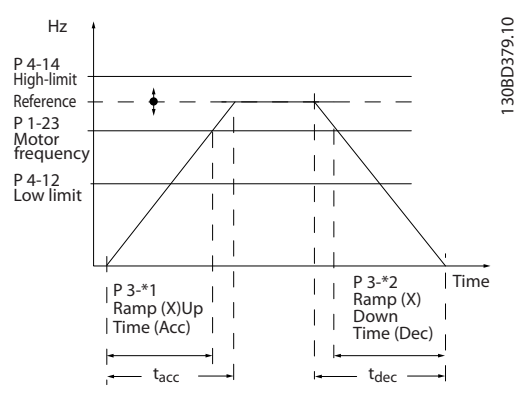

**Ilustração 4.7 Exemplo de Rampa 1**

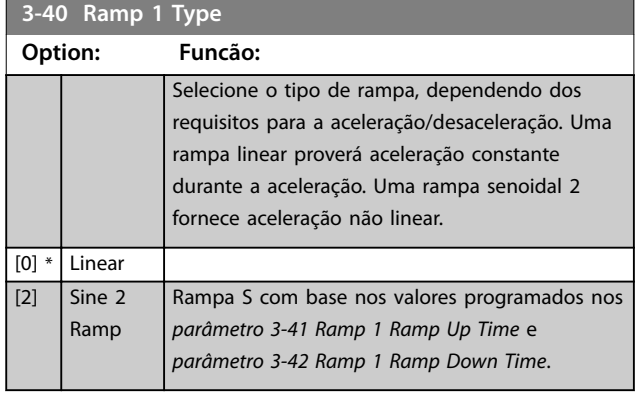

**3-41 Ramp 1 Ramp Up Time**

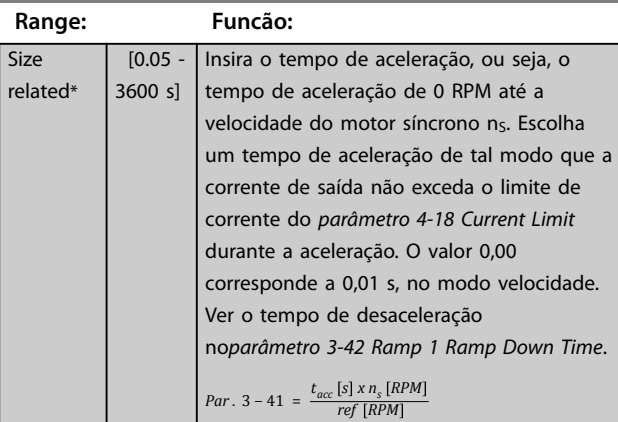

## **3-42 Ramp 1 Ramp Down Time**

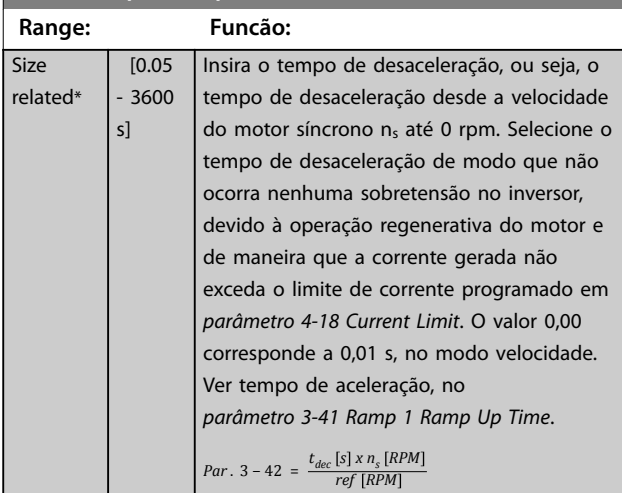

## 4.4.4 3-5\* Rampa 2

Este grupo do parâmetro configura os parâmetros da rampa 2.

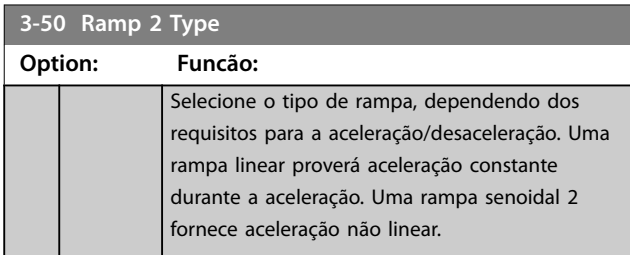

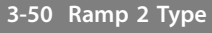

 $r<sub>0</sub>$ 

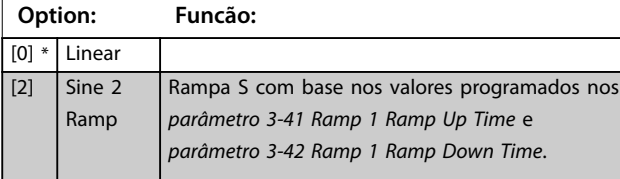

#### **3-51 Ramp 2 Ramp Up Time**

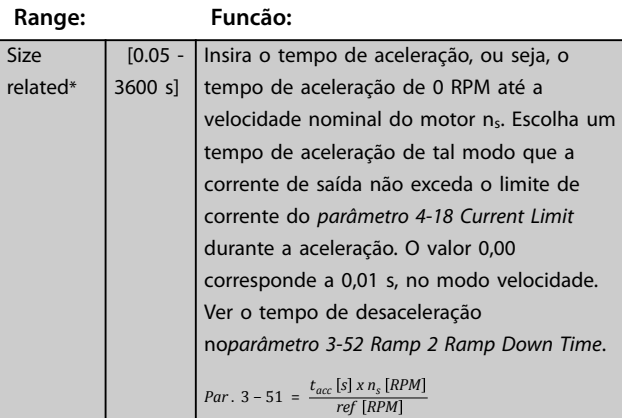

**3-52 Ramp 2 Ramp Down Time**

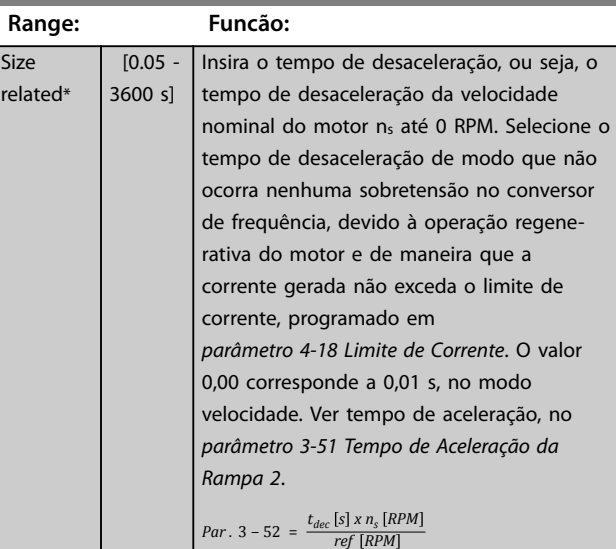

## 4.4.5 3-6\* Rampa 3

Este grupo do parâmetro configura os parâmetros da rampa 3.

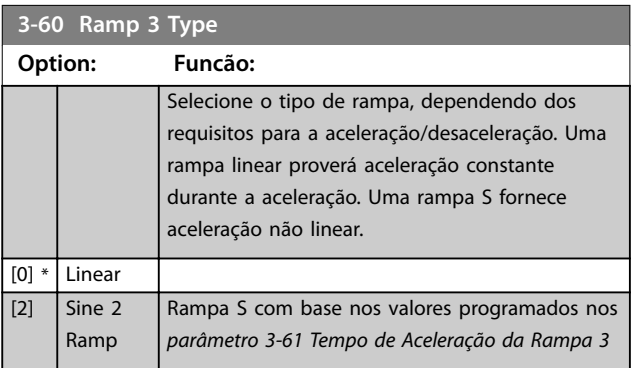

**3-60 Ramp 3 Type**

#### <span id="page-47-0"></span>**Descrições do Parâmetro VLT**® **AutomationDrive FC 360**

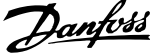

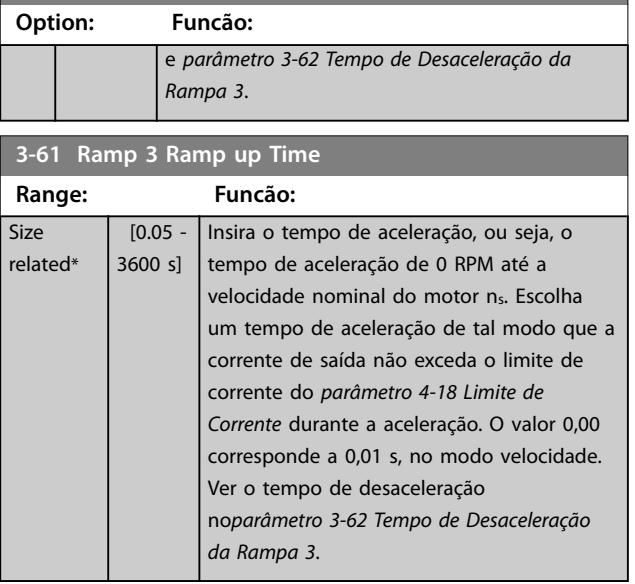

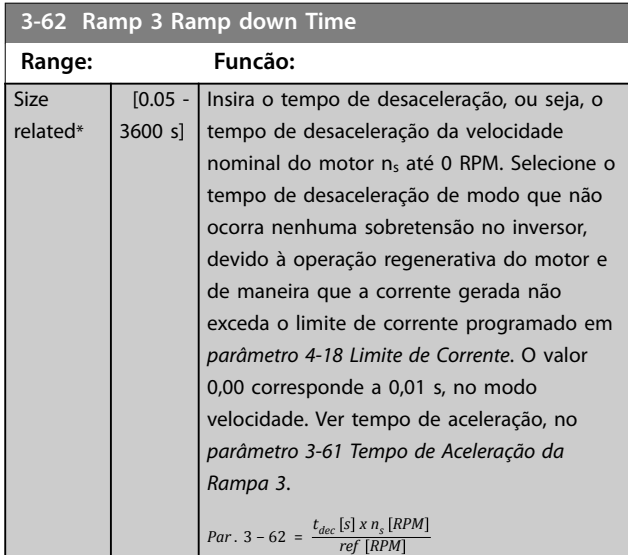

## 4.4.6 3-7\* Rampa 4

Este grupo do parâmetro configura os parâmetros da rampa 4.

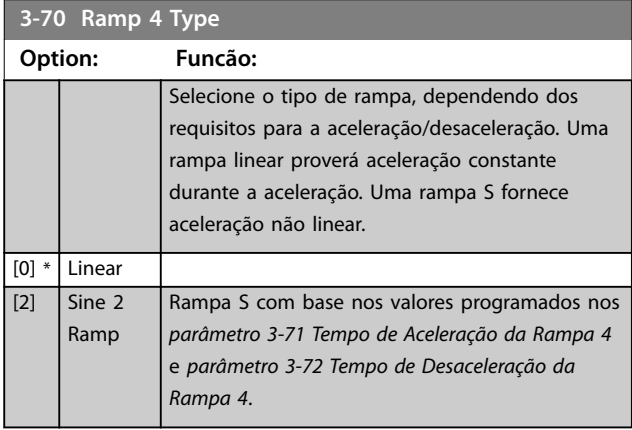

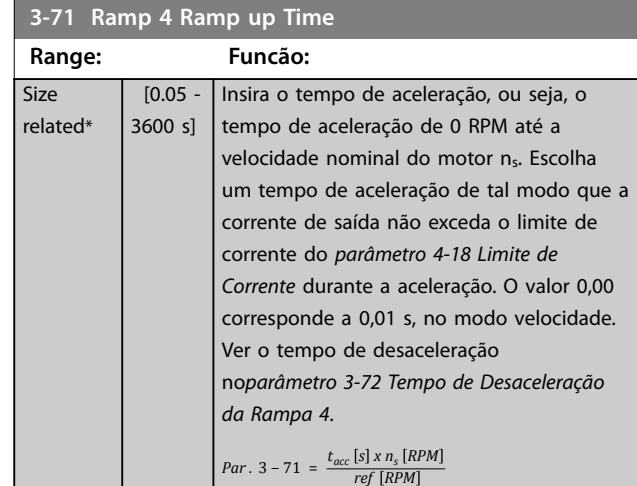

#### **3-72 Ramp 4 Ramp Down Time**

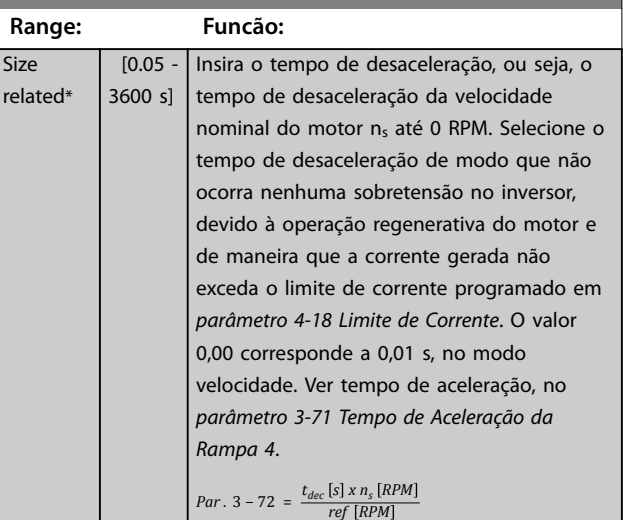

## 4.4.7 3-8\* Outras Rampas

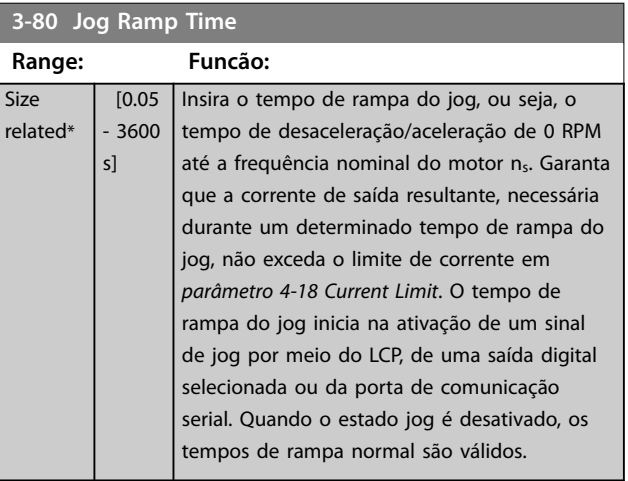

130BD375.10

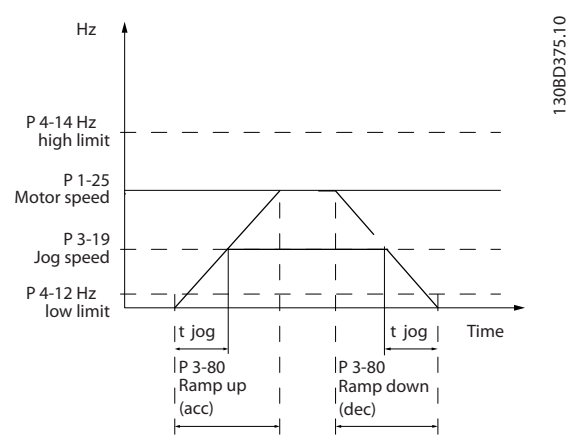

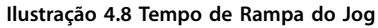

## *Par* .  $3 - 80 = \frac{t_{jog} [s] \times n_s [RPM]}{\Delta jog$  *velocidade* (*par* .  $3 - 19$ )  $\overline{RPM}$

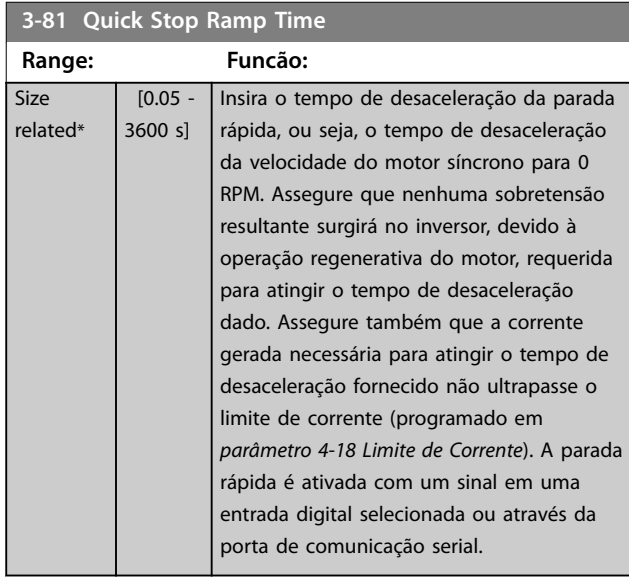

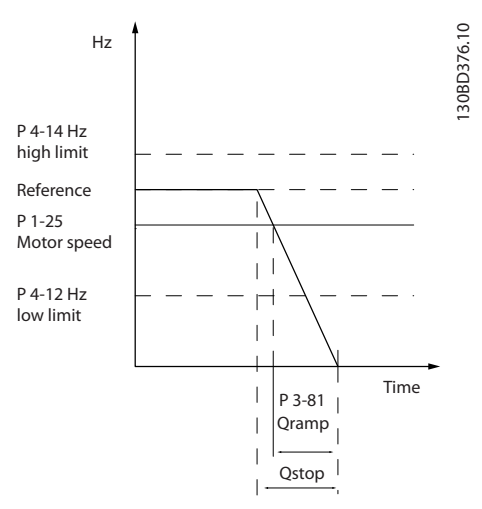

**Ilustração 4.9 Tempo de Rampa da Parada Rápida**

### 4.4.8 3-9\* Potenciômetro digital

A função do potenciômetro digital permite aumentar ou diminuir a referência real ao ajustar o setup das entradas digitais utilizando as funções *Incrementar, Decrementar* ou *Limpar*. Para ativá-la, pelo menos uma entrada digital deverá ser programada como *Incrementar* ou *Decrementar*.

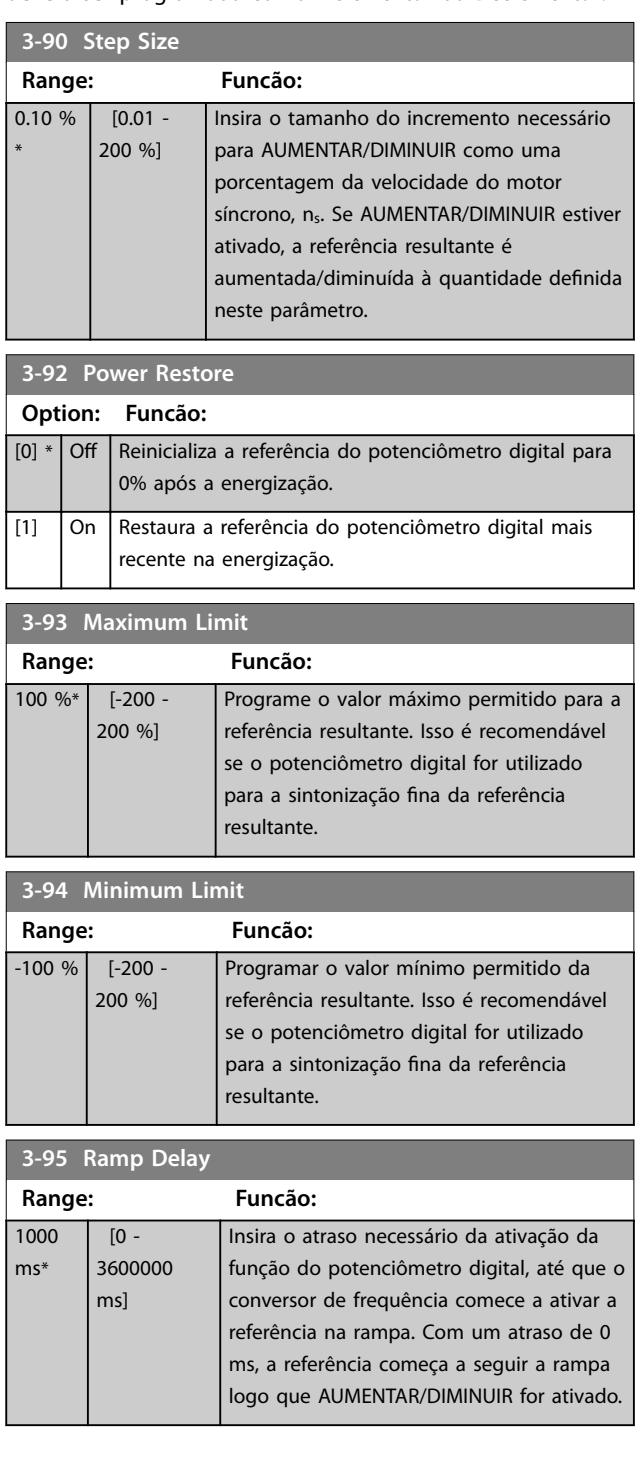

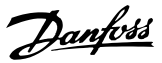

## <span id="page-49-0"></span>4.5 Parâmetros 4-\*\* Limites/Advertências

### 4.5.1 4-1\* Limites do Motor

Defina os limites de velocidade, torque e corrente para o motor e a resposta do conversor de frequência quando os limites forem excedidos.

Um limite pode gerar uma mensagem no display. Uma advertência sempre gerará uma mensagem no display ou no fieldbus. Uma função de monitoramento pode iniciar uma advertência ou um desarme, o que faz o conversor de frequência parar e gera uma mensagem de alarme.

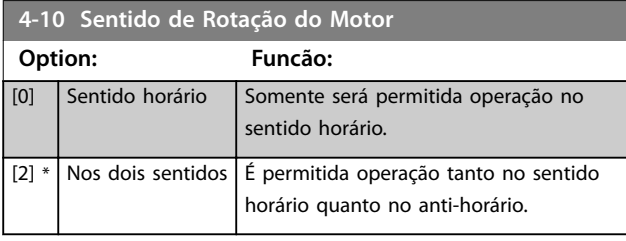

### *AVISO!*

**A programação do** *parâmetro 4-10 Sentido de Rotação do Motor* **afeta o** *parâmetro 1-73 Flying Start***.**

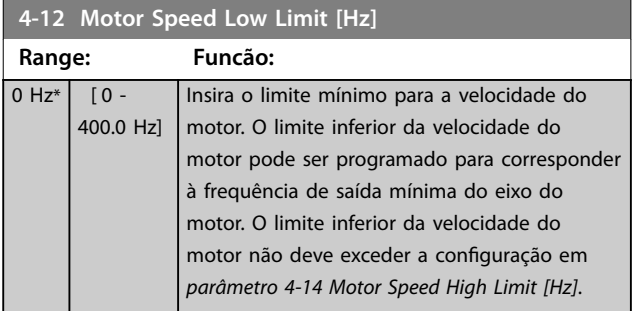

**4-14 Motor Speed High Limit [Hz]**

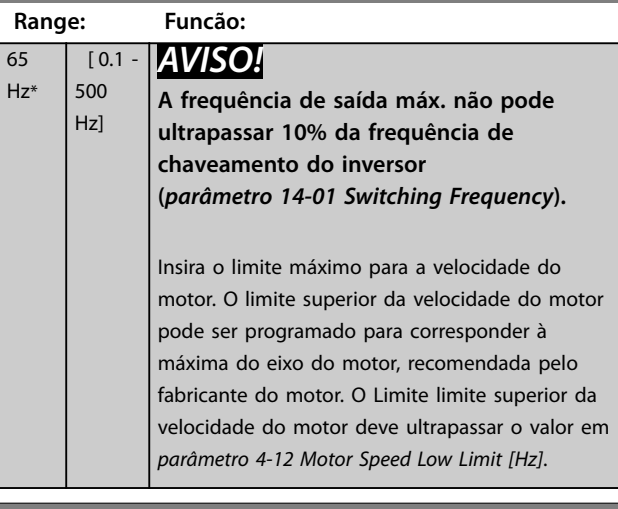

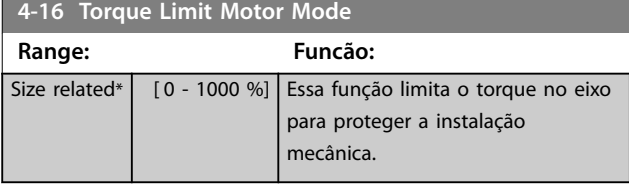

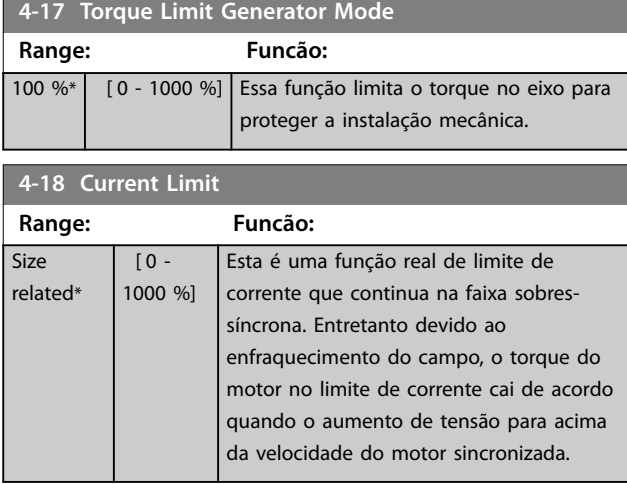

#### **4-19 Max Output Frequency**

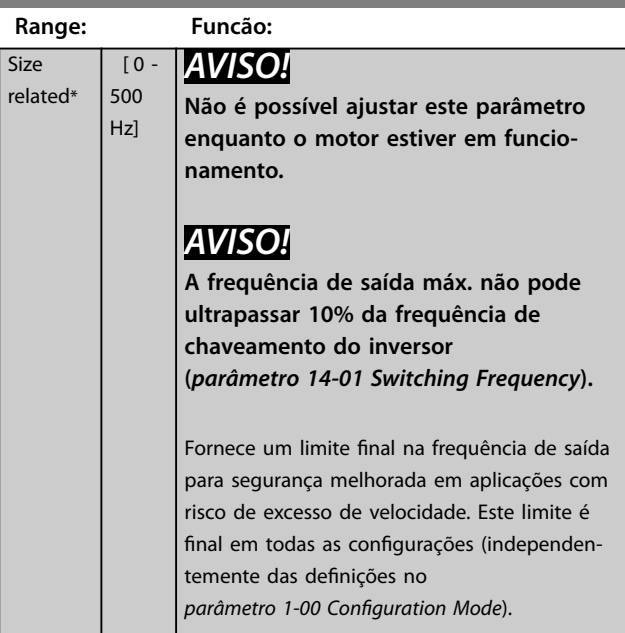

#### 4.5.2 4-2\* Fator. Limite

#### **4-20 Torque Limit Factor Source**

Selecione uma entrada analógica para fazer escala das configurações no *parâmetro 4-16 Torque Limit Motor Mode* e *parâmetro 4-17 Torque Limit Generator Mode*, desde 0% até 100% (ou inversamente). Os níveis de sinal correspondentes a 0% e 100% são definidos na escala da entrada analógica, por exemplo, grupo do parâmetro *6-1\* Entrada Analógica 1*. Este parâmetro está ativo somente quando o *[parâmetro 1-00 Conguration Mode](#page-28-0)* estiver programado para *[0] Malha Aberta* de *[1] Malha Fechada de Velocidade*.

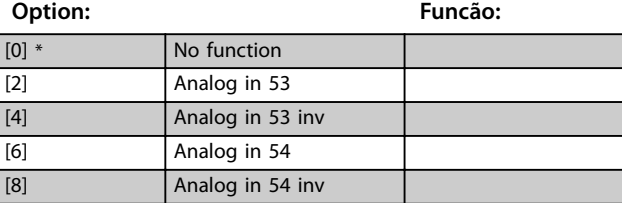

<span id="page-50-0"></span>Selecione uma entrada analógica para fazer escala das configurações no *[parâmetro 4-19 Max Output Frequency](#page-49-0)* de 0% até 100% (ou inversamente). Os níveis de sinal correspondentes a 0% e 100% são definidos na escala da entrada analógica, por exemplo, grupo do parâmetro 6-1\* Entrada Analógica 1. Esse parâmetro está ativo somente quando *[parâmetro 1-00 Conguration Mode](#page-28-0)* estiver no modo de torque.

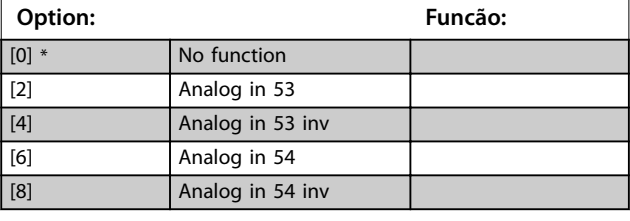

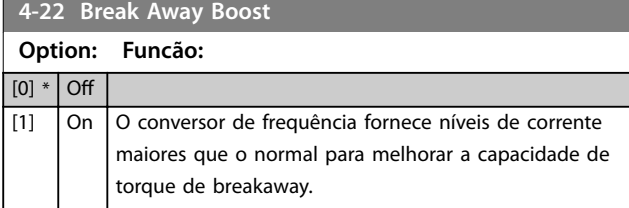

#### 4.5.3 4-3\* Monitoramento de feedback de motor

### *AVISO!*

**Advertência 90 está ativa assim que o valor em**  *parâmetro 4-31 Motor Feedback Speed Error* **for excedido, independentemente da conguração de**  *parâmetro 4-32 Motor Feedback Loss Timeout***. A Advertência/Alarme 61 Erro de feedback está relacionada à função de perda de feedback de motor.**

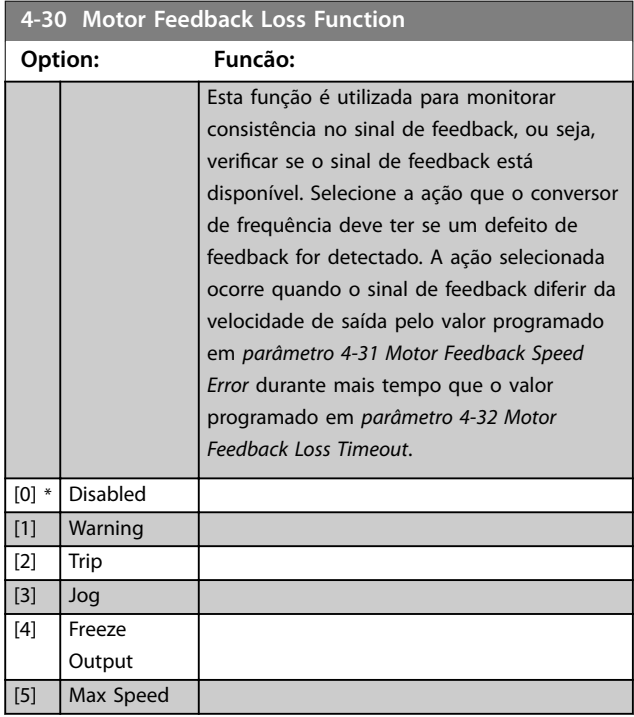

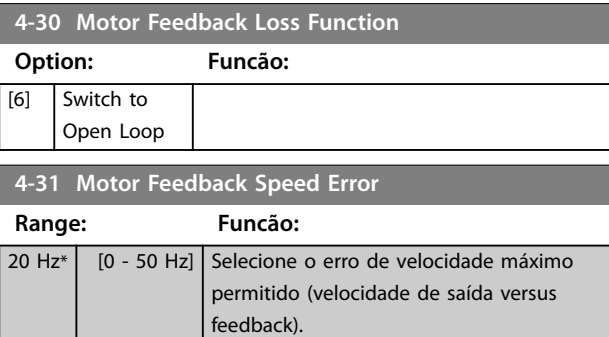

Velocidade

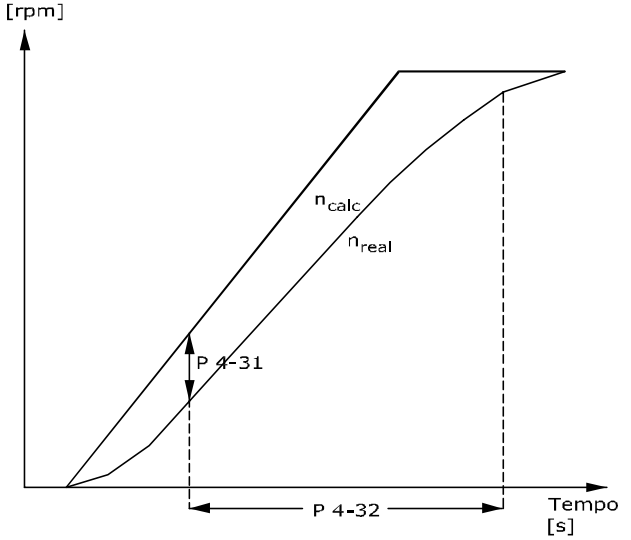

130BA221.10

**Ilustração 4.10 Erro de Velocidade de Feedback de Motor**

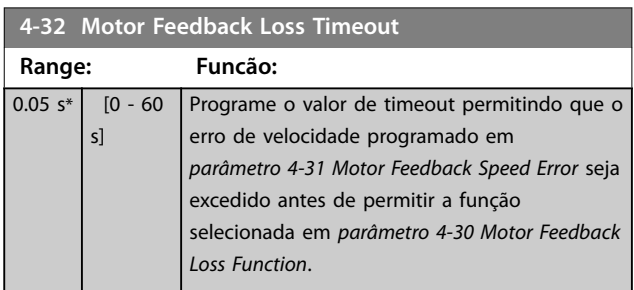

#### 4.5.4 4-4\* Advertências Ajustáveis 2

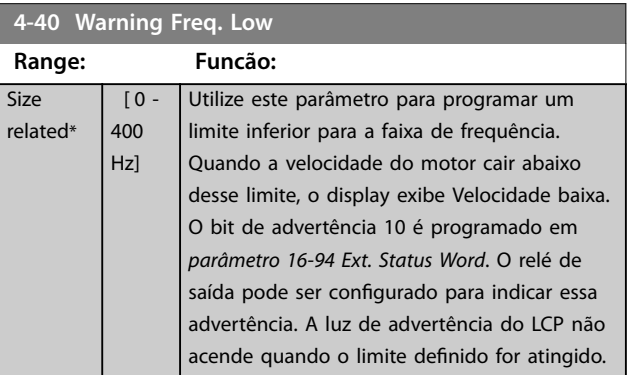

#### <span id="page-51-0"></span>**Descrições do Parâmetro VLT**® **AutomationDrive FC 360**

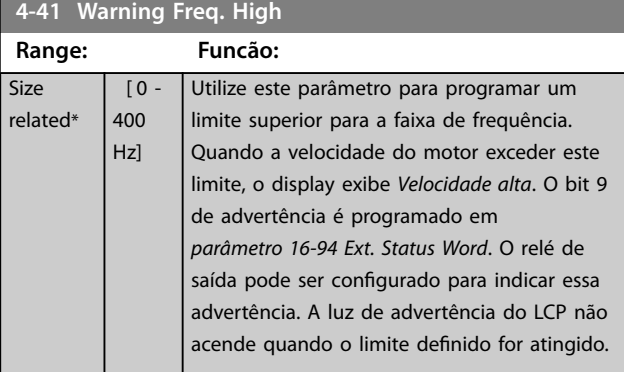

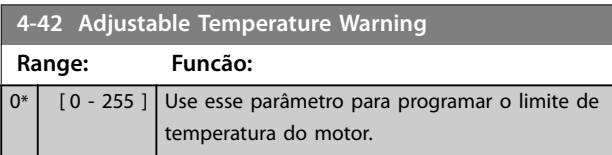

## 4.5.5 4-5\* Advertências Ajustáveis

Use esses parâmetros para ajustar limites de advertência de corrente, velocidade, referência e feedback.

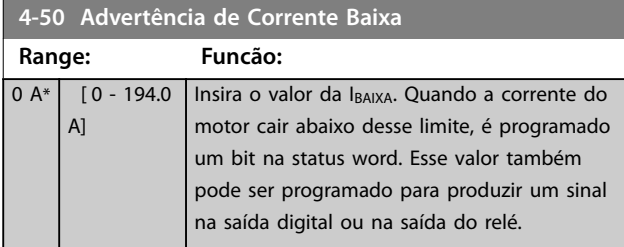

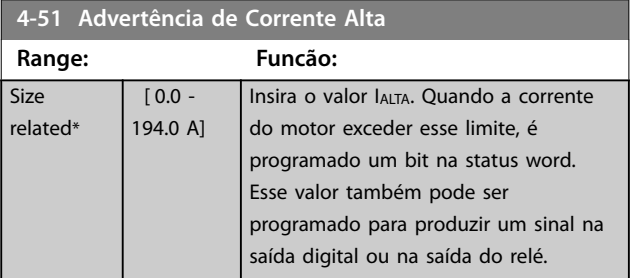

#### **4-54 Warning Reference Low**

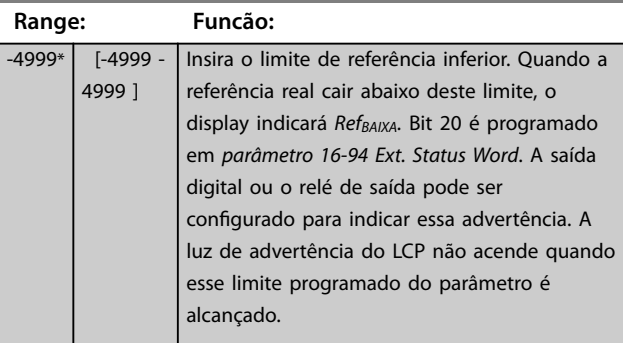

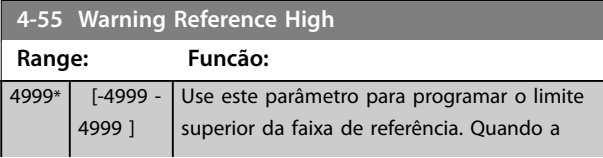

#### **4-55 Warning Reference High**

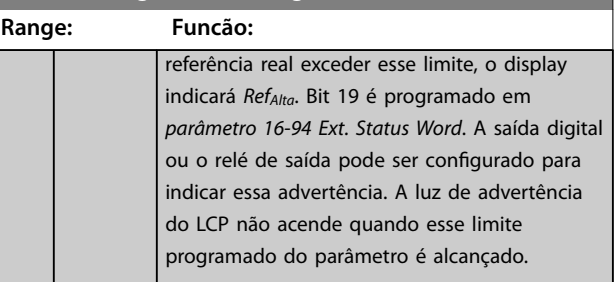

#### **4-56 Warning Feedback Low**

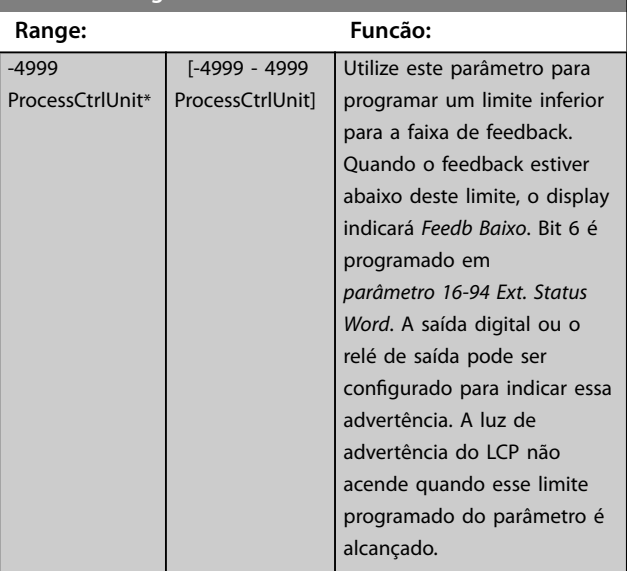

#### **4-57 Warning Feedback High**

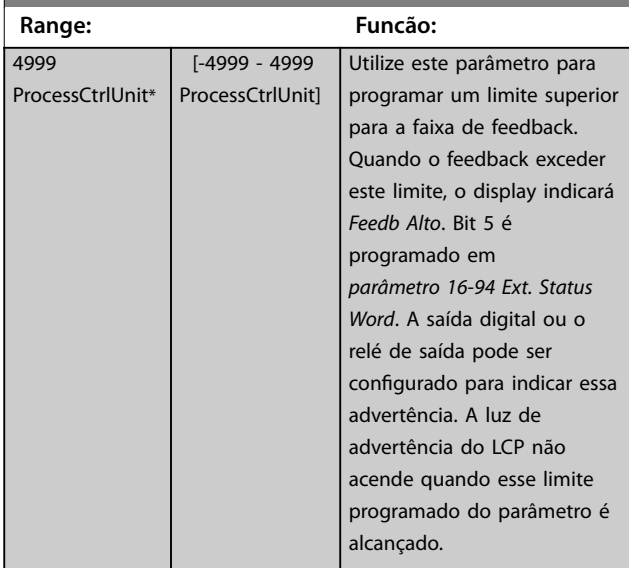

#### **4-58 Função de Fase do Motor Ausente**

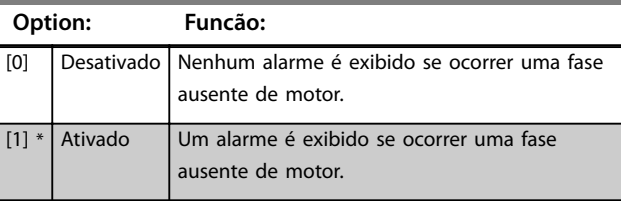

Danfoss

## 4.5.6 4-6\* Bypass de Velocidade

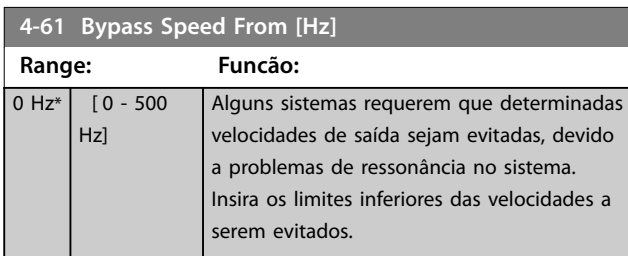

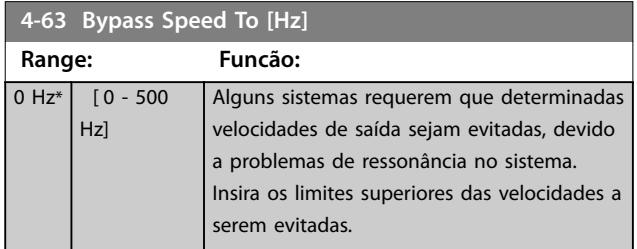

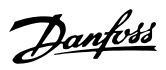

## <span id="page-53-0"></span>4.6 Parâmetros 5-\*\* Entrada/Saída Digital

### 4.6.1 5-0\* Modo E/S Digital

Parâmetros para configurar a entrada e saída utilizando NPN e PNP.

## *AVISO!*

**Não é possível ajustar este parâmetro enquanto o motor estiver em funcionamento.**

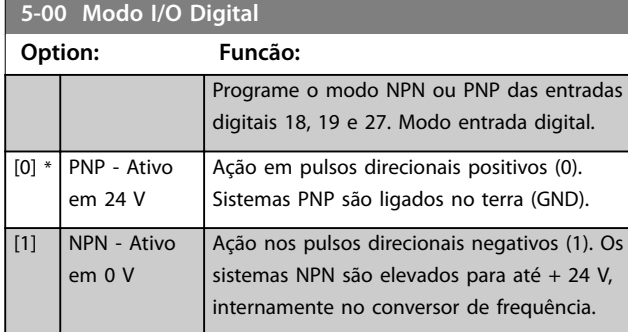

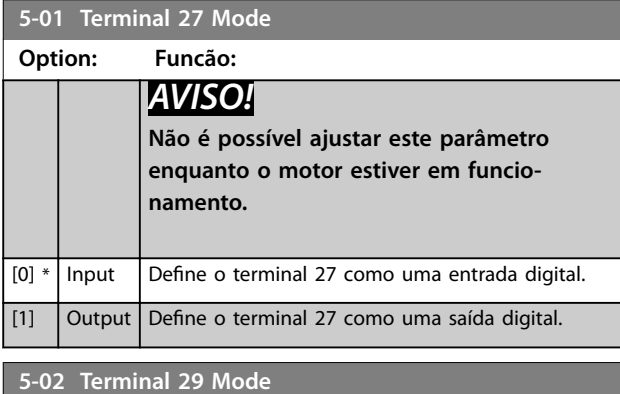

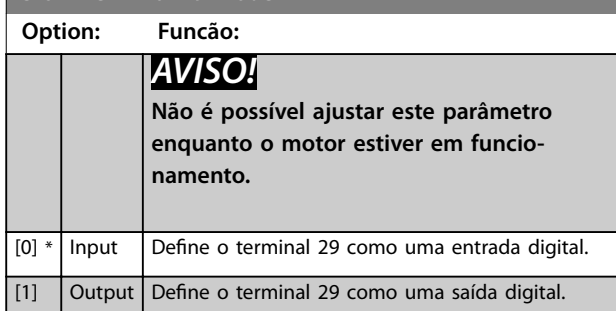

## 4.6.2 5-1\* Entradas Digitais

As entradas digitais são utilizadas para selecionar as diversas funções do conversor de frequência.

#### **5-10 a 5-16 Entradas digitais**

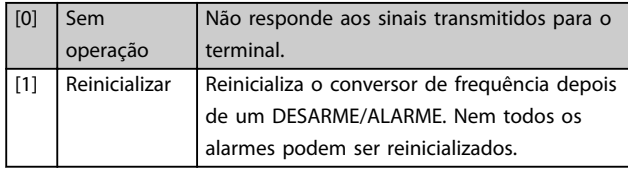

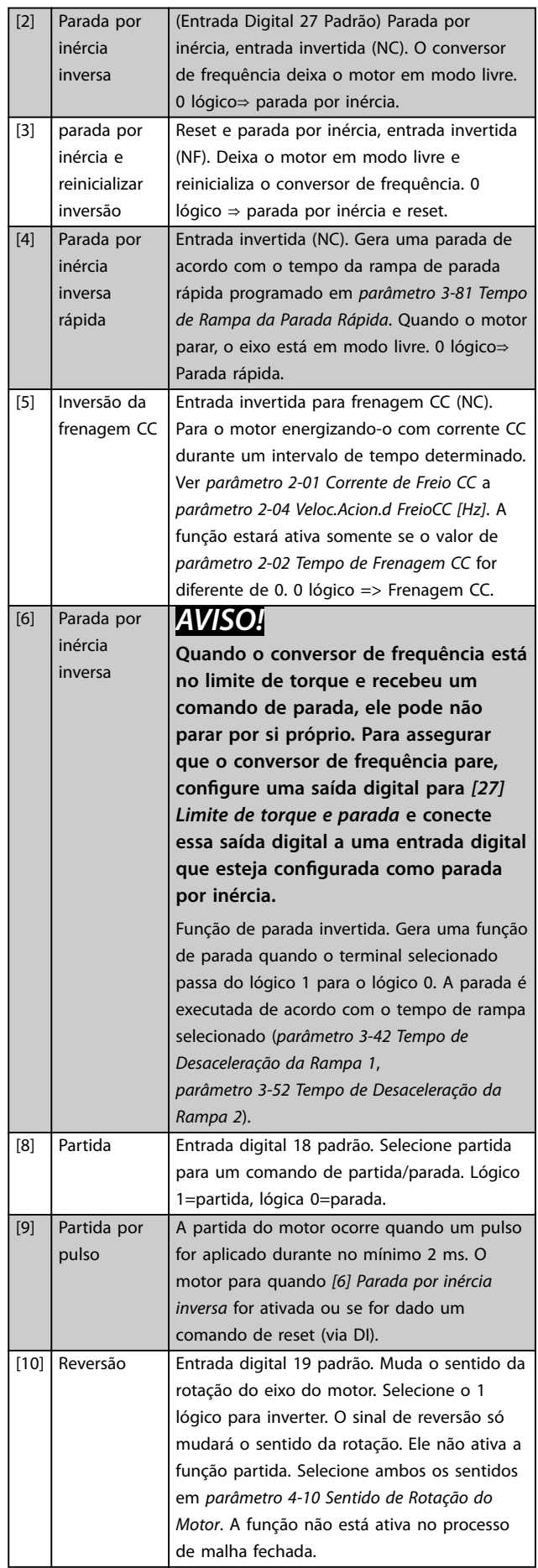

[20] Congelar

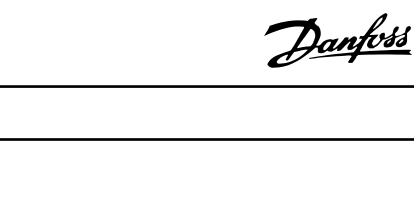

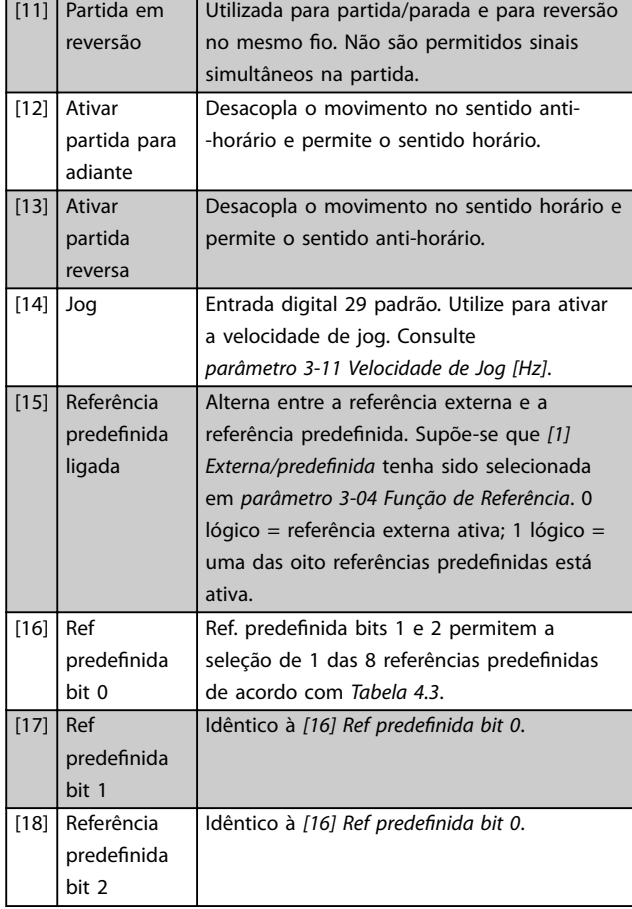

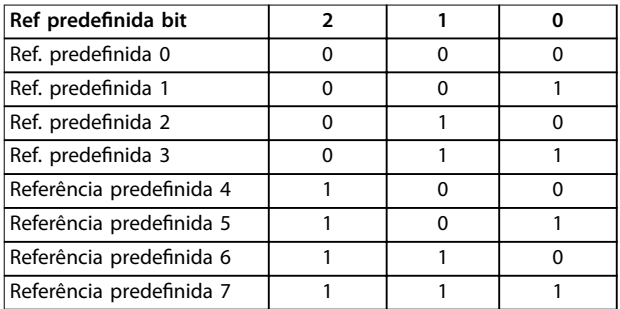

#### **Tabela 4.3 Ref. predenida Bit**

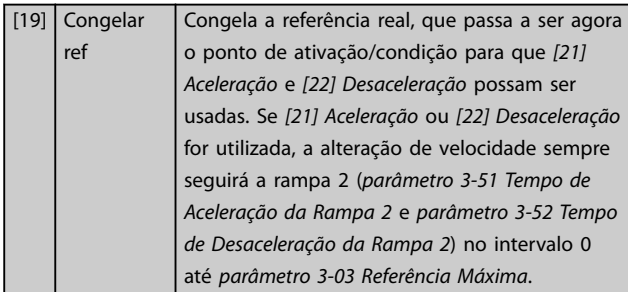

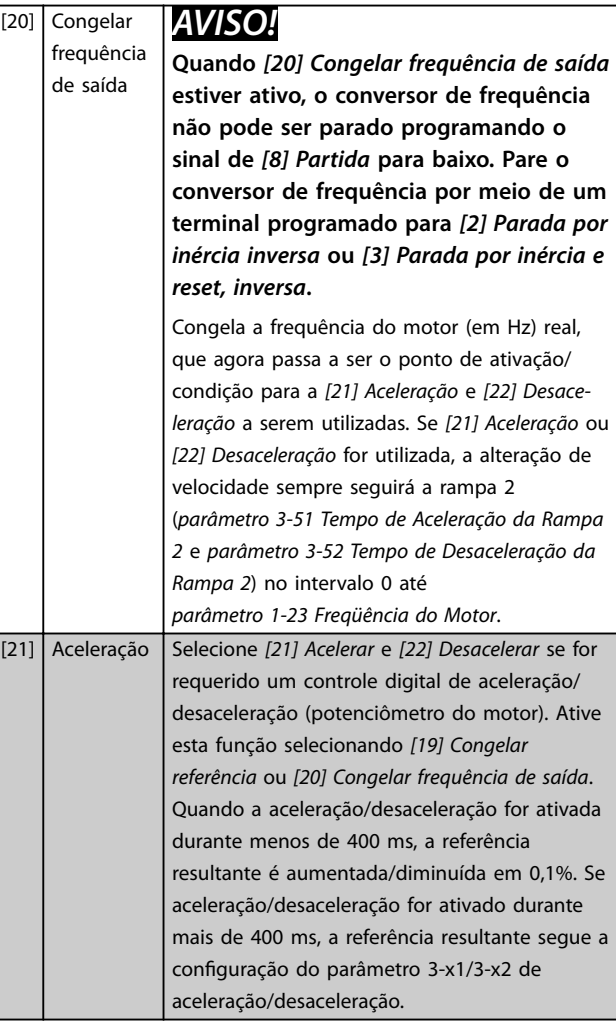

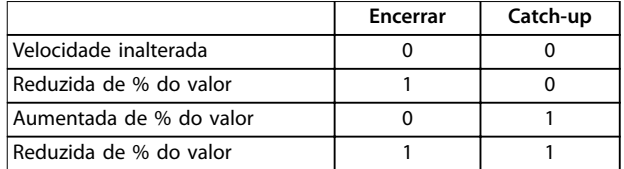

#### **Tabela 4.4 Encerrar/Catch-Up**

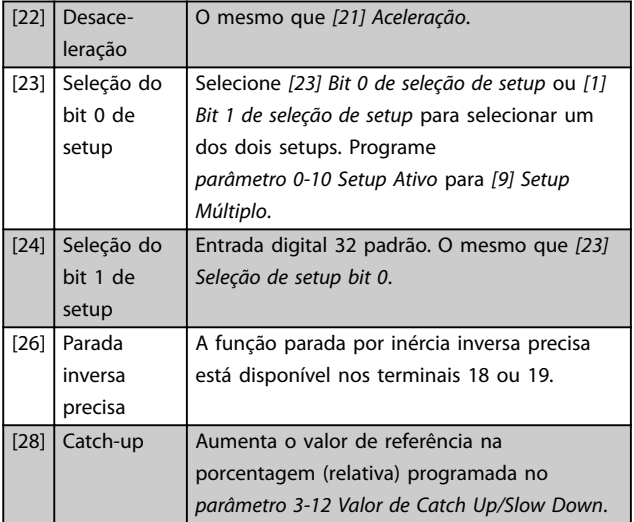

#### **Descrições do Parâmetro VLT**® **AutomationDrive FC 360**

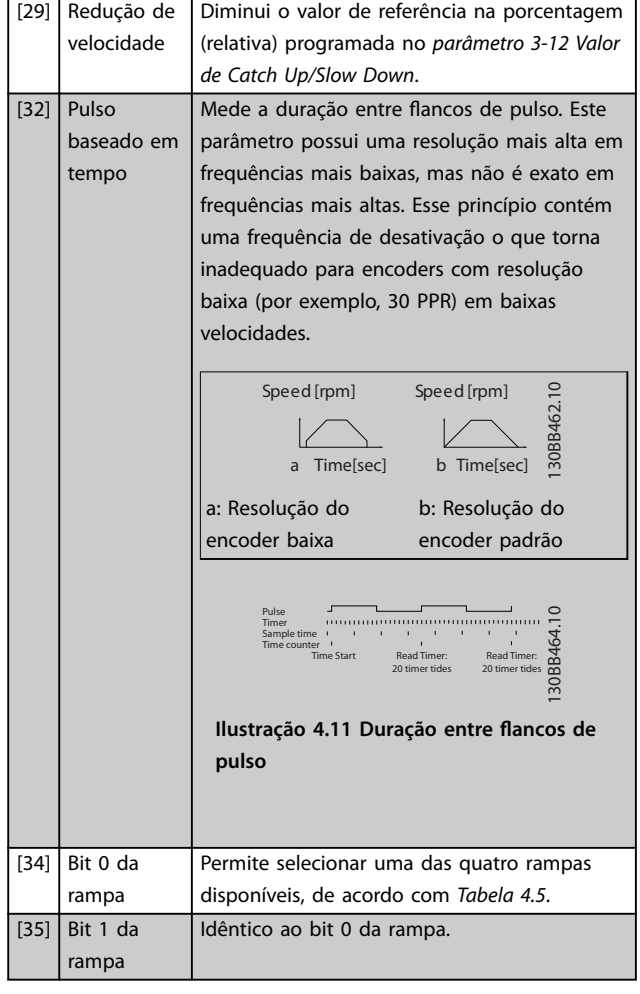

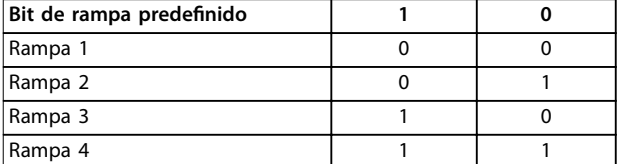

#### **Tabela 4.5 Bit de rampa predenido**

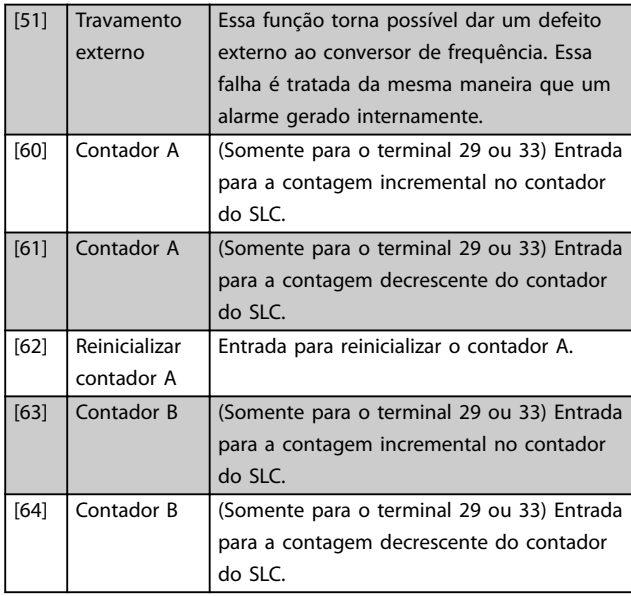

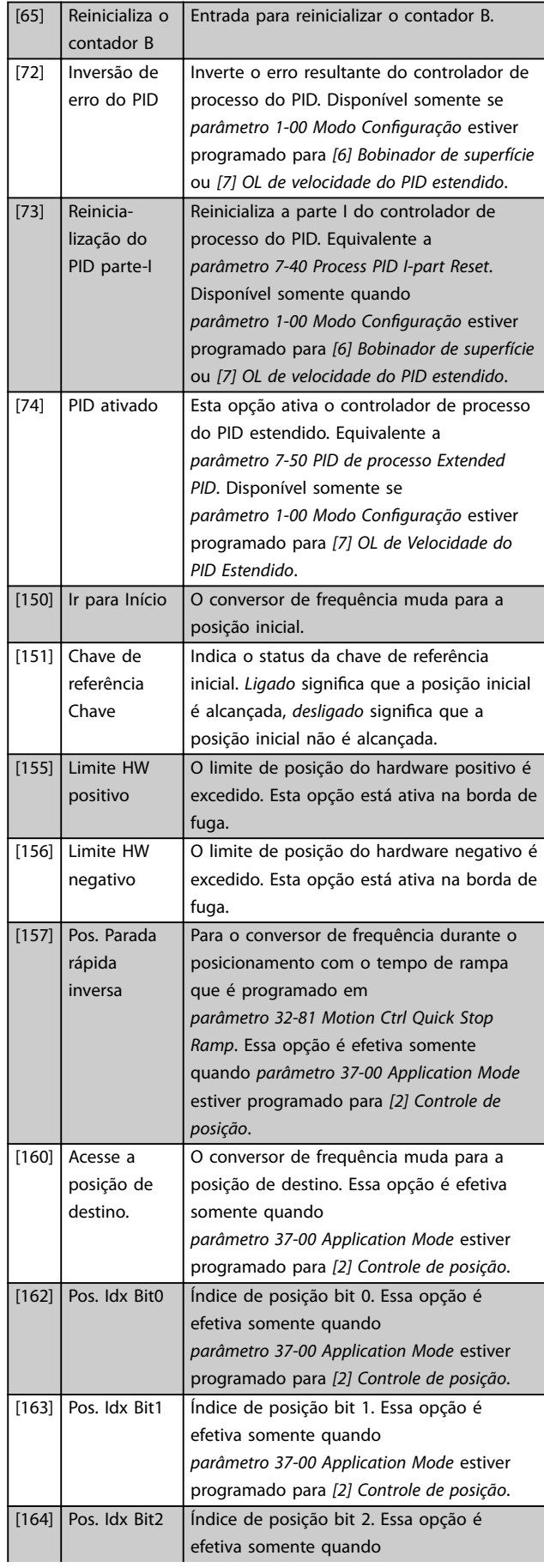

Danfoss

#### <span id="page-56-0"></span>**Descrições do Parâmetro Guia de Programação**

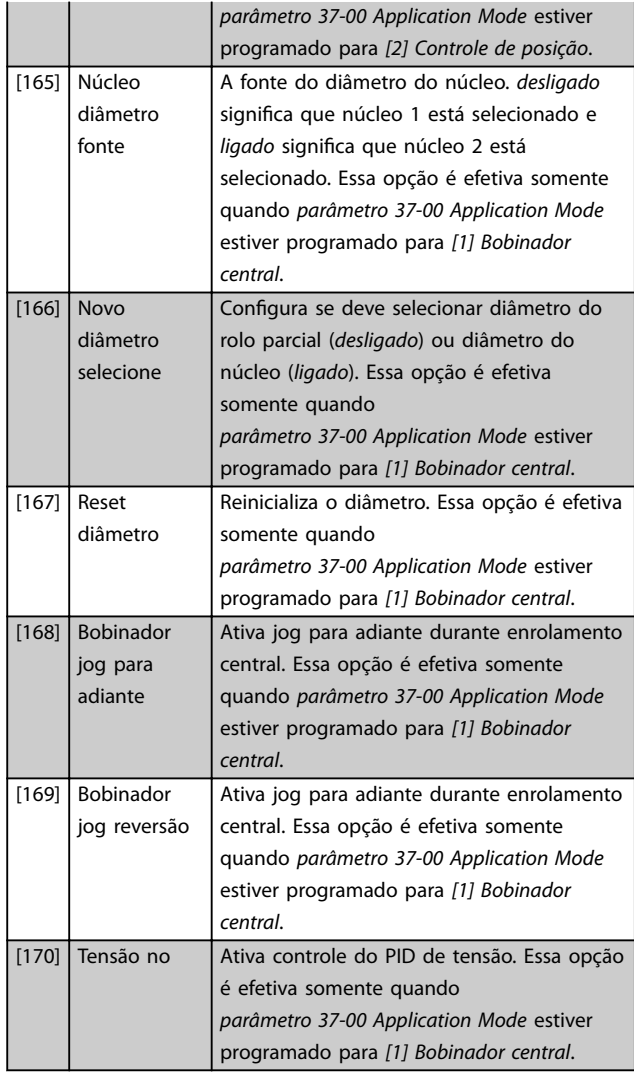

**5-10 Terminal 18 Entrada Digital**

**Option: Funcão:**  $[8] *$  Partida | As funções estão descritas no grupo do parâmetro *5-1\* Entradas digitais*. **5-11 Terminal 19 Entrada Digital Option: Funcão:** [10] \* Reversão As funções estão descritas no grupo do parâmetro *5-1\* Entradas digitais*. **5-12 Terminal 27 Entrada Digital Option: Funcão:** [2] \* Parada por inércia inversa As funções estão descritas no grupo do parâmetro *5-1\* Entradas digitais*. **5-13 Terminal 29 Entrada Digital Option: Funcão:** [14] \* Jog As funções estão descritas no grupo do parâmetro *5-1\* Entradas digitais*. [32] Pulso baseado em tempo

### **5-14 Terminal 32 Entrada Digital Option: Funcão:**  $[0]$  \* Sem operação  $\overline{A}$  As funções estão descritas no grupo do parâmetro *5-1\* Entradas digitais*. [82] Entrada do Encoder B **5-15 Terminal 33 Entrada Digital Option: Funcão:** [0] \* Sem operação As funções estão descritas no grupo do parâmetro *5-1\* Entradas digitais*. [32] Pulso baseado em tempo [81] Encoder entrada A **5-16 Terminal 31 Entrada Digital Option: Funcão:** [0] Sem operação | As funções estão descritas no grupo do parâmetro *5-1\* Entradas digitais*.

## 4.6.3 5-3\* Saídas Digitais

As 2 saídas digitais de estado sólido são comuns aos terminais 27 e 29. Programar a função de E/S para o terminal 27, no *parâmetro 5-01 Modo do Terminal 27* e a função de E/S para o terminal 29 em *parâmetro 5-02 Modo do Terminal 29*.

Os terminais 42 e 45 também podem ser configurados como saídas digitais.

## *AVISO!*

**Não é possível ajustar este parâmetro enquanto o motor estiver em funcionamento.**

#### **5-30 a 5-31 Saídas digitais**

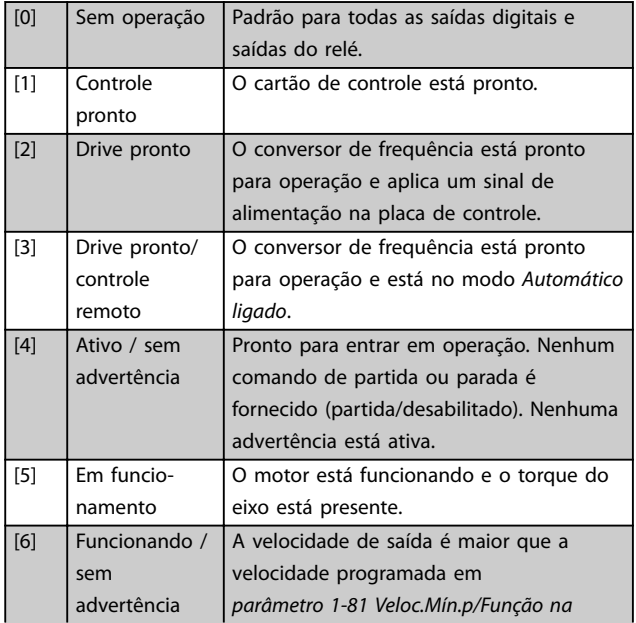

Danfoss

#### **Descrições do Parâmetro VLT**® **AutomationDrive FC 360**

*Parada[RPM]*. O motor está funcionando e

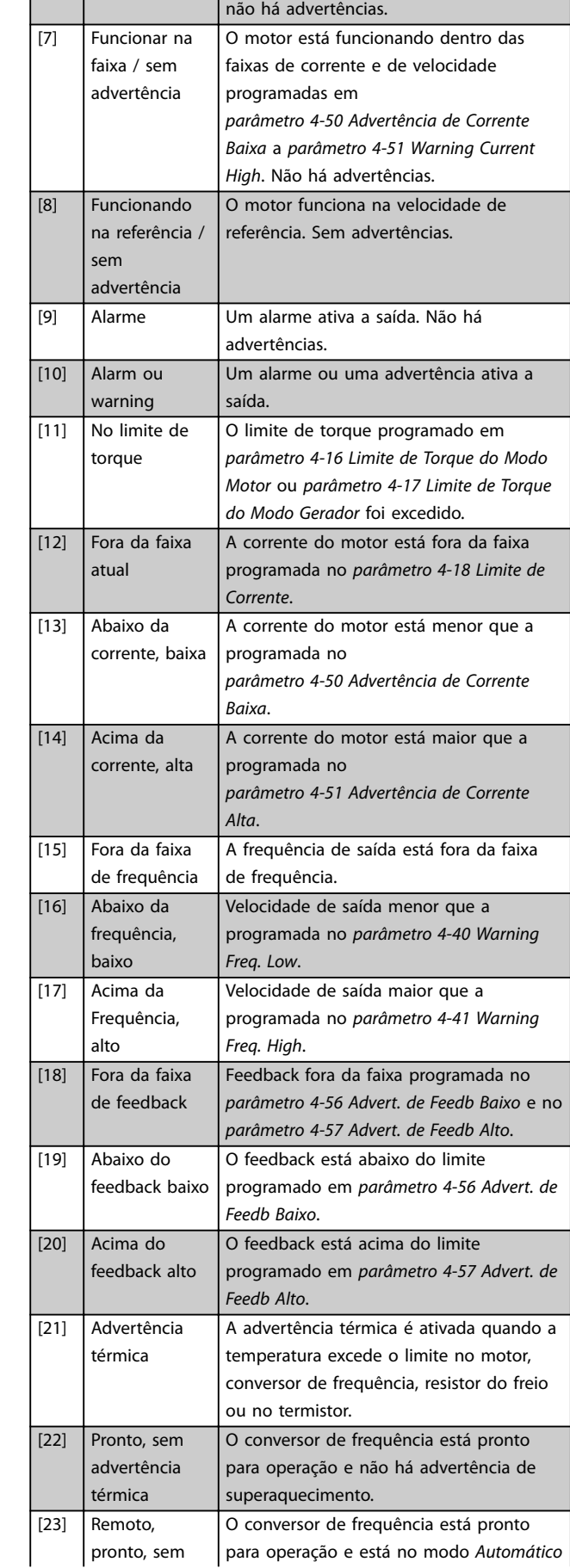

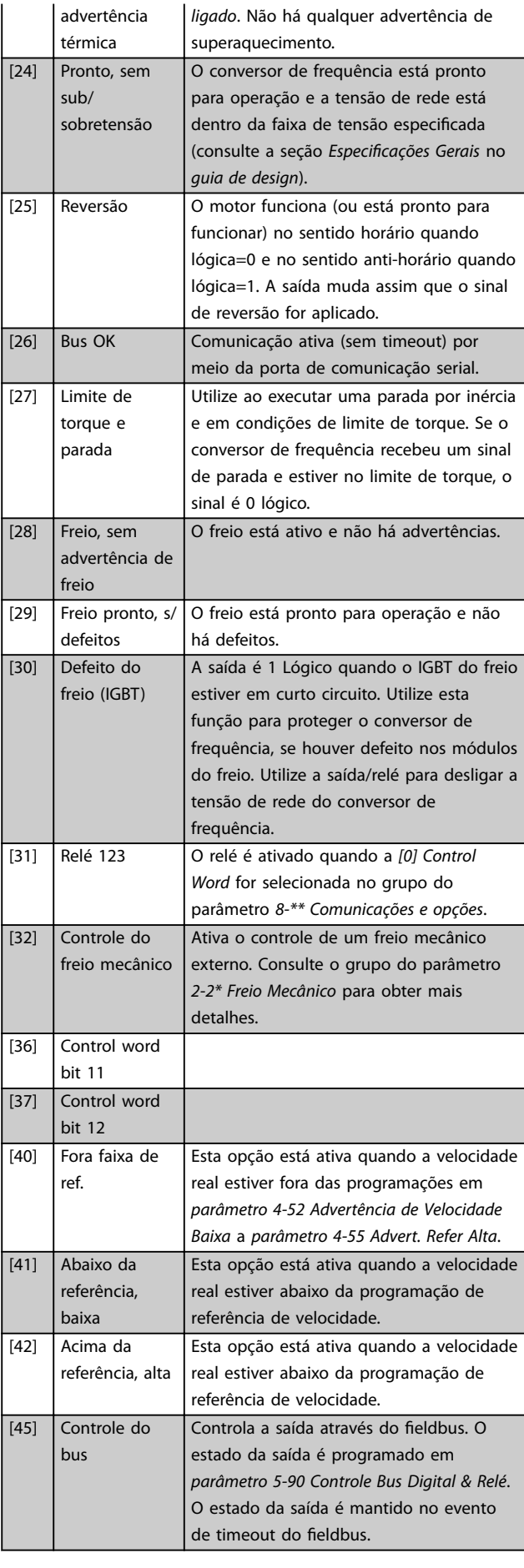

**Descrições do Parâmetro Guia de Programação**

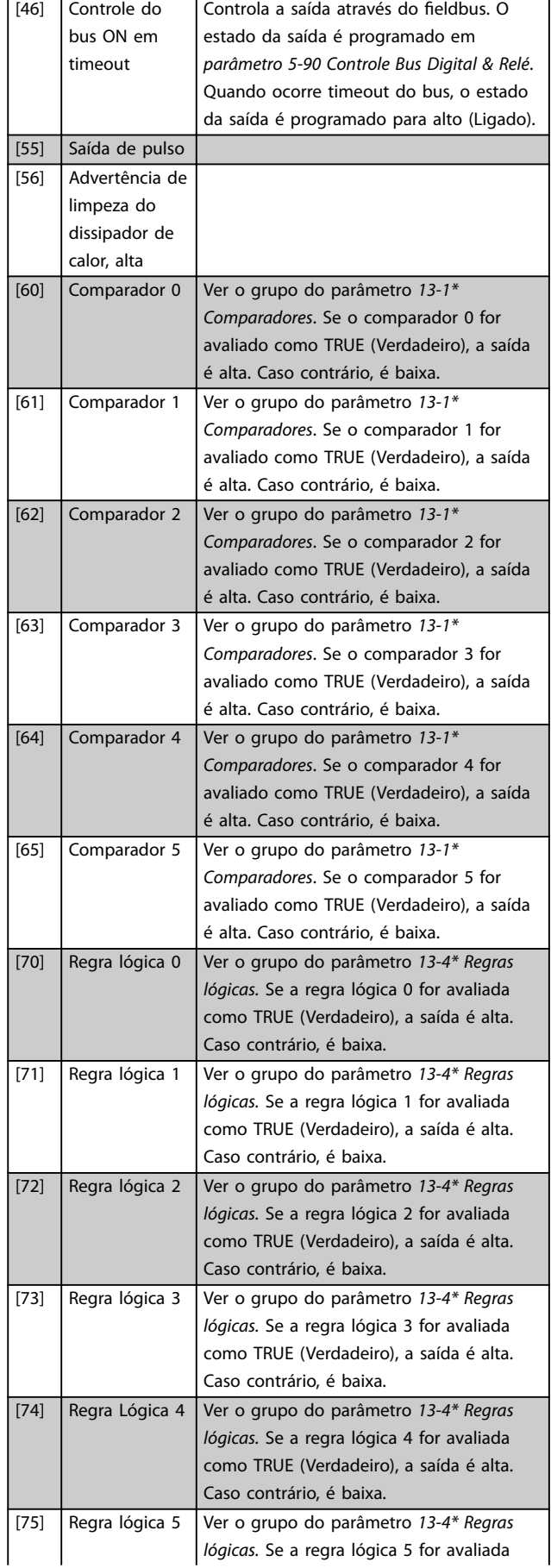

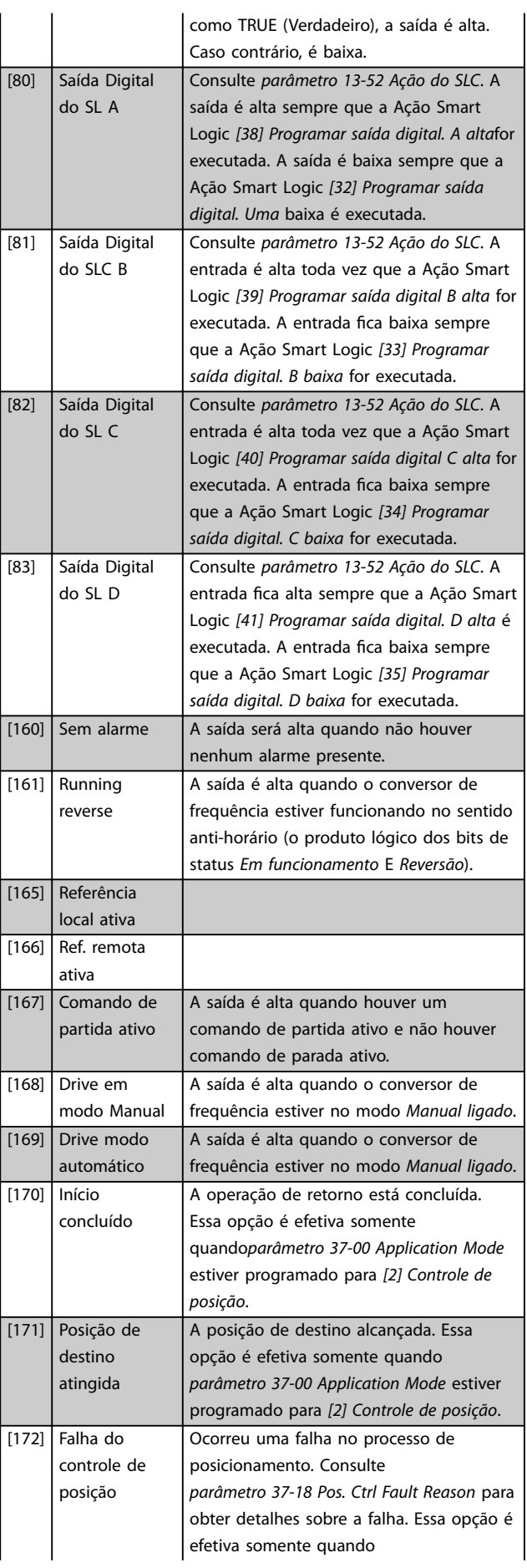

**Descrições do Parâmetro VLT**® **AutomationDrive FC 360**

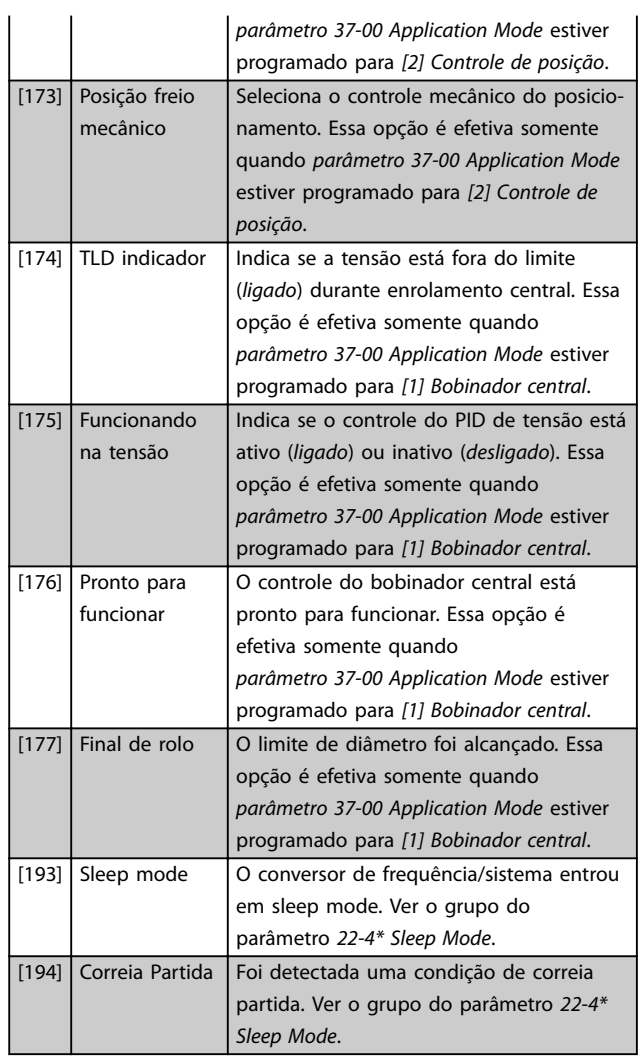

## **5-30 Terminal 27 Digital Output**

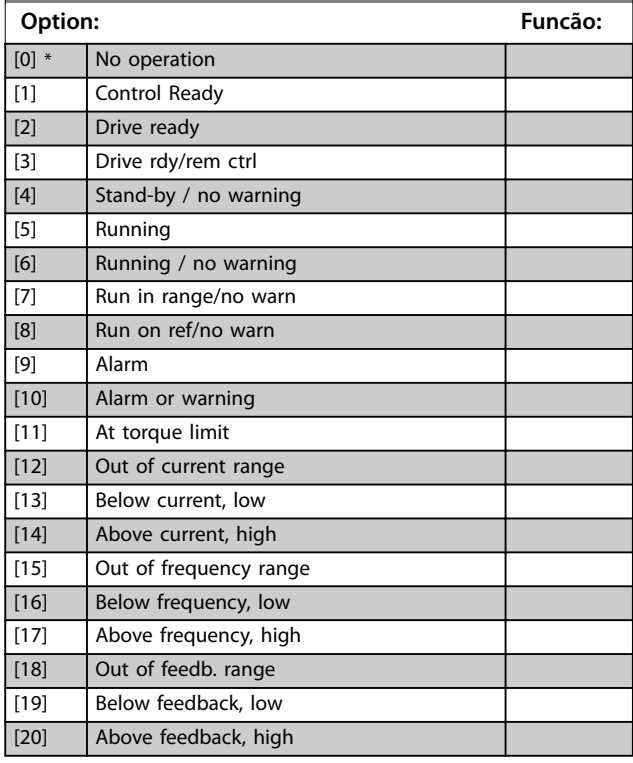

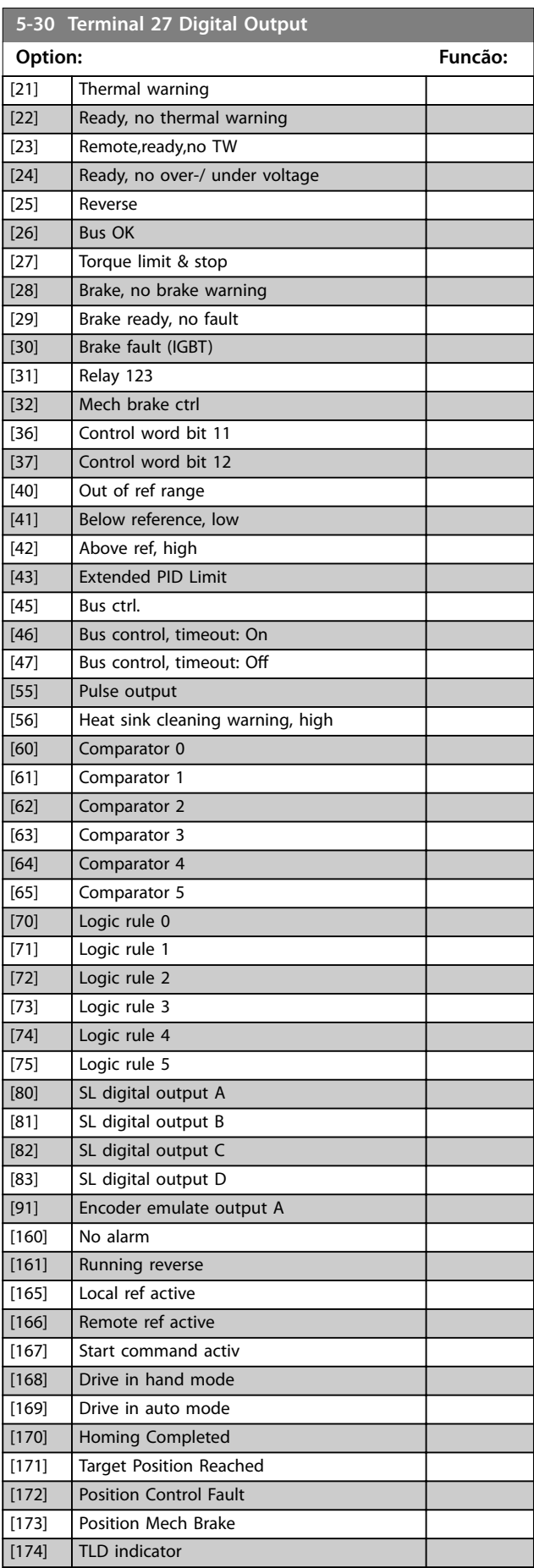

#### <span id="page-60-0"></span>**Descrições do Parâmetro Guia de Programação**

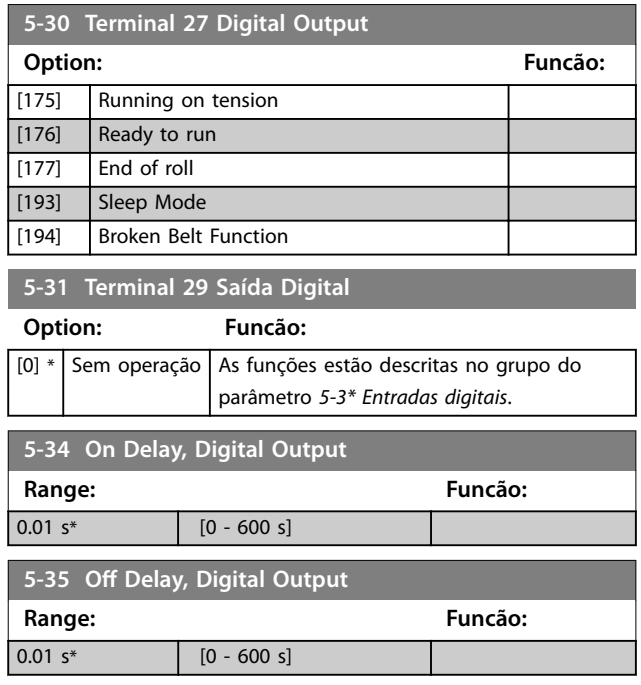

#### 4.6.4 5-4\* Relés

Parâmetro para configurar o timing e as funções de saída dos relés.

O parâmetro é um parâmetro de matriz que representa dois relés: Matriz [2], (Relé 1 [0], Relé 2 [1]).

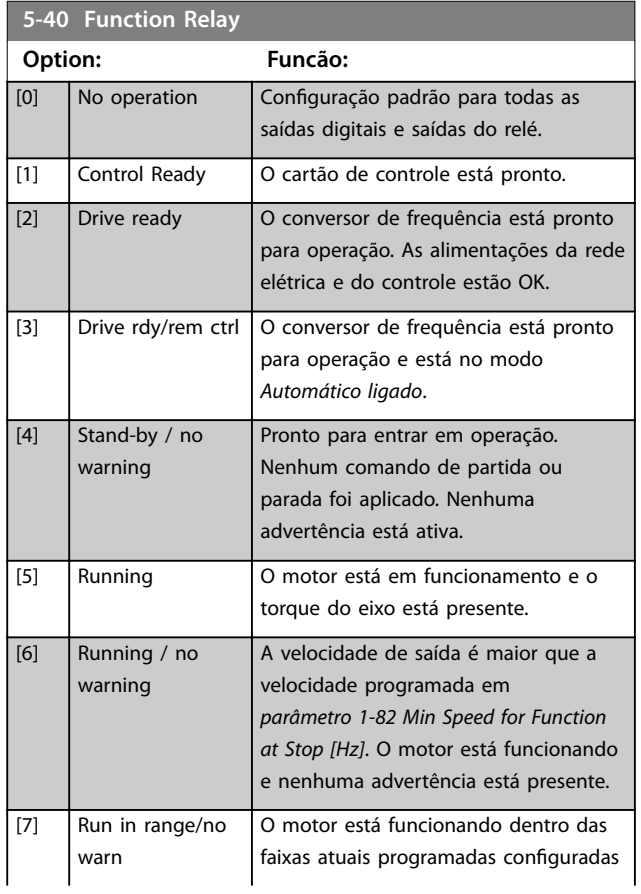

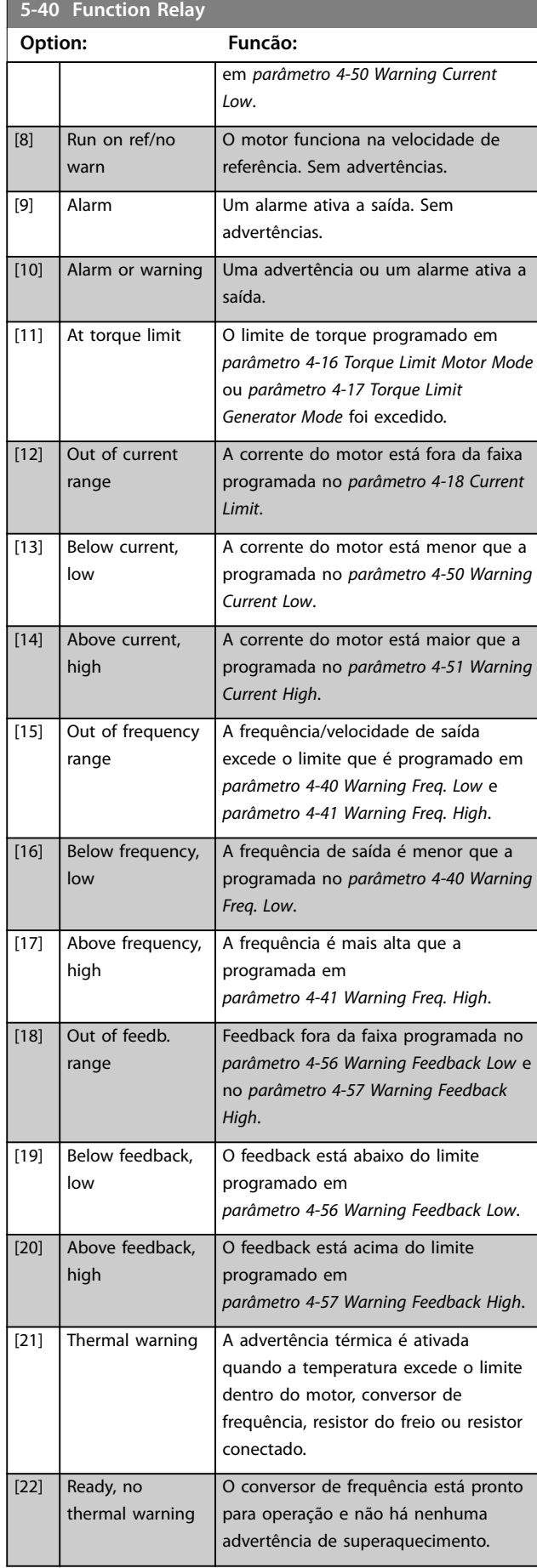

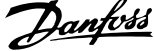

 $\overline{a}$ 

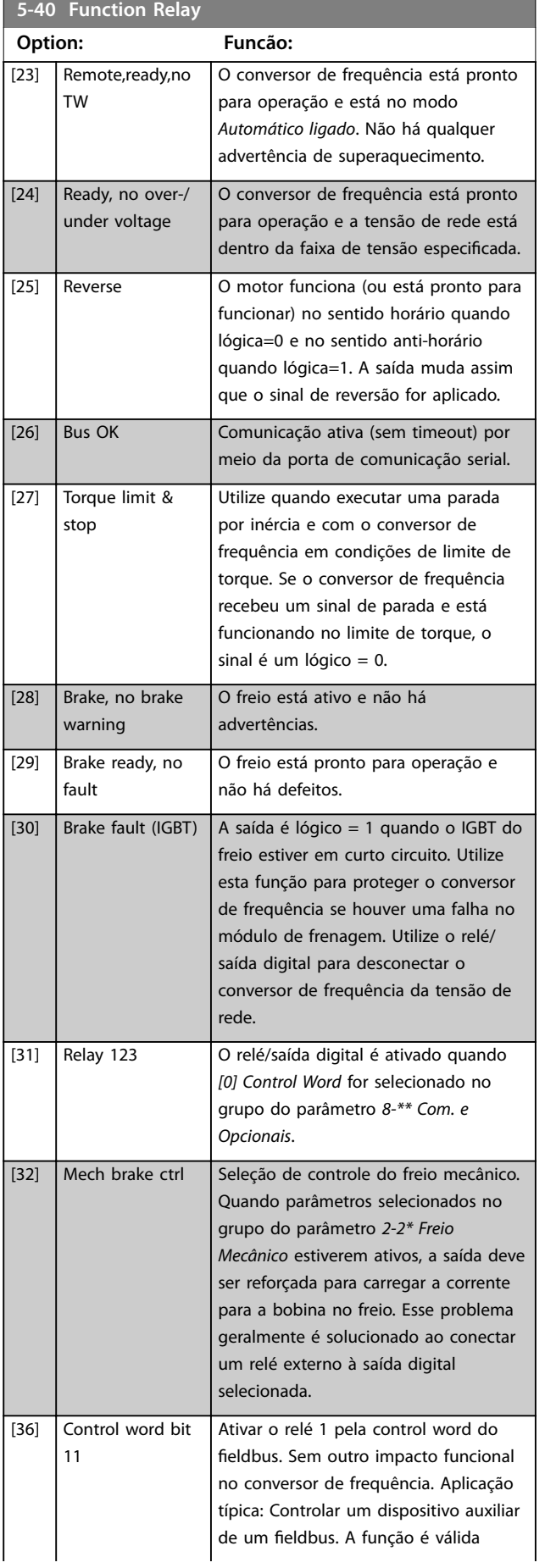

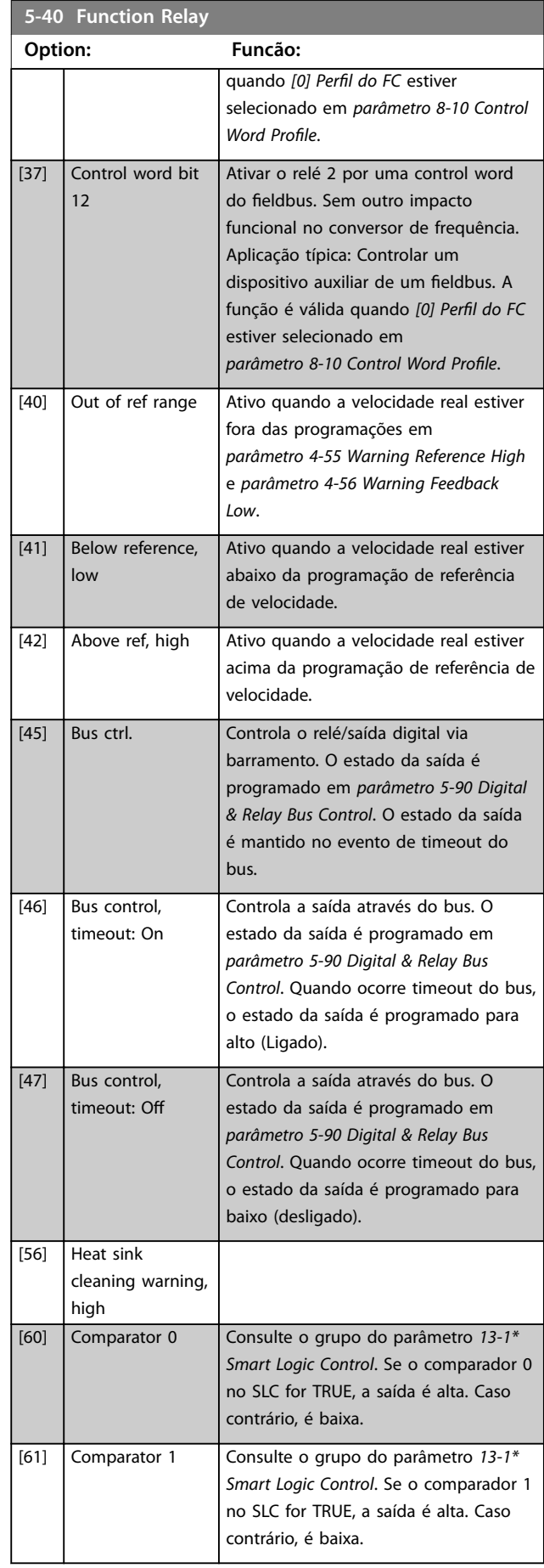

**4 4**

**Descrições do Parâmetro Guia de Programação**

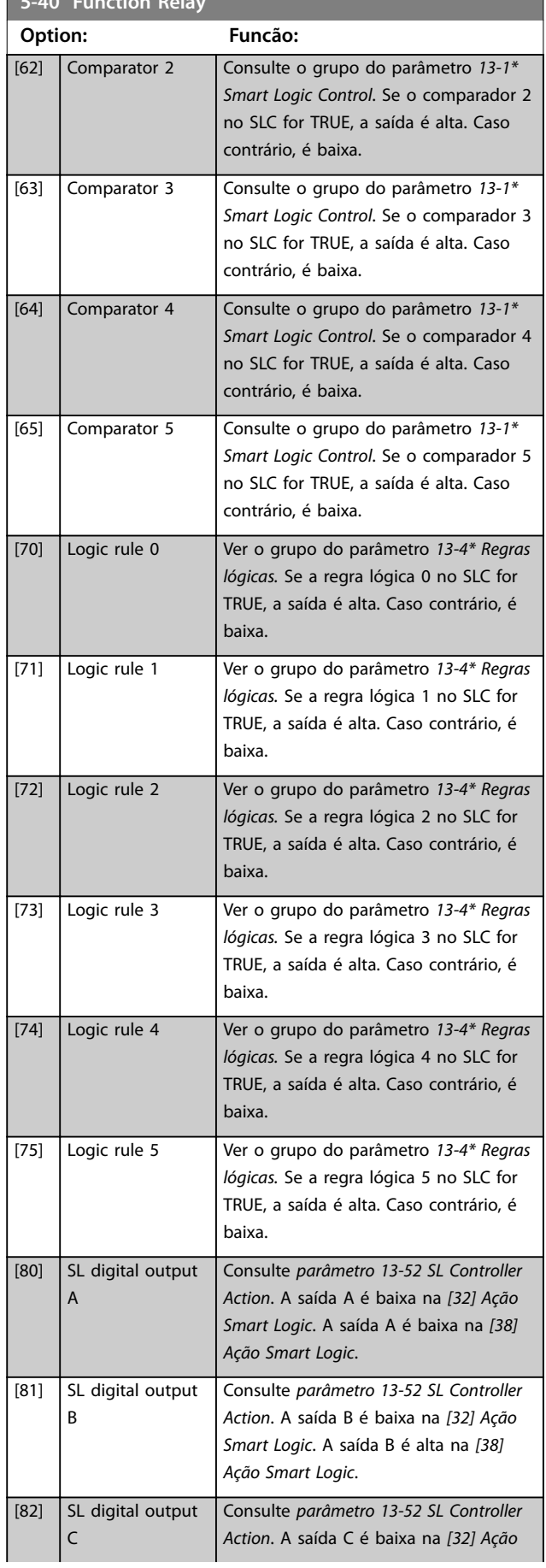

**5-40 Function Relay**

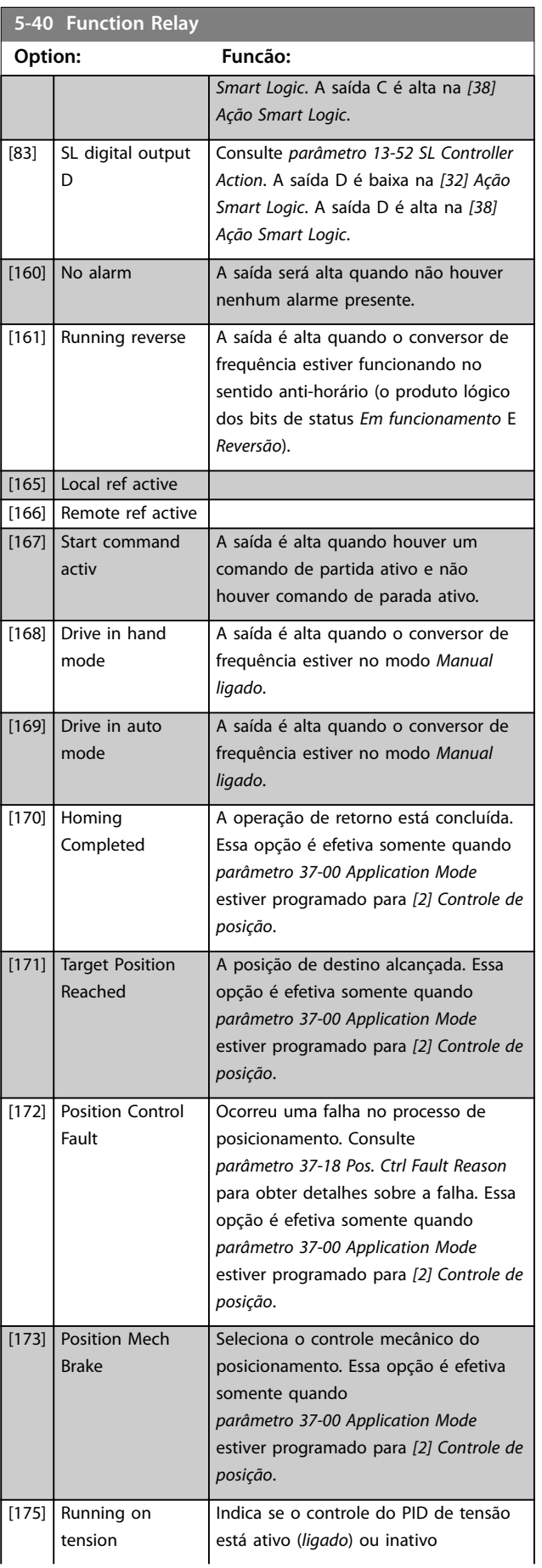

Danfoss

<span id="page-63-0"></span>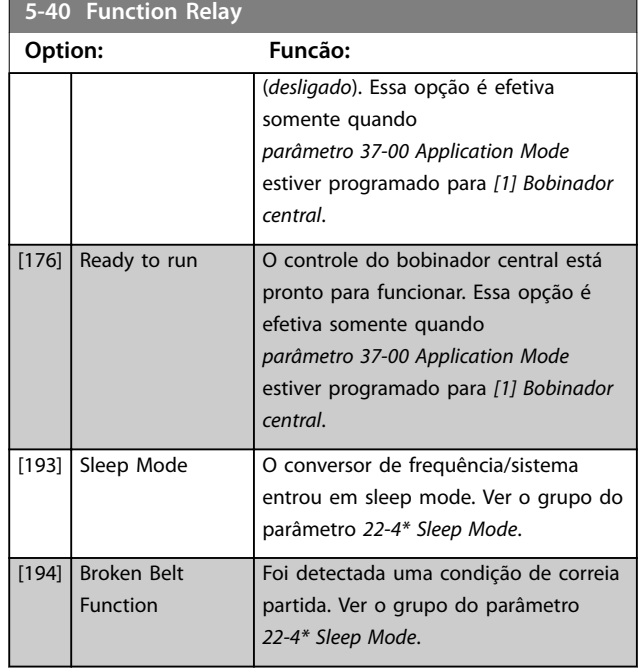

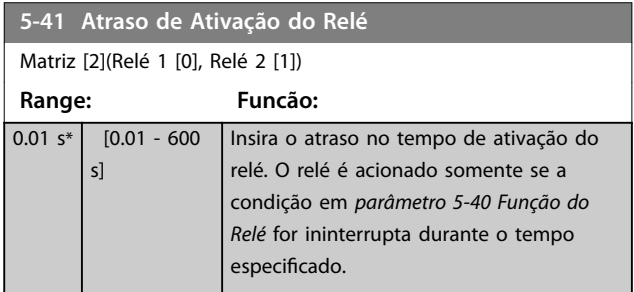

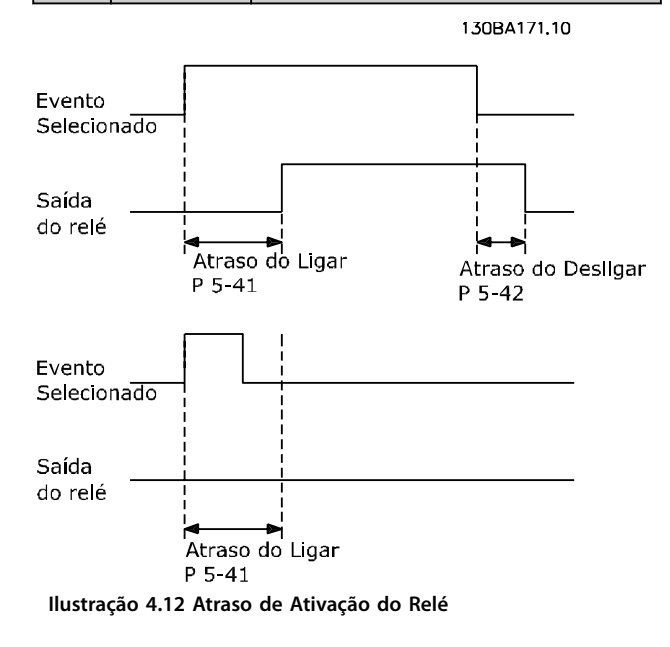

#### **5-42 Atraso de Desativação do Relé**

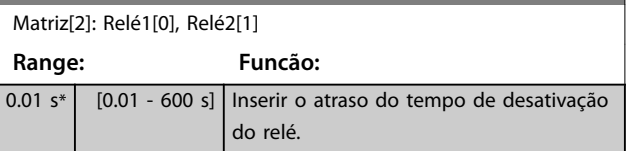

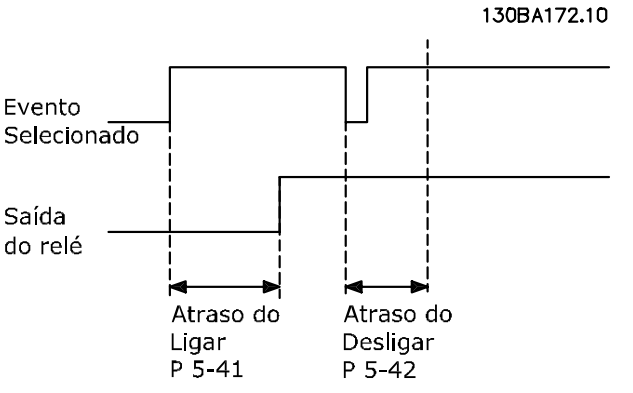

**Ilustração 4.13 Atraso de desabilitação, Relé**

Se a condição do evento selecionado mudar antes do estado de ligado ou desligado do temporizador de atraso expirar, a saída do relé não é afetada.

## 4.6.5 5-5\* Entrada de Pulso

Os parâmetros da entrada de pulso são utilizados para definir uma janela apropriada, para a área de referência de impulso, estabelecendo a escala e a configuração do filtro para as entradas de pulso. Os terminais de entrada 29 ou 33 funcionam como entradas de referência de frequência. Programe o terminal 29 (*parâmetro 5-13 Terminal 29, Entrada Digital*) ou o terminal 33 (*parâmetro 5-15 Terminal 33 Entrada Digital*) para *Entrada de pulso [32]*. Se o terminal 29 for usado como entrada, programe *parâmetro 5-01 Modo do Terminal 27* para *[0] Entrada*.

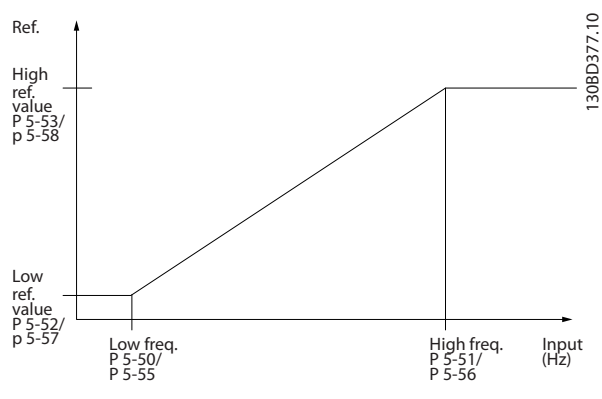

**Ilustração 4.14 Entrada de Pulso**

#### <span id="page-64-0"></span>**Descrições do Parâmetro Guia de Programação**

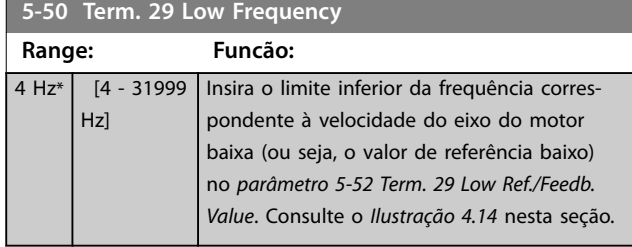

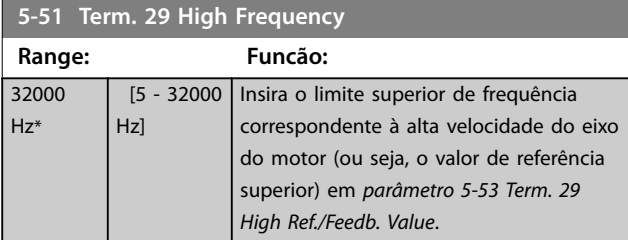

**5-52 Term. 29 Low Ref./Feedb. Value**

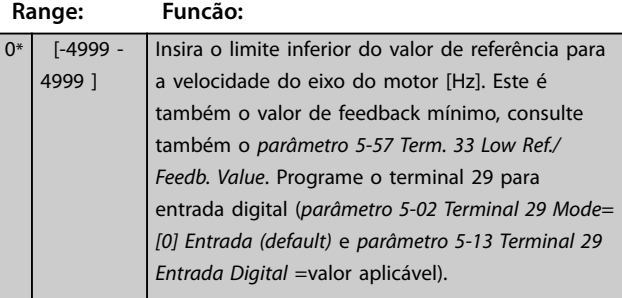

#### **5-53 Term. 29 High Ref./Feedb. Value**

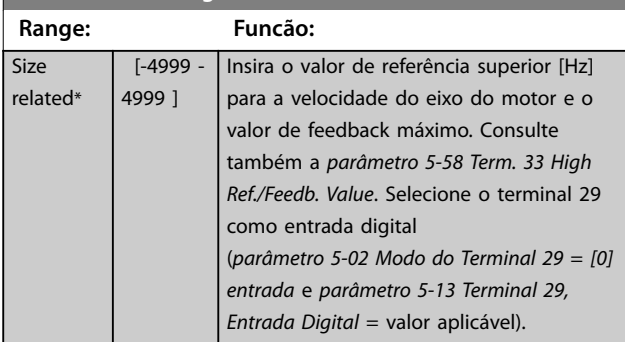

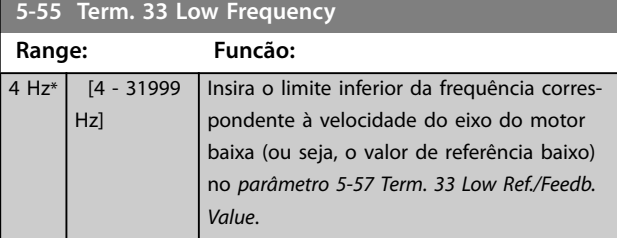

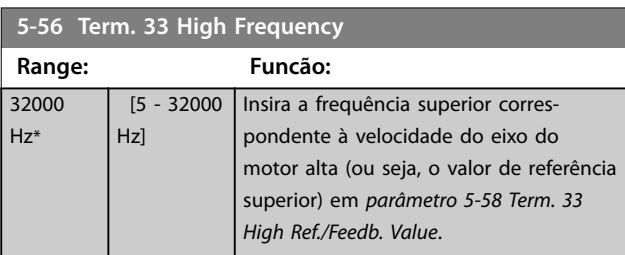

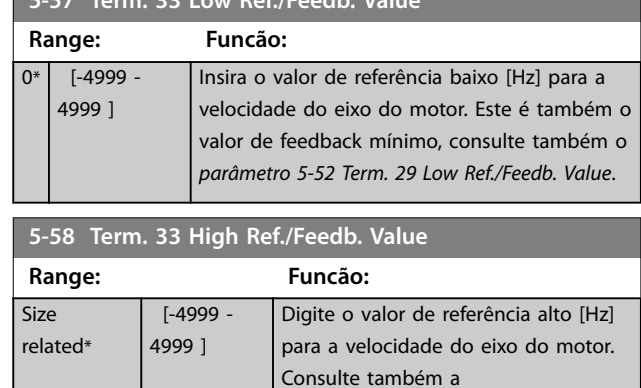

*parâmetro 5-53 Term. 29 High Ref./*

#### 4.6.6 5-6\* Saídas de Pulso

**5-57 Term. 33 Low Ref./Feedb. Value**

## *AVISO!*

**Não é possível ajustar este parâmetro enquanto o motor estiver em funcionamento.**

*Feedb. Value*.

Use estes parâmetros para configurar as saídas de pulso com suas funções e escala. Os terminais 27 e 29 são alocados para saídas de pulso via *parâmetro 5-01 Modo do Terminal 27* e *parâmetro 5-02 Modo do Terminal 29*.

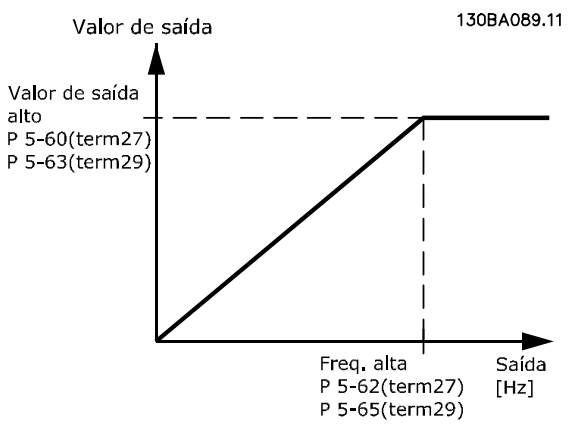

**Ilustração 4.15 Conguração das Saídas de Pulso**

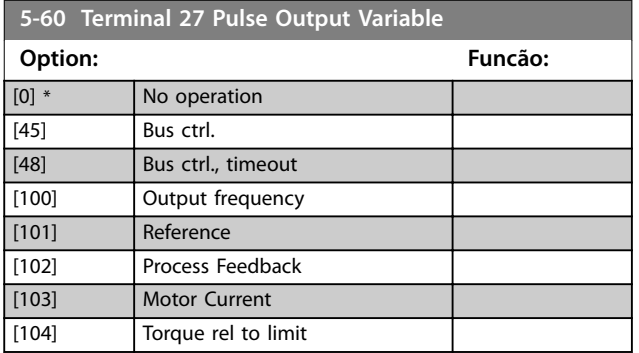

130BD366.12

130BD366.12

#### <span id="page-65-0"></span>**Descrições do Parâmetro VLT**® **AutomationDrive FC 360**

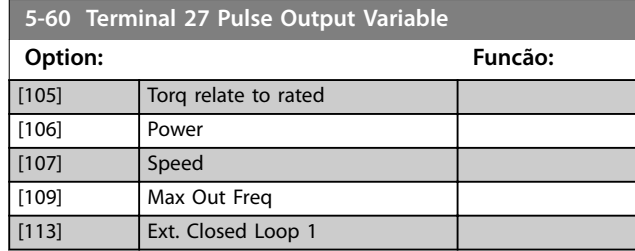

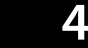

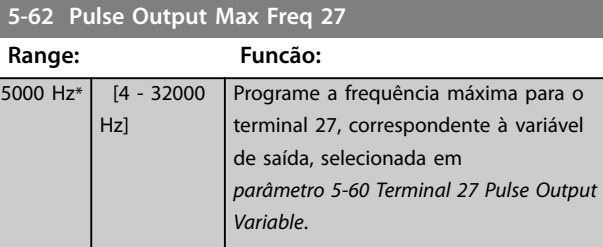

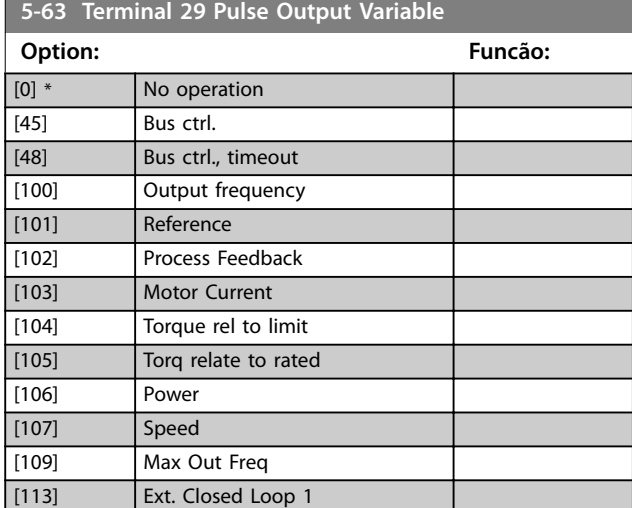

**5-65 Pulse Output Max Freq 29**

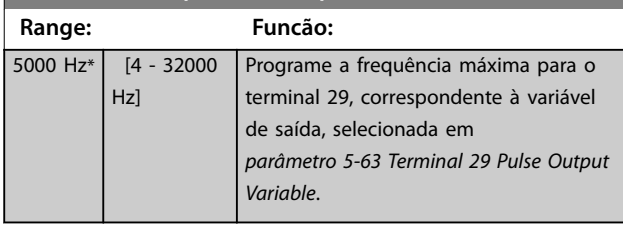

## 4.6.7 5-7\* Entrada do Encoder de 24 V

Conectar o encoder de 24 V aos terminais 12 (alimentação de 24 V CC), 32 (canal A), 33 (canal B) e 20 (GND). As entradas digitais 32/33 estarão ativas para entradas do encoder quando *[1] Encoder de 24 V* estiver selecionado em *[parâmetro 7-00 Speed PID Feedback Source](#page-73-0)*. O encoder é do tipo 24 V de dois canais (A e B). Frequência de entrada máxima: 32 kHz.

**Conexão do encoder no conversor de frequência** Encoder incremental de 24 V Comprimento de cabo máximo 5 m.

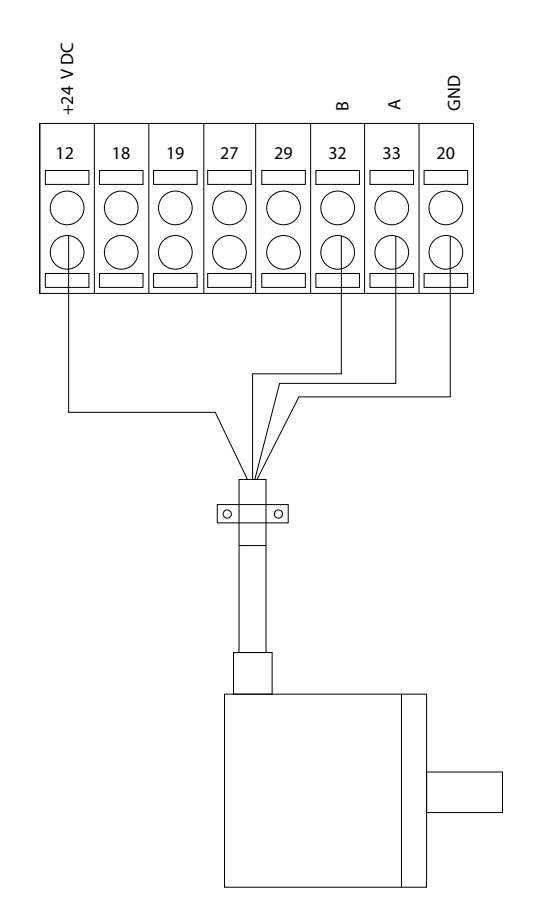

**Ilustração 4.16 Conexão do Encoder de 24 V ou 10-30 V**

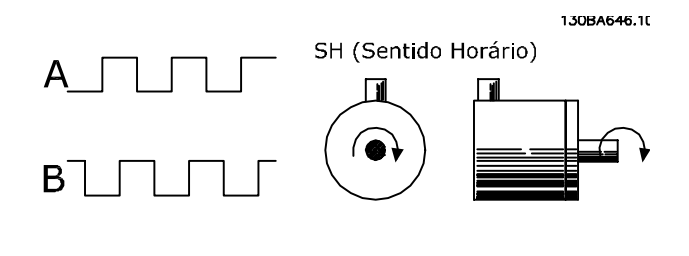

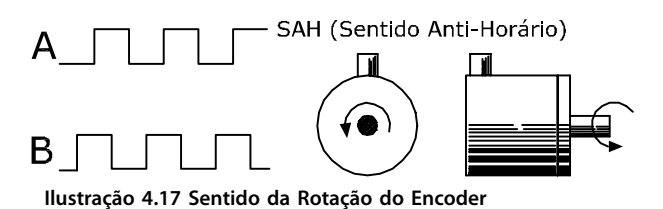

**5-70 Term 32/33 Pulses Per Revolution Range: Funcão:** 1024\* [1 - 4096 ] Programe os pulsos por revolução do encoder no eixo do motor. Ler o valor correto do encoder.

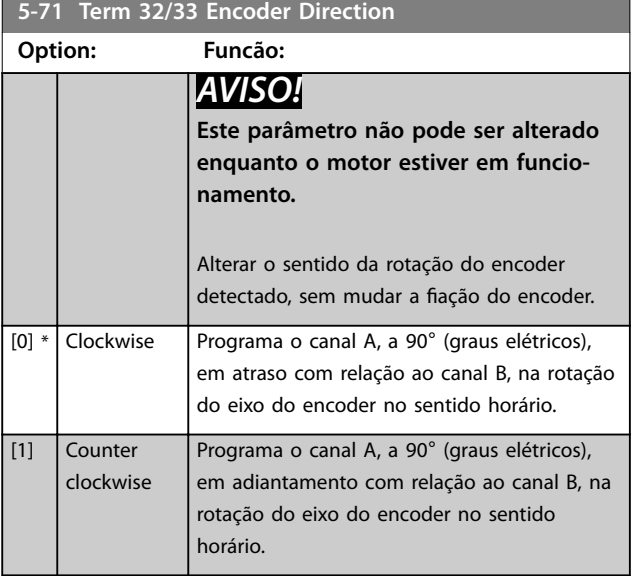

## 4.6.8 5-9\* Controlado por Bus

Este grupo do parâmetro seleciona saídas digitais e do relé através da programação do fieldbus.

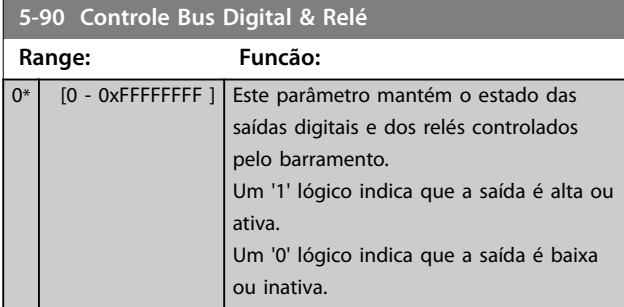

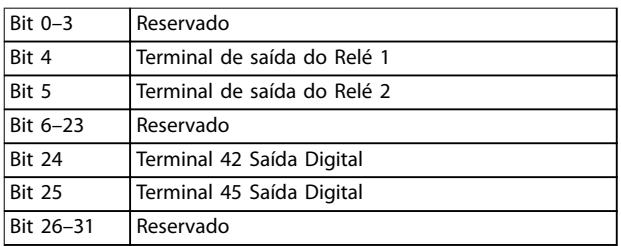

**Tabela 4.6 Funções de bit**

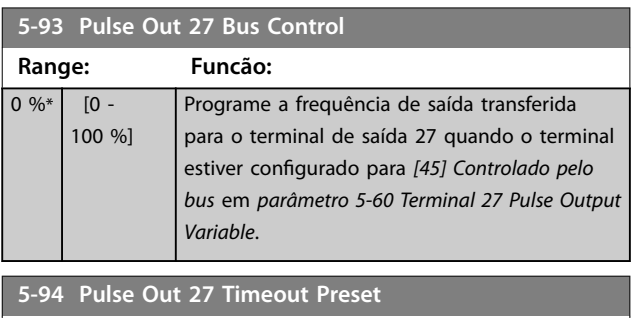

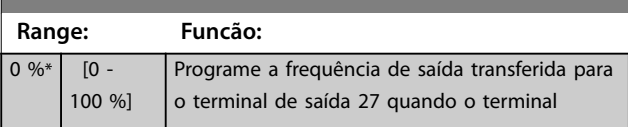

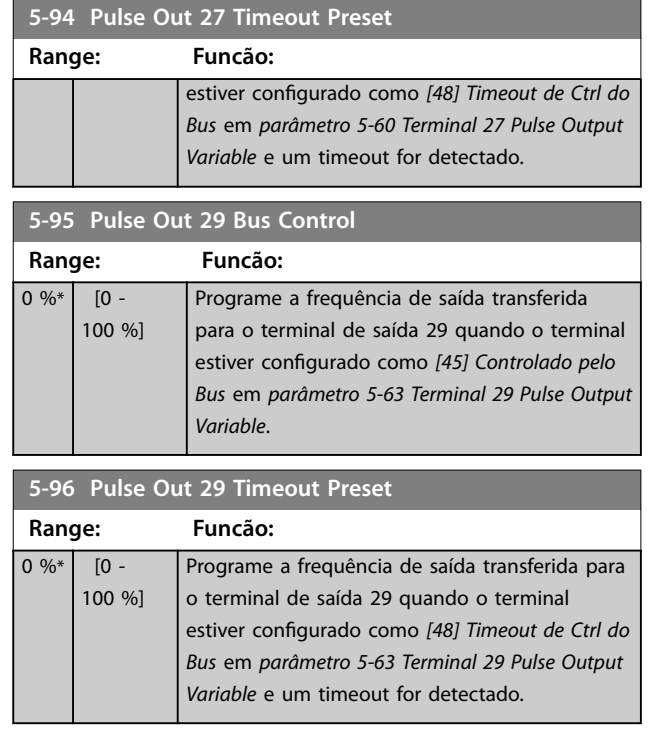

## <span id="page-67-0"></span>4.7 Parâmetros 6-\*\* Entrada/Saída Analógica

Grupo do parâmetro para programar a configuração de E/S analógica e a saída digital. O conversor de frequência fornece 2 entradas analógicas:

- **•** Terminal 53.
- **•** Terminal 54.

As entradas analógicas podem ser alocadas livremente com entrada de tensão (0-10 V) ou de corrente (0/4-20 mA)

### 4.7.1 6-0\* Modo E/S Analógica

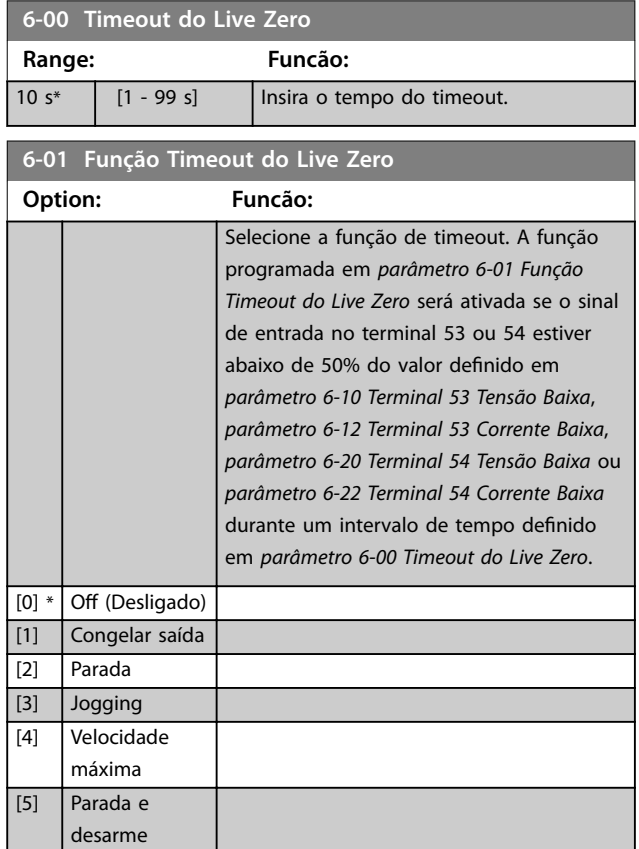

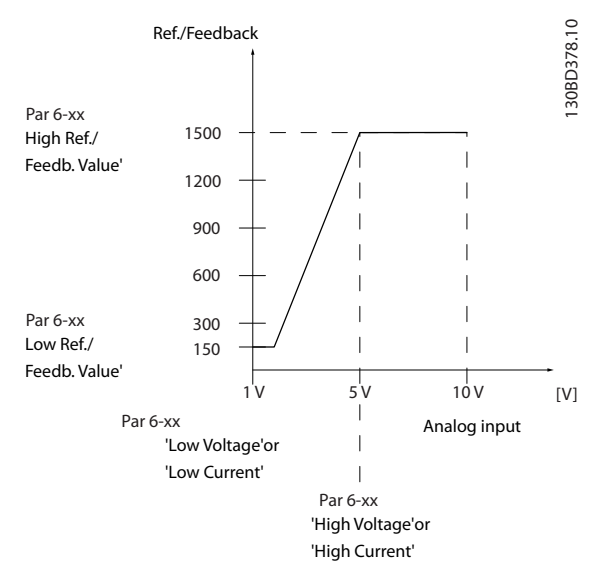

Danfoss

**Ilustração 4.18 Função do timeout**

#### 4.7.2 6-1\* Entrada Analógica 53

Parâmetros para configurar a escala e os limites da entrada analógica 53 (terminal 53).

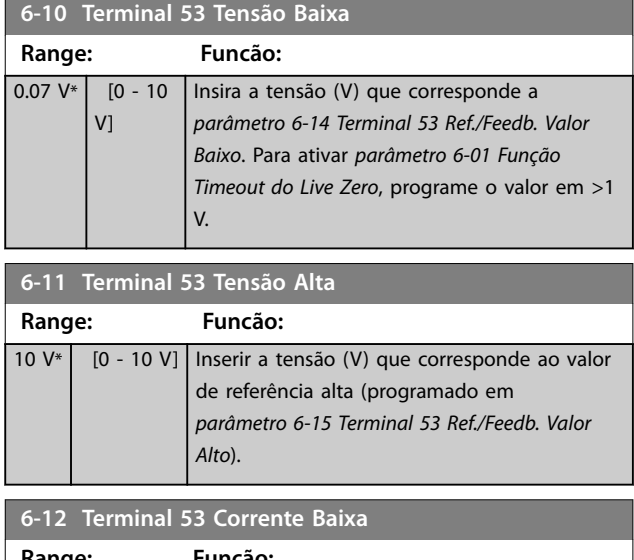

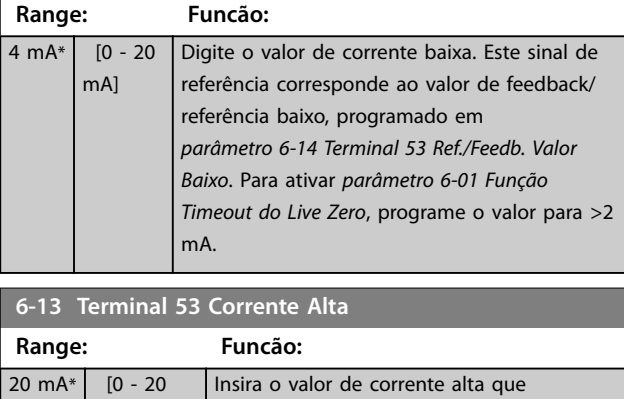

corresponde ao referência/feedback alto,

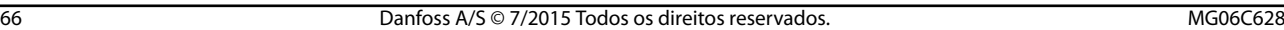

mA]

#### <span id="page-68-0"></span>**Descrições do Parâmetro Guia de Programação**

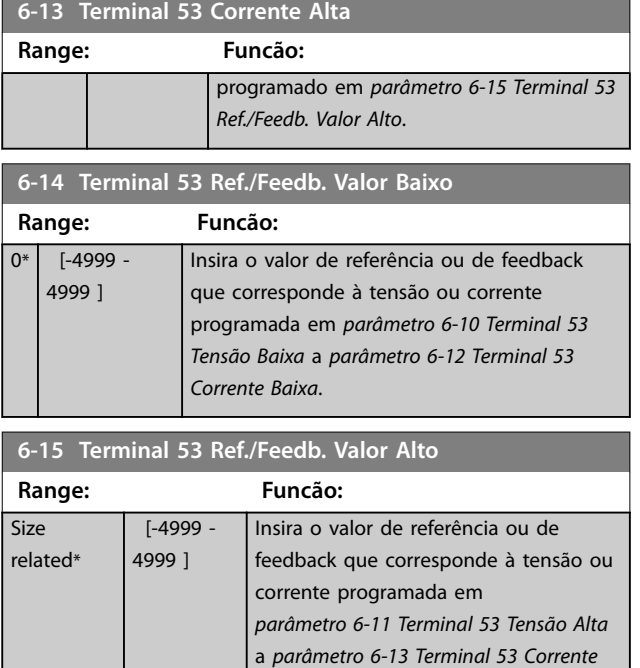

#### **6-16 Terminal 53 Const. de Tempo do Filtro**

*[Alta](#page-67-0)*.

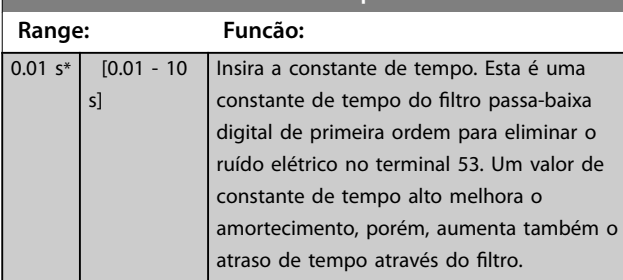

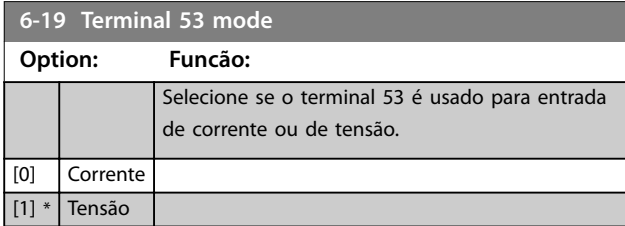

## 4.7.3 6-2\* Entrada Analógica 54

Parâmetros para configurar a escala e os limites da entrada analógica 54 (terminal 54).

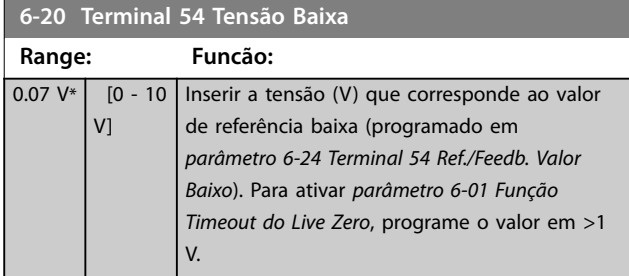

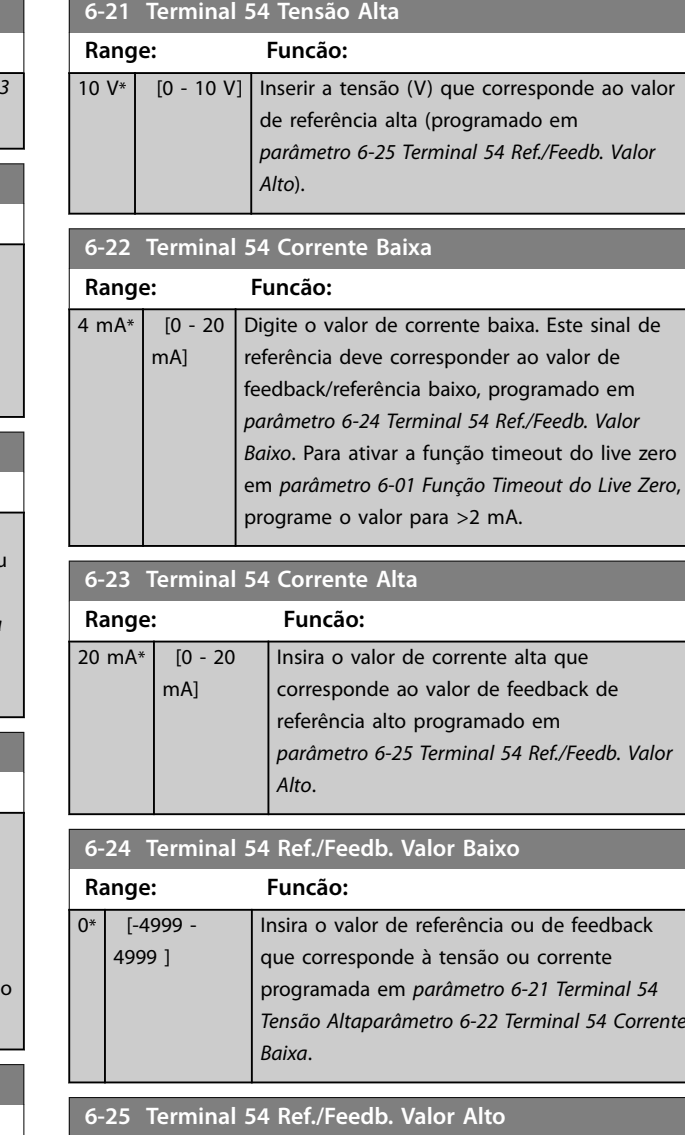

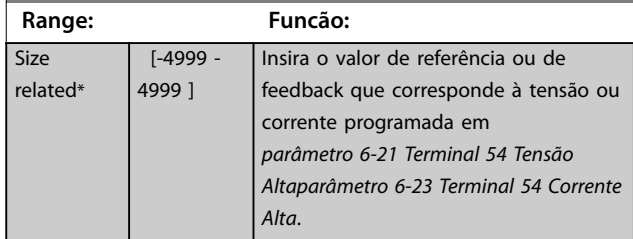

#### **6-26 Terminal 54 Const. de Tempo do Filtro**

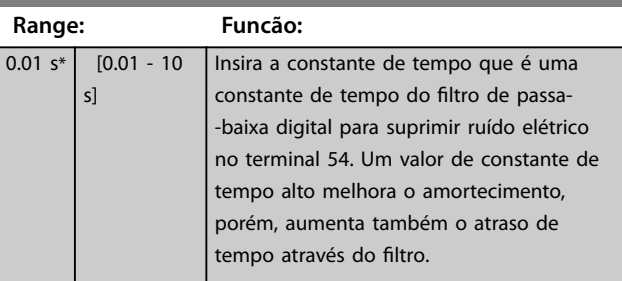

Danfoss

<span id="page-69-0"></span>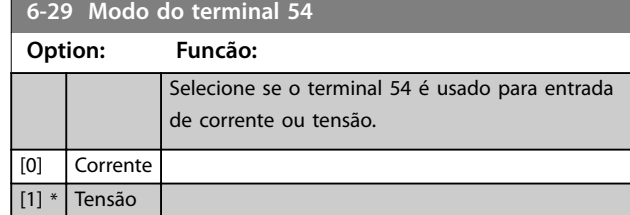

## 4.7.4 6-7\* Saída Analógica/Digital 45

Parâmetros para configurar a escala e os limites do terminal de saída digital/analógica 45. As saídas analógicas são saídas de corrente: 0/4-20 mA. A resolução na saída analógica é de 12 bits. Os terminais de saída analógica também podem ser programados como saída digital.

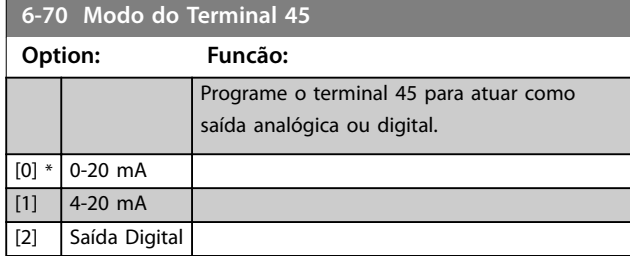

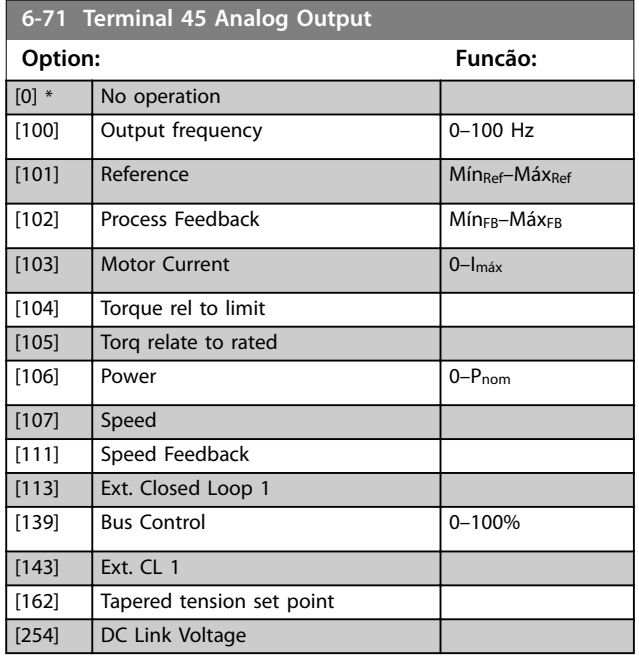

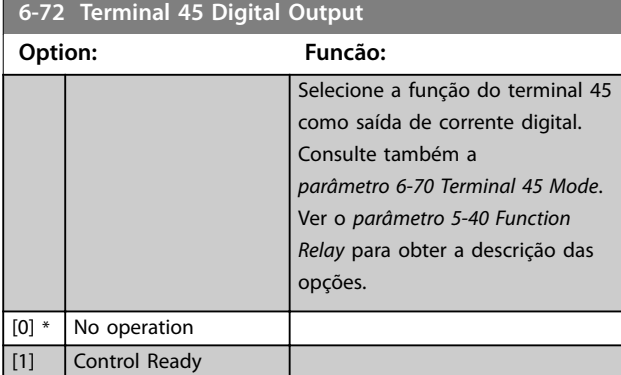

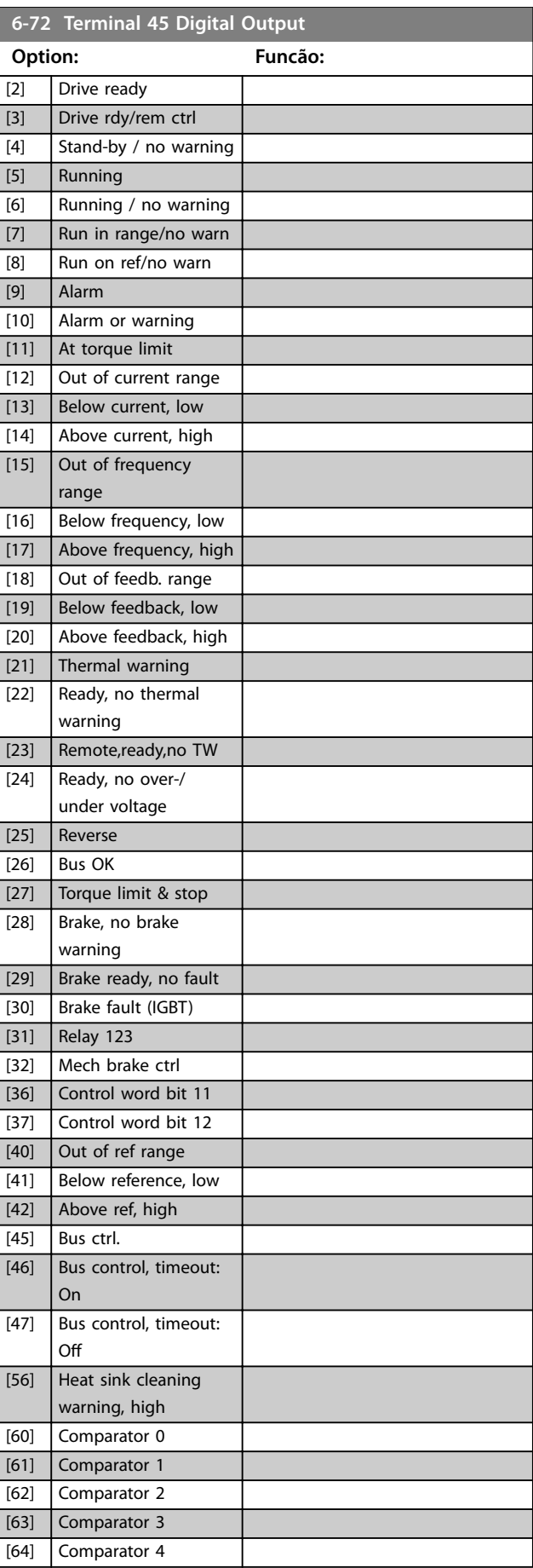

**Descrições do Parâmetro Guia de Programação**

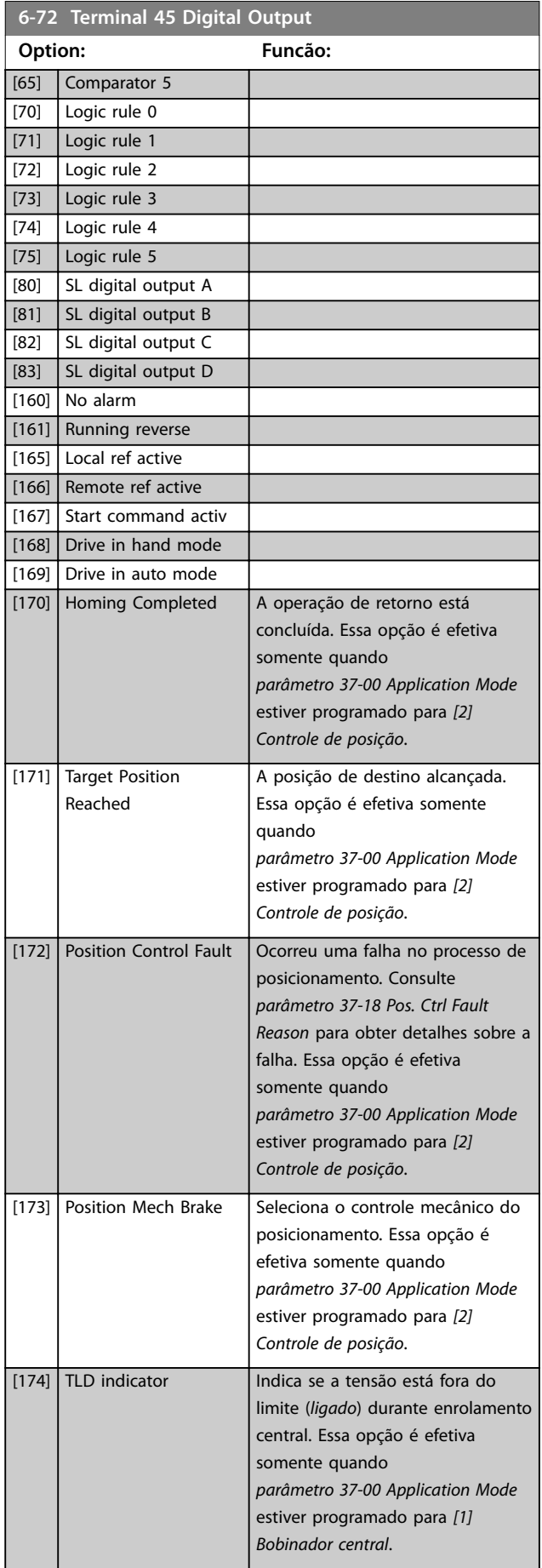

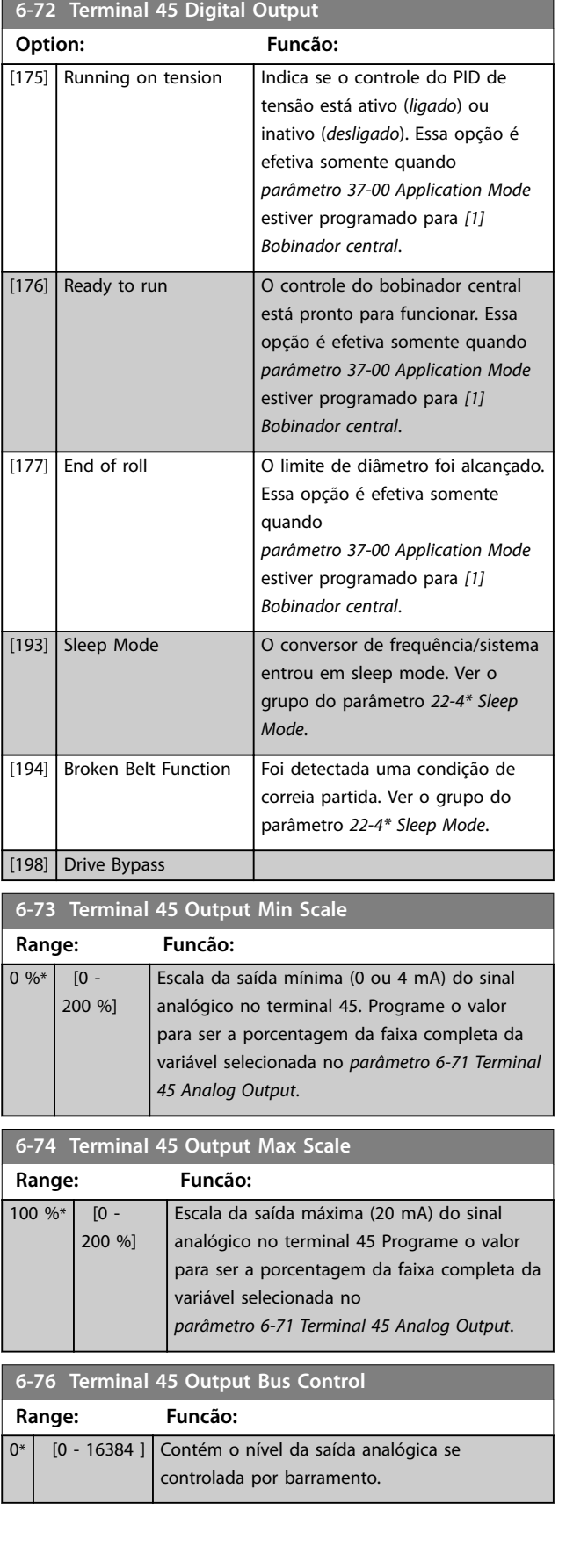

Danfoss

## 4.7.5 6-9\* Saída Analógica/Digital 42

Parâmetros para configurar os limites do terminal de saída digital/analógica 42. As saídas analógicas são saídas de corrente: 0/4-20 mA. A resolução nas saídas analógicas é de 12 bits. Os terminais de saída analógica também podem ser programados como saída digital.

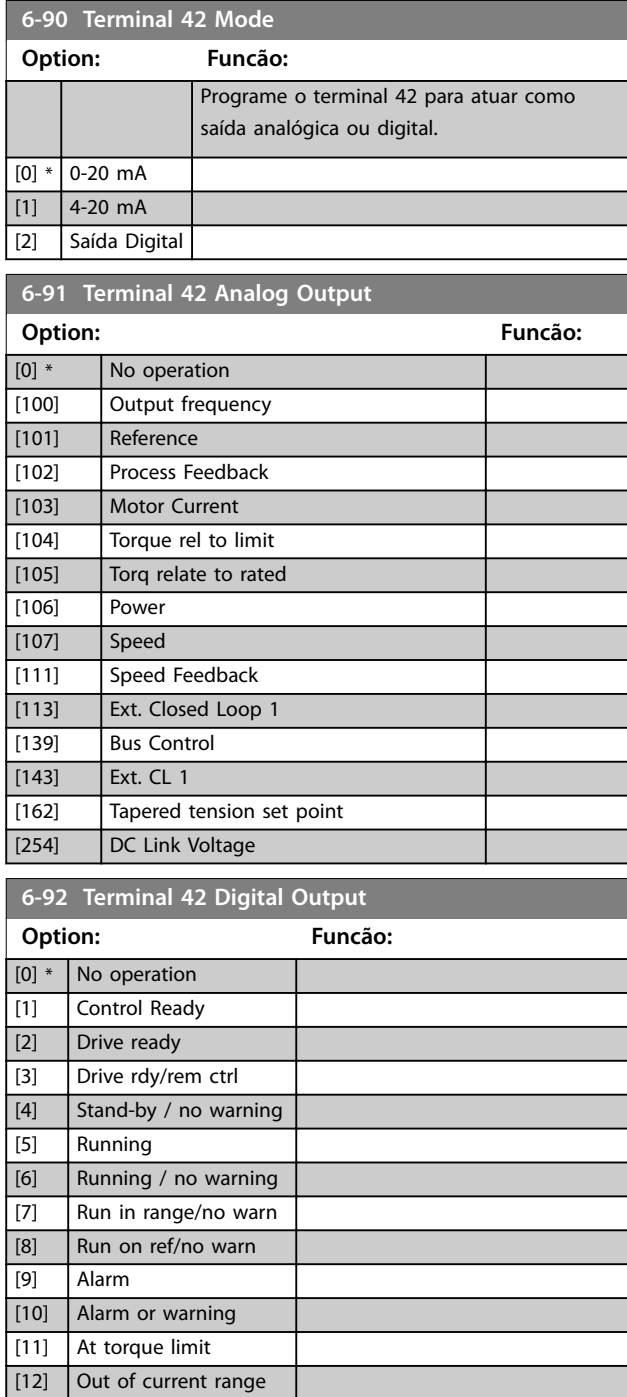

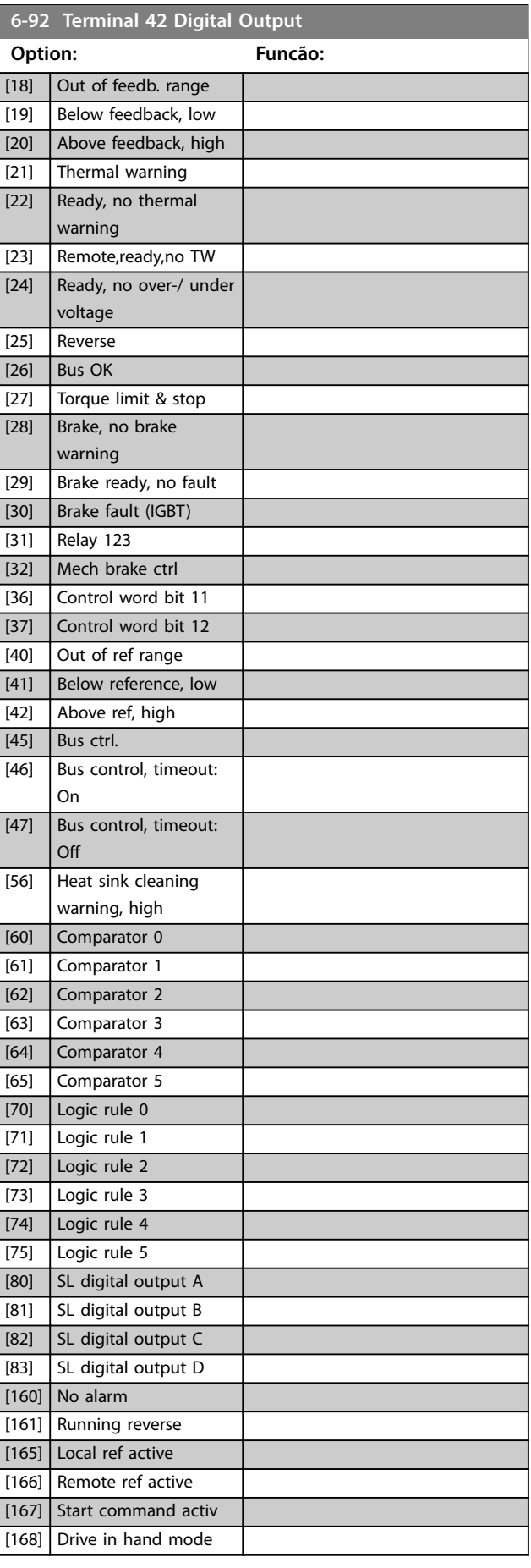

[13] Below current, low [14] Above current, high [15] Out of frequency range

[16] Below frequency, low [17] Above frequency, high
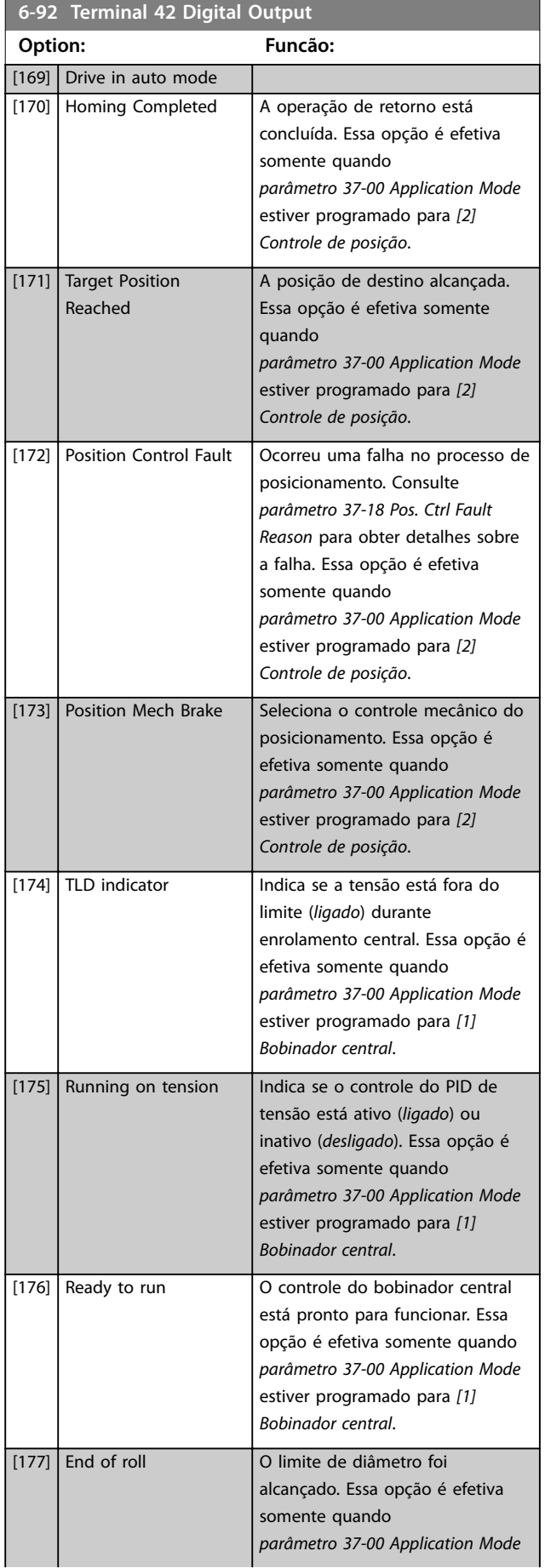

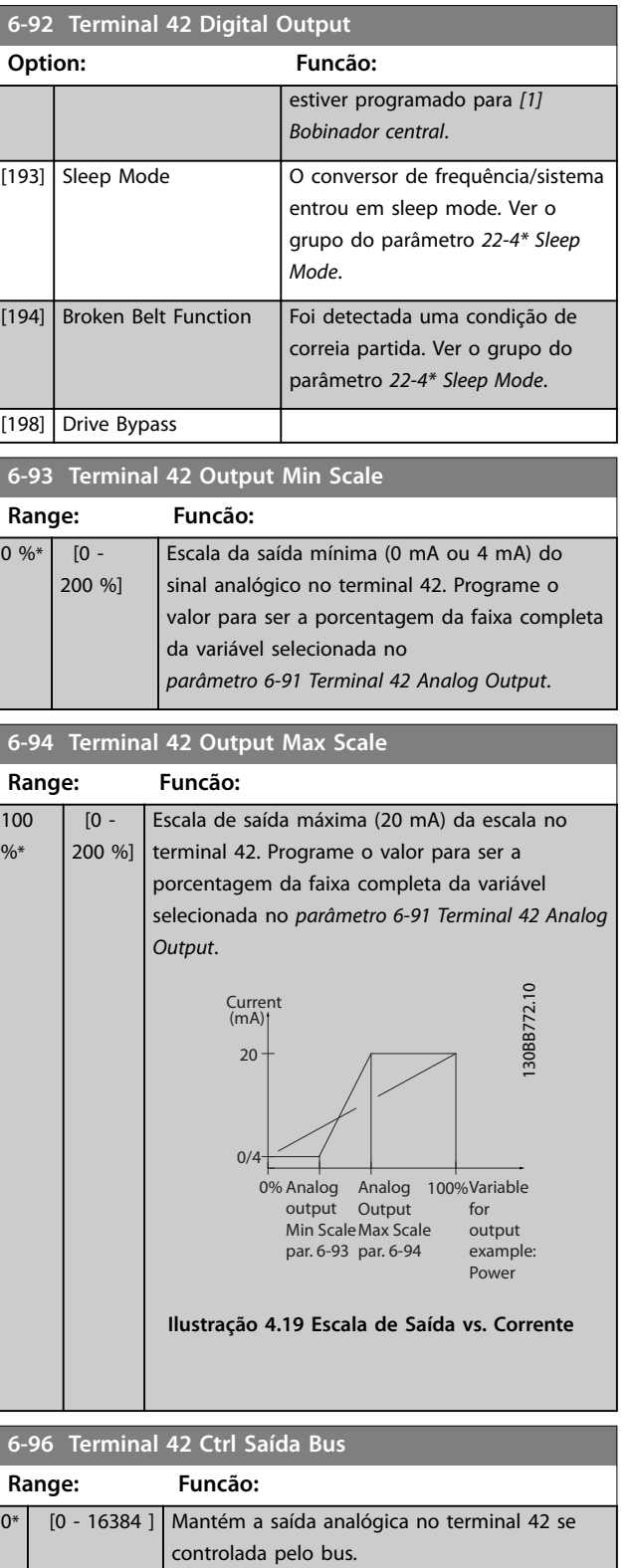

Danfoss

# <span id="page-73-0"></span>4.8 Parâmetros 7-\*\* Controladores

# 4.8.1 7-0\* Ctrl. do PID de Velocidade

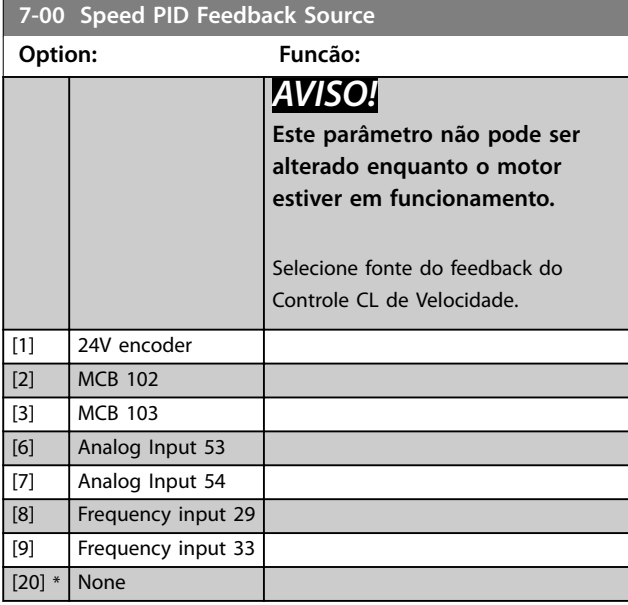

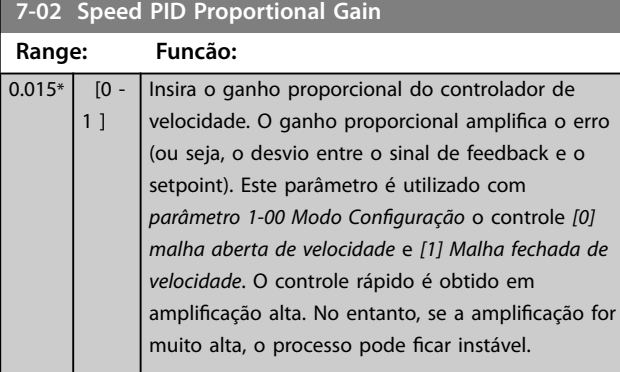

## **7-03 Speed PID Integral Time**

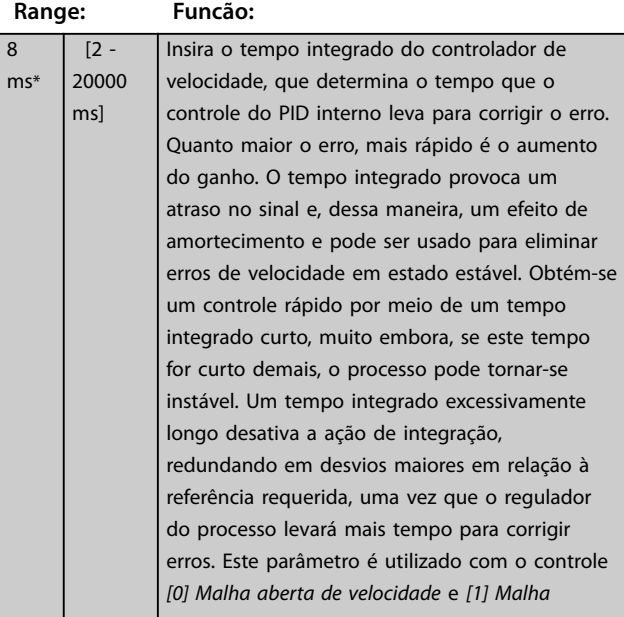

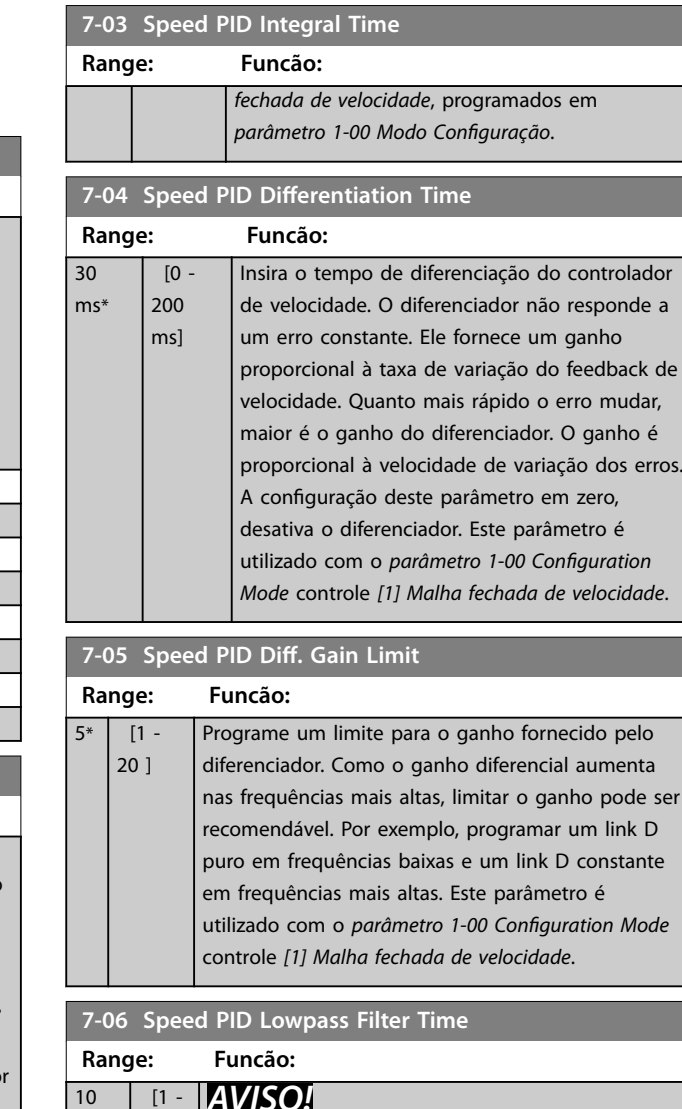

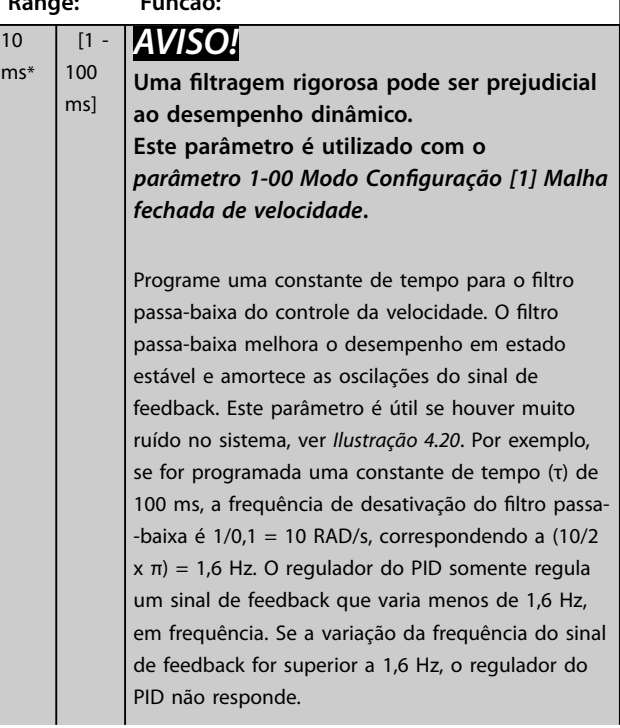

**4 4**

<span id="page-74-0"></span>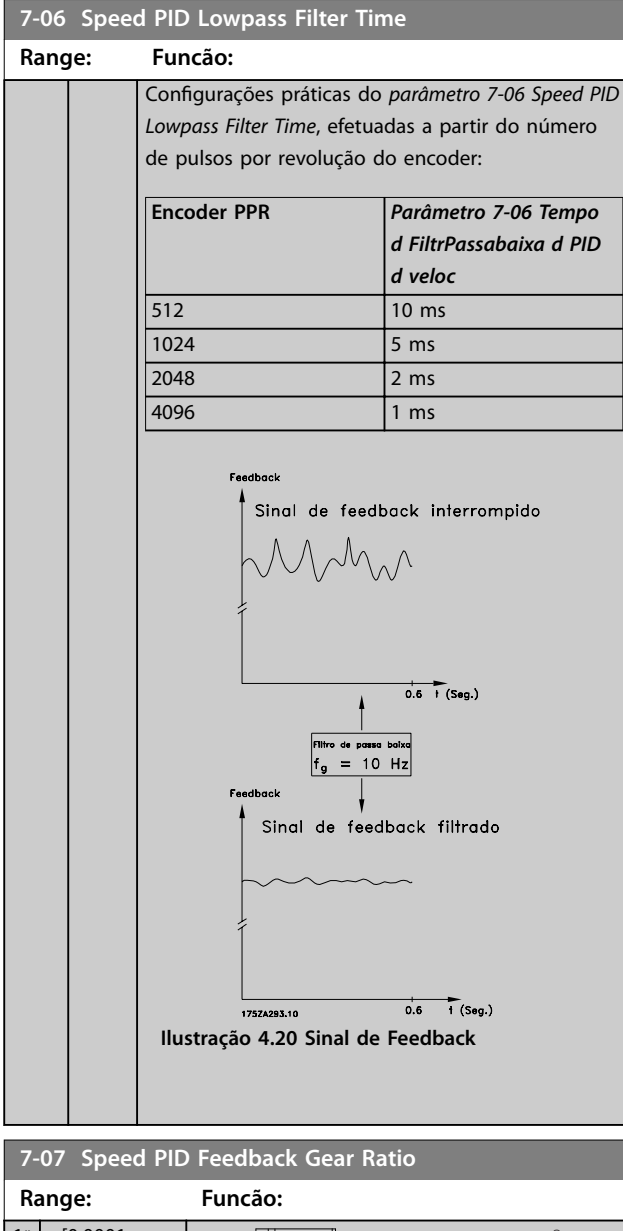

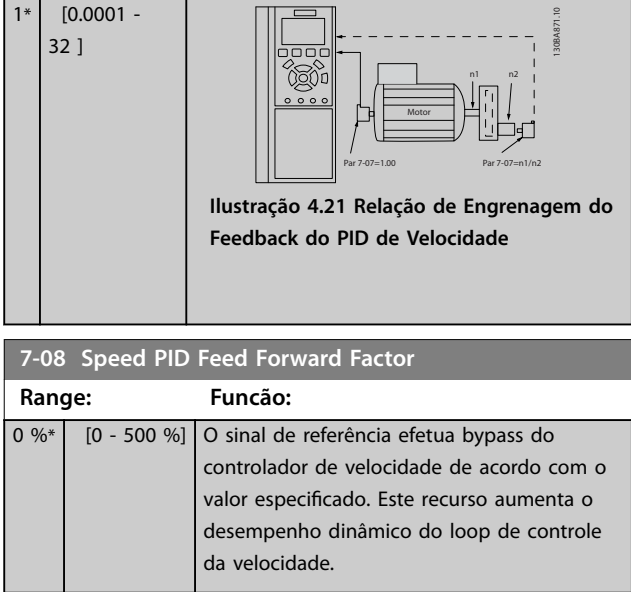

## 4.8.2 7-1\* Controle do PI de Torque

Parâmetros para configurar o controle do PI de Torque.

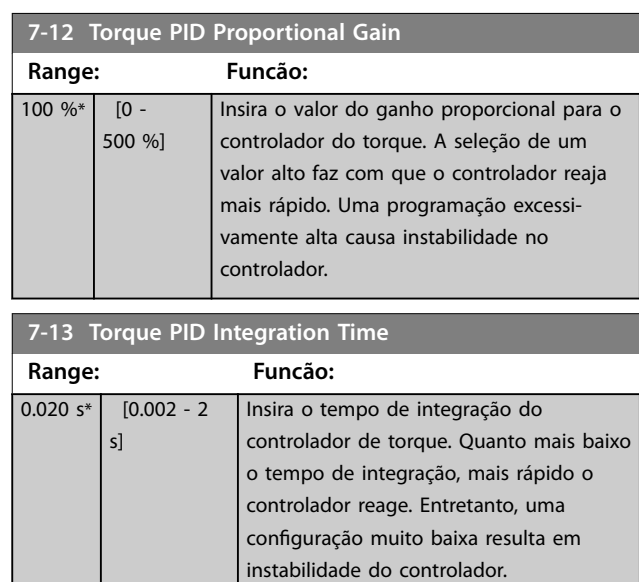

## 4.8.3 7-2\* Feedback do Ctrl. Feedb

Selecione a fonte do feedback para o controle do PID de processo e como esse feedback deverá ser tratado.

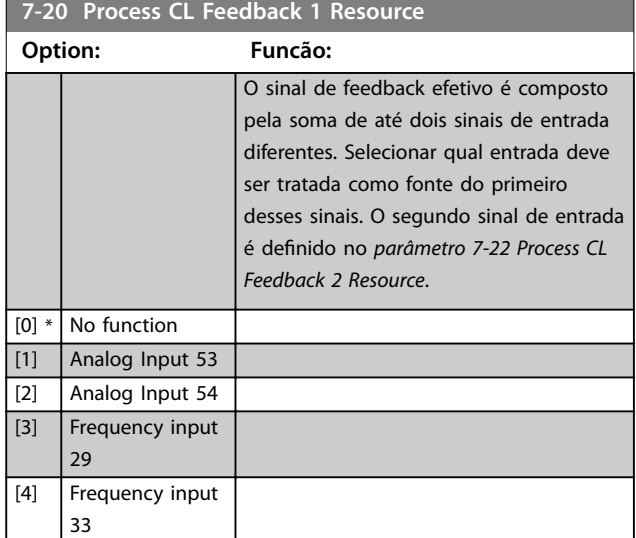

#### **7-22 Process CL Feedback 2 Resource**

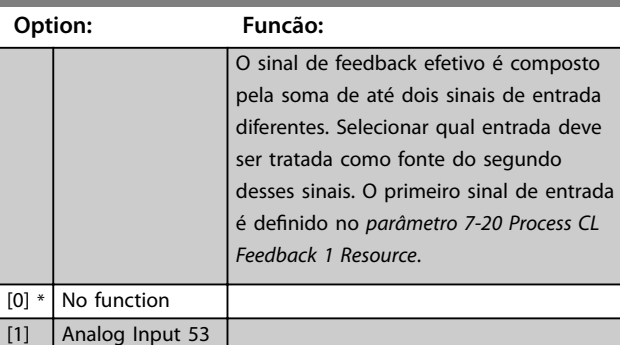

<span id="page-75-0"></span>**Descrições do Parâmetro VLT**® **AutomationDrive FC 360**

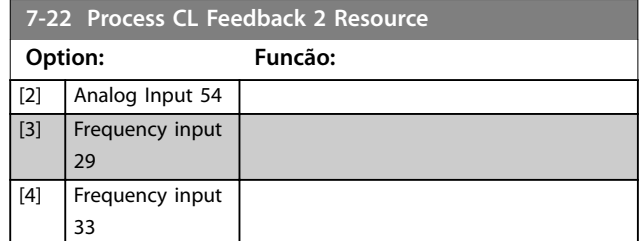

## 4.8.4 7-3\* Ctrl. PID de Processo

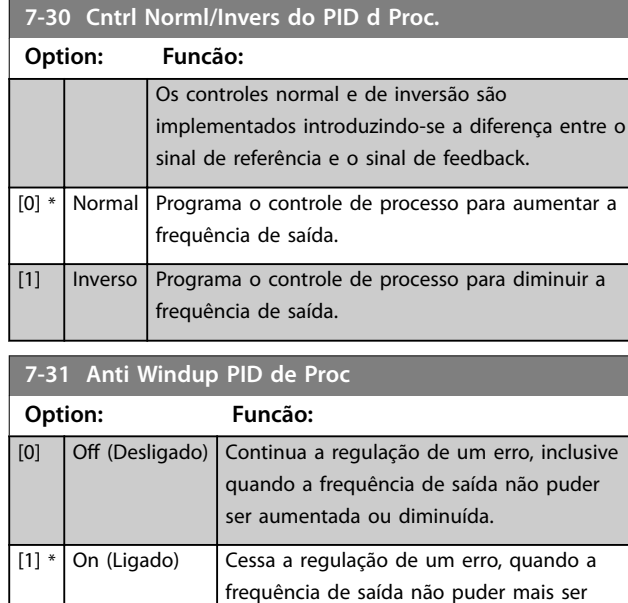

### **7-32 Velocidade Inicial do PID do Processo**

ajustada.

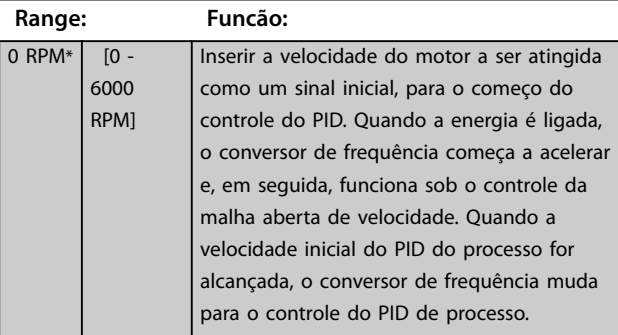

#### **7-33 Ganho Proporc. do PID de Processo**

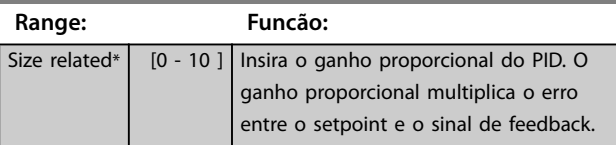

#### **7-34 Process PID Integral Time Range: Funcão:** 9999  $s*$  [0.10 -9999 s] Insira o tempo integrado do PID. O integrador proporciona um ganho crescente se houver um erro constante entre o setpoint e o sinal de feedback. O tempo

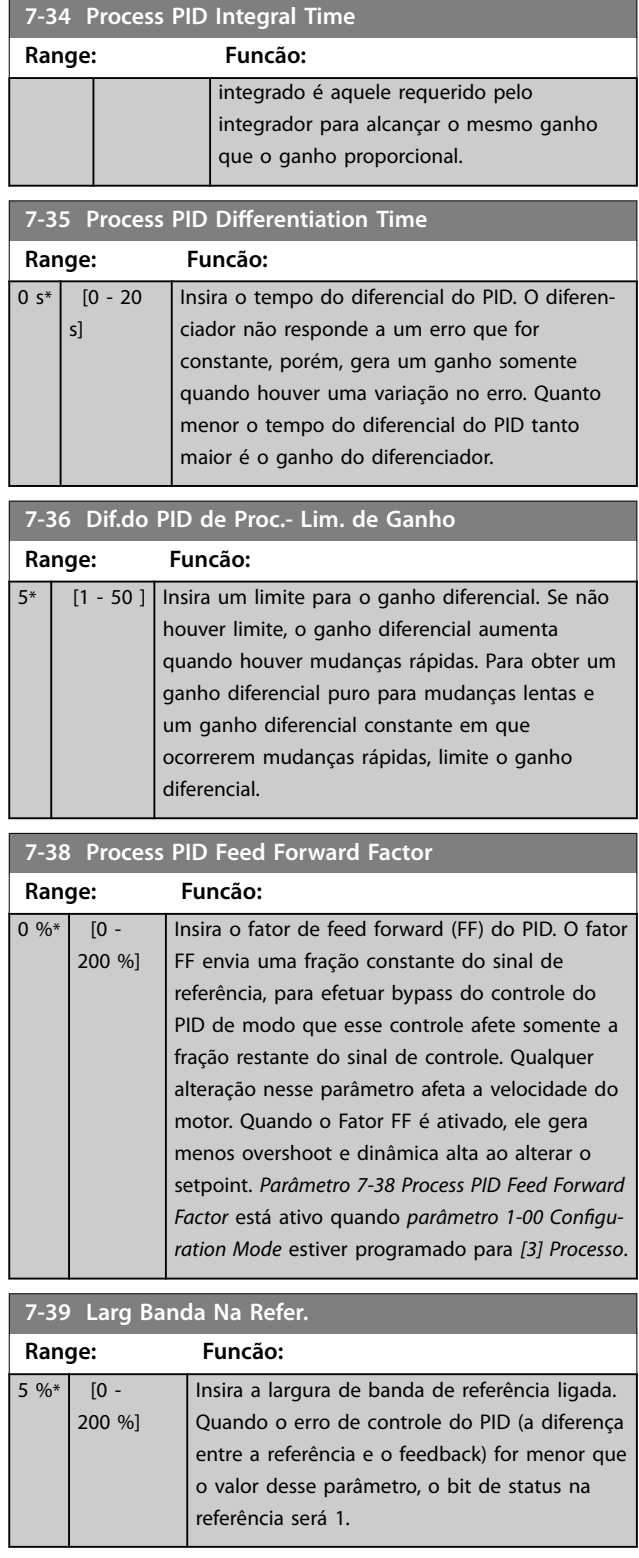

#### 4.8.5 7-4\* Ctrl do PID de Processo Avançado

Este grupo do parâmetro é usado somente se *parâmetro 1-00 Modo Conguração* estiver programado para *[7] CL de velocidade do PID estendido*.

<span id="page-76-0"></span>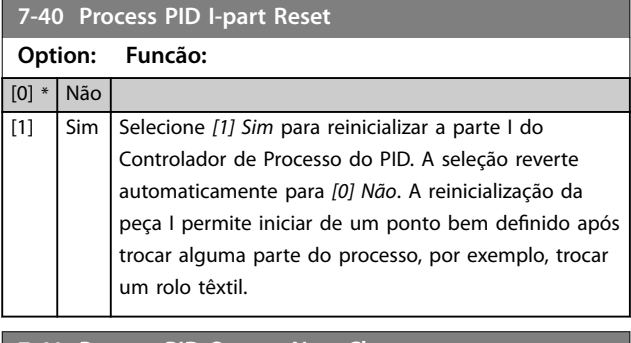

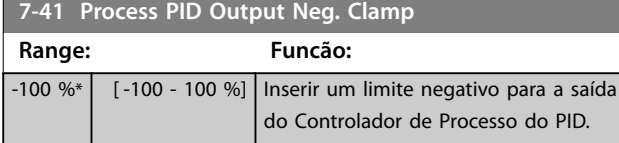

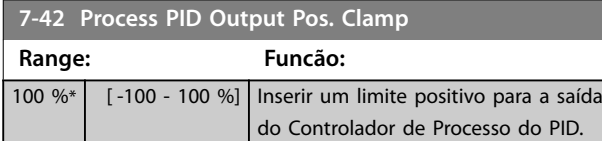

#### **7-43 Ganho Esc Mín. do PID de Proc Ref.**

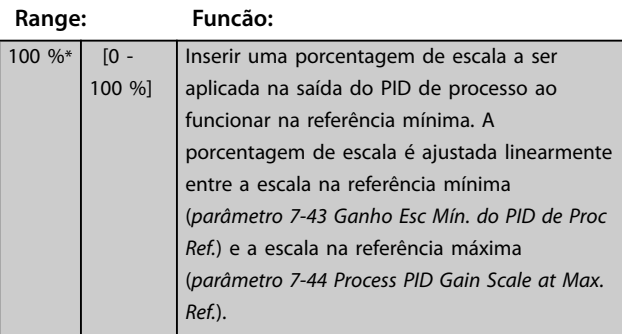

#### **7-44 Process PID Gain Scale at Max. Ref.**

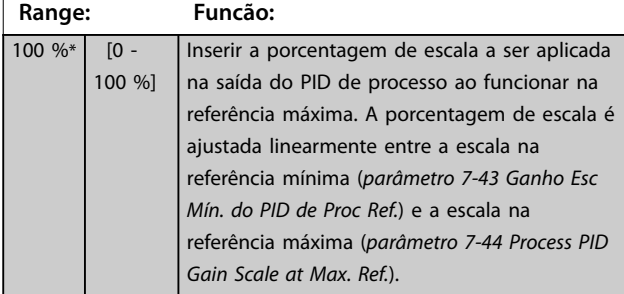

#### **7-45 Process PID Feed Fwd Resource**

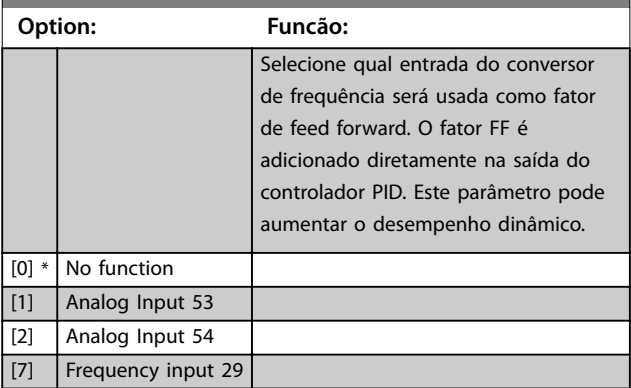

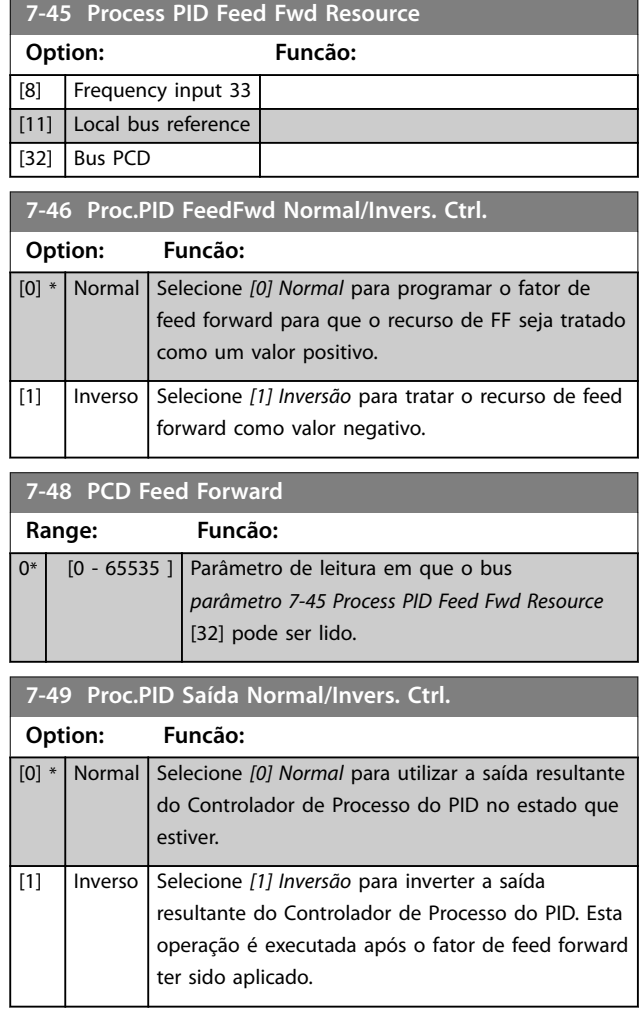

#### 4.8.6 7-5\* Ext. do PID de Processo Estendido

Este grupo do parâmetro é usado somente se *parâmetro 1-00 Modo Conguração* estiver programado para *[7] CL de velocidade do PID estendido*.

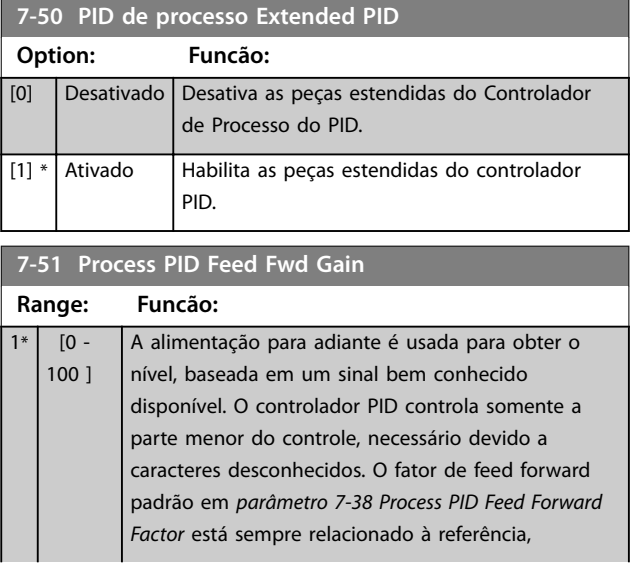

Danfoss

Danfoss

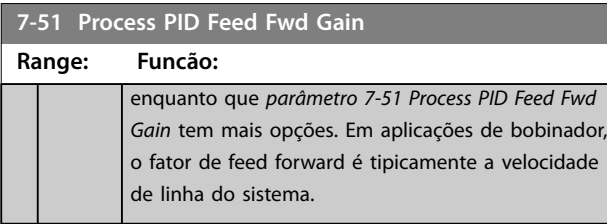

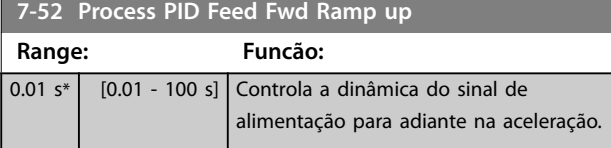

**7-53 Process PID Feed Fwd Ramp down**

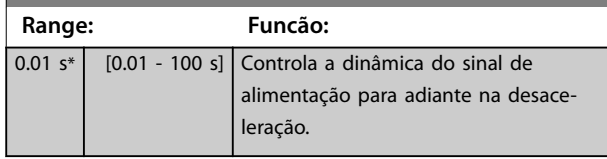

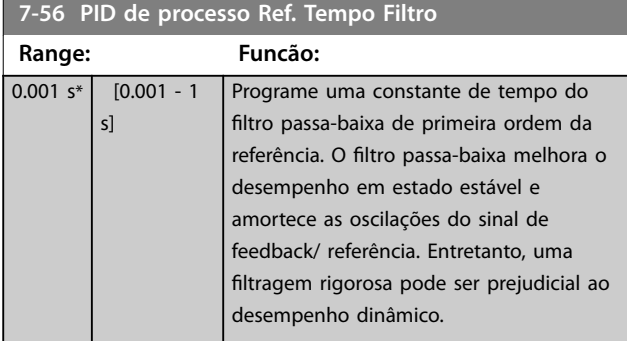

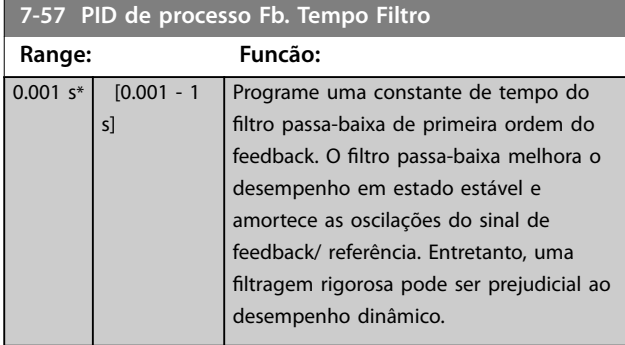

## 4.8.7 7-6\* Conversão de Feedback

Use o grupo do parâmetro para configurar conversões de sinais de feedback.

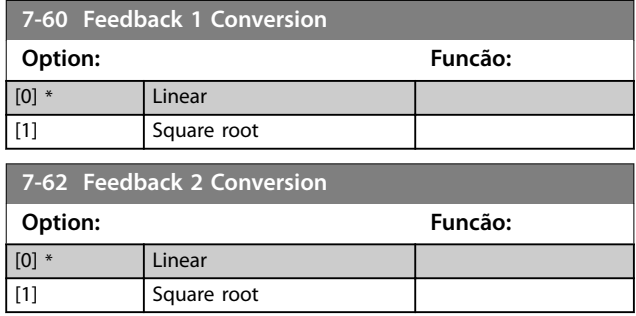

**4 4**

## 4.9 Parâmetros 8-\*\* Comunicações e **Opcionais**

#### 4.9.1 8-0\* Programações Gerais

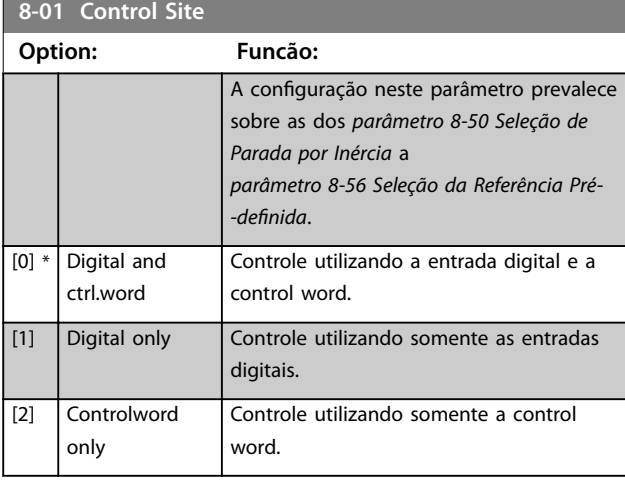

## **8-02 Control Source Option: Funcão:** Selecione a origem da control word. *AVISO!* **Não é possível ajustar este parâmetro enquanto o motor estiver em funcionamento.** [0] None [1] FC Port

[3] Option A PROFIBUS e PROFINET.

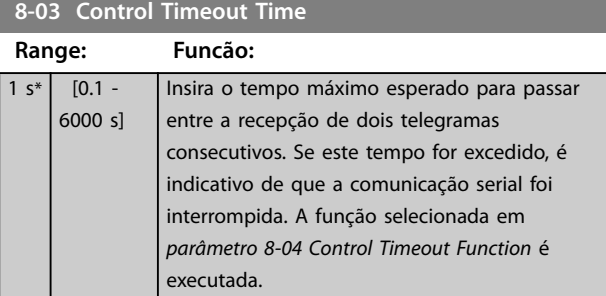

#### **8-04 Control Timeout Function**

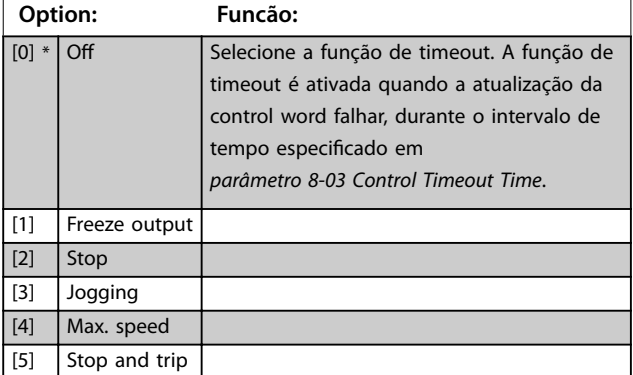

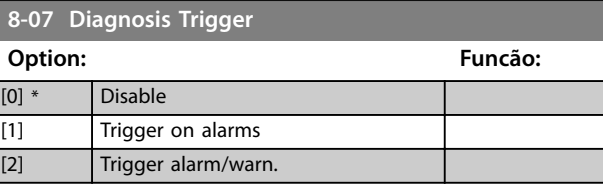

## 4.9.2 8-1\* Configurações Word Definiç

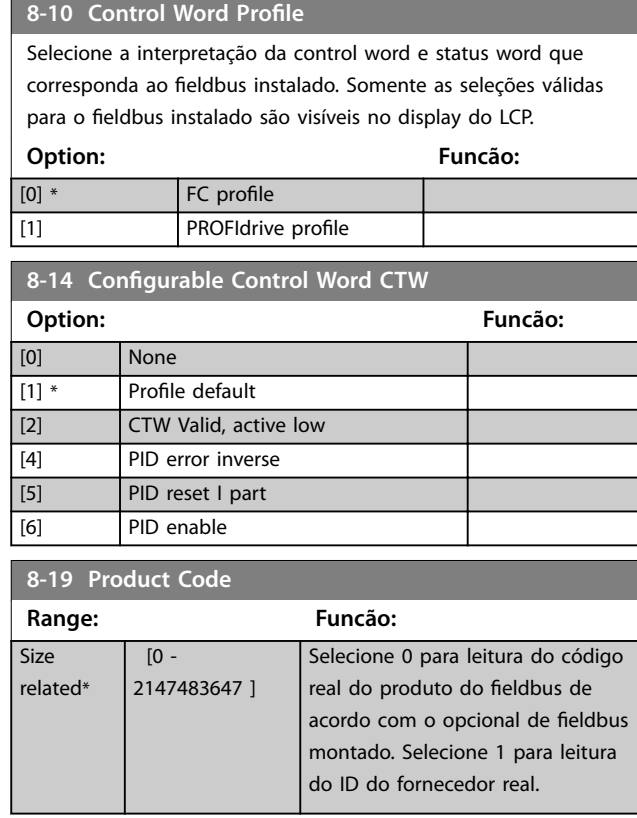

## 4.9.3 8-3\* Configurações da Porta do FC

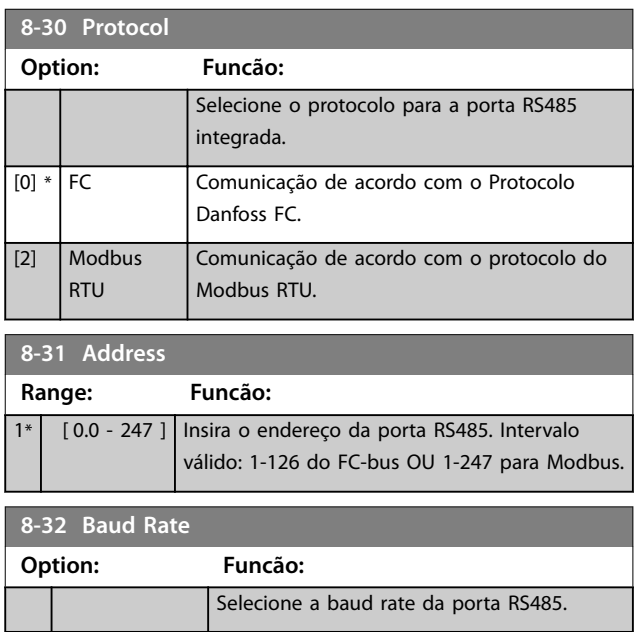

#### **Descrições do Parâmetro VLT**® **AutomationDrive FC 360**

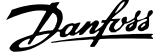

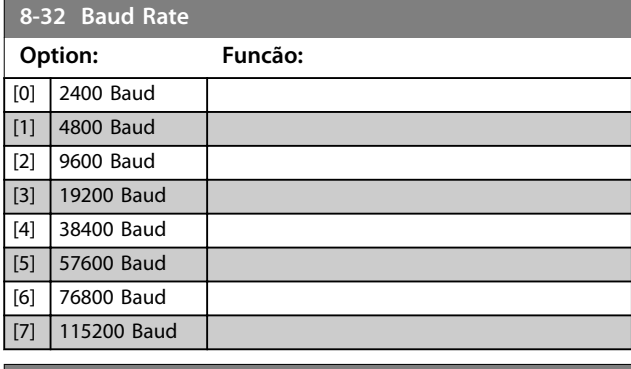

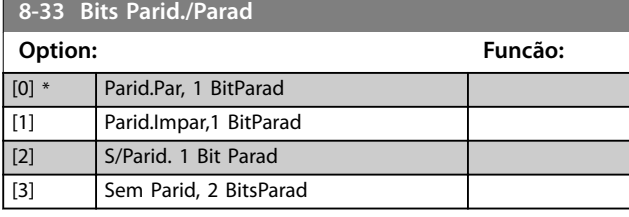

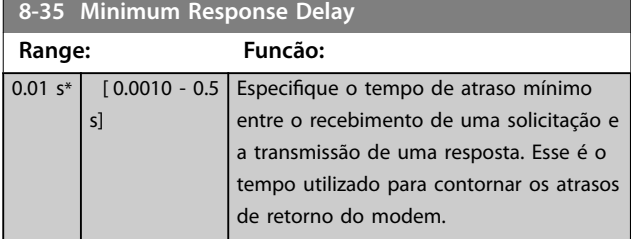

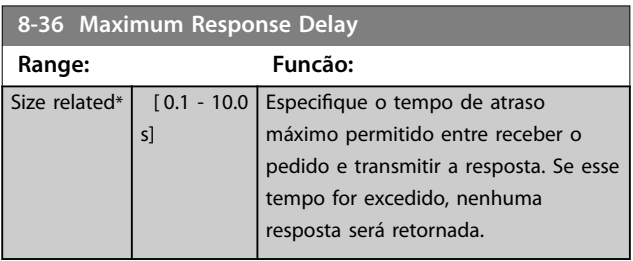

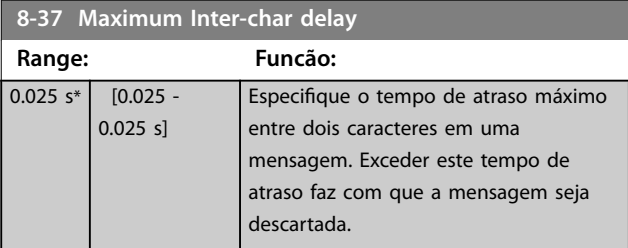

## 4.9.4 8-4\* Conjunto de protocolos FC MC

#### **8-42 PCD Write Configuration**

Insira até 16 referências predefinidas diferentes (0-15) neste parâmetro, usando a programação de matriz. Se este parâmetro estiver ativo, endereços de 2810 a 2825 representam valores dos 16 parâmetros. Se este parâmetro não estiver ativo, os endereços 2810 e 2811 são usados como control word do drive de dados de entrada e referência de barramento. Os endereços de 2812 para 2825 são reservados.

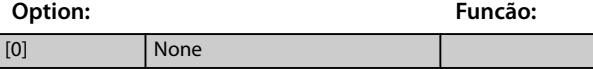

#### **8-42 PCD Write Configuration**

Insira até 16 referências predefinidas diferentes (0-15) neste parâmetro, usando a programação de matriz. Se este parâmetro estiver ativo, endereços de 2810 a 2825 representam valores dos 16 parâmetros. Se este parâmetro não estiver ativo, os endereços 2810 e 2811 são usados como control word do drive de dados de entrada e referência de barramento. Os endereços de 2812 para 2825 são reservados.

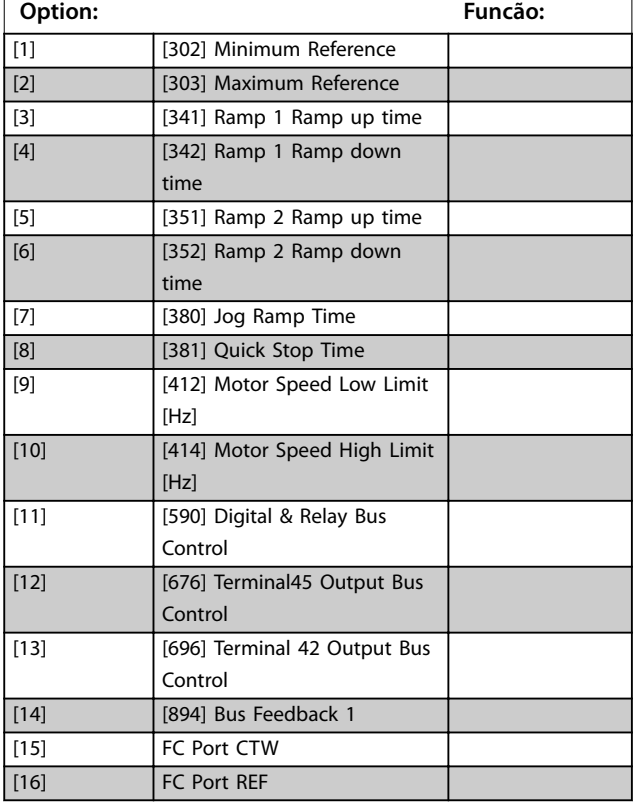

#### **8-43 PCD Read Configuration**

Insira até 16 referências predefinidas diferentes (0-15) neste parâmetro, usando a programação de matriz. Se este parâmetro estiver ativo, os endereços de 2910 a 2925 representam valores dos 16 parâmetros. Se este parâmetro não estiver ativo, os endereços 2910 e 2911 são usados como registrador da status word e valor real principal. Os endereços de 2912 a 2925 são reservados.

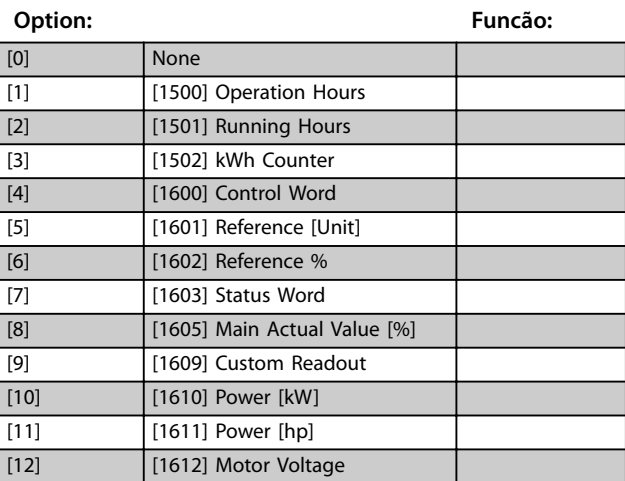

#### <span id="page-80-0"></span>**8-43 PCD Read Configuration**

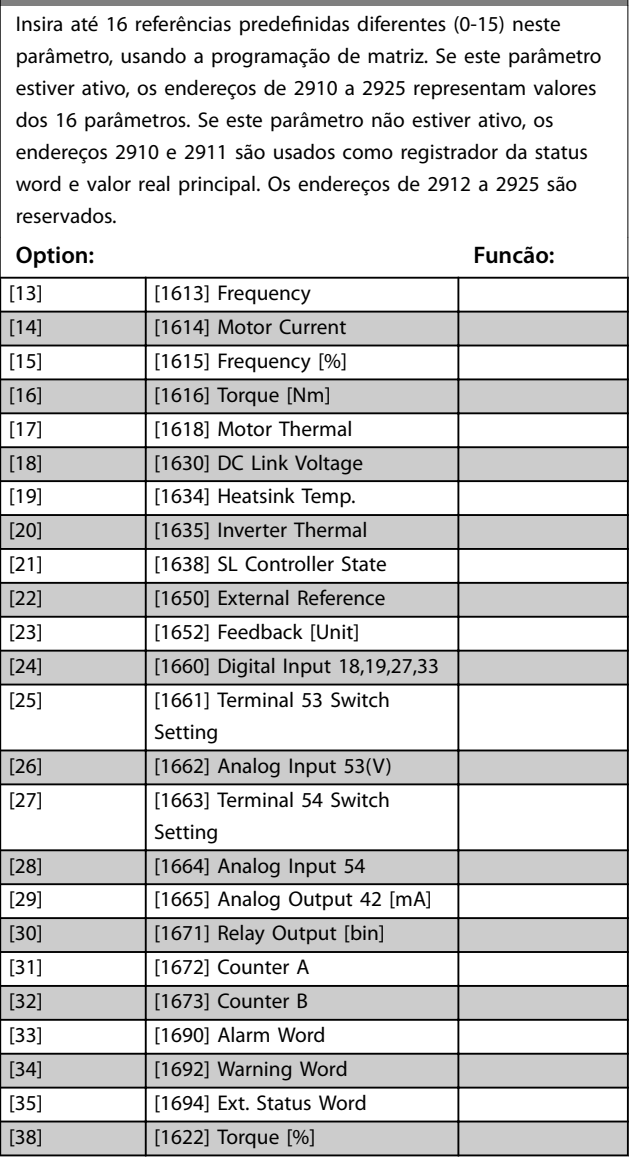

## 4.9.5 8-5\* Digital/Bus

Parâmetros para configurar a fusão da control word.

# *AVISO!*

**Esses parâmetros estarão ativos somente quando** *parâmetro 8-01 Tipo de Controle* **estiver programado como [0]** *Digital e control word***.**

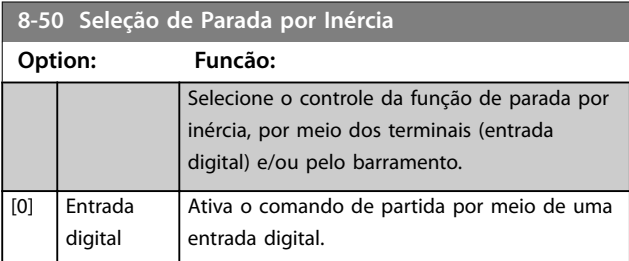

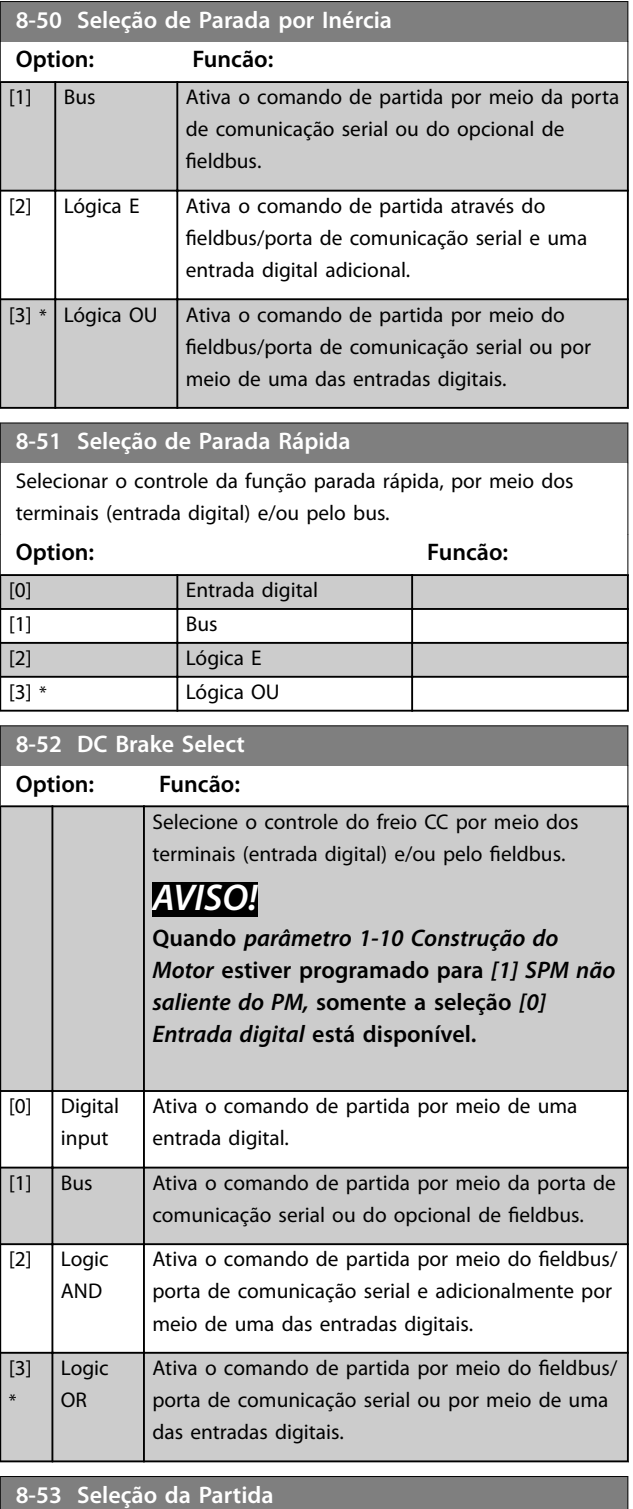

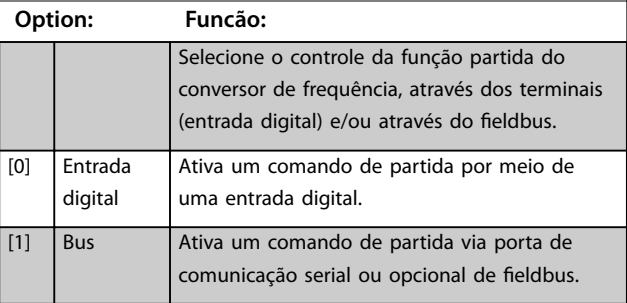

#### <span id="page-81-0"></span>**Descrições do Parâmetro VLT**® **AutomationDrive FC 360**

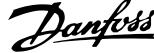

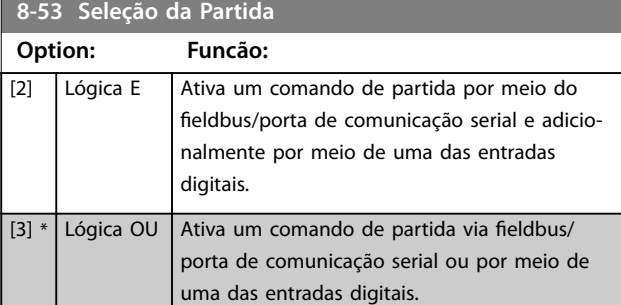

#### **8-54 Seleção da Reversão**

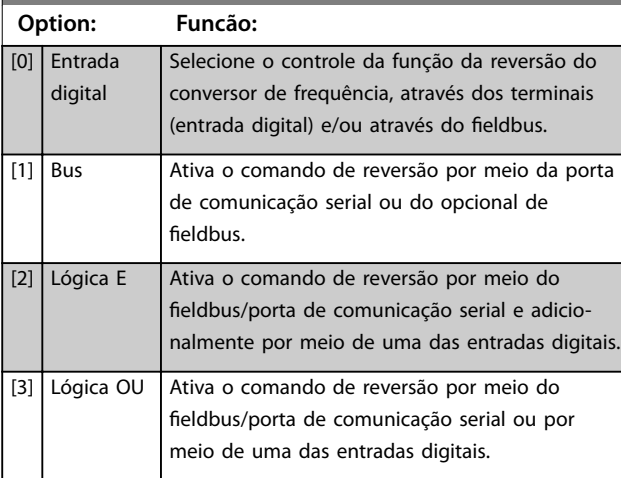

## **8-55 Seleção do Set-up Option: Funcão:**

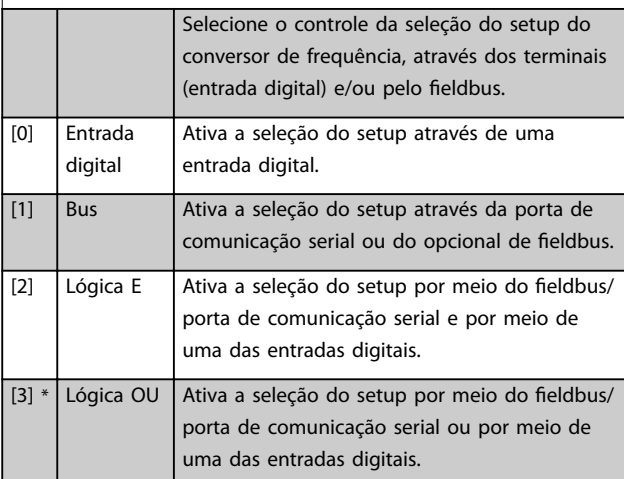

#### 8-56 Seleção da Referência Pré-definida

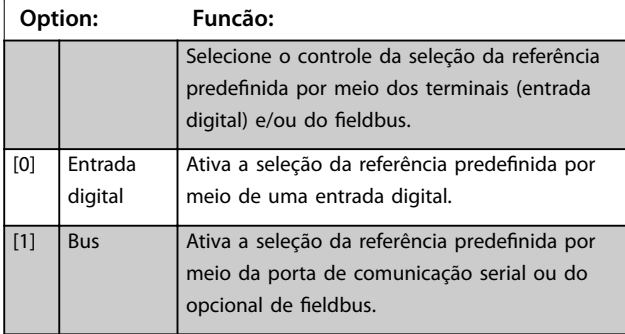

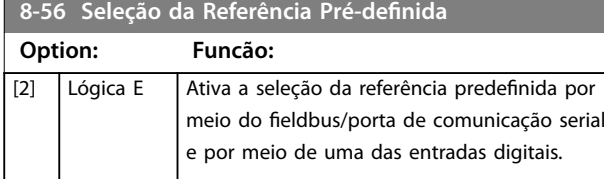

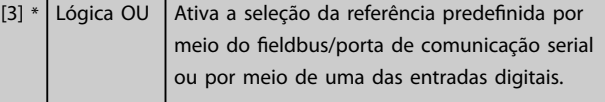

#### 8-57 Seleção Profidrive OFF2

Selecione o controle da seleção OFF2 do conversor de frequência por meio dos terminais (entrada digital) e/ou do fieldbus. Este parâmetro está ativo somente quando *parâmetro 8-01 Tipo de Controle* estiver programado para *[0] Digital e control word* e *parâmetro 8-10 Perl da Control Word* estiver programado para *[1]* Perfil do Profidrive.

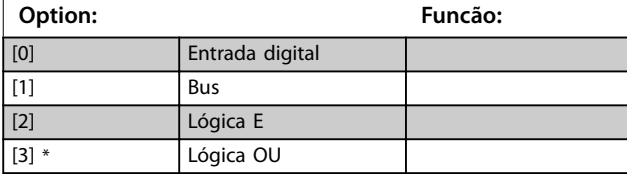

#### 8-58 Seleção Profidrive OFF3

Selecione o controle da seleção OFF3 do conversor de frequência por meio dos terminais (entrada digital) e/ou do fieldbus. Este parâmetro está ativo somente quando *parâmetro 8-01 Tipo de Controle* estiver programado para *[0] Digital e control word* e *parâmetro 8-10 Perl da Control Word* estiver programado para *[1]* Perfil do Profidrive.

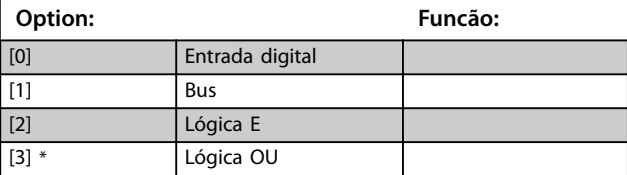

## 4.9.6 8-7\* Versão do SW do protocolo

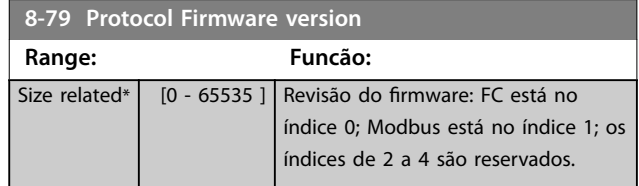

## 4.9.7 8-8\* Diagnósticos da Porta do FC

Esses parâmetros são usados para monitorar a comunicação de bus por meio da porta do conversor de frequência.

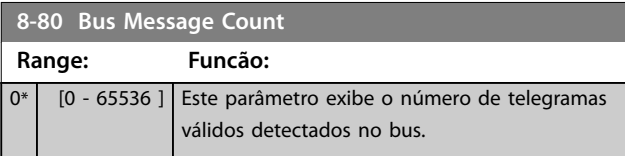

Danfoss

## **Descrições do Parâmetro Guia de Programação**

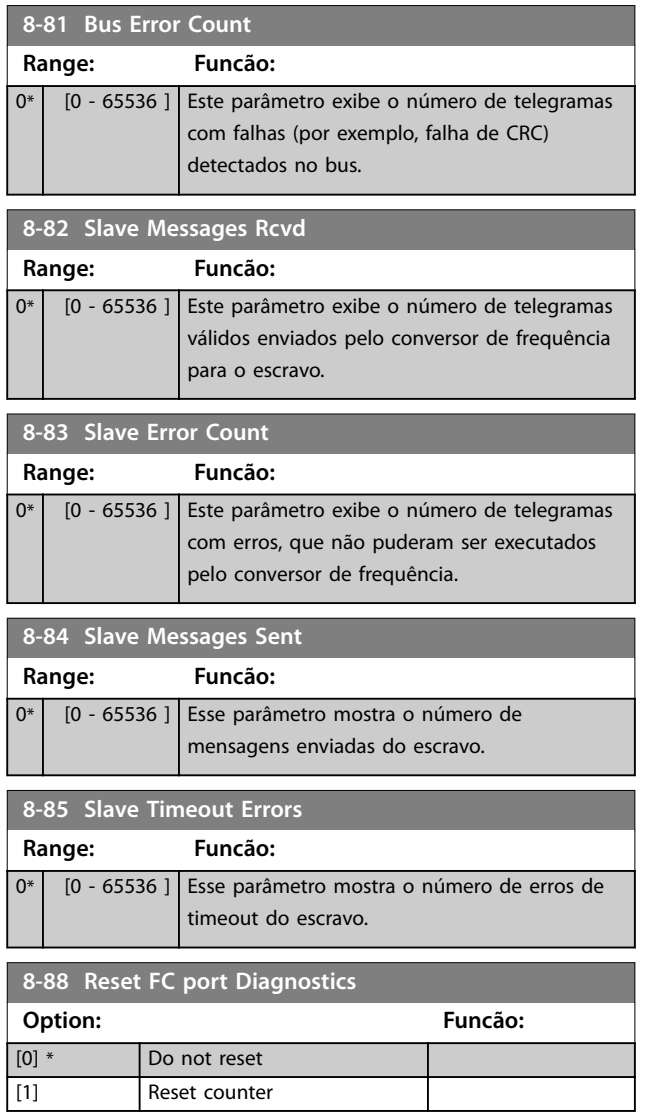

## 4.9.8 8-9\* Feedback do Barramento

Utilize o grupo do parâmetro para configurar o feedback do barramento.

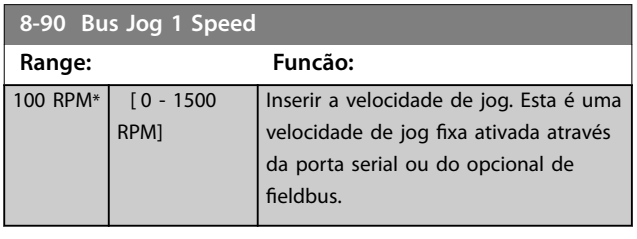

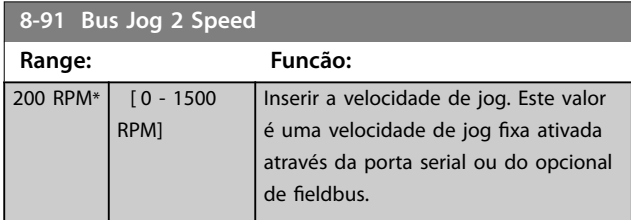

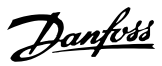

## <span id="page-83-0"></span>4.10 Parâmetros 9-\*\* PROFIdrive

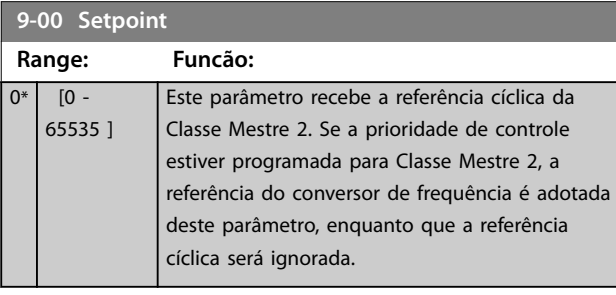

#### **9-07 Actual Value**

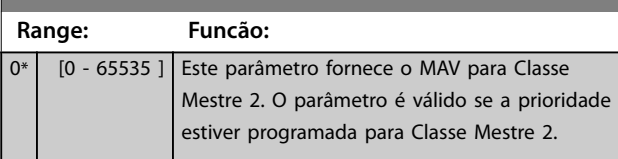

#### **9-15 PCD Write Configuration**

Selecione os parâmetros a serem atribuídos ao PCD 3 até 10 dos telegramas. A quantidade de PCDs disponíveis depende do tipo de telegrama. Os valores nos PCD 3 até 10 são gravados como dados nos parâmetros selecionados. Para os telegramas de PROFIBUS padrão, consulte o *[parâmetro 9-22 Telegram Selection](#page-84-0)*.

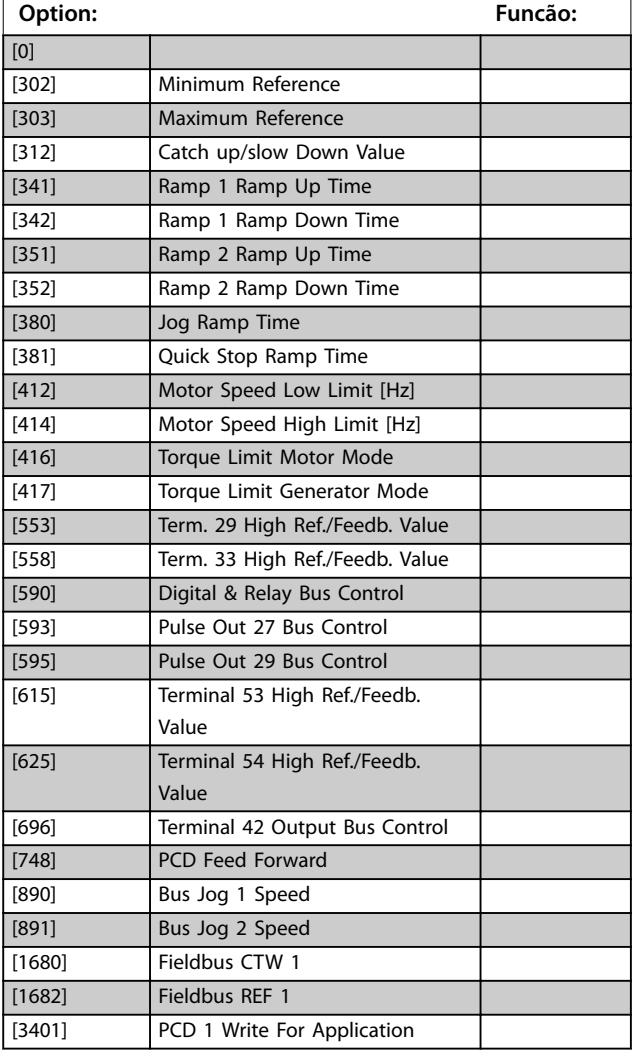

#### **9-15 PCD Write Configuration**

Selecione os parâmetros a serem atribuídos ao PCD 3 até 10 dos telegramas. A quantidade de PCDs disponíveis depende do tipo de telegrama. Os valores nos PCD 3 até 10 são gravados como dados nos parâmetros selecionados. Para os telegramas de PROFIBUS padrão, consulte o *[parâmetro 9-22 Telegram Selection](#page-84-0)*.

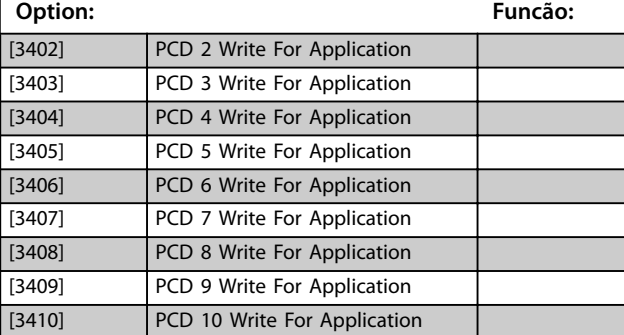

#### **9-16 PCD Read Configuration**

Selecione os parâmetros a serem atribuídos ao PCD 3 até 10 dos telegramas. A quantidade de PCDs disponíveis depende do tipo de telegrama. Os PCD de 3 a 10 contêm os valores dos dados reais dos parâmetros selecionados.

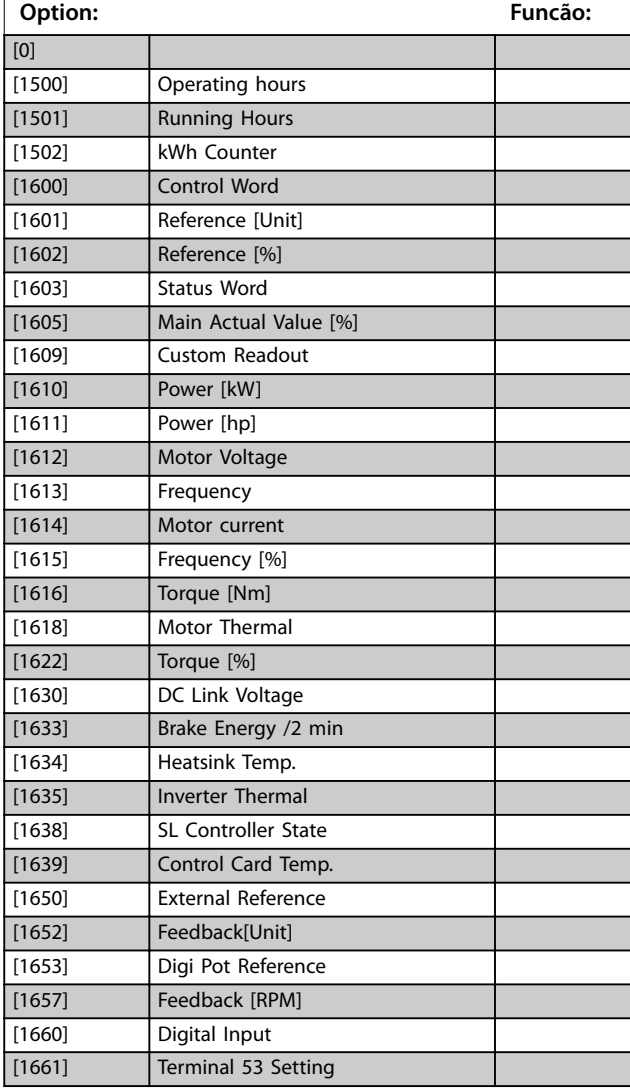

## <span id="page-84-0"></span>**9-16 PCD Read Configuration**

Selecione os parâmetros a serem atribuídos ao PCD 3 até 10 dos telegramas. A quantidade de PCDs disponíveis depende do tipo de telegrama. Os PCD de 3 a 10 contêm os valores dos dados reais dos parâmetros selecionados.

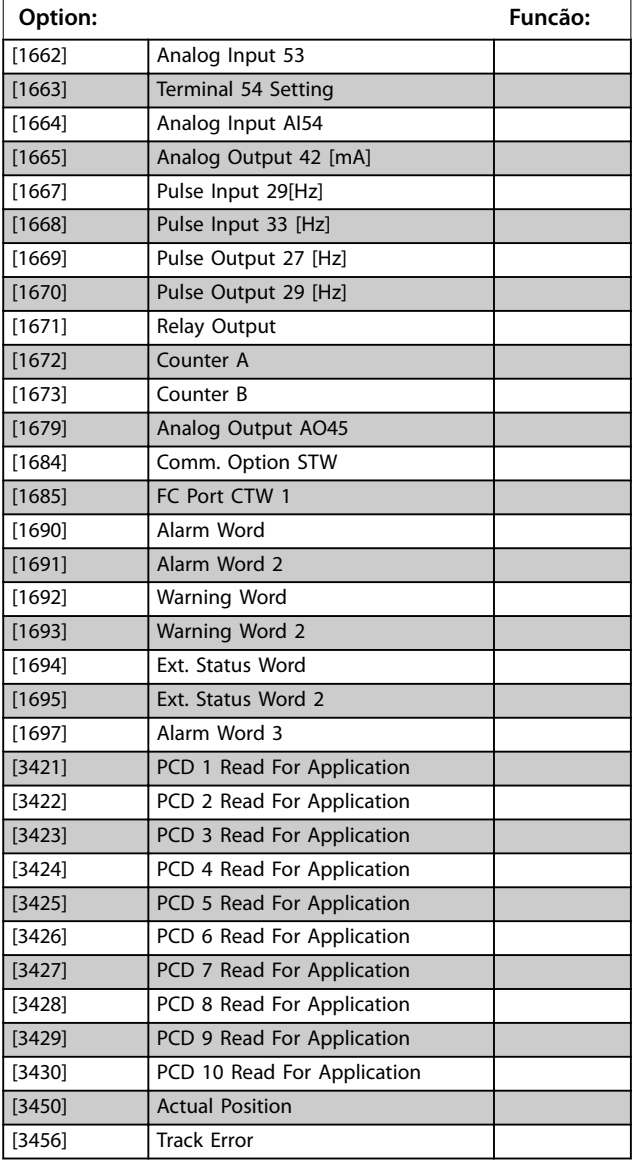

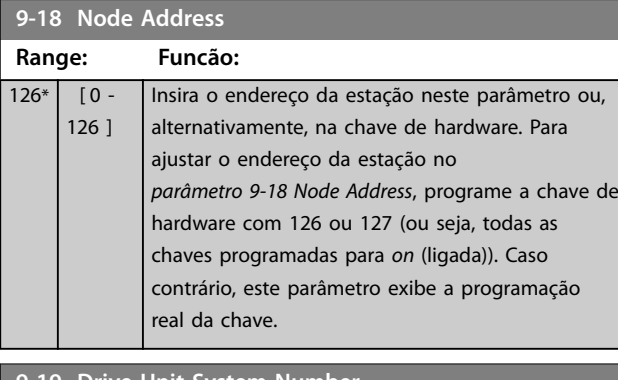

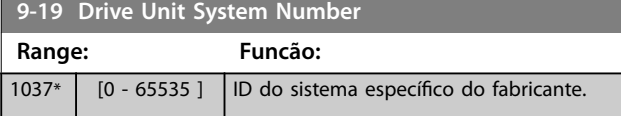

## **9-22 Telegram Selection**

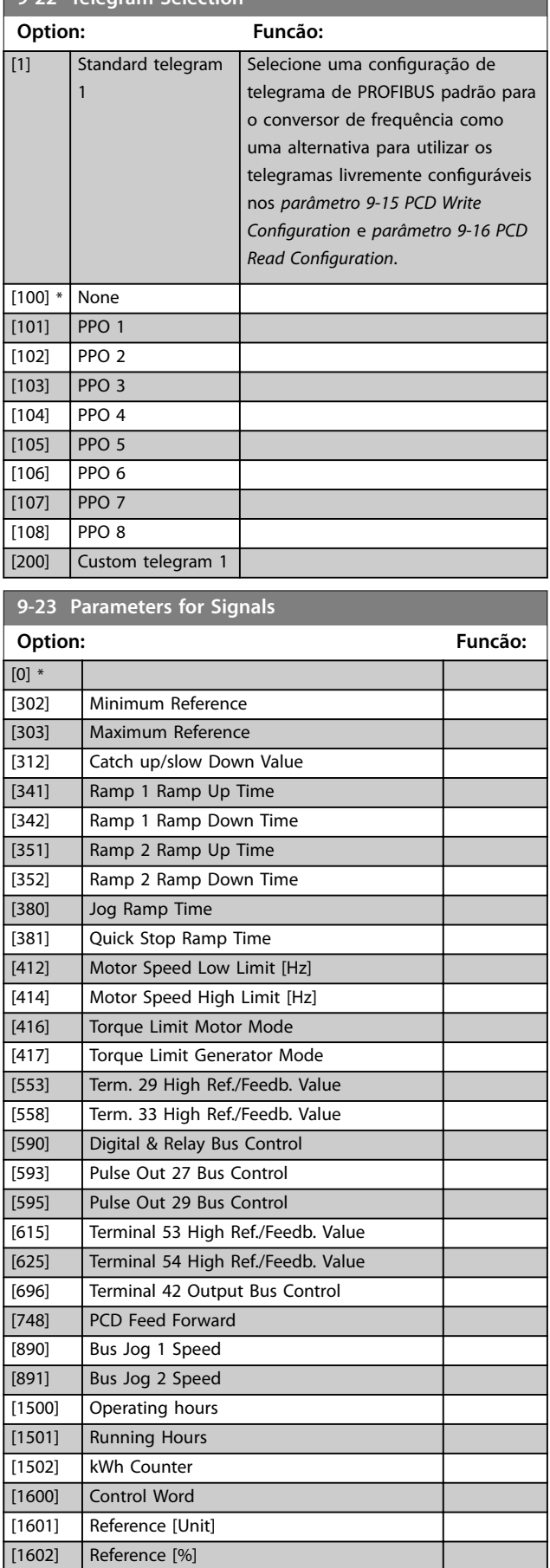

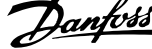

J.

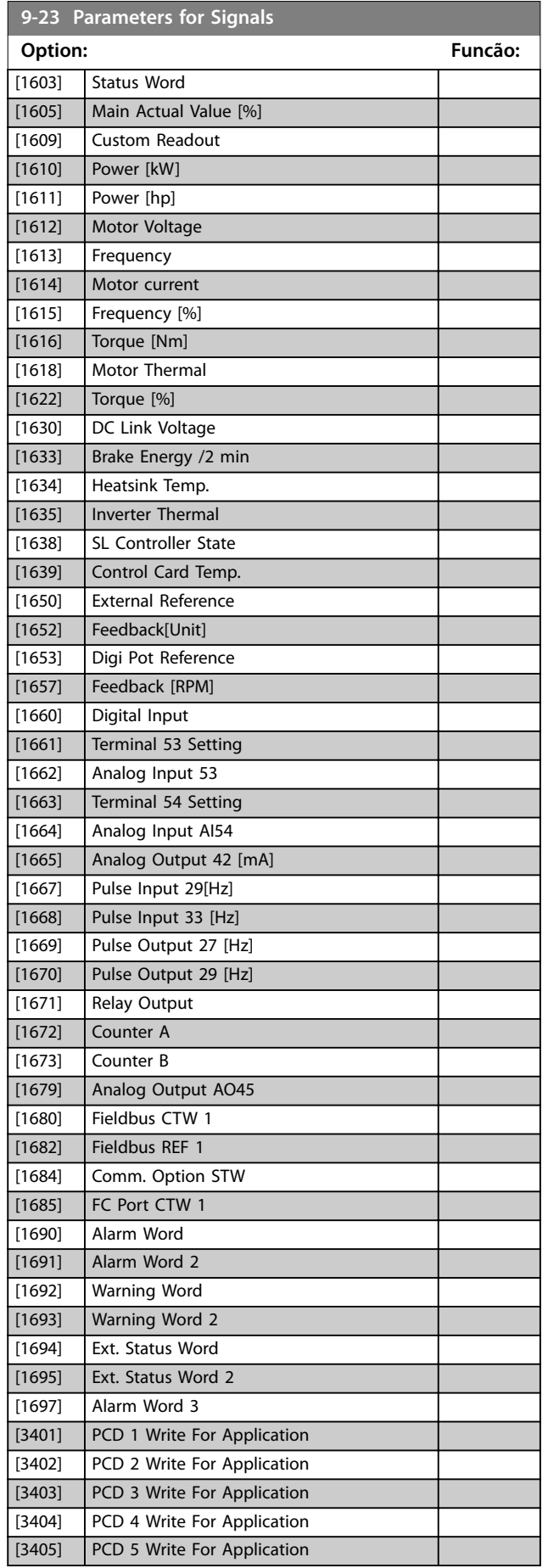

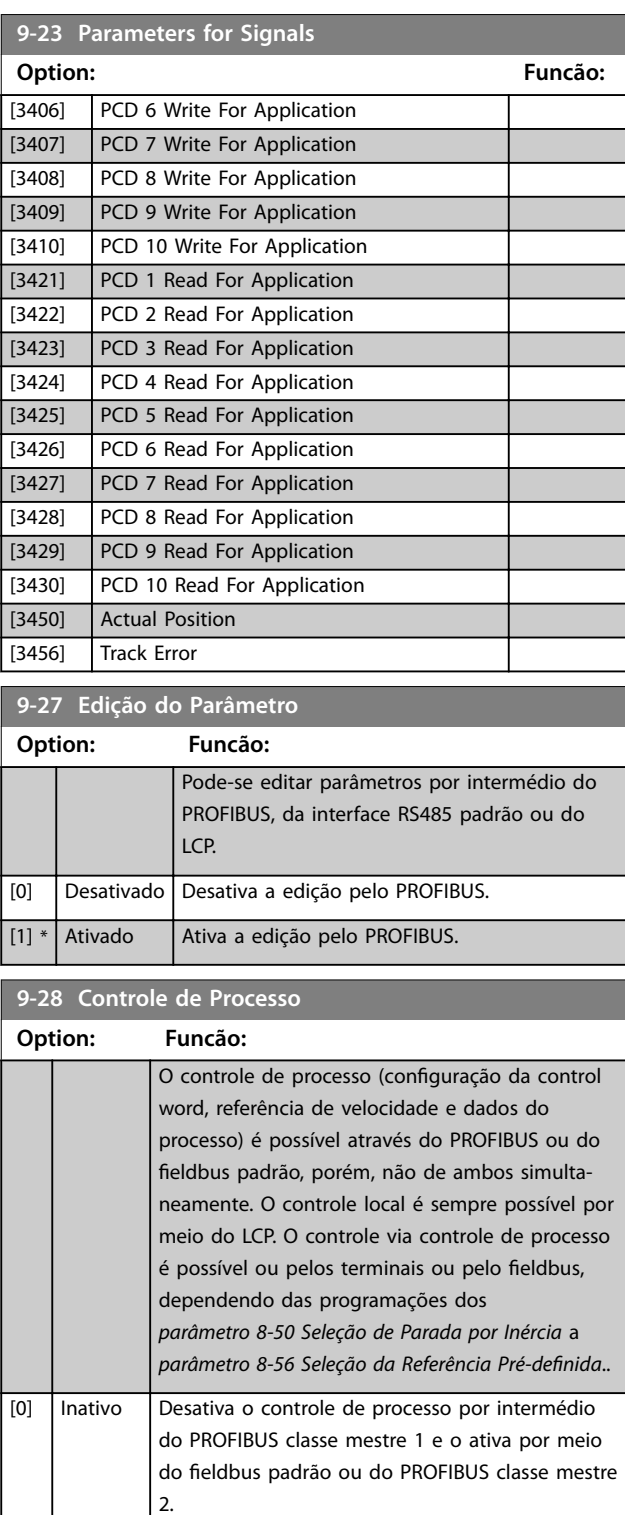

Ativa o controle de processo por intermédio do PROFIBUS mestre classe 1 e o desativa por meio do fieldbus padrão ou do PROFIBUS classe mestre

[1] \*

Ativar mestre-Cíclico

2.

**9-44 Contador da Mens de Defeito**

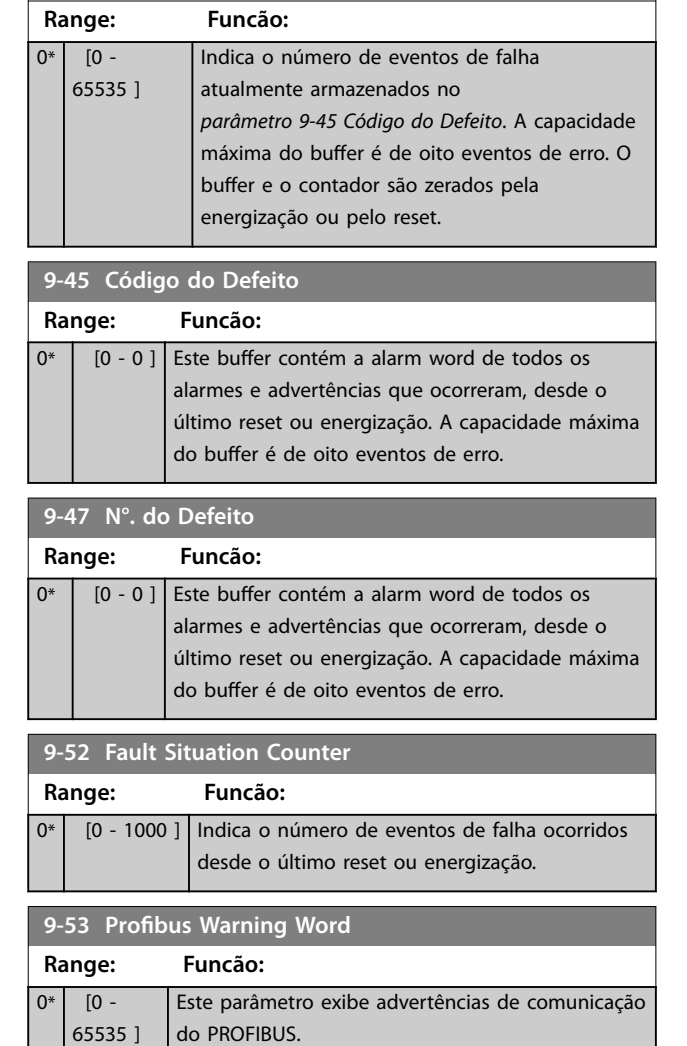

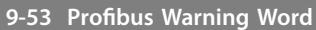

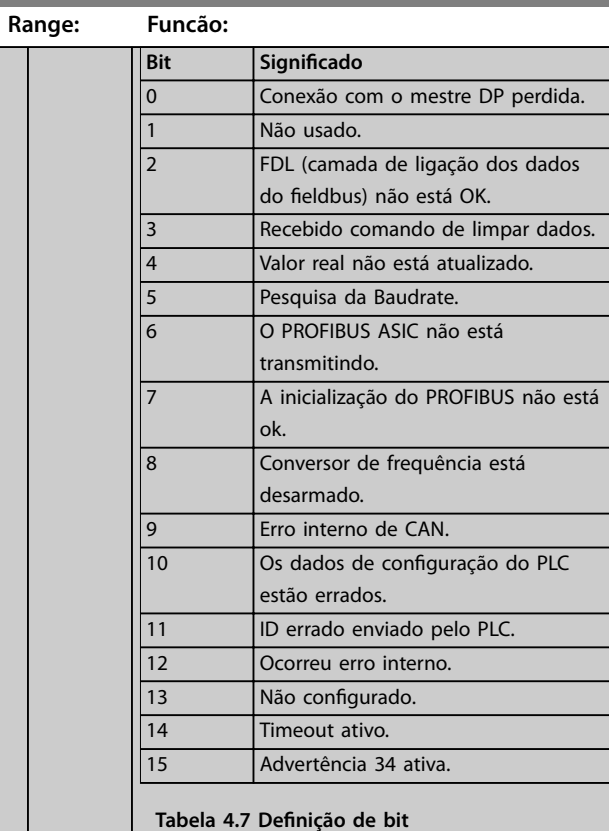

## **9-63 Actual Baud Rate**

۰

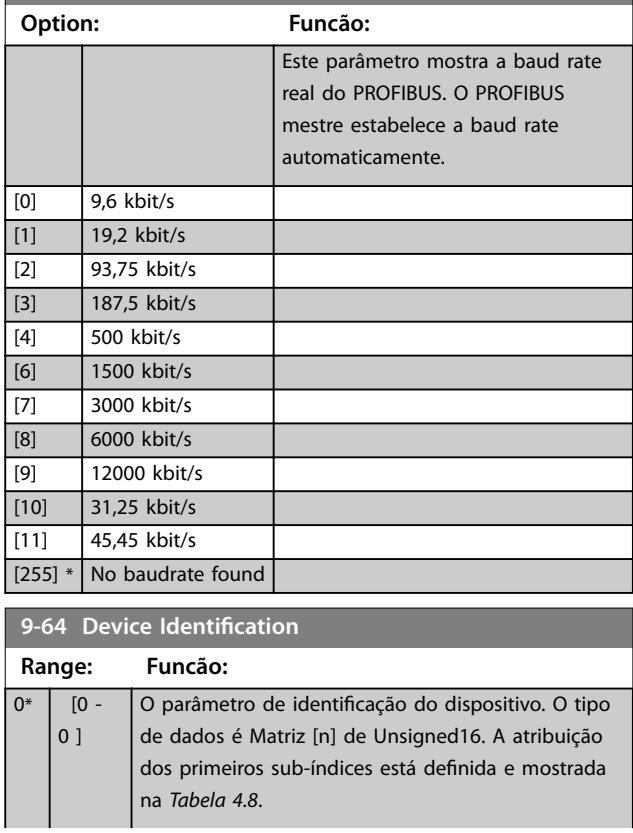

<span id="page-87-0"></span>

Danfoss

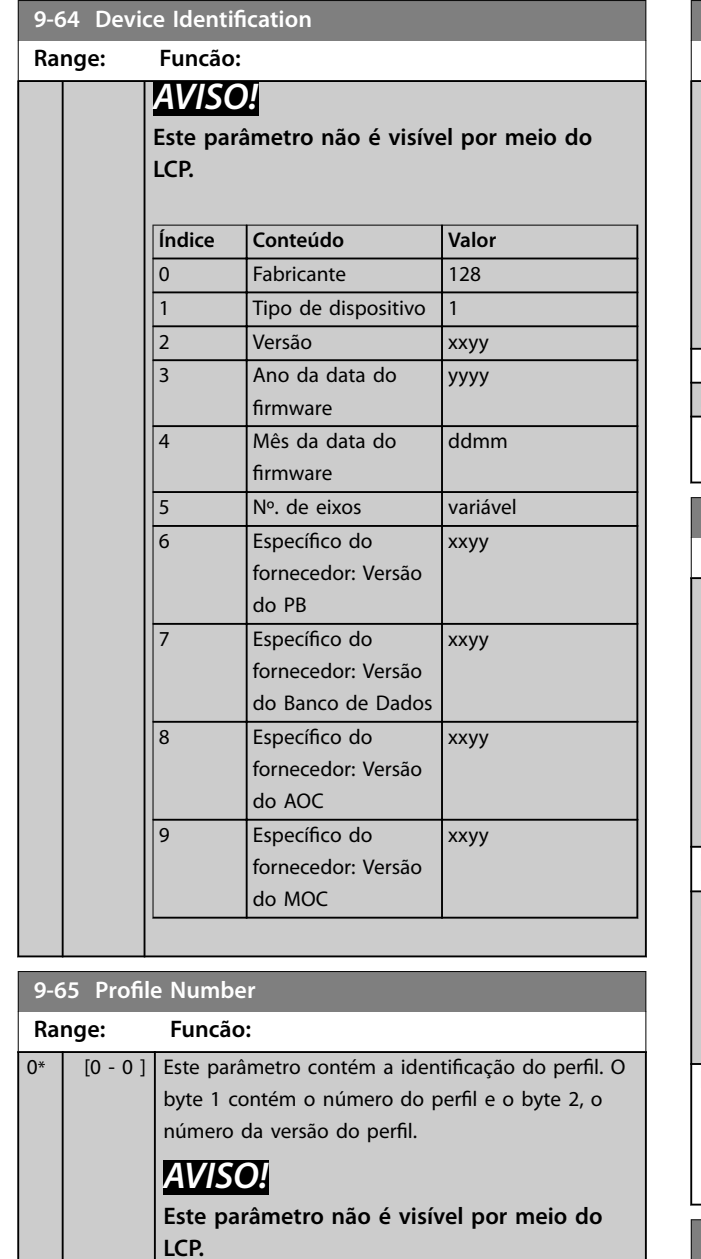

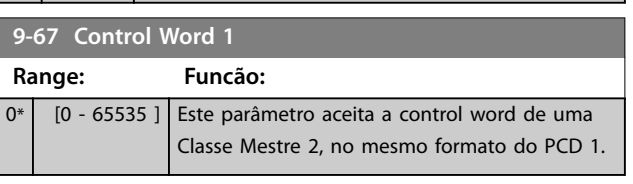

**9-68 Status Word 1**

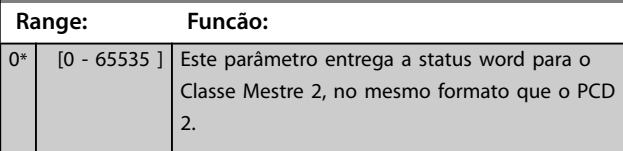

**9-70 Edit Set-up**

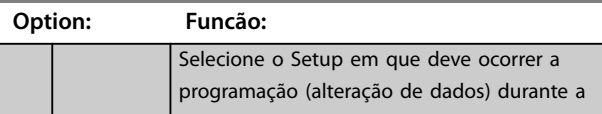

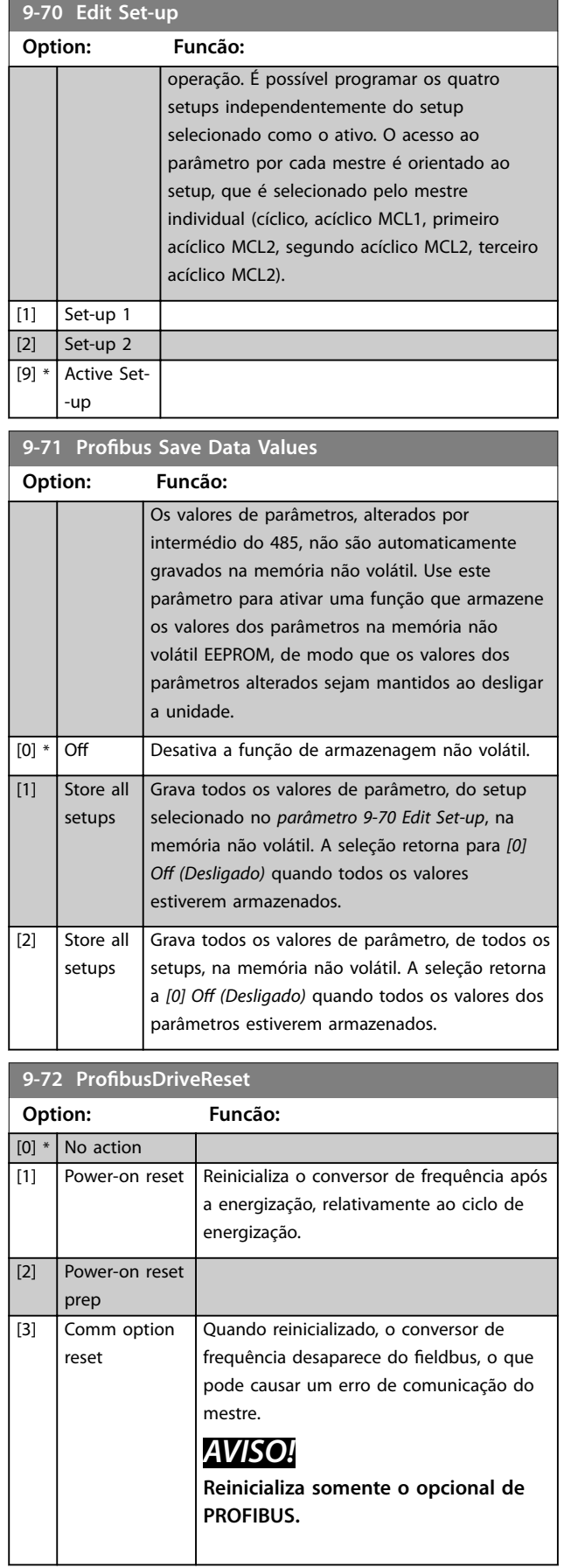

**9-93 Changed Parameters (4)**

**9-94 Changed Parameters (5)**

**9-99 Profibus Revision Counter Range: Funcão:**

0\* [0 - 65535 ] Leitura da contagem de revisões.

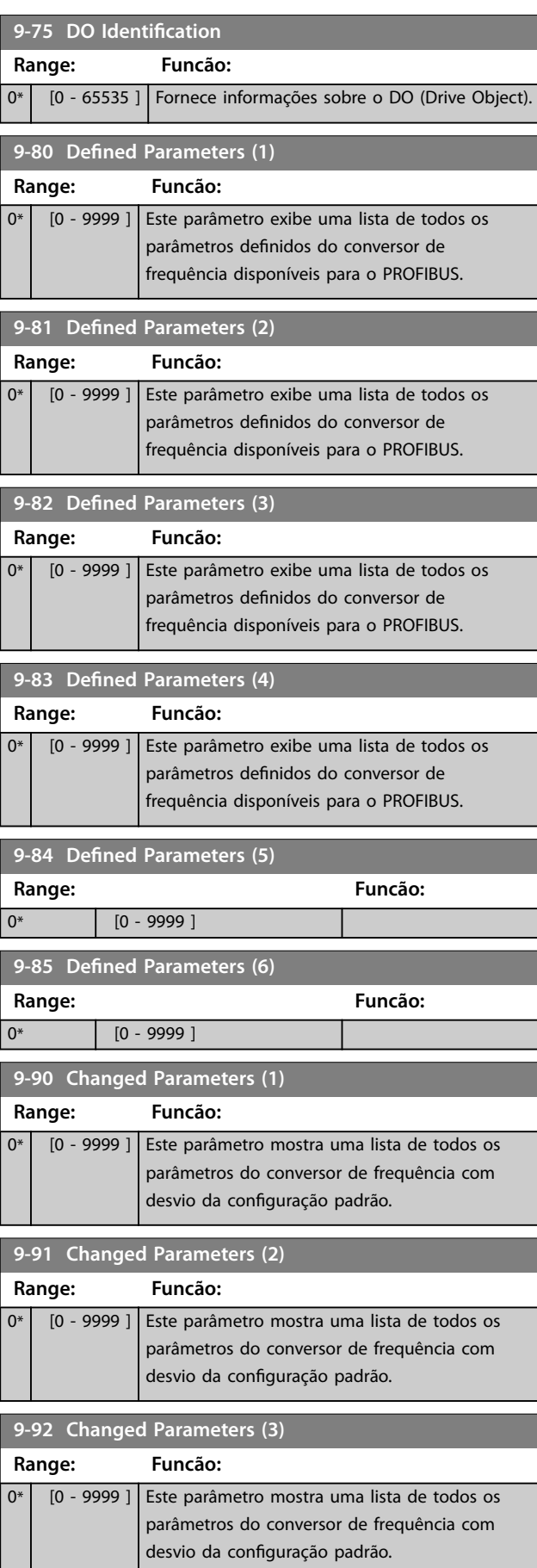

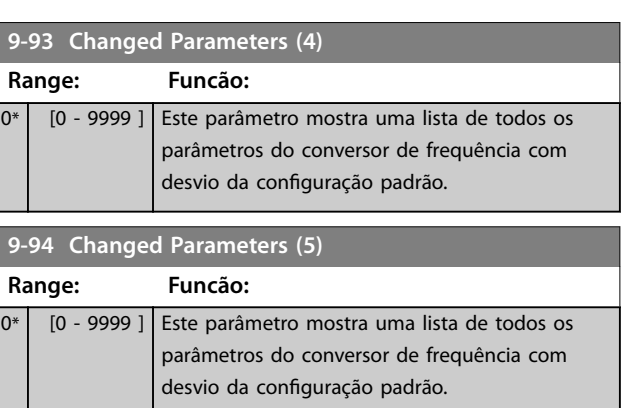

Danfoss

# <span id="page-89-0"></span>4.11 Parâmetros 12-\*\* Ethernet

## 4.11.1 12-0\* Configurações IP

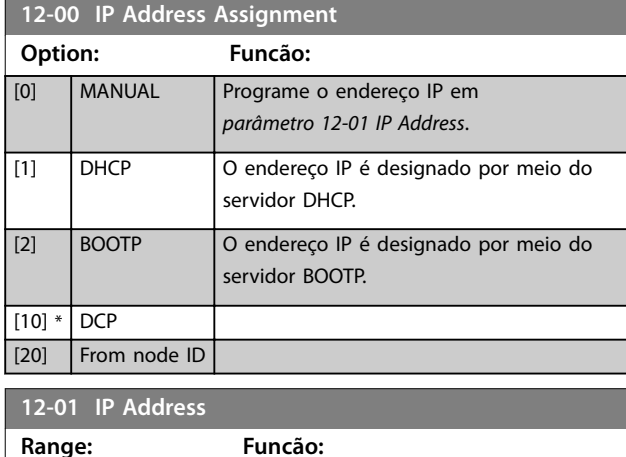

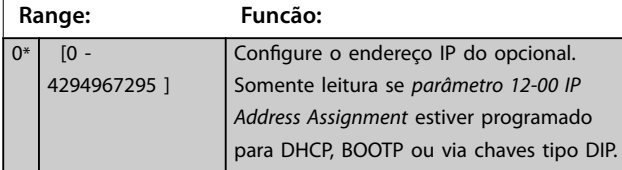

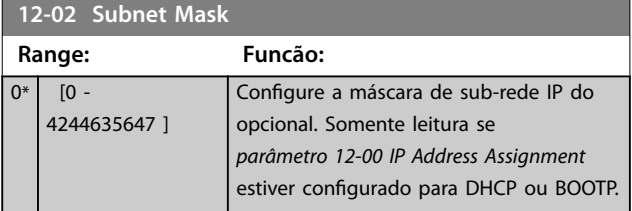

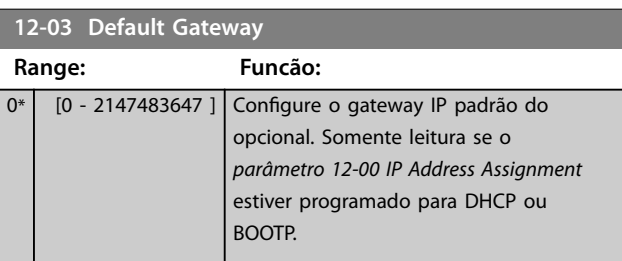

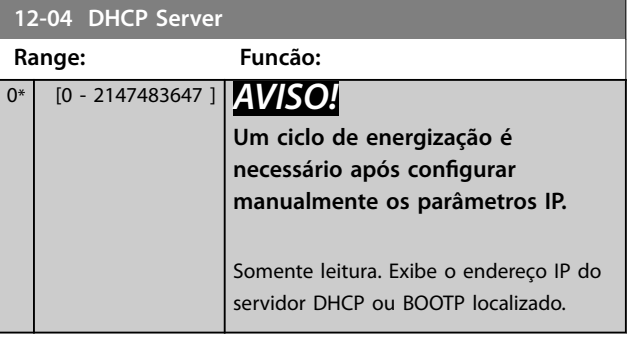

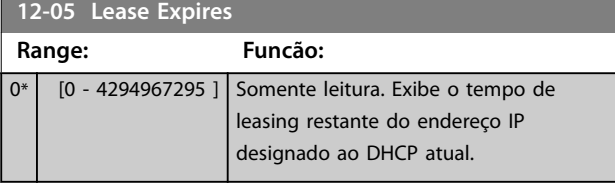

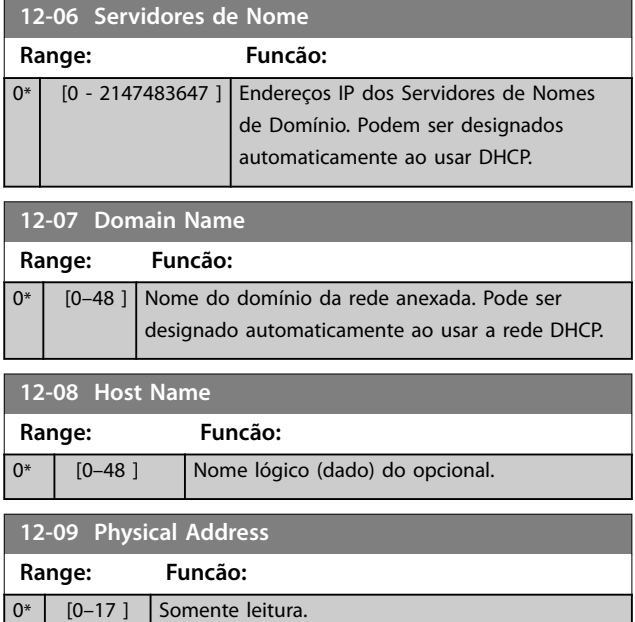

Mostra o endereço físico (MAC) do opcional.

## 4.11.2 12-1\* Parâmetros de Link de Ethernet

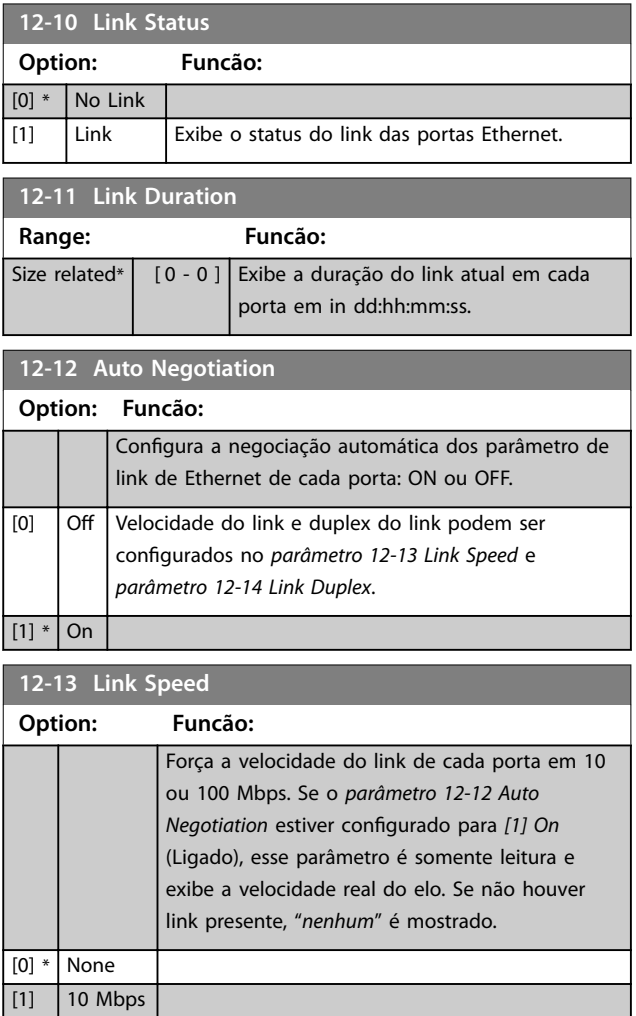

Danfoss

<span id="page-90-0"></span>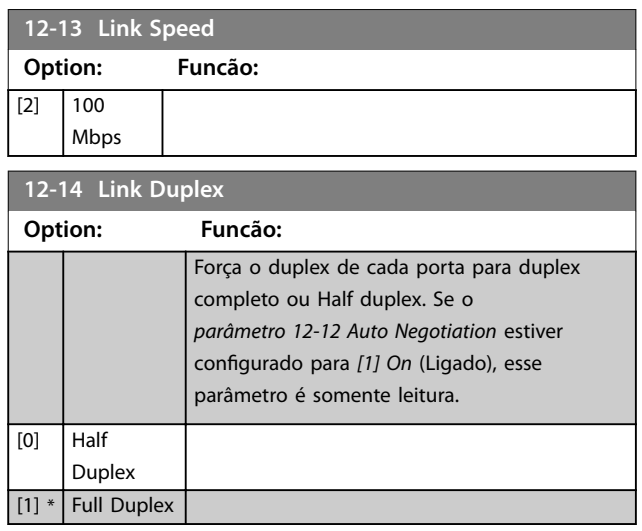

## 4.11.3 12-8\* Outros Serviços EtherNet

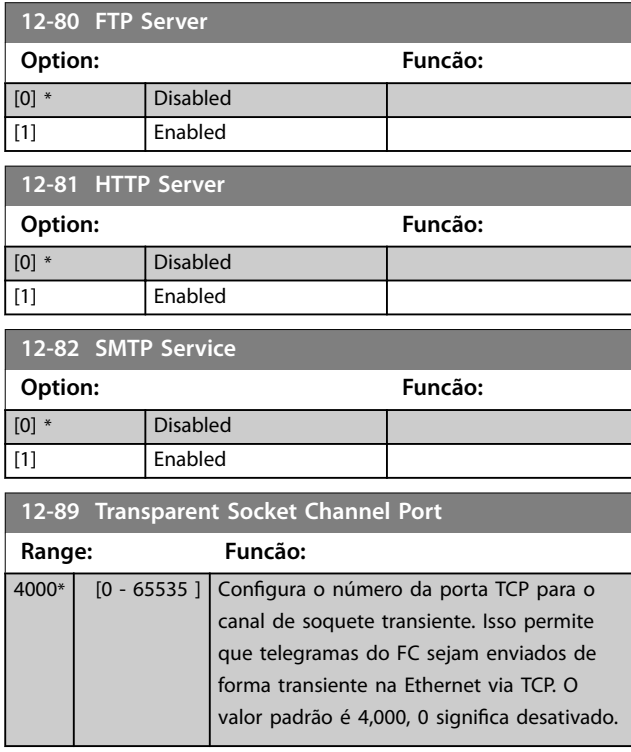

## 4.11.4 12-9\* Serviços Ethernet Avançados

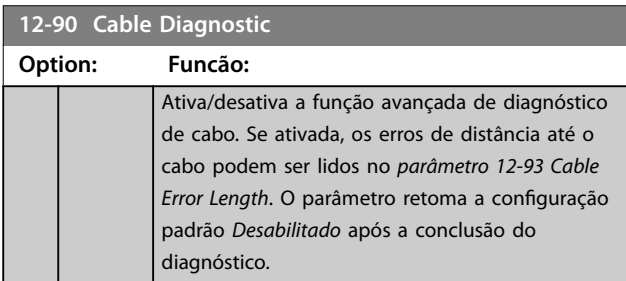

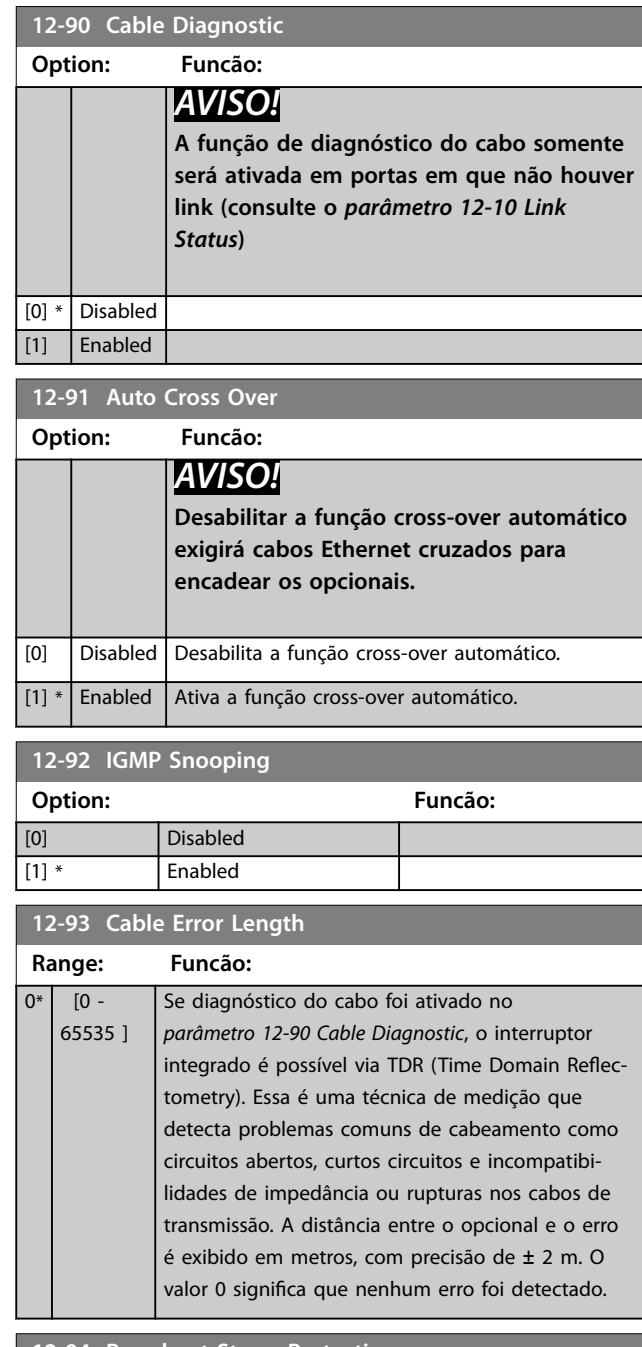

#### **12-94 Broadcast Storm Protection**

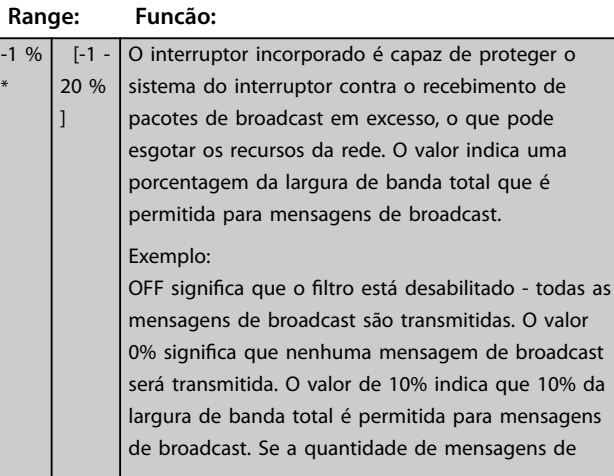

\*

[255] Mirror Int. Port to 2

**12-94 Broadcast Storm Protection**

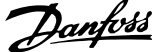

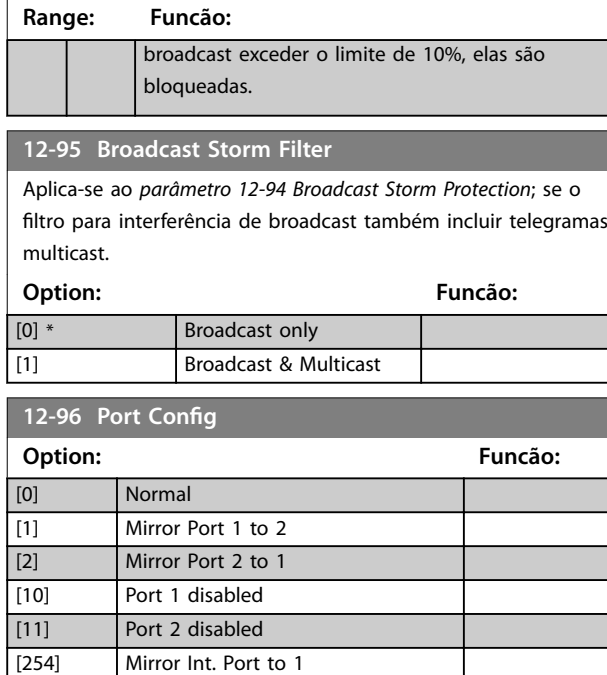

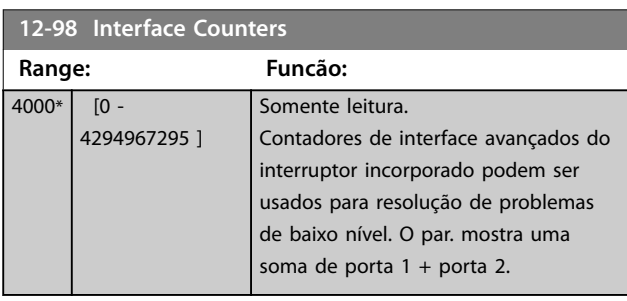

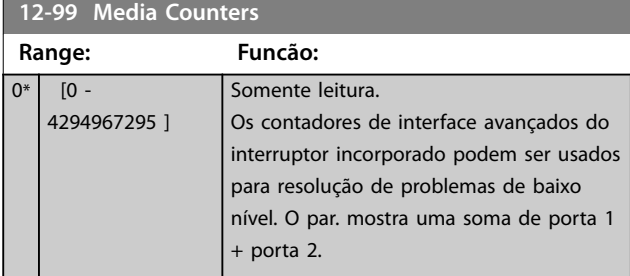

## <span id="page-92-0"></span>4.12 Parâmetros 13-\*\* Smart Logic Control

O Smart Logic Control (SLC) é uma sequência de ações definidas pelo usuário (consulte parâmetro 13-52 Ação do *SLC*) executada pelo SLC quando o evento associado (consulte *parâmetro 13-51 Evento do SLC*) definido pelo usuário, for avaliado como true (verdadeiro) pelo SLC. A condição para um evento pode ser um status em particular ou que a saída de uma regra lógica ou operando um comparador se torne true (verdadeira). Isso leva a uma ação associada como ilustrado:

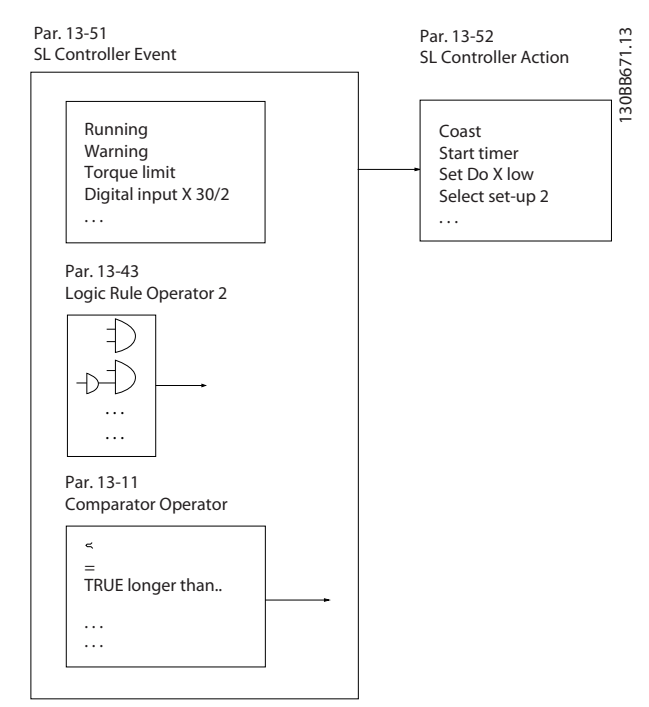

**Ilustração 4.22 Smart Logic Control (SLC)**

Eventos e ações são numerados e conectados em pares (estados). Isso significa que quando o primeiro evento estiver completo (torna-se true (verdadeiro)), a primeira ação é executada. Depois disso, as condições do segundo evento são avaliadas e, se avaliadas como true, a segunda ação é executada e assim por diante. Apenas um evento é avaliado a qualquer momento. Se um evento for avaliado como false (falso), não acontece nada (no SLC) durante o intervalo de varredura atual e nenhum outro evento é avaliado. Isso significa que quando o SLC inicia, ele avalia o primeiro evento (e somente o primeiro evento) em cada intervalo de varredura. Somente quando o primeiro evento for avaliado como true, o SLC executa a primeira ação e começa a avaliar o segundo evento. É possível programar de 1 a 20 eventos e ações.

Quando o último evento/ação tiver sido executado, a sequência recomeça no primeiro evento/ação. *Ilustração 4.23* mostra um exemplo com três eventos/ações:

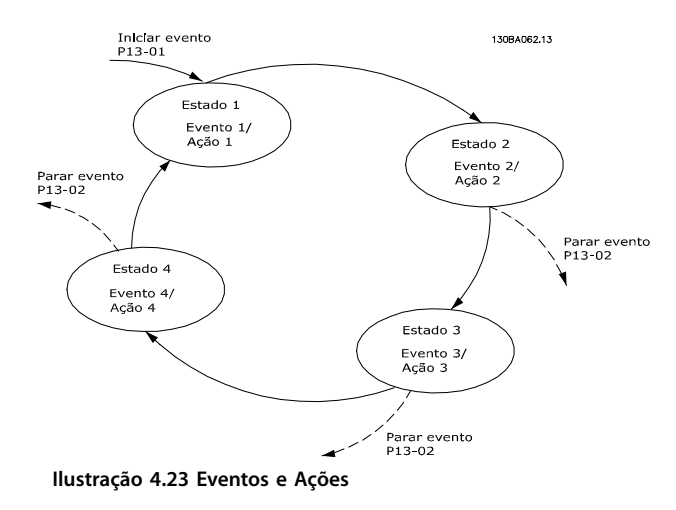

#### **Iniciando e parando o SLC**

Iniciar e parar o SLC selecionando *[1] Ligado* ou *[0] Desligado* em *parâmetro 13-00 Modo do SLC*. O SLC sempre começa no estado 0 (onde o *evento* [0] é avaliado). O SLC inicia quando *Iniciar Evento* (definido no *parâmetro 13-01 Iniciar Evento*) for avaliado como true (verdadeiro) (desde que *[1] On* (Ligado) esteja selecionado no *parâmetro 13-00 Modo do SLC*). O SLC para quando evento de parada (*parâmetro 13-02 Parar Evento*) for true (verdadeiro). *[Parâmetro 13-03 Resetar o SLC](#page-93-0)* reinicializa todos os parâmetros do SLC e começa a programação desde o princípio.

## *AVISO!*

**SLC está ativo somente no modo automático, não no modo manual ligado.**

## 4.12.1 13-0\* Configurações do SLC

Utilize os ajustes do SLC para ativar, desabilitar e reinicializar a sequência do Smart Logic Control. As funções lógicas e os comparadores estão sempre em execução em segundo plano, que abre para controle separado das entradas e saídas digitais.

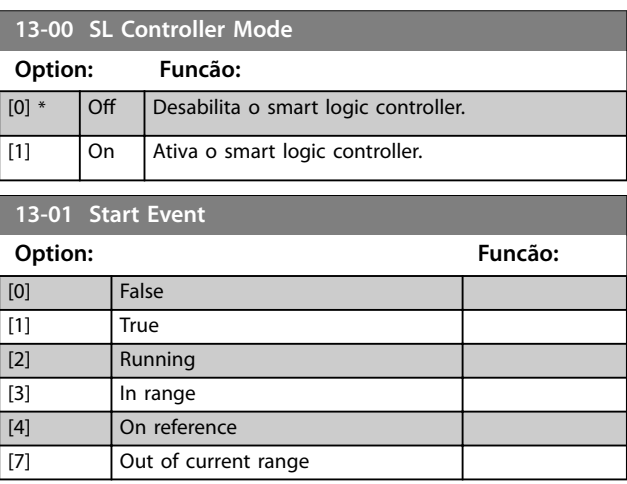

<span id="page-93-0"></span>**13-01 Start Event**

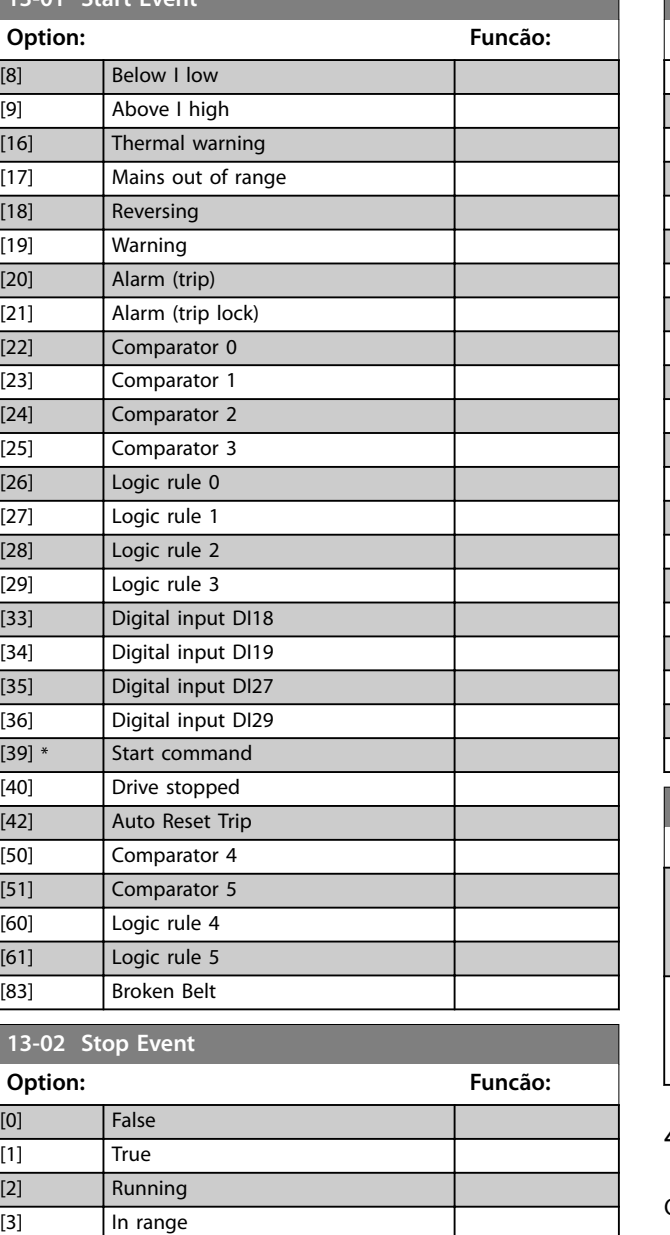

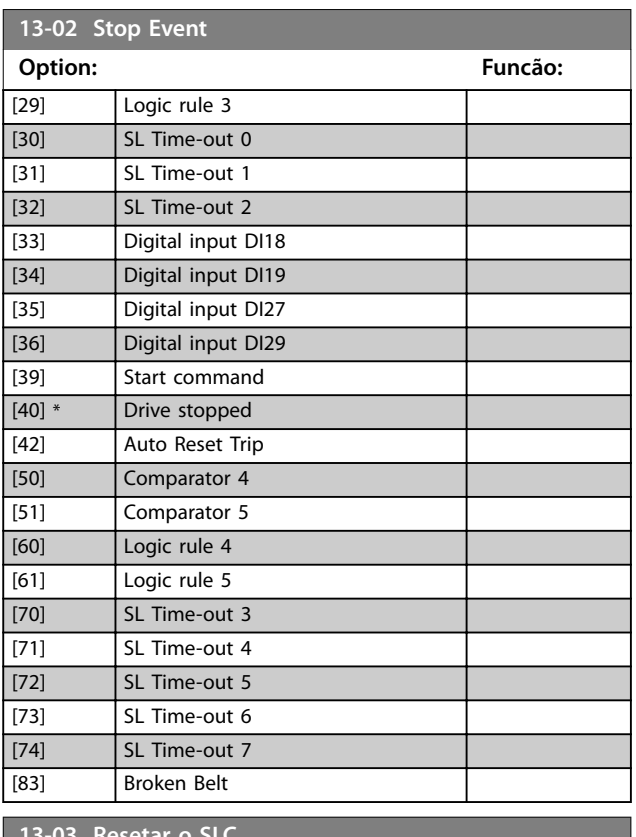

Danfoss

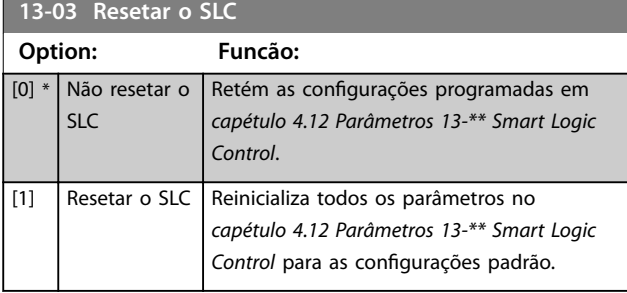

## 4.12.2 13-1\* Comparadores

Os comparadores são utilizados para comparar variáveis contínuas (como por exemplo, frequência de saída, corrente de saída, entrada analógica etc.) com valores fixos predefinidos.

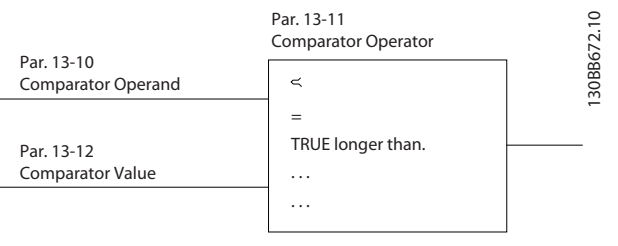

**Ilustração 4.24 Comparadores**

Há valores digitais que são comparados a valores de tempo fixos. Veja a explicação em *parâmetro 13-10 Operando do Comparador*. Os comparadores são avaliados uma vez a cada intervalo de

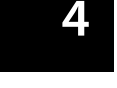

[4] On reference [7] Out of current range

[8] Below I low [9] Above I high [16] Thermal warning [17] Mains out of range

[18] Reversing [19] Warning [20] Alarm (trip) [21] Alarm (trip lock) [22] Comparator 0 [23] Comparator 1 [24] Comparator 2 [25] Comparator 3 [26] Logic rule 0 [27] Logic rule 1  $[28]$  | Logic rule 2

<span id="page-94-0"></span>varredura. Utilize o resultado (true ou false) (Verdadeiro ou Falso) diretamente. Todos os parâmetros nesse grupo do parâmetro são parâmetros de matriz com índice 0 a 5. Selecione índice 0 para programar o comparador 0, selecione índice 1 para programar o comparador 1 e assim por diante.

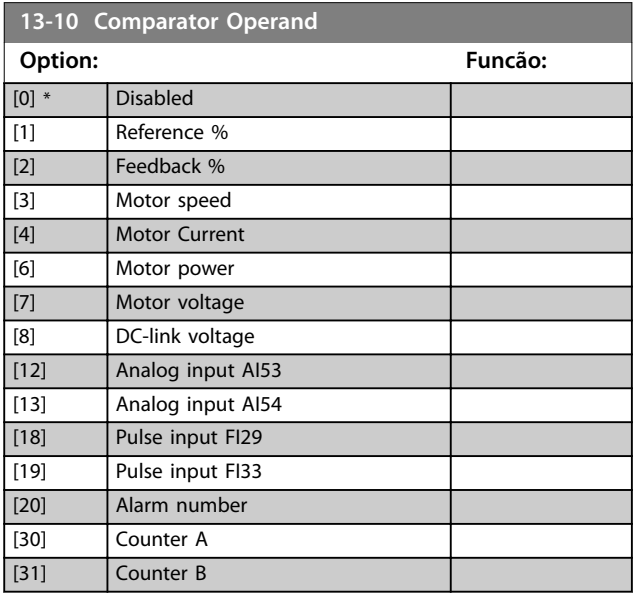

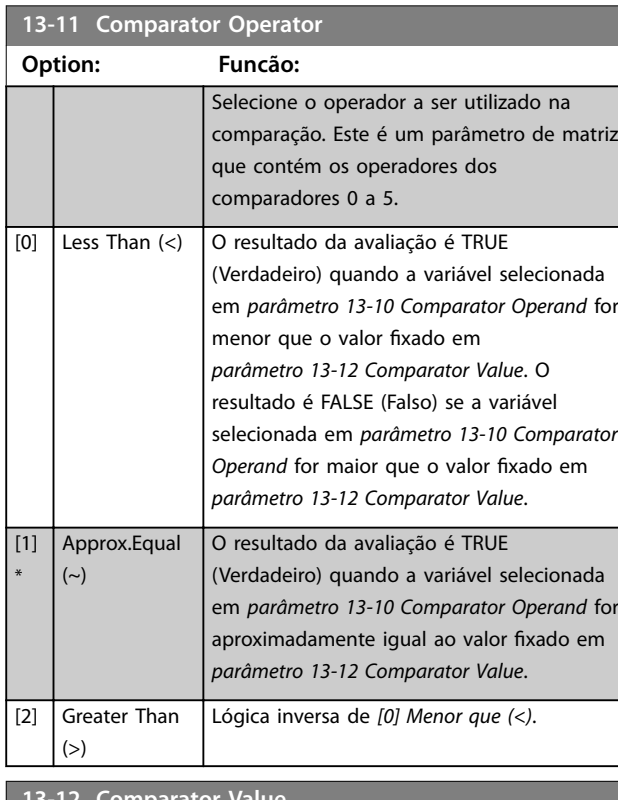

**13-12 Comparator Value Range: Funcão:**  $0*$  [-9999 -9999 ] Insira o nível de disparo para a variável monitorada por este comparador. Este é um parâmetro de matriz que contém os valores de 0 a 5 do comparador.

## 4.12.3 13-2\* Temporizadores

Utilize o resultado (true ou false) (verdadeiro ou falso) dos temporizadores diretamente para definir um evento (consulte o *parâmetro 13-51 Evento do SLC*) ou como entrada booleana, em uma regra lógica (consulte o *parâmetro 13-40 Regra Lógica Booleana 1*, *parâmetro 13-42 Regra Lógica Booleana 2* ou *parâmetro 13-44 Regra Lógica Booleana 3*). Um temporizador é false (falso) somente quando iniciado por uma ação (por exemplo, *[29] Iniciar temporizador 1*) até decorrer o valor do temporizador inserido neste parâmetro. Então, ele torna-se true (Verdadeiro) novamente. Todos os parâmetros nesse grupo do parâmetro são parâmetros de matriz com índice de 0 a 2. Selecione o índice 0 para programar o temporizador 0, selecione o índice 1 para programar o temporizador 1 e assim por diante.

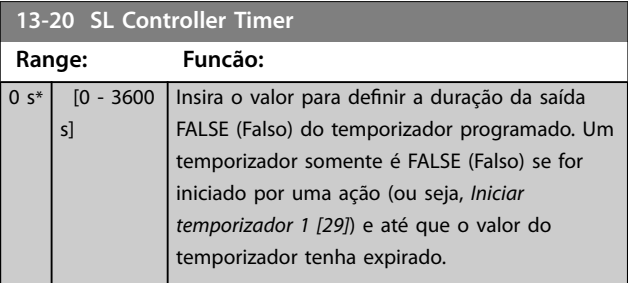

### 4.12.4 13-4\* Regras Lógicas

Combine até três entradas booleanas (entradas true/false) (verdadeiro/falso) de temporizadores, comparadores, entradas digitais, bits de status e eventos usando os operadores lógicos AND, OR e NOT. Selecionar entradas booleanas para o cálculo em *parâmetro 13-40 Regra Lógica Booleana 1*, *parâmetro 13-42 Regra Lógica Booleana 2* e parâmetro 13-44 Regra Lógica Booleana 3. Definir os operadores usados para combinar, logicamente, as entradas selecionadas nos *parâmetro 13-41 Operador de Regra Lógica 1* e *parâmetro 13-43 Operador de Regra Lógica 2*.

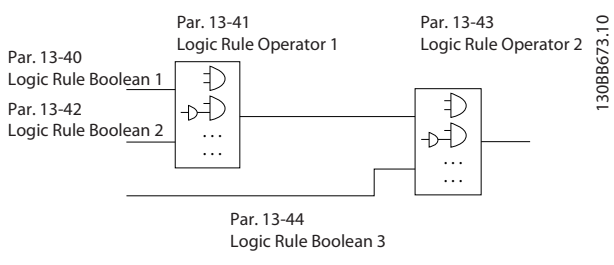

**Ilustração 4.25 Regras Lógicas**

#### **Prioridade de cálculo**

Os resultados de *parâmetro 13-40 Regra Lógica Booleana 1*, *parâmetro 13-41 Operador de Regra Lógica 1* e *parâmetro 13-42 Regra Lógica Booleana 2* são calculados

Danfoss

Danfoss

<span id="page-95-0"></span>primeiro. O resultado (true/false) (verdadeiro/falso) desse cálculo é combinado com as programações de *parâmetro 13-43 Operador de Regra Lógica 2* e *parâmetro 13-44 Regra Lógica Booleana 3*, produzindo o resultado final (true/false) da regra lógica.

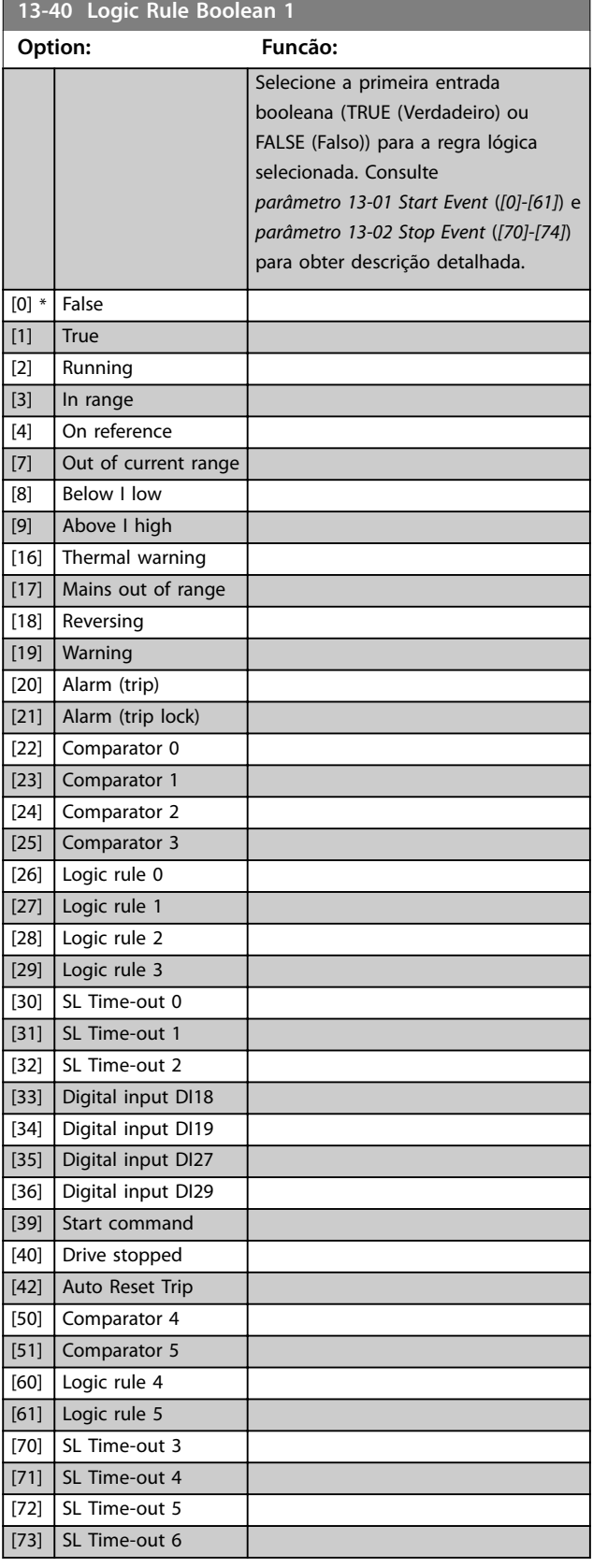

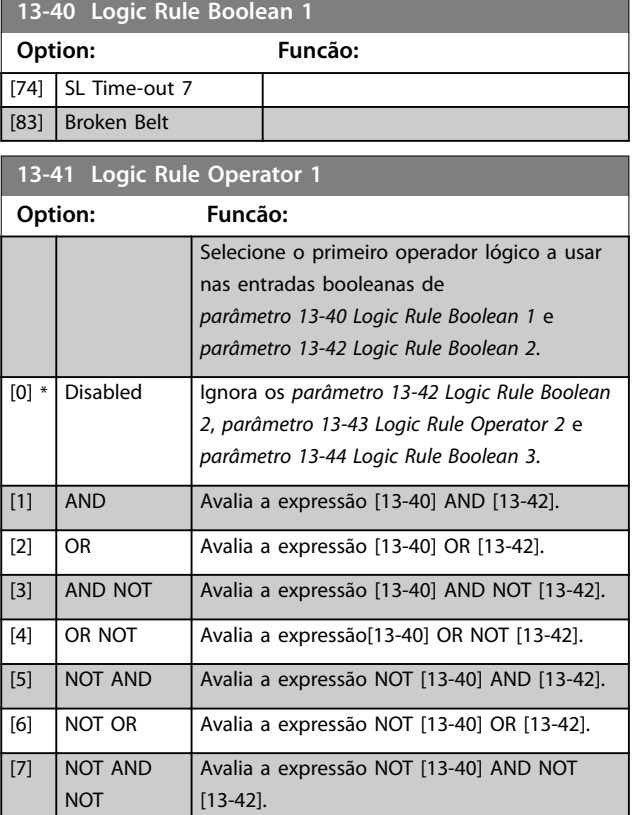

## [13-42]. **13-42 Logic Rule Boolean 2**

[8] NOT OR NOT Avalia a expressão NOT [13-40] OR NOT

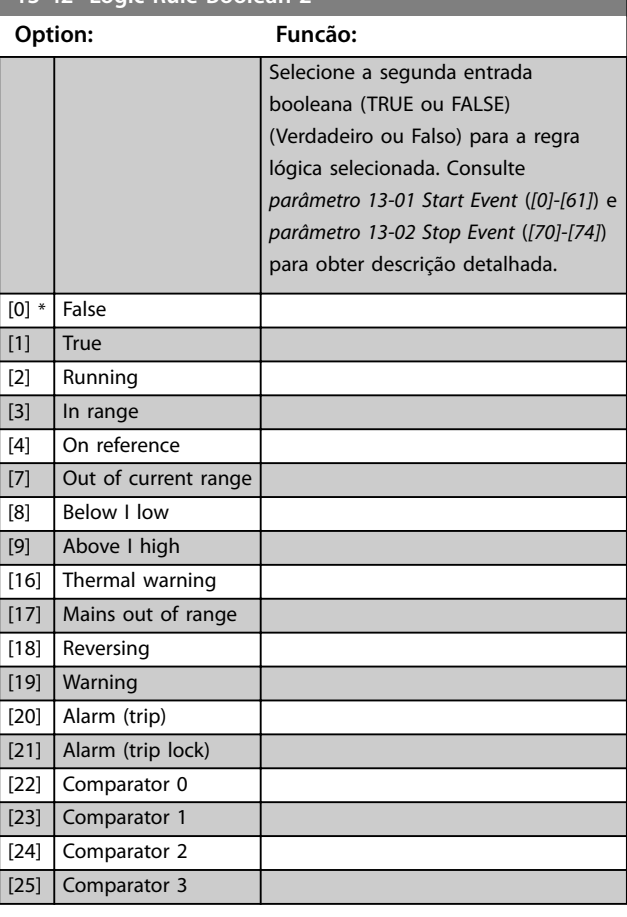

Danfoss

### <span id="page-96-0"></span>**Descrições do Parâmetro Guia de Programação**

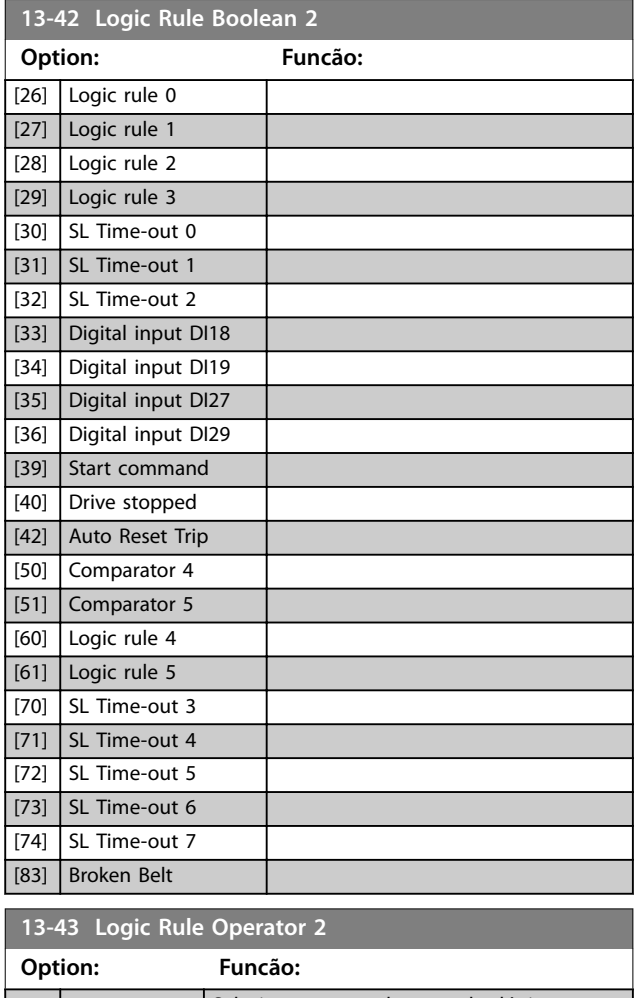

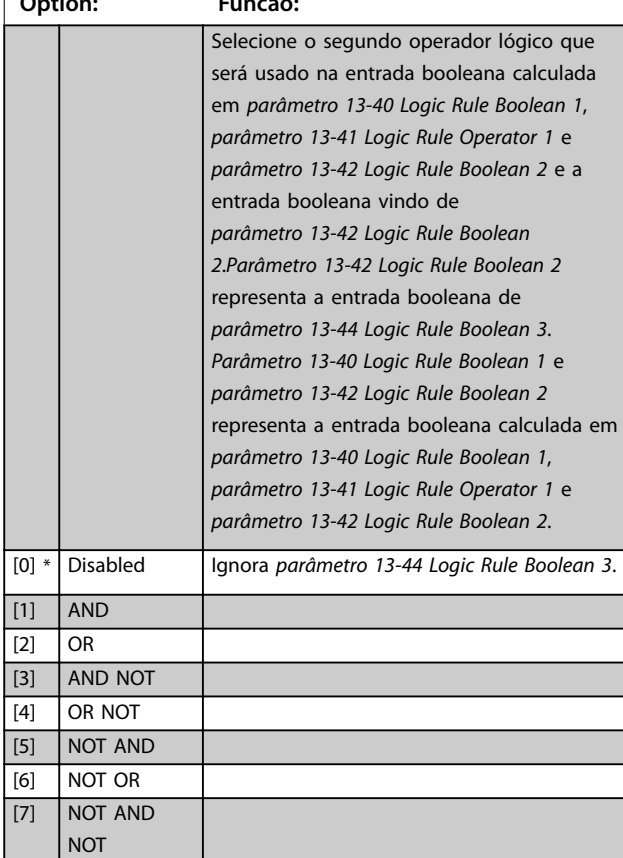

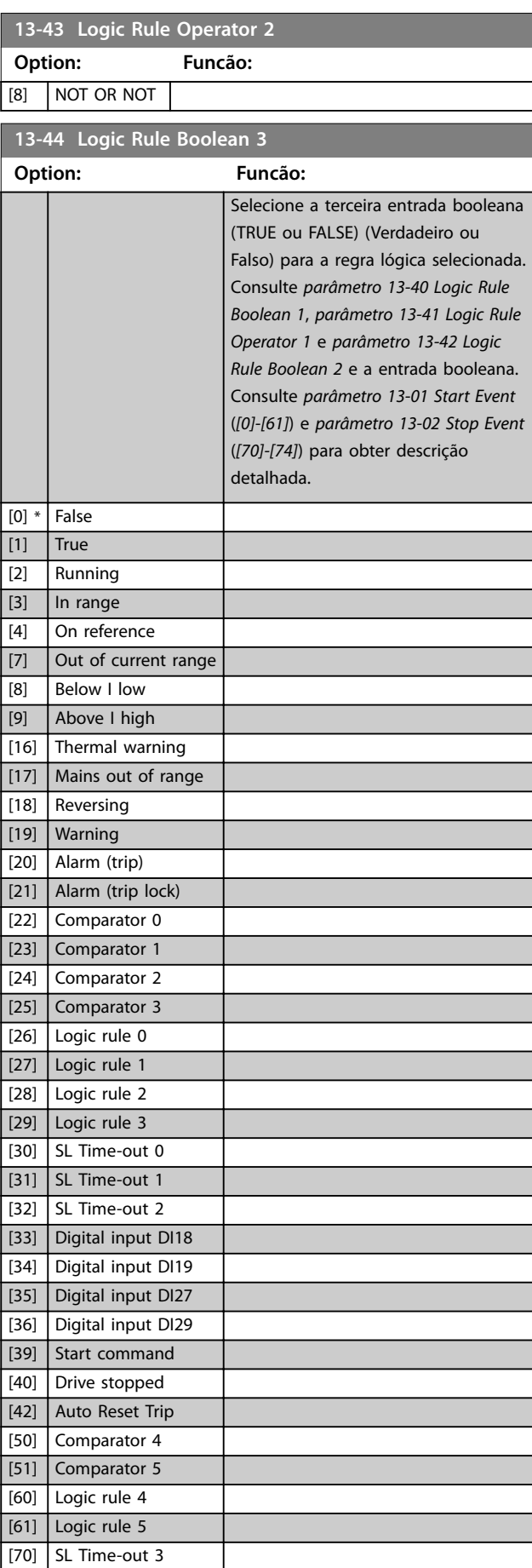

Danfoss

#### **Descrições do Parâmetro VLT**® **AutomationDrive FC 360**

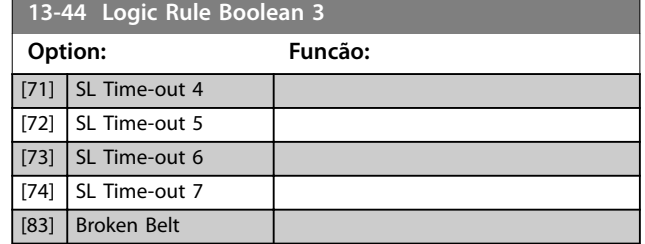

## 4.12.5 13-5\* Estados

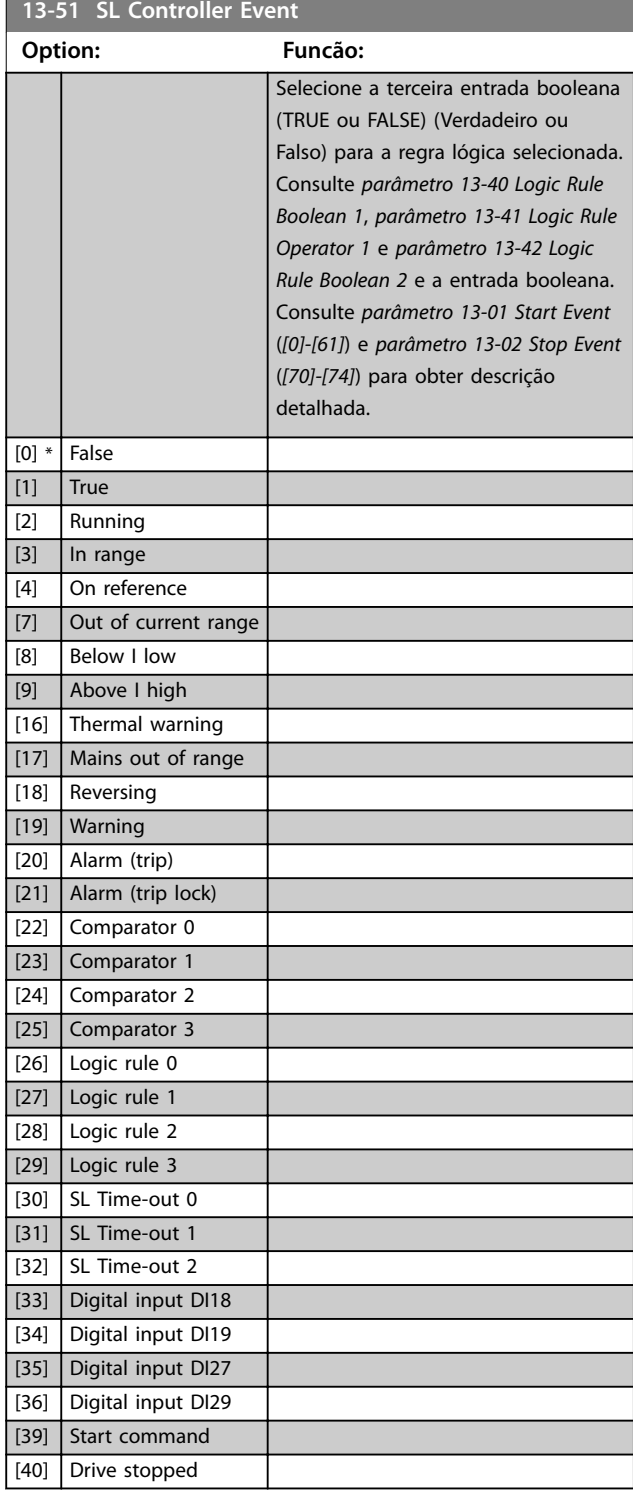

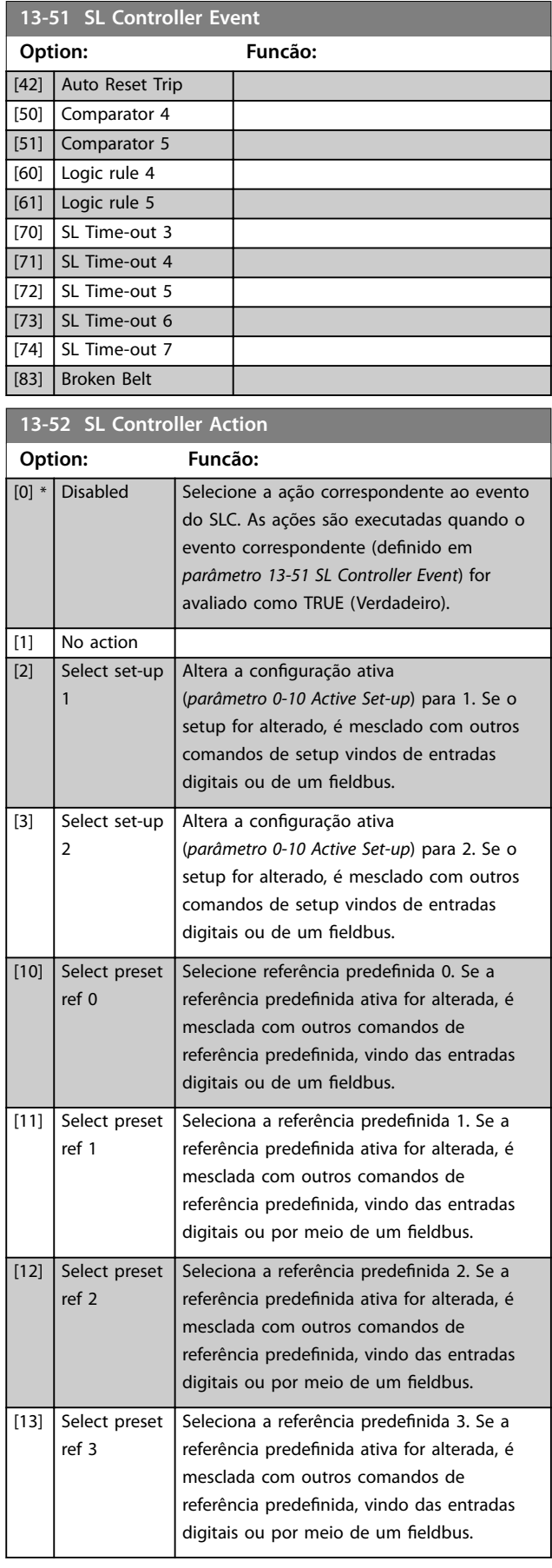

**Descrições do Parâmetro Guia de Programação**

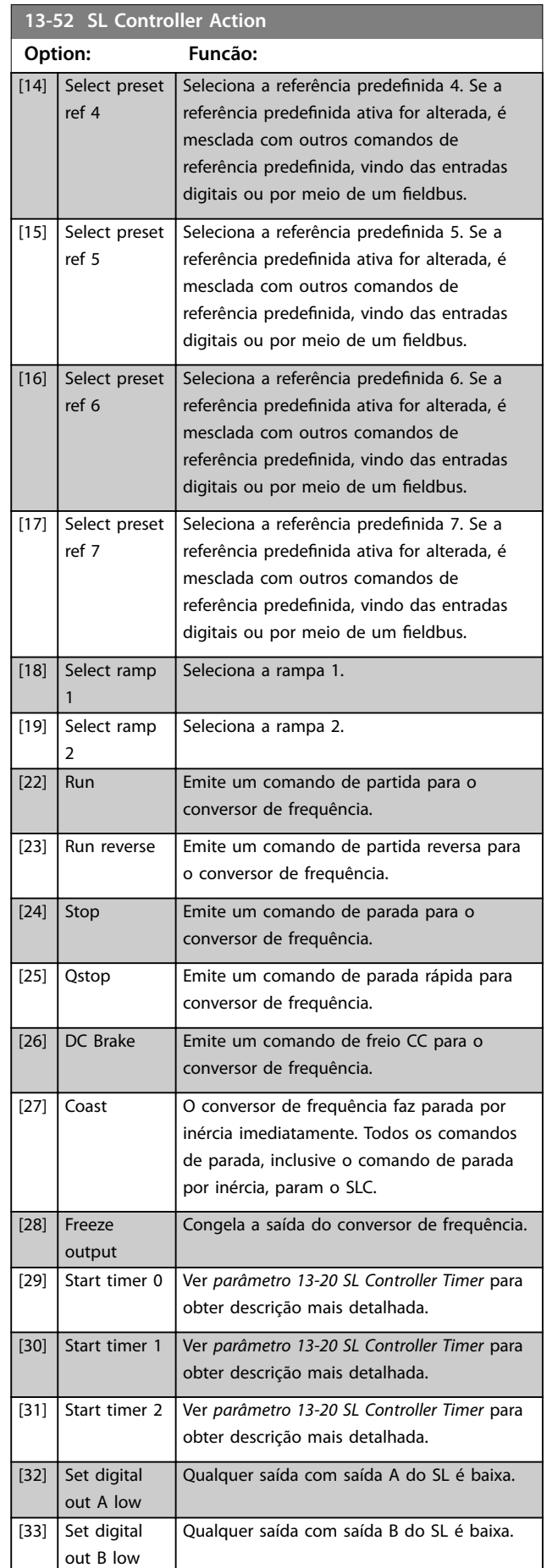

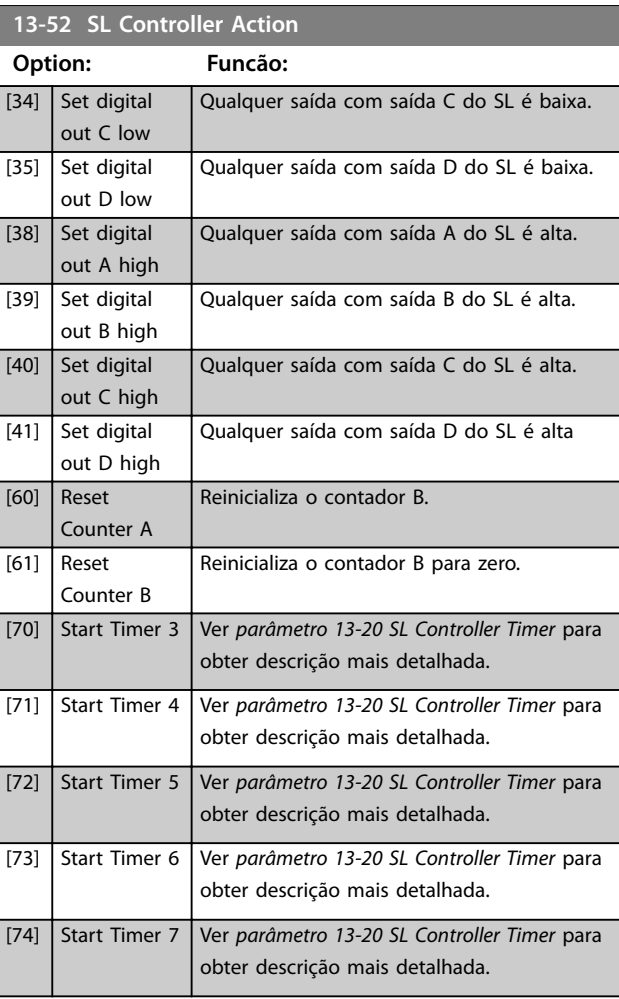

Danfoss

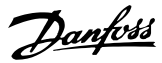

## <span id="page-99-0"></span>4.13 Parâmetros 14-\*\* Funções Especiais

## 4.13.1 14-0\* Chaveamento do Inversor

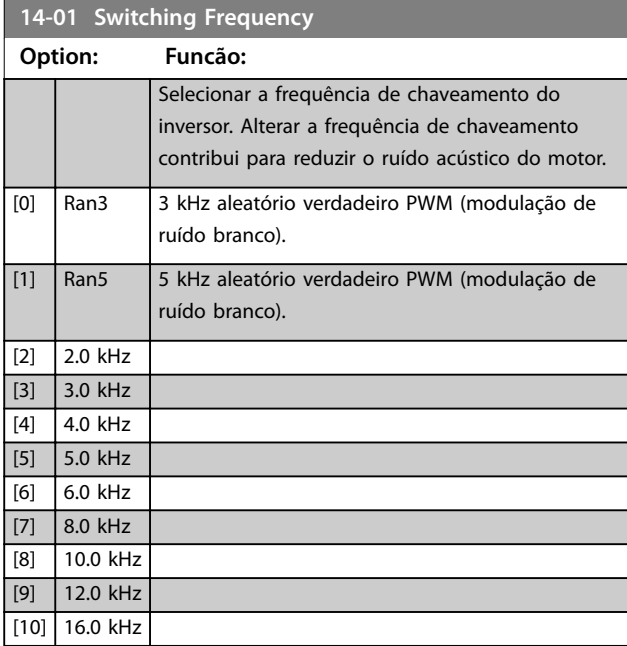

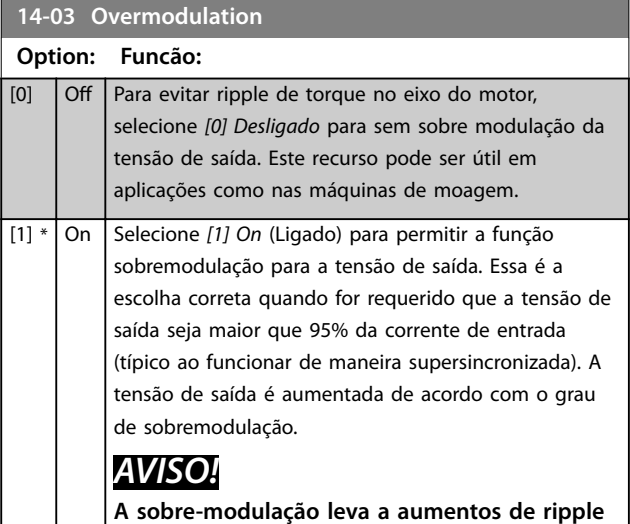

**14-07 Dead Time Compensation Level Range: Funcão:** Size related\*  $\overline{10}$  -100 ] Nível de compensação por tempo ocioso aplicado em %. Um nível alto (maior que 90%) otimiza a resposta dinâmica do motor; Um nível entre 50% a 90% é bom para minimização de ripple de torque do motor e para dinâmica do motor. um nível 0 desabilita a compensação de tempo ocioso.

**de torque pois as harmônicas são aumentadas.**

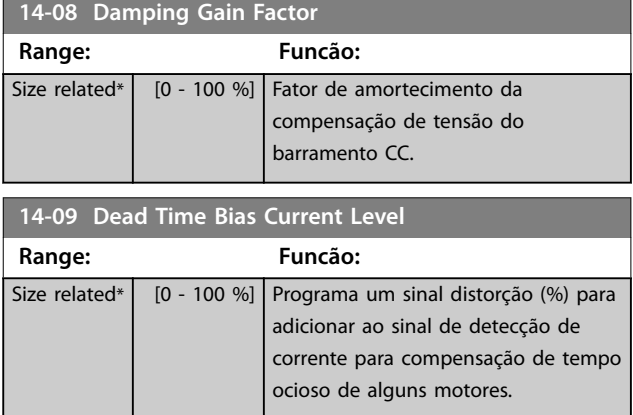

## 4.13.2 14-1\* Liga/Desliga Rede Elétrica

Parâmetros para configurar o monitoramento e tratamento de falha de rede elétrica. Se acontecer uma falha de rede elétrica, o conversor de frequência tenta prosseguir em modo controlado até a energia do barramento CC se esgotar.

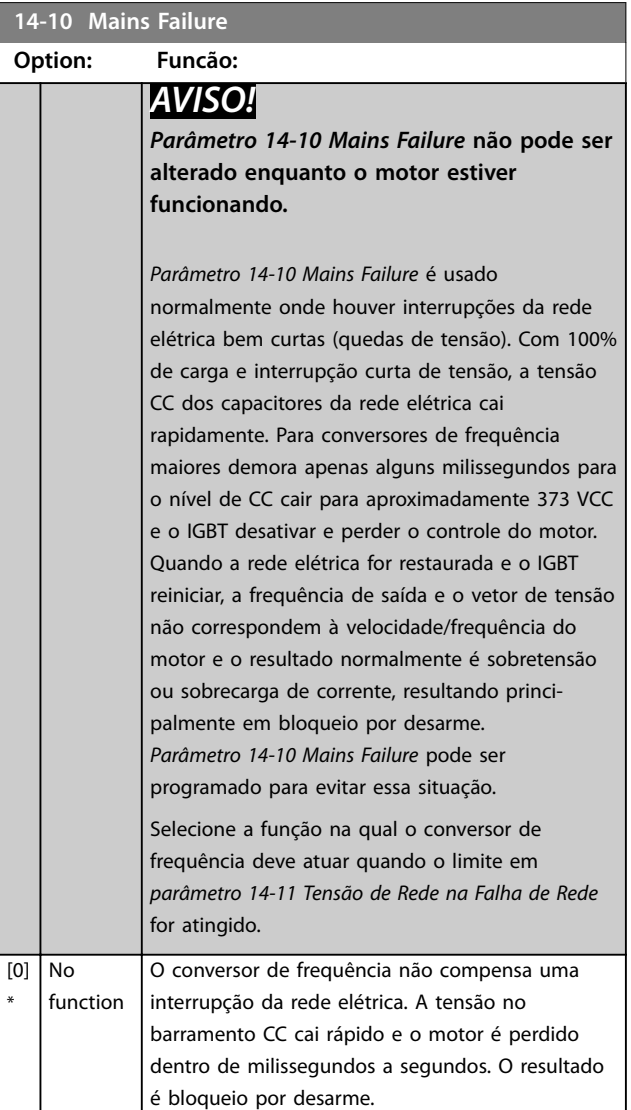

#### **Descrições do Parâmetro Guia de Programação**

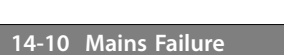

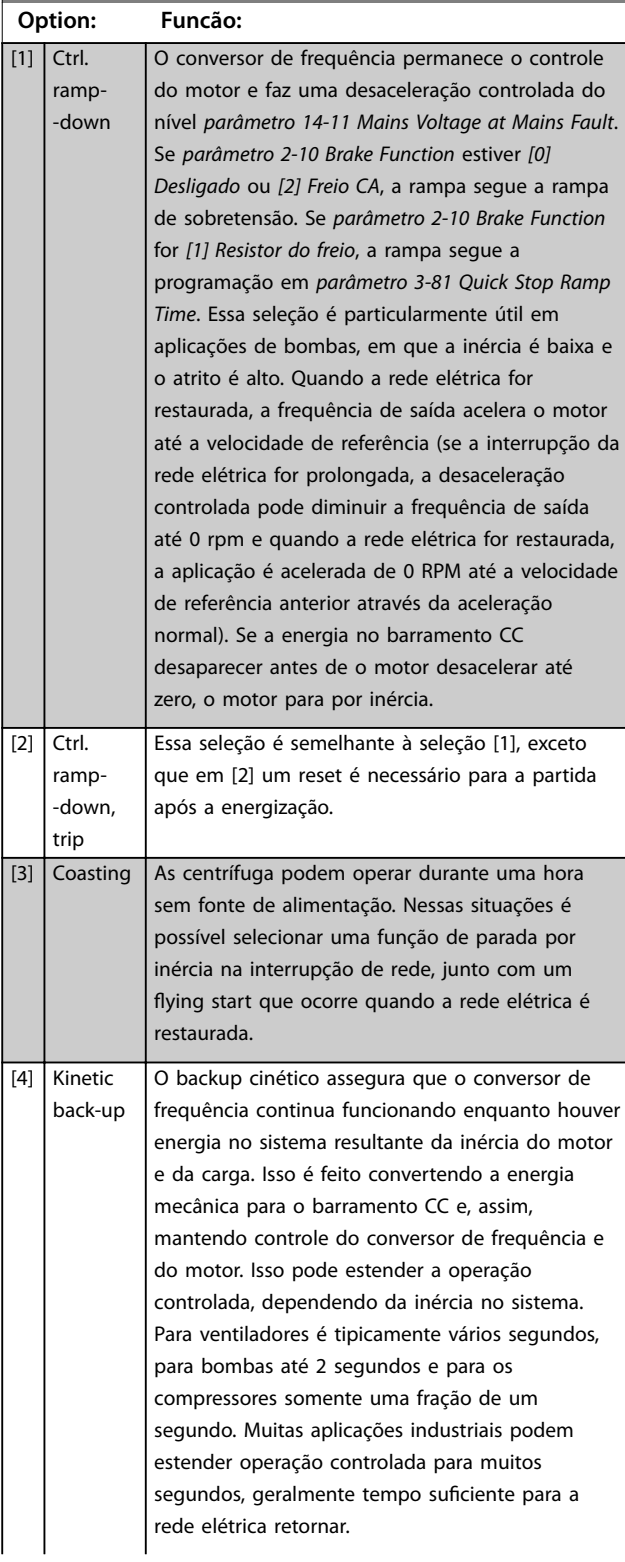

#### **14-10 Mains Failure**

#### **Option: Funcão:**

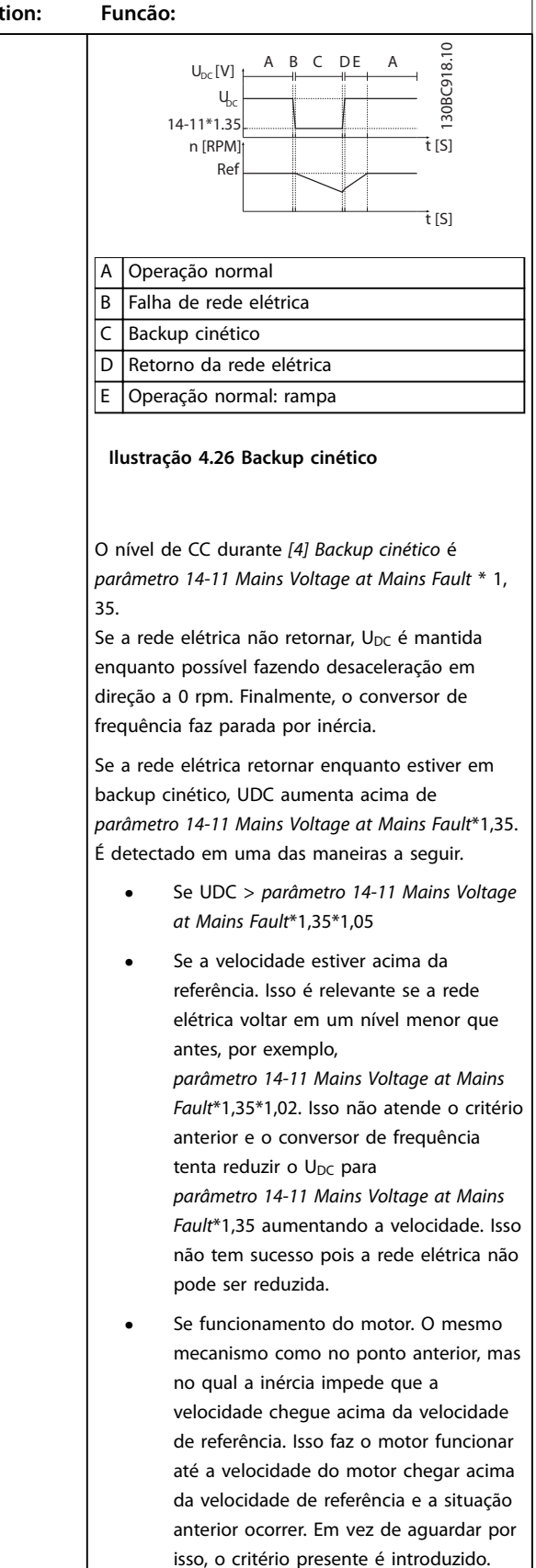

Danfoss

Danfoss

<span id="page-101-0"></span>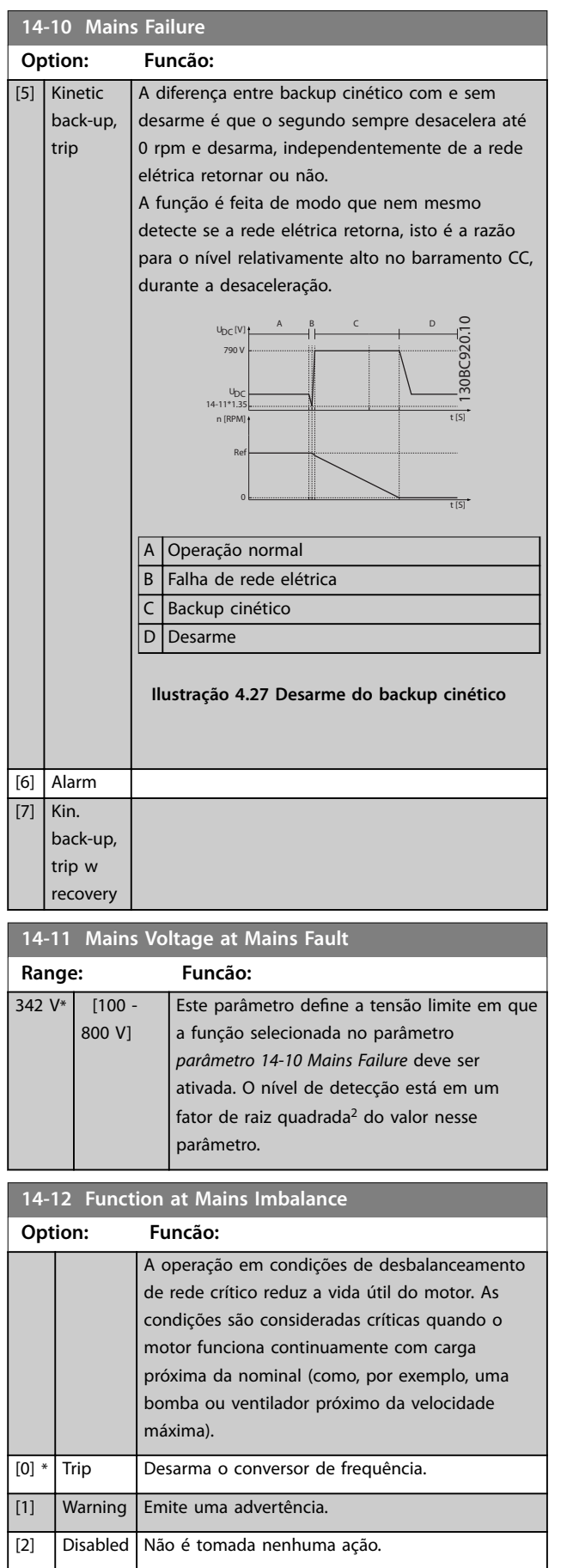

[3] Derate Faz derate no conversor de frequência.

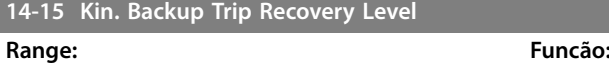

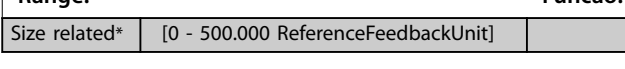

## 4.13.3 14-2\* Reset do Desarme

Parâmetros para configurar o tratamento da reinicialização automática, o tratamento de desarme especial e o auto- -teste ou inicialização do cartão de controle.

Danfoss

**4 4**

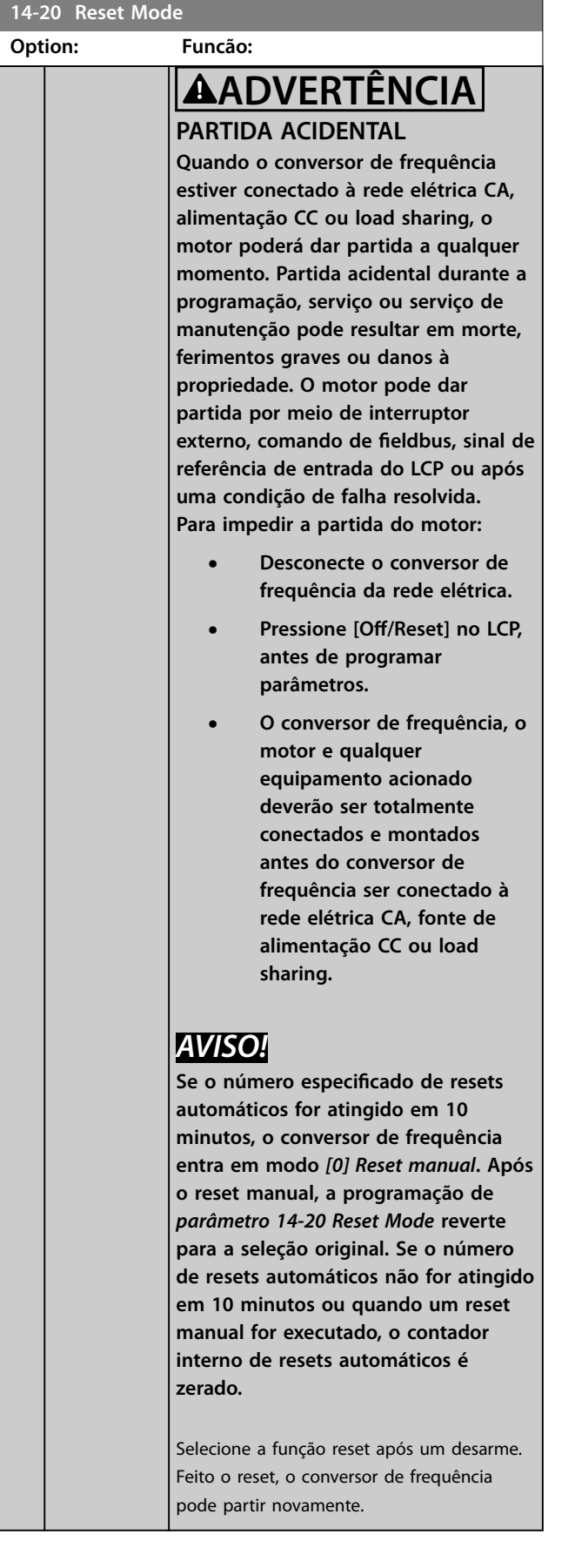

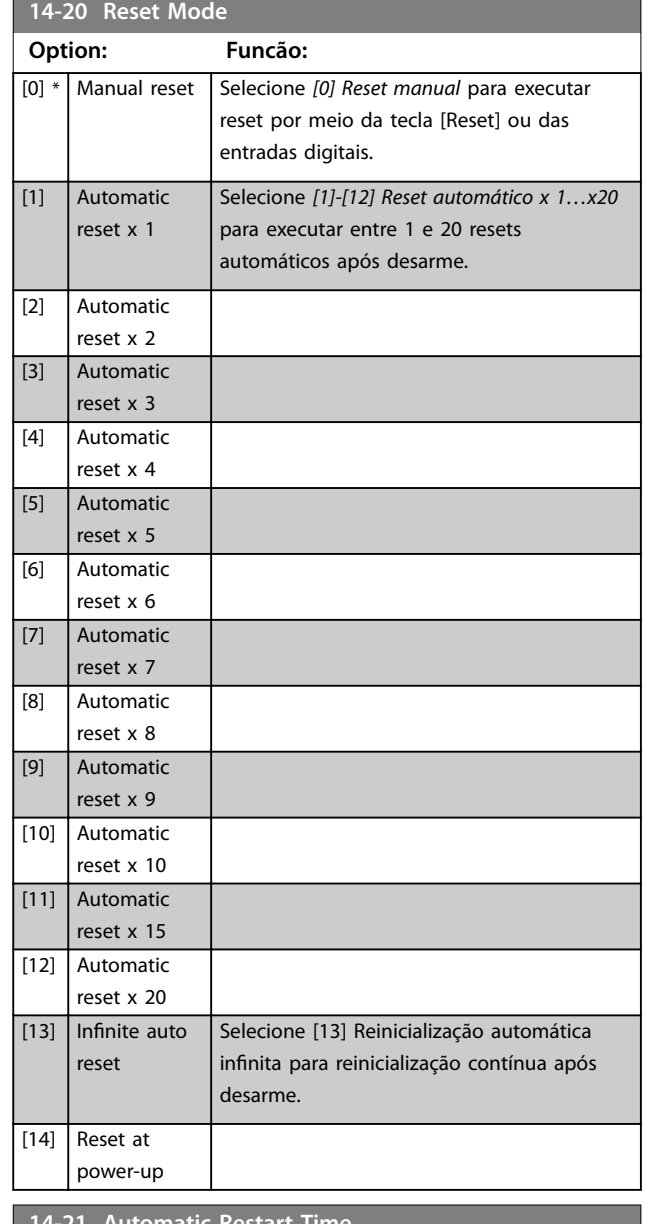

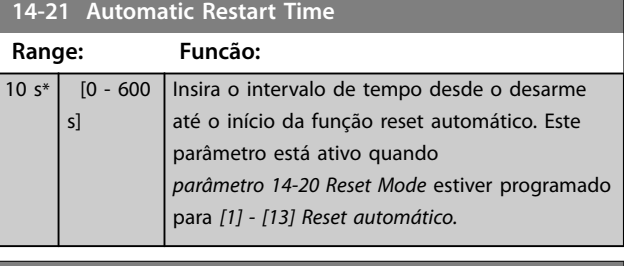

#### **14-22 Operation Mode**

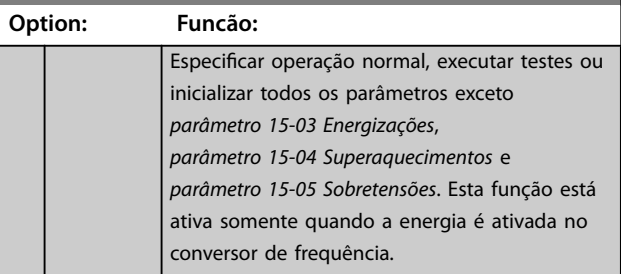

#### **Descrições do Parâmetro VLT**® **AutomationDrive FC 360**

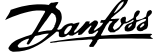

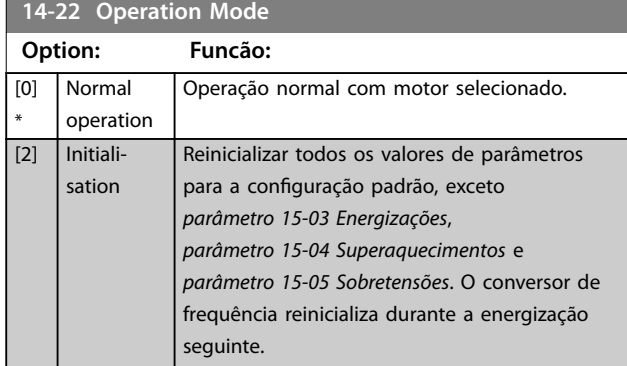

#### **14-24 Trip Delay at Current Limit**

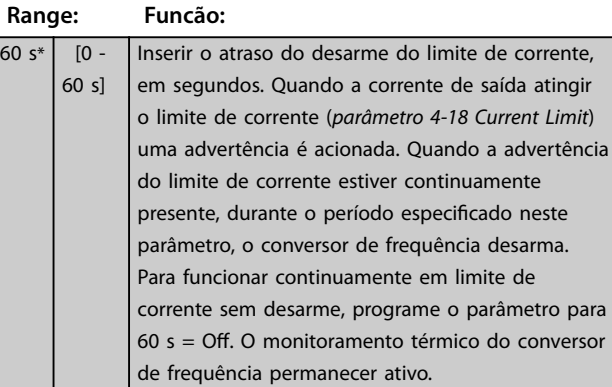

#### **14-25 Trip Delay at Torque Limit**

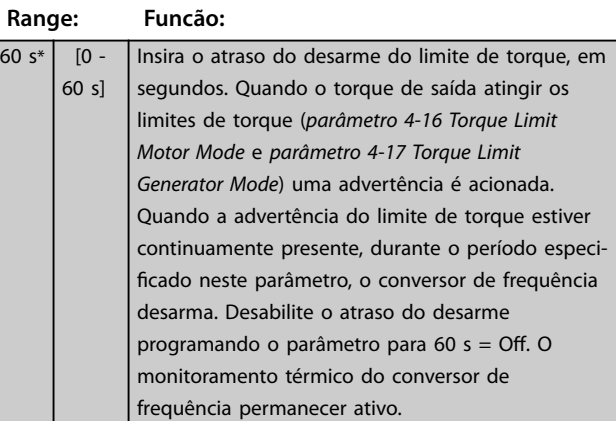

## **14-27 Action At Inverter Fault Option: Funcão:** Selecione como o conversor de frequência responde quando ocorrer sobretensão ou falha de aterramento.  $[0]$  Trip Desabilitar os filtros de proteção e desarmar na primeira falha. [1] \* Warning Execute os filtros proteção normalmente. **14-28 Production Settings Option: Funcão:** [0] \* No action [1] Service reset

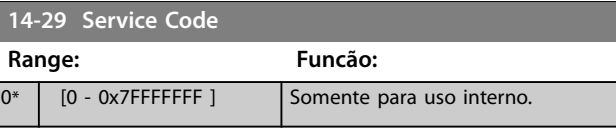

#### 4.13.4 14-3\* Controle de Limite de Corrente

O conversor de frequência possui um controlador de limite de corrente integral que é ativado quando a corrente do motor e, portanto o torque, for maior que os limites de torque programados em *parâmetro 4-16 Limite de Torque do Modo Motor* e *parâmetro 4-17 Limite de Torque do Modo Gerador*.

Quando o limite de corrente for atingido durante a operação do motor ou durante uma operação regenerativa, o conversor de frequência tenta diminuir o torque abaixo dos limites de torque predefinidos tão rápido quanto possível sem perder o controle do motor.

Enquanto o controle de corrente estiver ativo, o conversor de frequência poderá ser parado somente configurando uma entrada digital para *[2] Parada por inércia inversa* ou *[3] Parada e reset por inércia inversa*. Quaisquer sinais nos terminais 18 a 33 não estarão ativos até o conversor de frequência não estar mais próximo do limite de corrente. Ao usar uma entrada digital programada para [*2] Parada por inércia inversa* ou *[3] Parada e reset por inércia inversa* o motor não usa o tempo de desaceleração, pois o conversor de frequência está parado por inércia. Se for necessária uma parada rápida, utilize a função do controle do freio mecânico, juntamente com o freio eletro-mecânico externo anexo à aplicação.

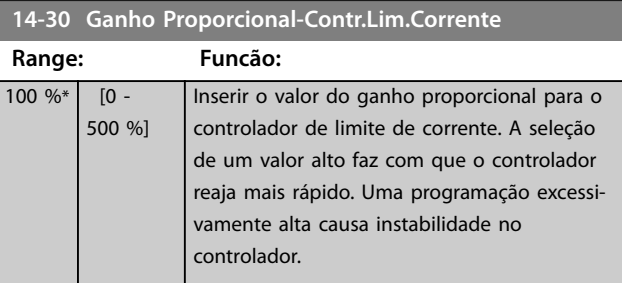

#### **14-31 Current Lim Ctrl, Integration Time**

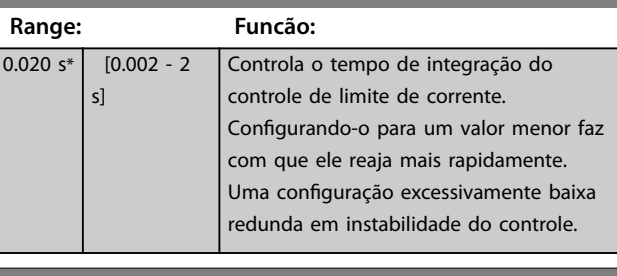

#### **14-32 Current Lim Ctrl, Filter Time**

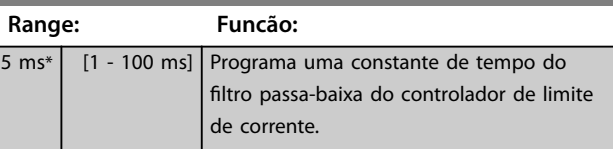

[3] Software Reset

## 4.13.5 14-4\* Otimização de Energia

Parâmetros para ajustar o nível de otimização da energia nos modos torque variável (TV) e otimização automática da energia (AEO) em *parâmetro 1-03 Características de Torque*.

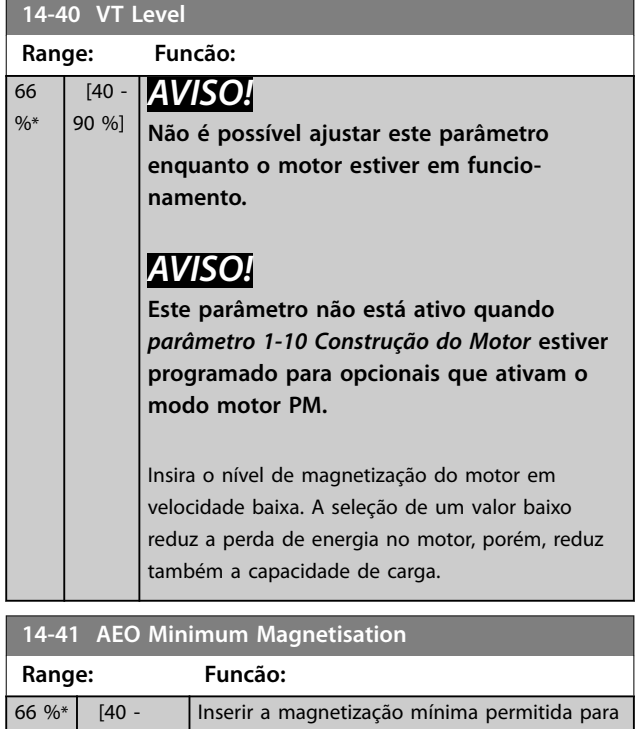

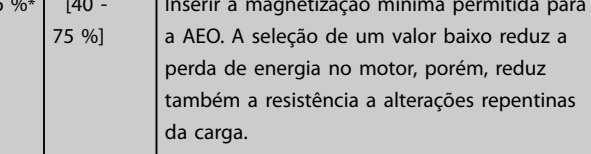

#### **14-44 d-axis current optimization for IPM**

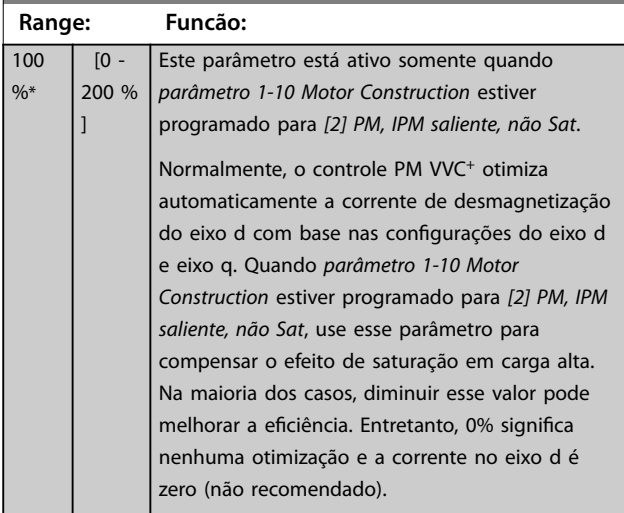

## 4.13.6 14-5\* Ambiente

# *AVISO!*

**Execute um ciclo de energização após alterar qualquer um dos parâmetros no grupo** *capétulo 4.13.6 14-5\* Ambiente***.**

Estes parâmetros auxiliam o conversor de frequência a funcionar sob condições ambientais especiais.

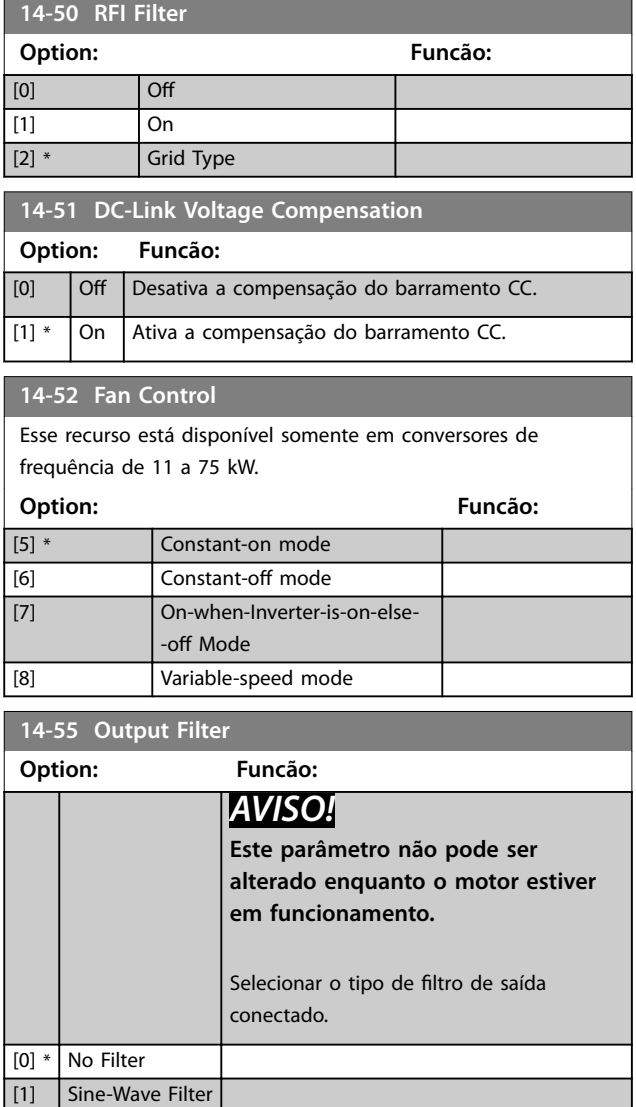

## 4.13.7 14-6\* Derate Automático

Utilize este grupo do parâmetro para configuração do derating automático para a corrente de saída do conversor de frequência.

#### **14-61 Function at Inverter Overload**

Quando o conversor de frequência emitir uma advertência de sobrecarga do conversor de frequência, opte por continuar e desarmar o conversor de frequência ou efetuar o derate da corrente de saída.

#### **Option: Funcão:**

 $[0]$  \* Trip

#### **14-63 Min Switch Frequency**

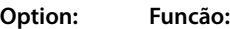

[1] Derate

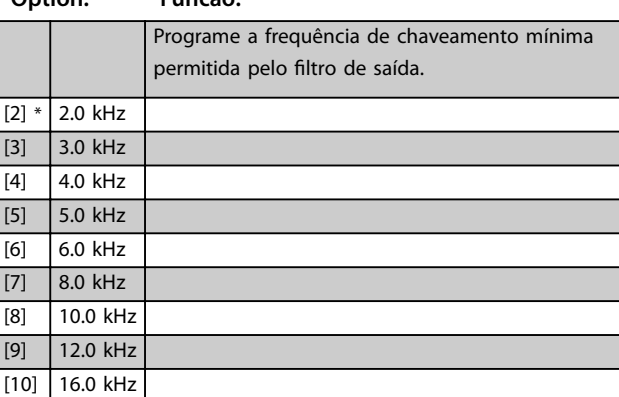

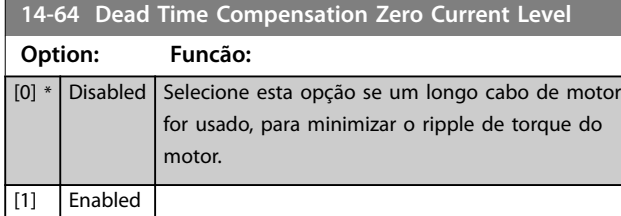

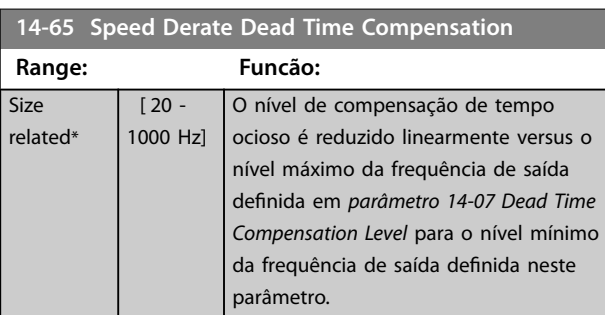

## 4.13.8 14-8\* Opcionais

#### **14-89 Option Detection**

Seleciona o comportamento quando uma alteração no opcional for detectada. Este parâmetro retorna para *[0] Proteger*

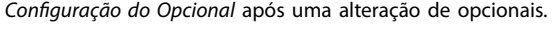

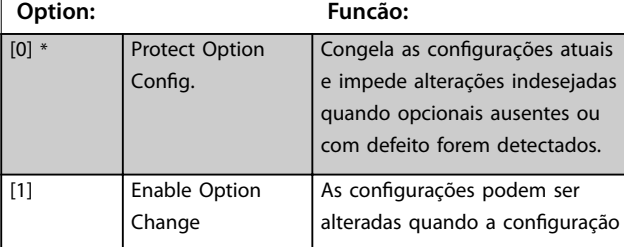

#### **14-89 Option Detection**

Seleciona o comportamento quando uma alteração no opcional for detectada. Este parâmetro retorna para *[0] Proteger* Configuração do Opcional após uma alteração de opcionais.

**Option: Funcão:**

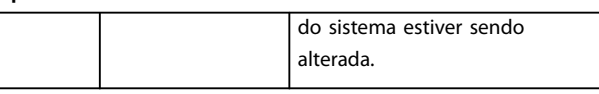

## 4.13.9 14-9\* Programações de Defeitos

Use os parâmetros para configurar as configurações com falha.

#### **14-90 Fault Level**

Use esse parâmetro para personalizar níveis de falha. Use o 8º elemento para controlar o nível de defeito da sobrecarga de corrente AL13.

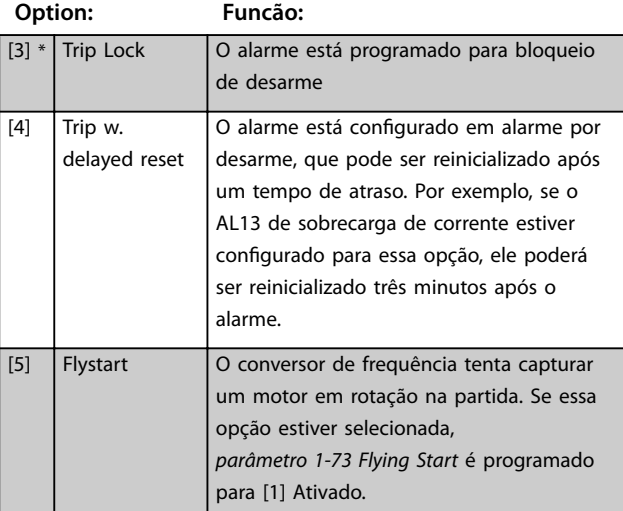

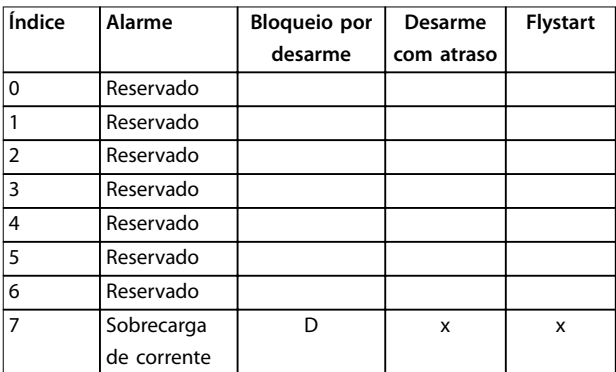

**Tabela 4.8 Tabela para seleção da ação quando**

**O alarme selecionado aparece (***parâmetro 14-90 Fault Level***)**

*D = Conguração padrão*

*x = Seleção possível*

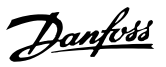

# <span id="page-106-0"></span>4.14 Parâmetros 15-\*\* Informações do Drive

## 4.14.1 15-0\* Dados Operacionais

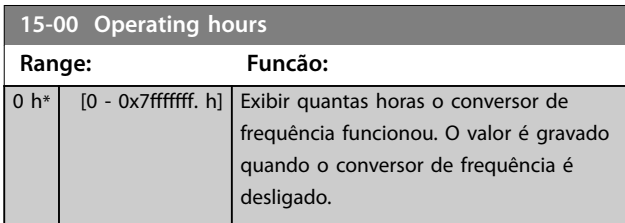

## **15-01 Running Hours**

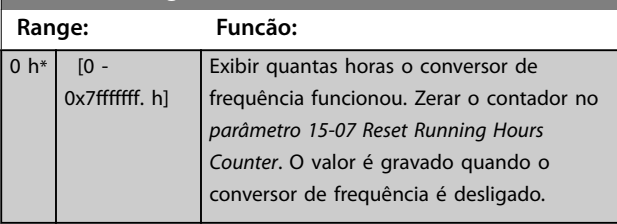

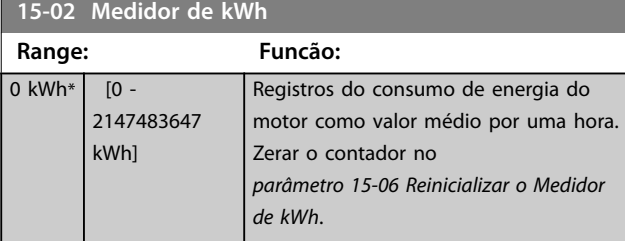

#### **15-03 Energizações Range: Funcão:**

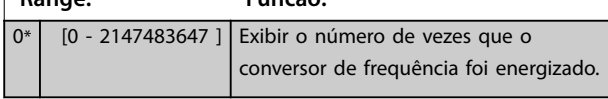

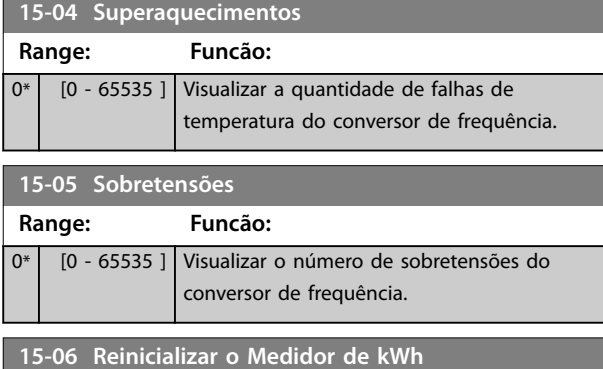

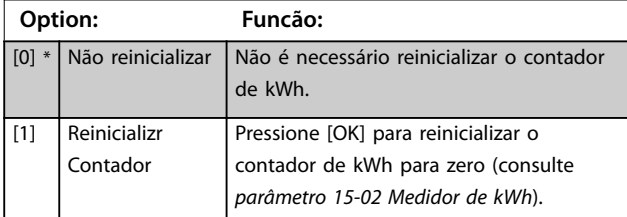

## **15-07 Reset Running Hours Counter Option: Funcão:** [0] \* Do not reset

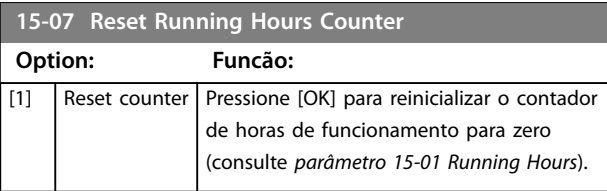

## 4.14.2 15-3\* Registro de Alarme

Os parâmetros nesse grupo são parâmetros de matriz, em que até 10 registros de falhas podem ser visualizados. 0 é o dado de registro mais recente e 9 o mais antigo. Os códigos de falha, valores e do horário podem ser visualizados para todos os dados registrados

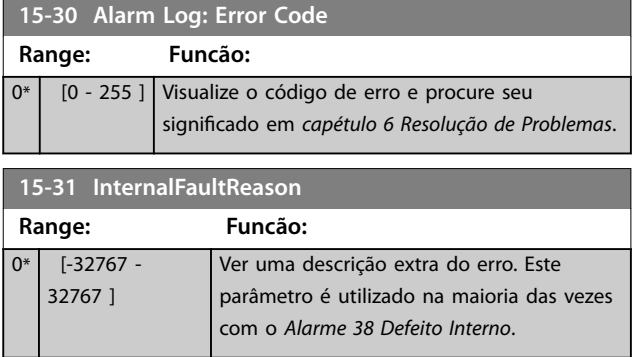

## 4.14.3 15-4\* Identificação do Drive

Parâmetros que contêm informações somente leitura sobre a configuração de hardware e software do conversor de frequência.

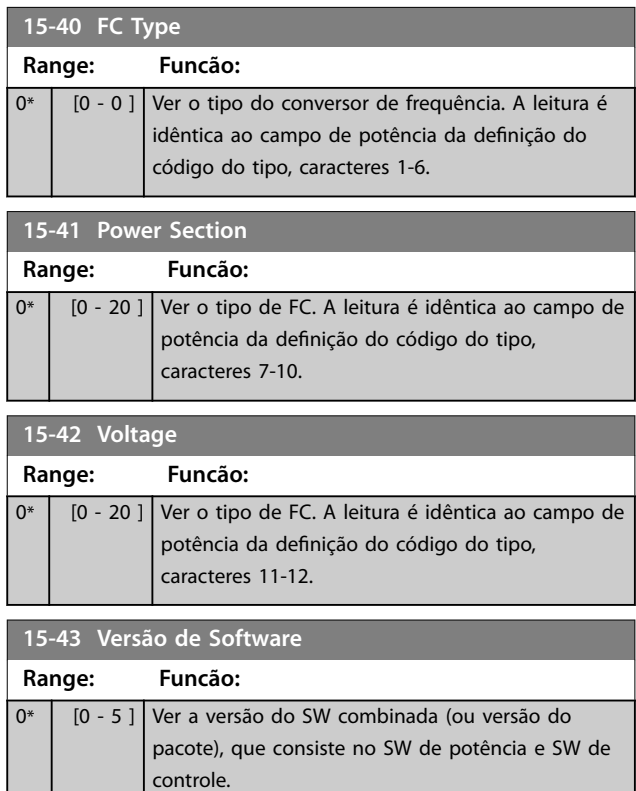

**Descrições do Parâmetro VLT**® **AutomationDrive FC 360**

Danfoss

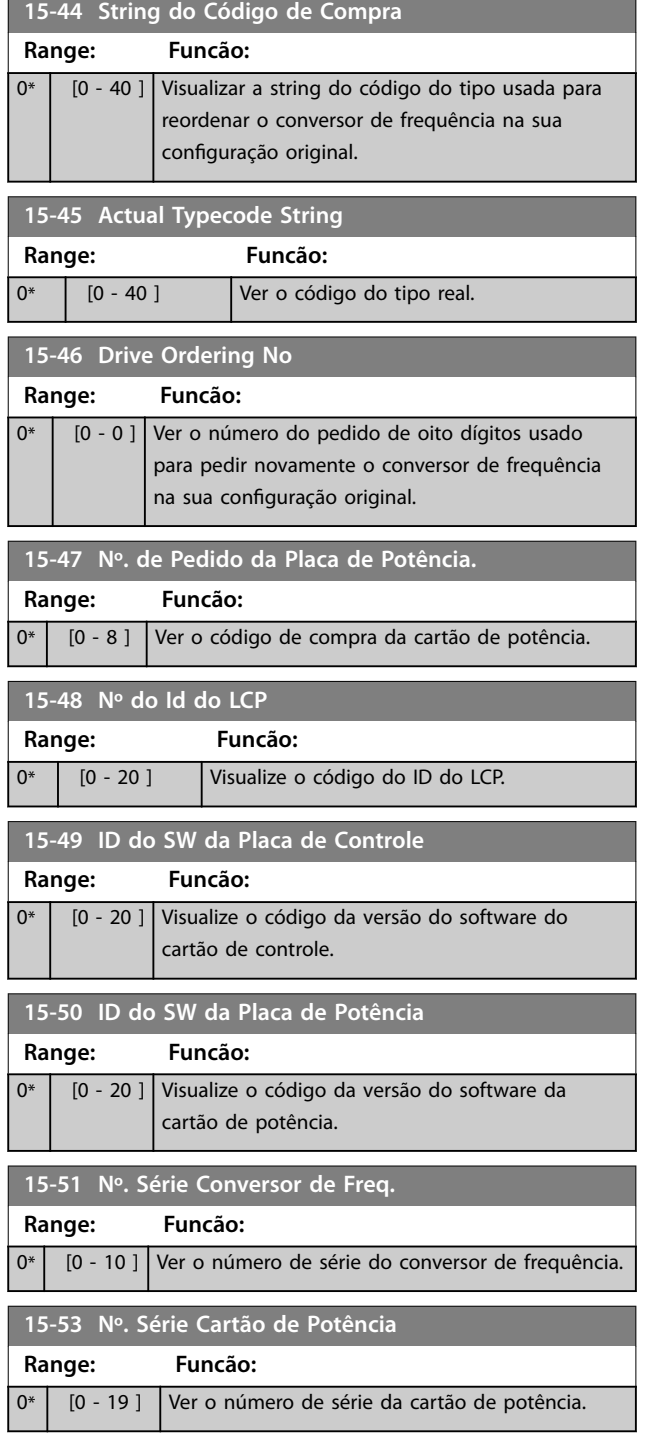

## 4.14.4 15-6\* Indent. Opcional

Este grupo do parâmetro somente leitura contém informações sobre as configurações de hardware e software dos opcionais instalados nos slots A, B, C0 e C1.

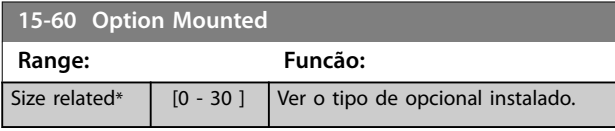

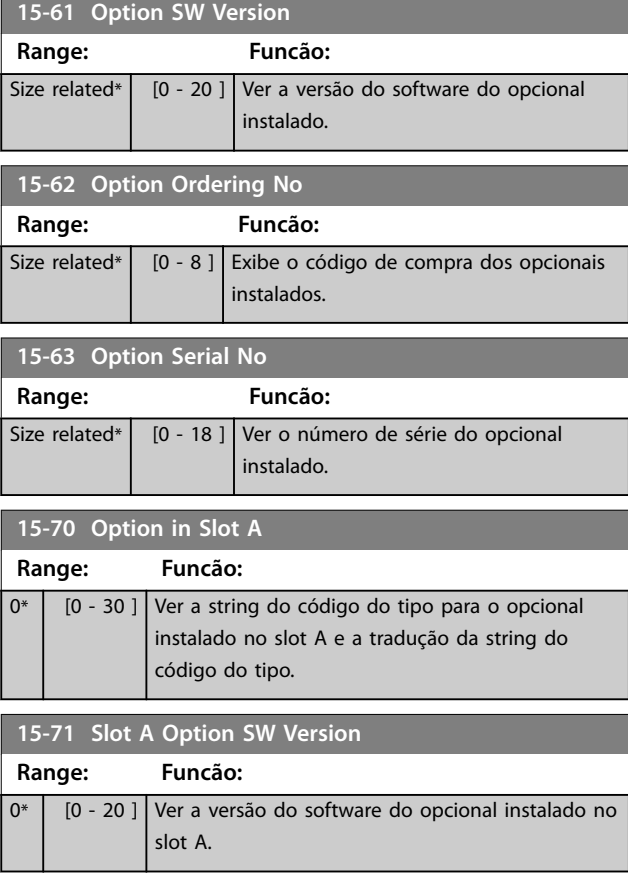

## 4.14.5 15-9\* Informações do Parâmetro

Use este grupo do parâmetro para visualizar informações sobre os parâmetros disponíveis para o conversor de frequência.

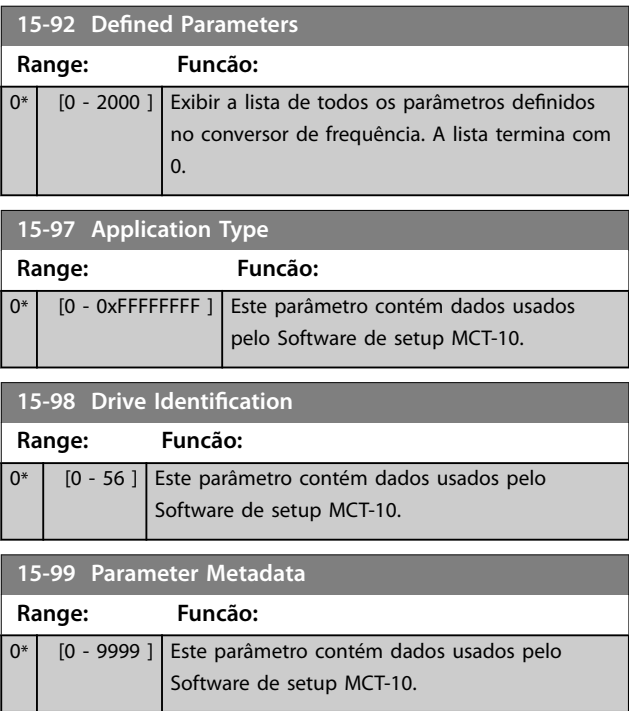
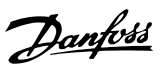

## 4.15 Parâmetros 16-\*\* Exibições dos Dados

#### 4.15.1 16-0\* Status Geral

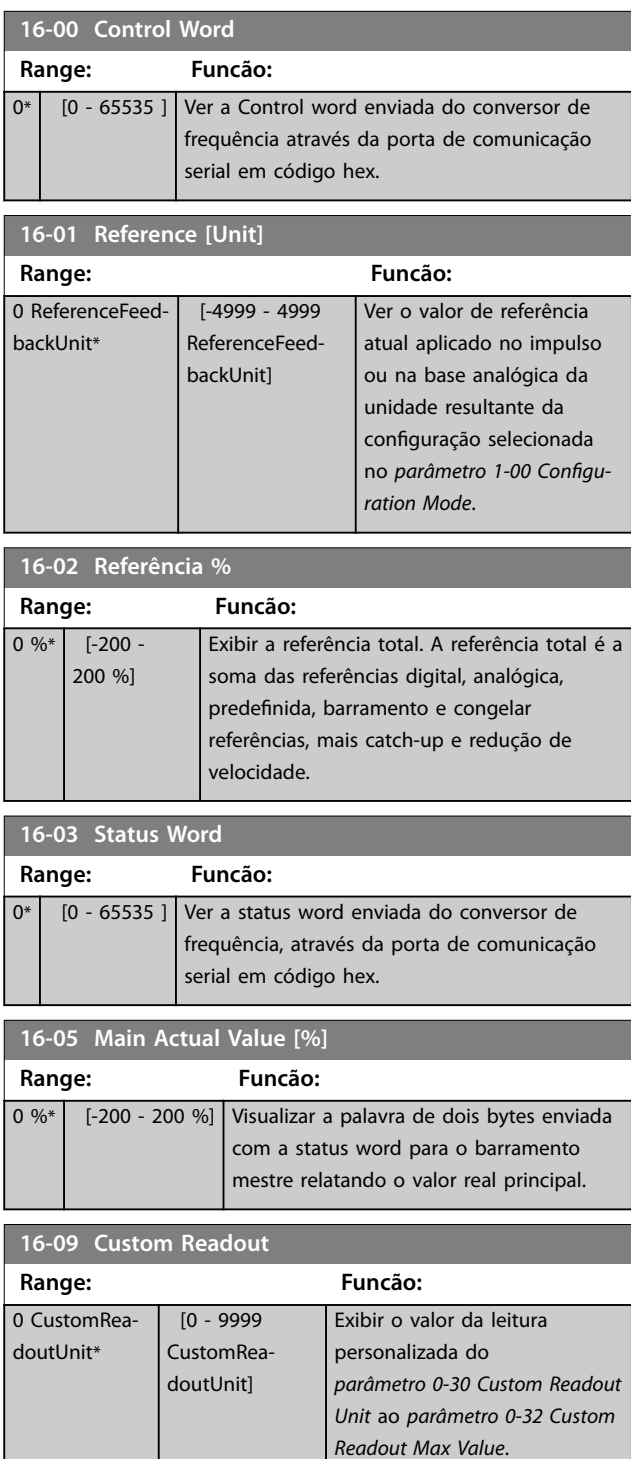

#### 4.15.2 16-1\* Status do Motor

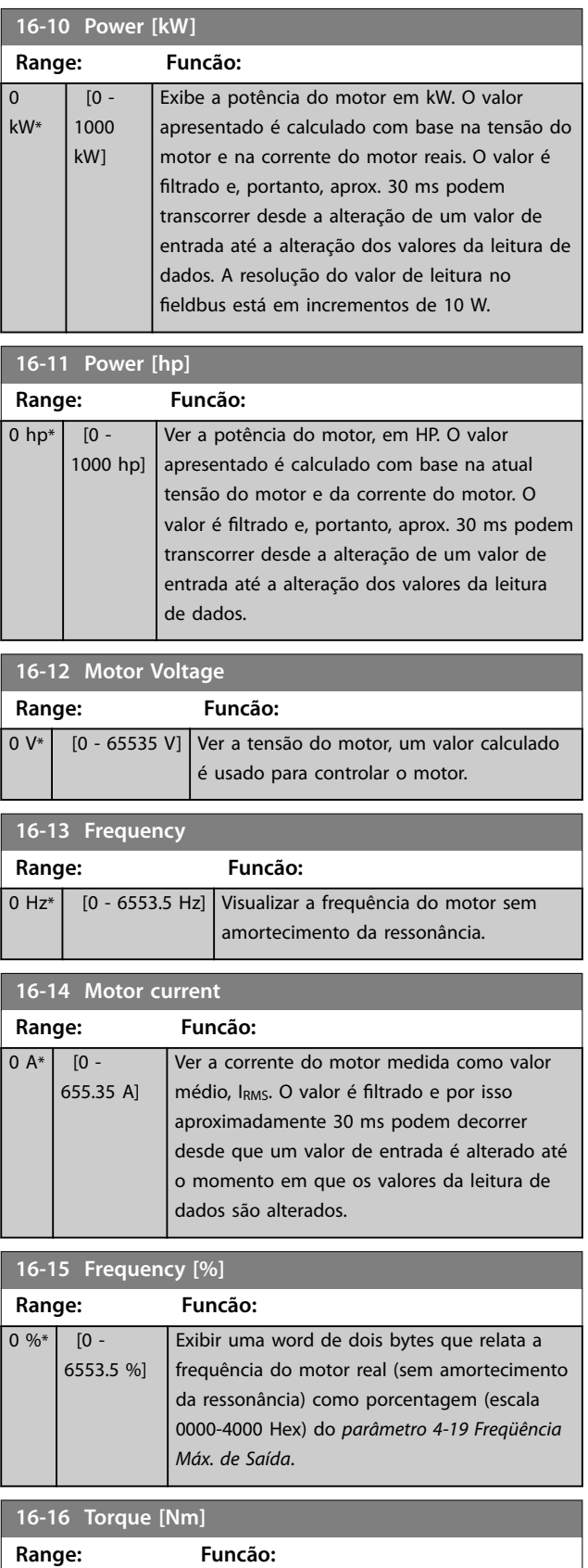

Ver o valor do torque, com um sinal algébrico, aplicado ao eixo do motor. Alguns

0 Nm [-30000 -30000 Nm]

Danfoss

#### **Descrições do Parâmetro VLT**® **AutomationDrive FC 360**

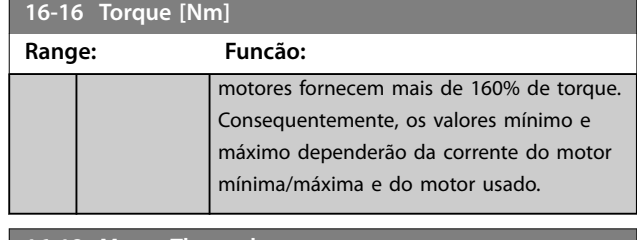

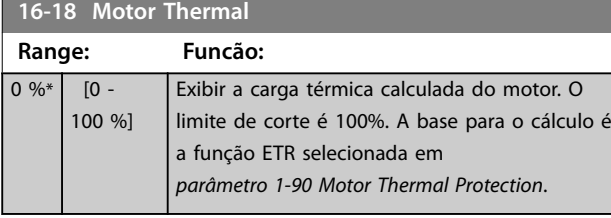

**16-22 Torque [%]**

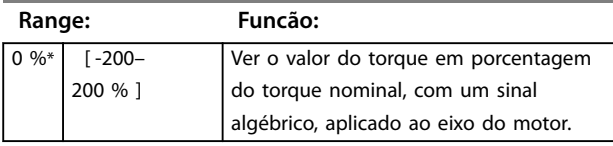

#### 4.15.3 16-3\* Status do Drive

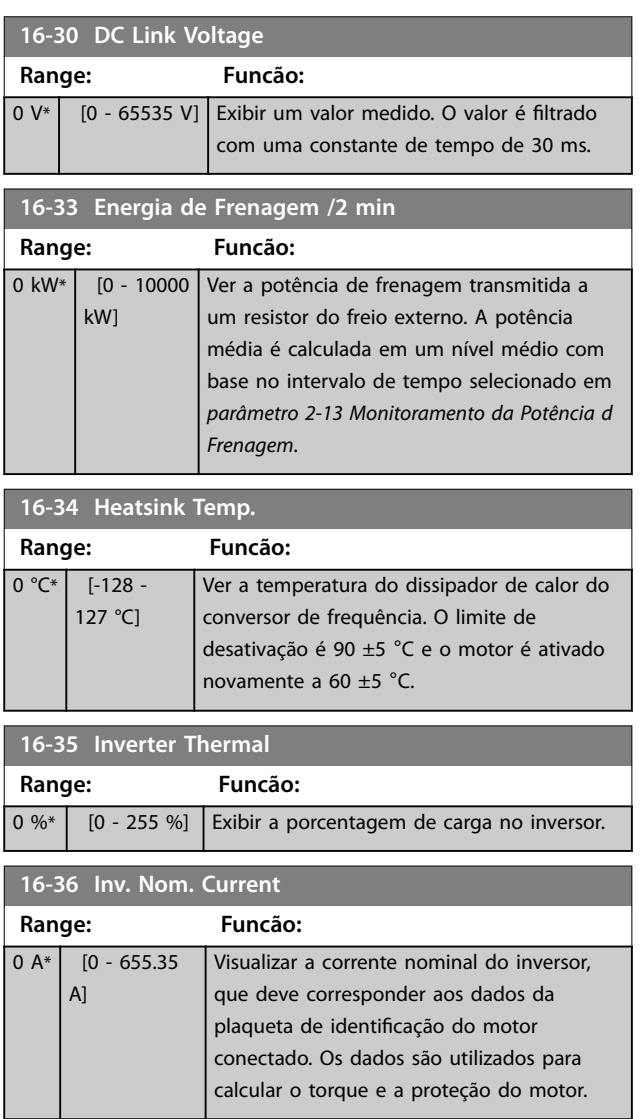

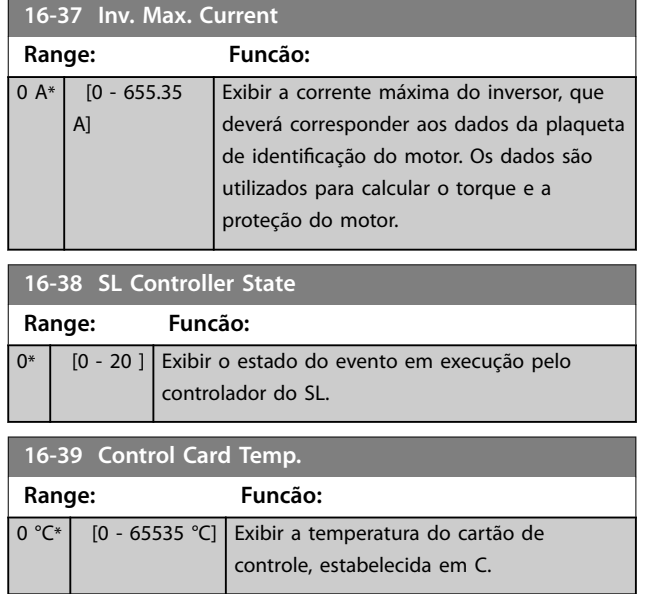

## 4.15.4 16-5\* Referência e Feedback

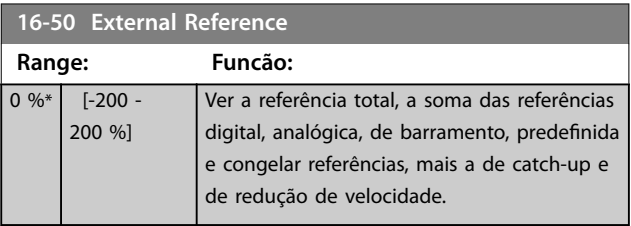

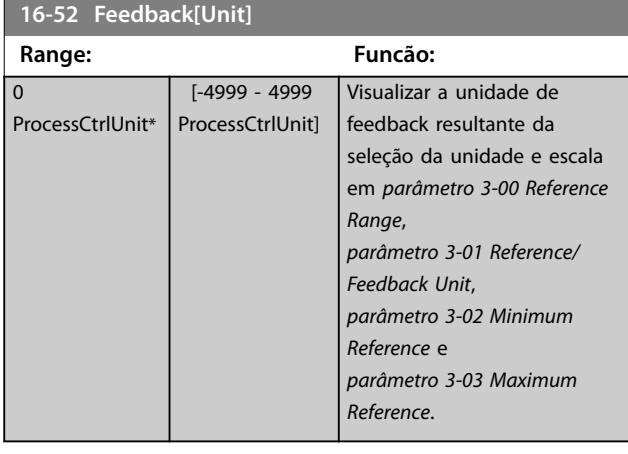

#### **16-53 Digi Pot Reference**

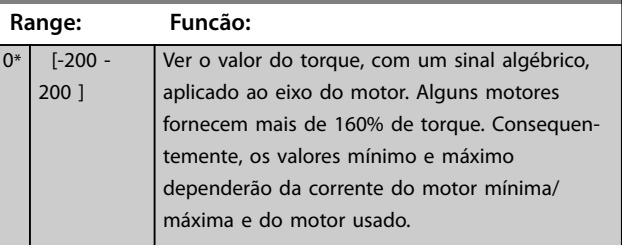

Danfoss

#### **Descrições do Parâmetro Guia de Programação**

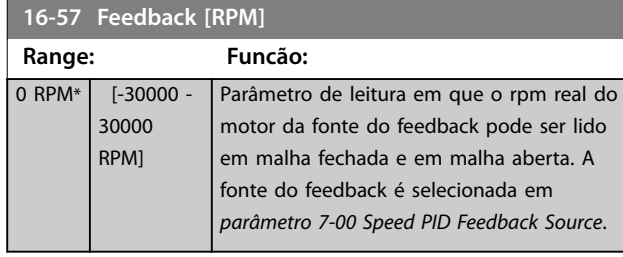

## 4.15.5 16-6\* Entradas e Saídas

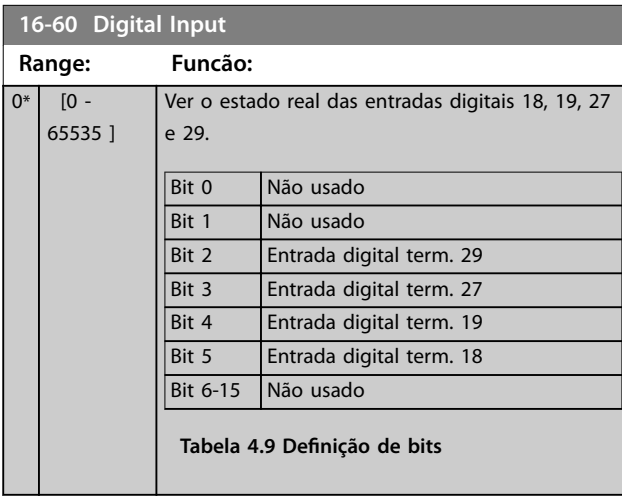

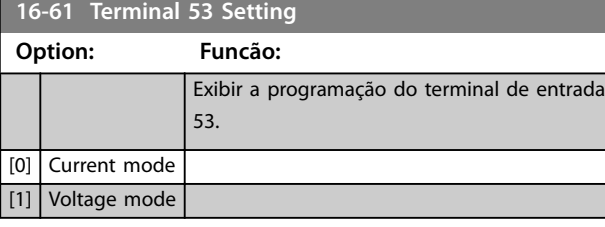

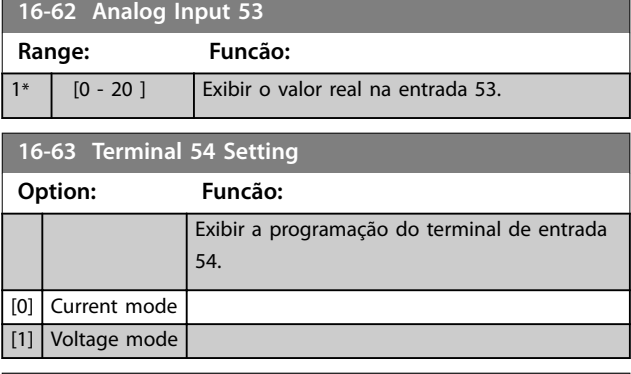

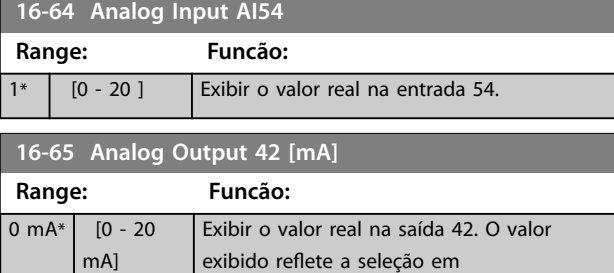

*parâmetro 6-90 Terminal 42 Mode* e *[parâmetro 6-91 Terminal 42 Analog Output](#page-71-0)*.

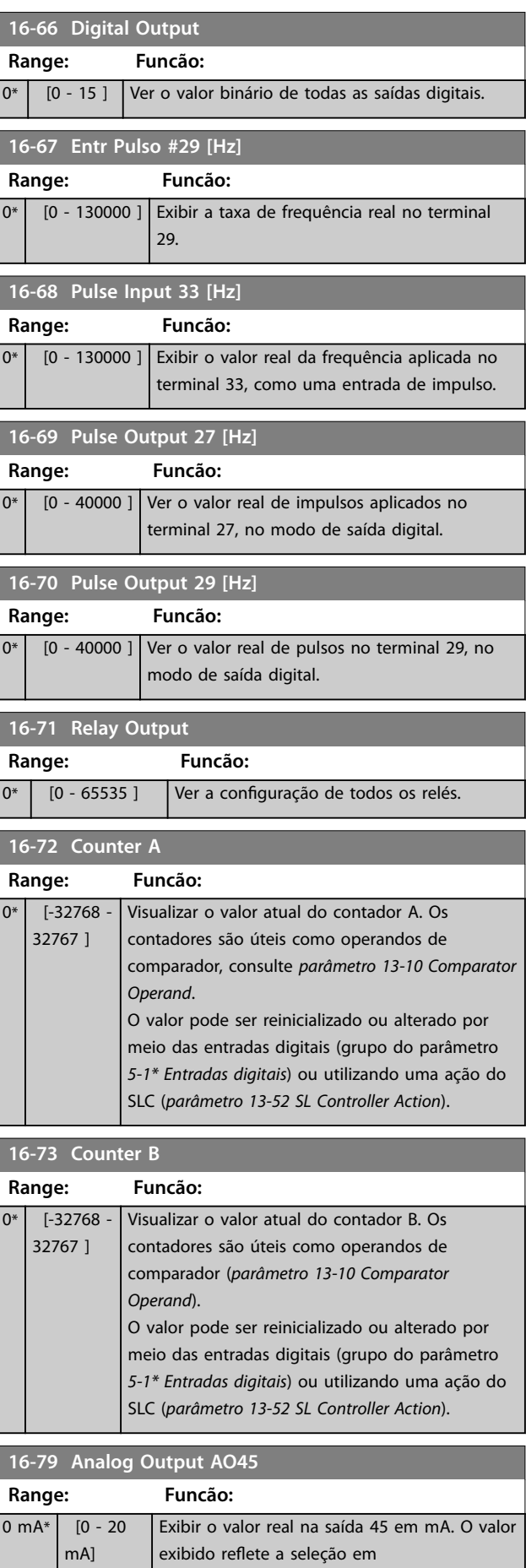

Ξ

Ī

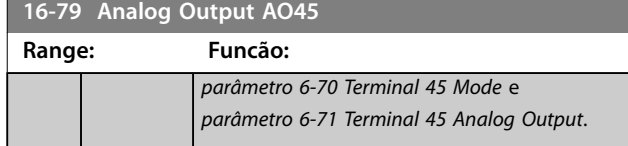

#### 4.15.6 16-8\* Fieldbus e Porta do FC

Par. para reportar as referências e control words do bus.

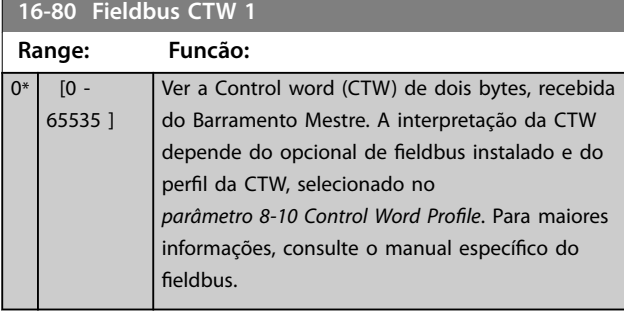

#### **16-82 Fieldbus REF 1**

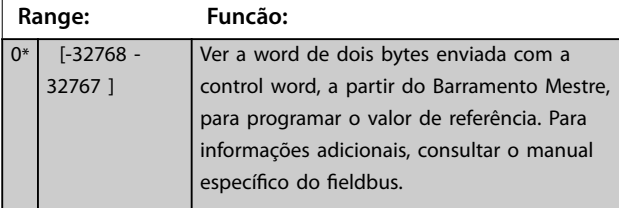

#### **16-84 Comm. Option STW**

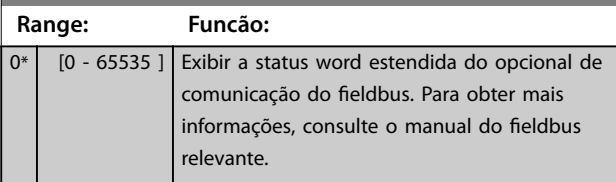

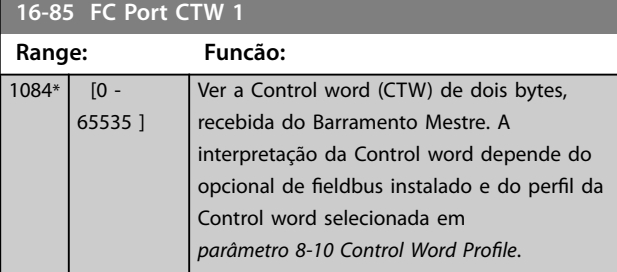

#### **16-86 FC Port REF 1**

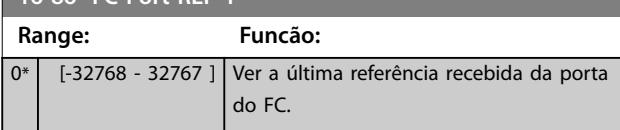

#### 4.15.7 16-9\* Leituras dos Diagnósticos

Use os parâmetros para exibir a alarm word, warning word e status word estendida.

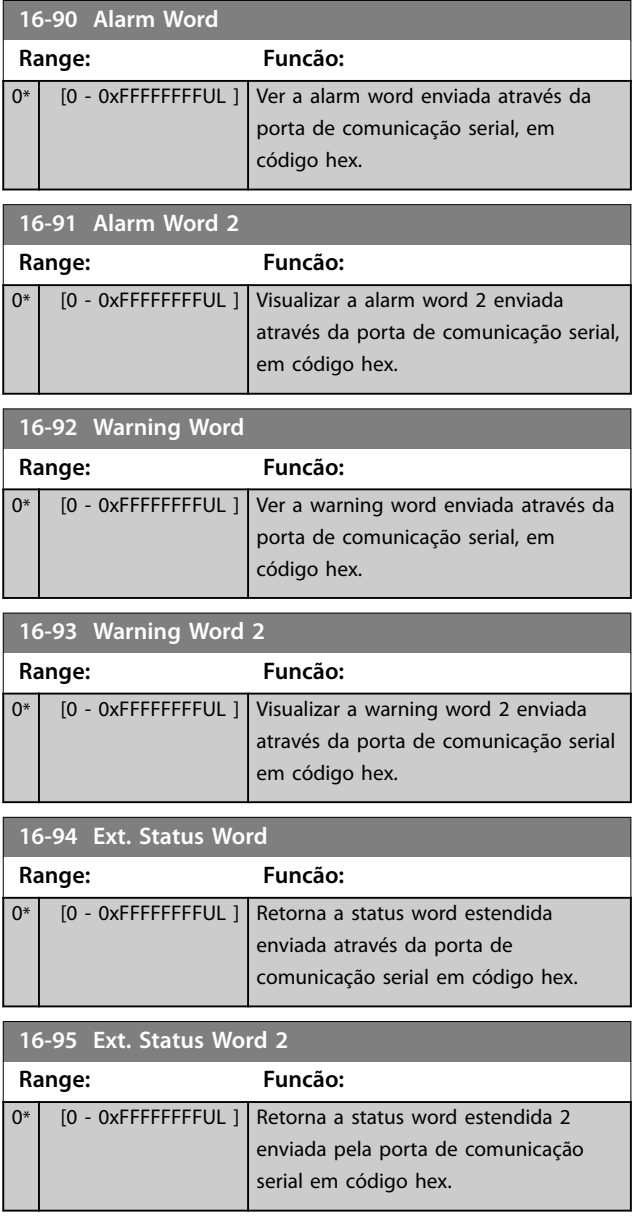

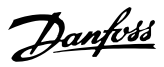

#### 4.16 Parâmetros 17-\*\* Opcionais de Feedback

#### 4.16.1 17-1\* Interface Inc. Enc.

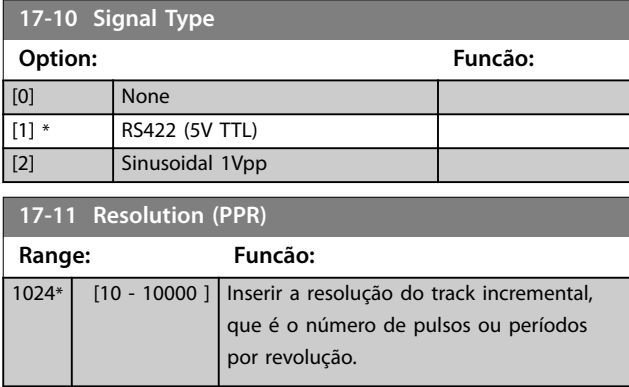

## 4.16.2 17-5\* Interface do Resolver

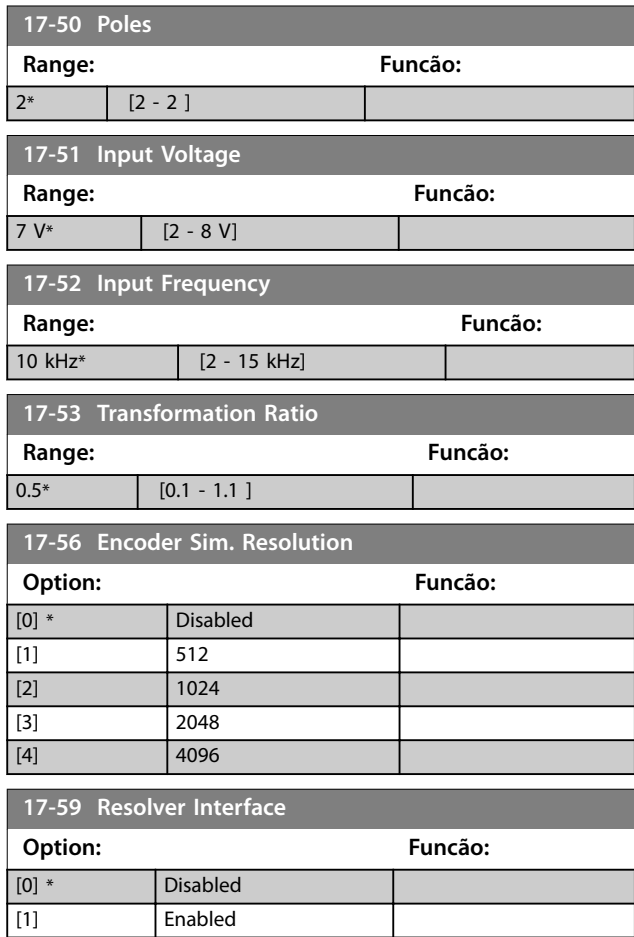

## 4.16.3 17-6\* Monitoramento e Aplic.

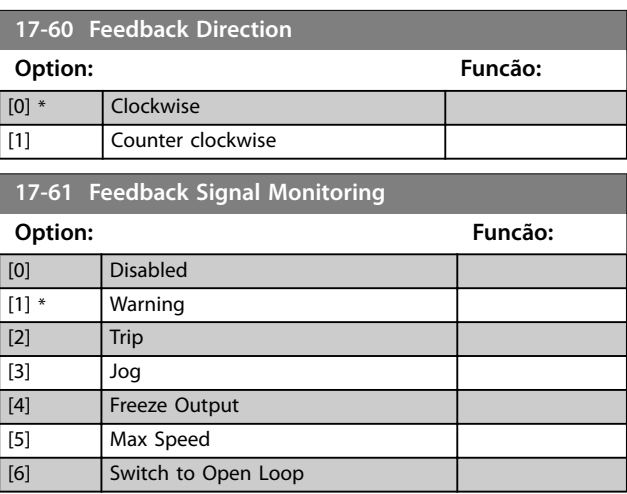

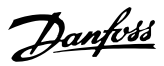

## 4.17 Parâmetros 18-\*\* Leitura de Dados 2

## 4.17.1 18-8\* Leitura do Bobinador Central

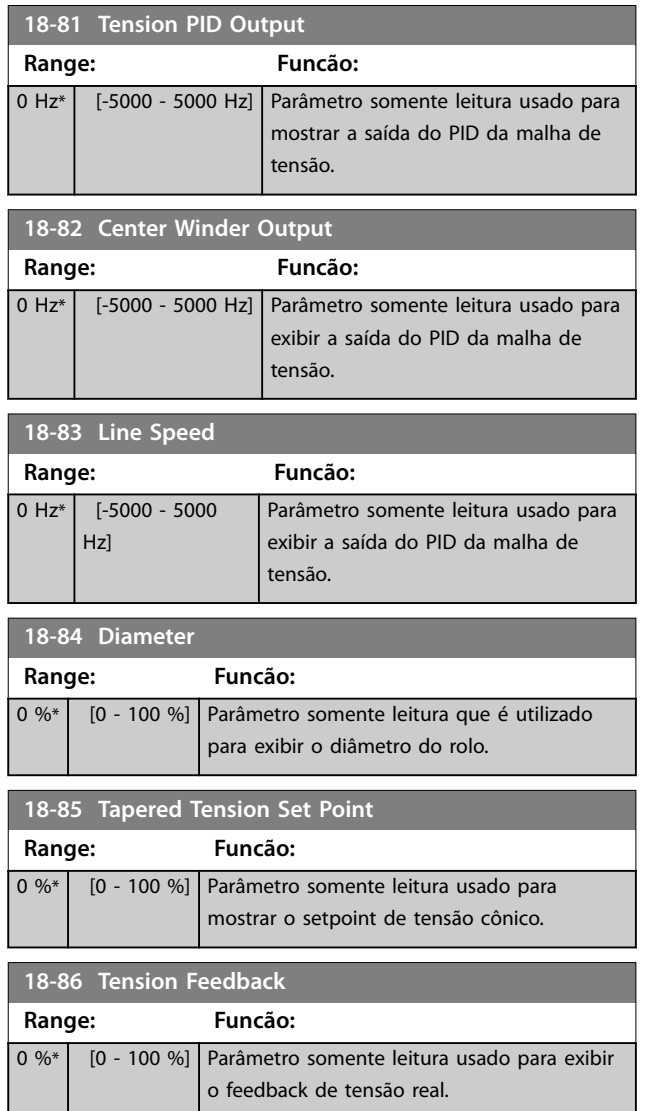

## 4.17.2 18-9\* Leituras do PID

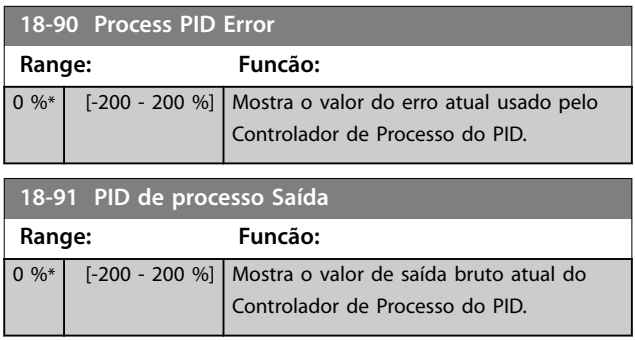

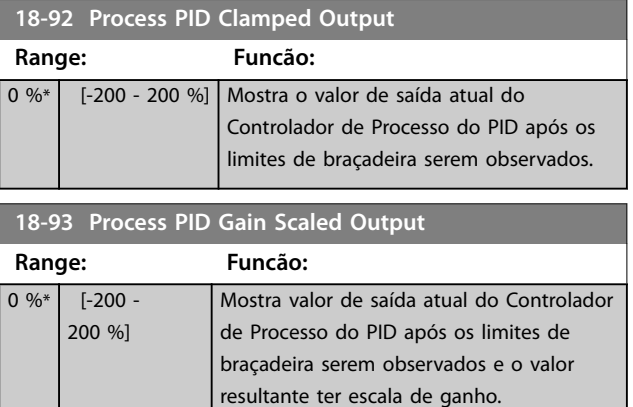

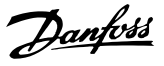

#### 4.18 Parâmetros 21-\*\* Ext. Malha Fechada

#### 4.18.1 21-0\* Auto Tune do CL Est.

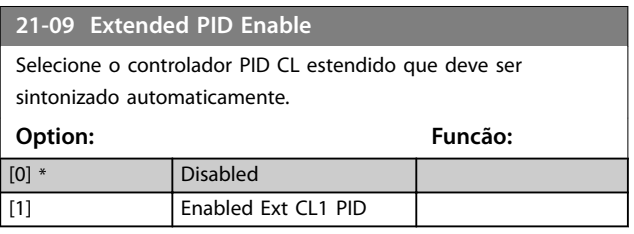

#### 4.18.2 21-1\* Referência/ feedback de malha fechada est.

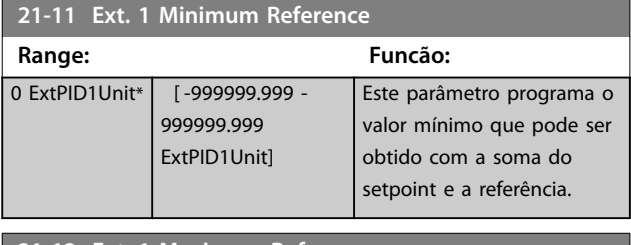

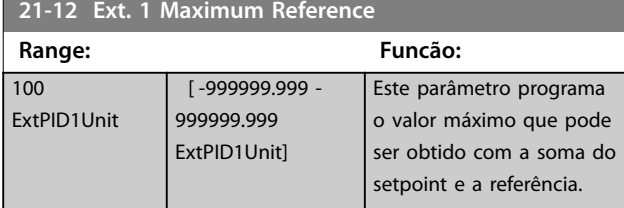

#### **21-13 Ext. 1 Reference Source**

Este parâmetro define qual entrada do conversor de frequência deverá ser tratada como fonte do sinal de referência.

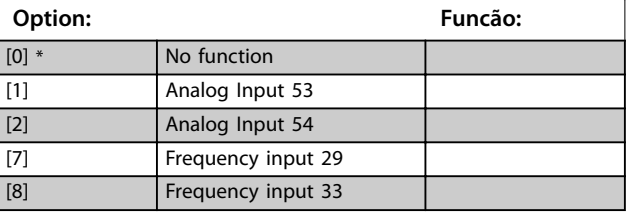

**21-14 Ext. 1 Feedback Source**

Este parâmetro define qual entrada no conversor de frequência deve ser tratada como fonte do sinal de feedback.

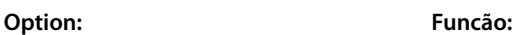

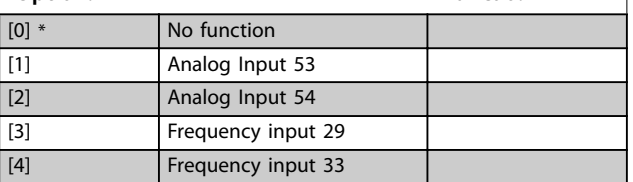

#### **21-15 Ext. 1 Setpoint** Este parâmetro é utilizado como referência de comparação dos valores de feedback. O setpoint pode ser ajustado por meio de referências digitais, analógicas ou de barramento. **Range: Funcão:** 0 ExtPID1Unit\* [-999999.999 -999999.999 ExtPID1Unit] **21-17 Ext. 1 Reference [Unit]** Retorna o valor de referência resultante. **Range: Funcão:** 0 ExtPID1Unit\* [-999999.999 - 999999.999 ExtPID1Unit] **21-18 Ext. 1 Feedback [Unit]** Retorna o valor de feedback. **Range: Funcão:** 0 ExtPID1Unit\* [-999999.999 - 999999.999 ExtPID1Unit] **21-19 Ext. 1 Output [%]** Retorna o valor da Valor da saída do controlador PID de Malha Fechada 1. **Range: Funcão:**  $0\%^*$  [0 - 100 %] **21-20 Ext. 1 Normal/Inverse Control** Selecionar Normal se a saída do controlador precisar ser reduzida quando o feedback for maior que a referência. Selecionar Inverso se a saída precisar ser aumentada quando o feedback for maior que a referência. **Option: Funcão:** [0] \* Normal [1] Inverse **21-21 Ext. 1 Proportional Gain** O ganho proporcional indica o número de vezes em que o erro, entre o setpoint e o sinal de feedback, deve ser aplicado. **Range: Funcão:**  $0.01*$  [0 - 10 ] **21-22 Ext. 1 Integral Time** O integrador proporciona um ganho crescente se houver um erro constante entre o setpoint e o sinal de feedback. O tempo integrado é aquele requerido pelo integrador para alcançar o mesmo ganho que o ganho proporcional. **Range: Funcão:**  $10000 s^*$  [0.01 - 10000 s]

Danfoss

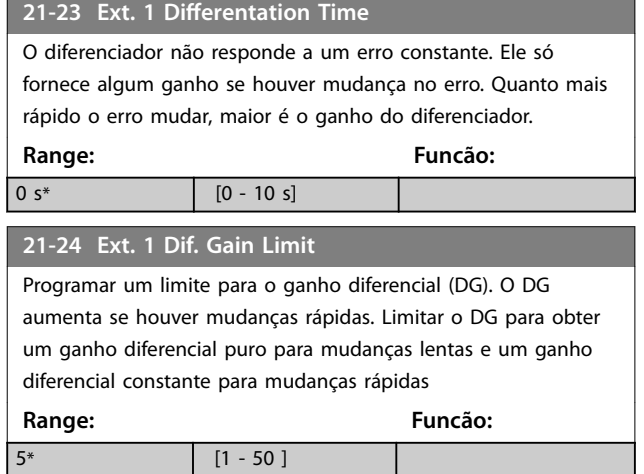

Danfoss

#### 4.19 Parâmetros 22-\*\* Funções de Aplicação

#### 4.19.1 22-4\* Modo Sleep Mode

#### **A sequência ao executar sleep mode em malha aberta:**

- 1. A velocidade do motor é inferior a *[parâmetro 22-47 Velocidade de Sleep \[Hz\]](#page-117-0)* e o motor está funcionando há mais de *parâmetro 22-40 Tempo Mínimo de Funcionamento*.
- 2. O conversor de frequência desacelera a velocidade do motor até *[parâmetro 1-82 Veloc.](#page-38-0) [Mín p/ Funcionar na Parada \[Hz\]](#page-38-0)*.
- 3. O conversor de frequência ativa *parâmetro 1-80 Função na Parada*. O conversor de frequência está agora em sleep mode.
- 4. O conversor de frequência compara o setpoint da velocidade com *parâmetro 22-43 Velocidade de Ativação [Hz]* para detectar a situação de ativação.
- 5. O setpoint da velocidade é maior que *parâmetro 22-43 Velocidade de Ativação [Hz]* e a condição de sleep durou mais de *parâmetro 22-41 Sleep Time Mínimo*. O conversor de frequência está agora fora do sleep mode.
- 6. Volte para o controle de velocidade de malha aberta (acelerar a velocidade do motor até o setpoint da velocidade).

#### **A sequência ao executar sleep mode em malha fechada:**

- 1. Se *parâmetro 20-81 Controle Normal/Inverso do PID*=*[0] Normal*. Quando o erro entre a referência e o feedback for maior que *parâmetro 22-44 Ref. de Ativação/Diferença de FB*, o conversor de frequência entra em status boost. Se *parâmetro 22-45 Impulso de Setpoint* não estiver definido, o conversor de frequência entra em sleep mode.
- 2. Após *parâmetro 22-46 Tempo Máximo de Impulso* o conversor de frequência desacelera a velocidade do motor para *[parâmetro 1-82 Veloc.](#page-38-0) [Mín p/ Funcionar na Parada \[Hz\]](#page-38-0)*.
- 3. O conversor de frequência ativa *parâmetro 1-80 Função na Parada*. O conversor de frequência está agora em sleep mode.
- 4. Quando o erro entre a referência e o feedback for maior do que *parâmetro 22-44 Ref. de Ativação/ Diferença de FB* e a condição durar mais do que *parâmetro 22-41 Sleep Time Mínimo*, o conversor de frequência está fora do sleep mode.
- 5. O conversor de frequência retorna ao controle de malha fechada.

## *AVISO!*

O Sleep mode não fica ativo quando a referência local **estiver ativa (ajuste a velocidade manualmente com as teclas de navegação no LCP).**

**Não funciona em modo** *Manual ligado***. O setup automático em malha aberta deve ser executado antes de congurar a entrada/saída em malha fechada.**

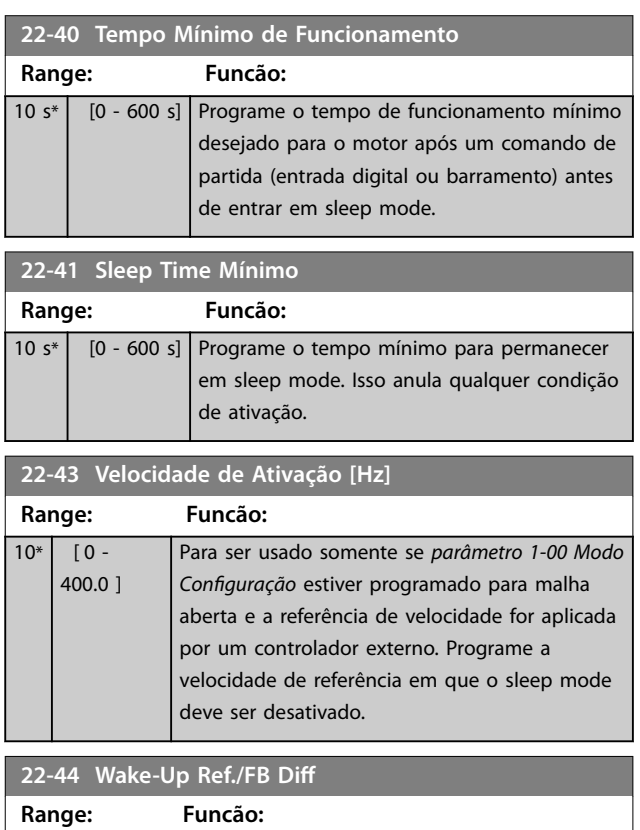

#### 10 % \* [0 - 100 %] Para ser utilizado somente se parâmetro 1-00 Configuration Mode estiver programado para malha fechada e o controlador PI integrado for utilizado para controlar a pressão. Programe a queda de pressão permitida em porcentagem do setpoint da pressão (P<sub>set</sub>), antes de cancelar o sleep mode.

#### **22-45 Setpoint Boost**

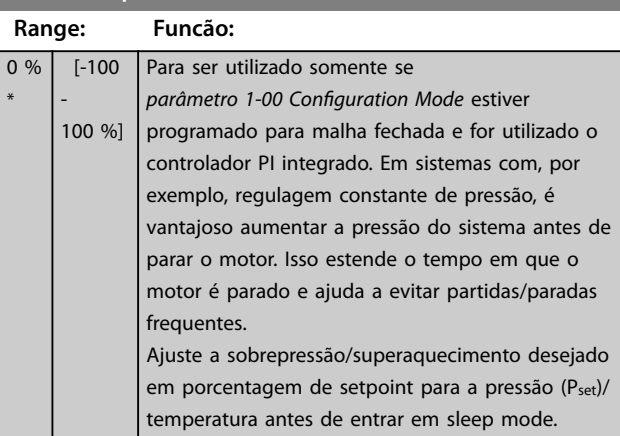

<span id="page-117-0"></span>**22-45 Setpoint Boost**

Danfoss

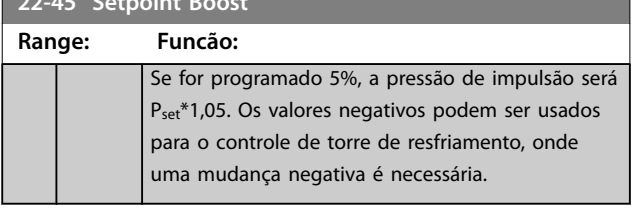

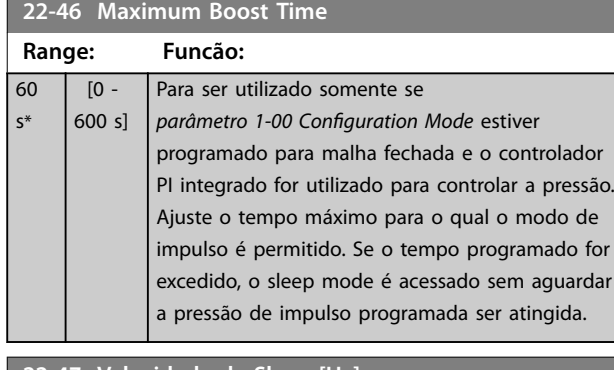

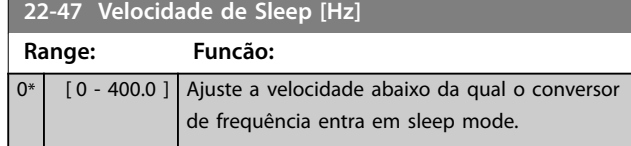

#### 4.19.2 22-6\* Detecção de Correia Partida

Use a detecção de correia partida em sistemas de malha aberta e fechada para bombas e ventiladores. Se o torque estimado do motor (corrente) estiver abaixo do valor do torque de correia partida (corrente)

(*parâmetro 22-61 Torque de Correia Partida*) e a frequência de saída do conversor de frequência for superior ou igual a 15 Hz, *parâmetro 22-60 Função Correia Partida* será executado.

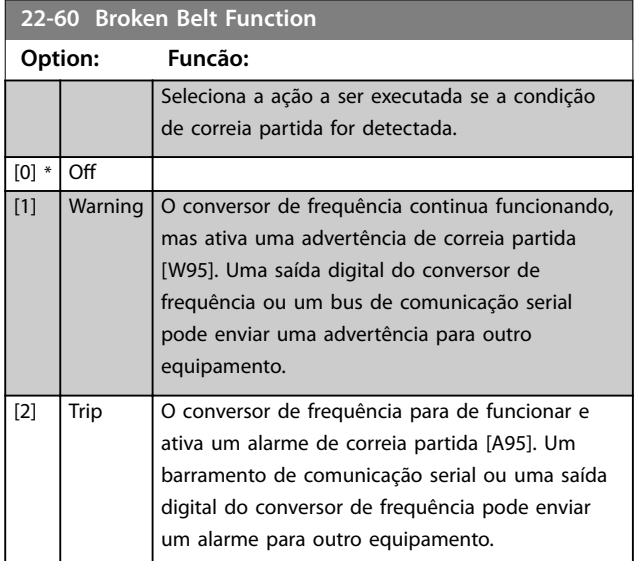

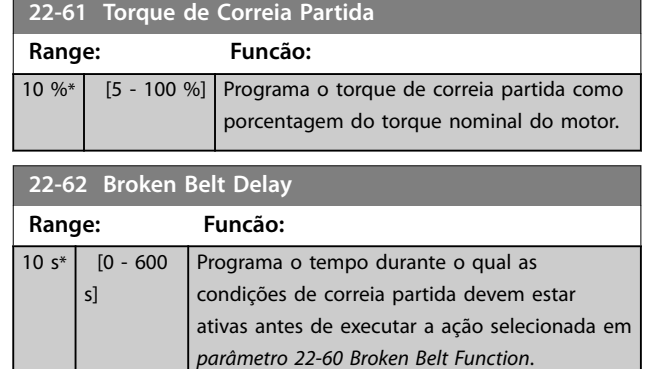

**4 4**

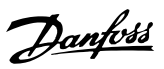

## <span id="page-118-0"></span>4.20 Parâmetros 30-\*\* Recursos Especiais

## 4.20.1 30-2\* Ajuste Ajuste de Partida

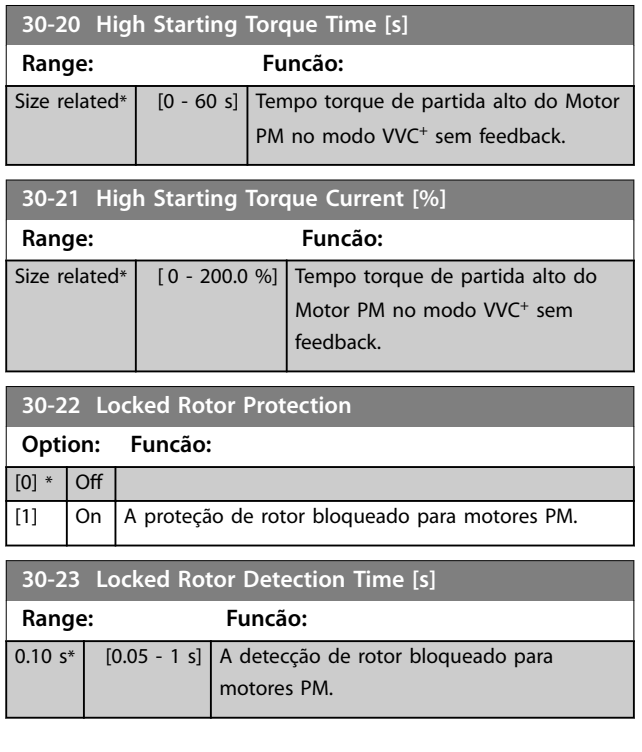

#### 4.21 Parâmetros 32-\*\* Configurações básicas do controle de movimento

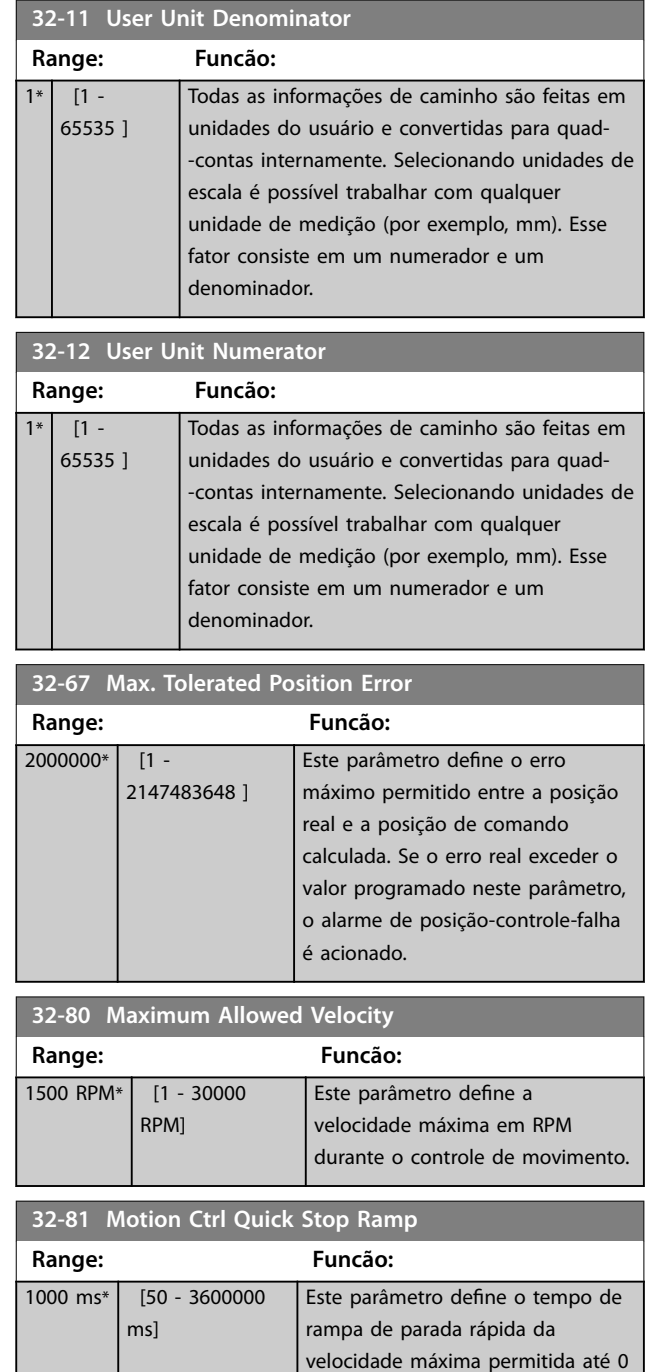

para controle de movimento.

## 4.22 Parâmetros 33-\*\* Controle de movimento avançado Configurações

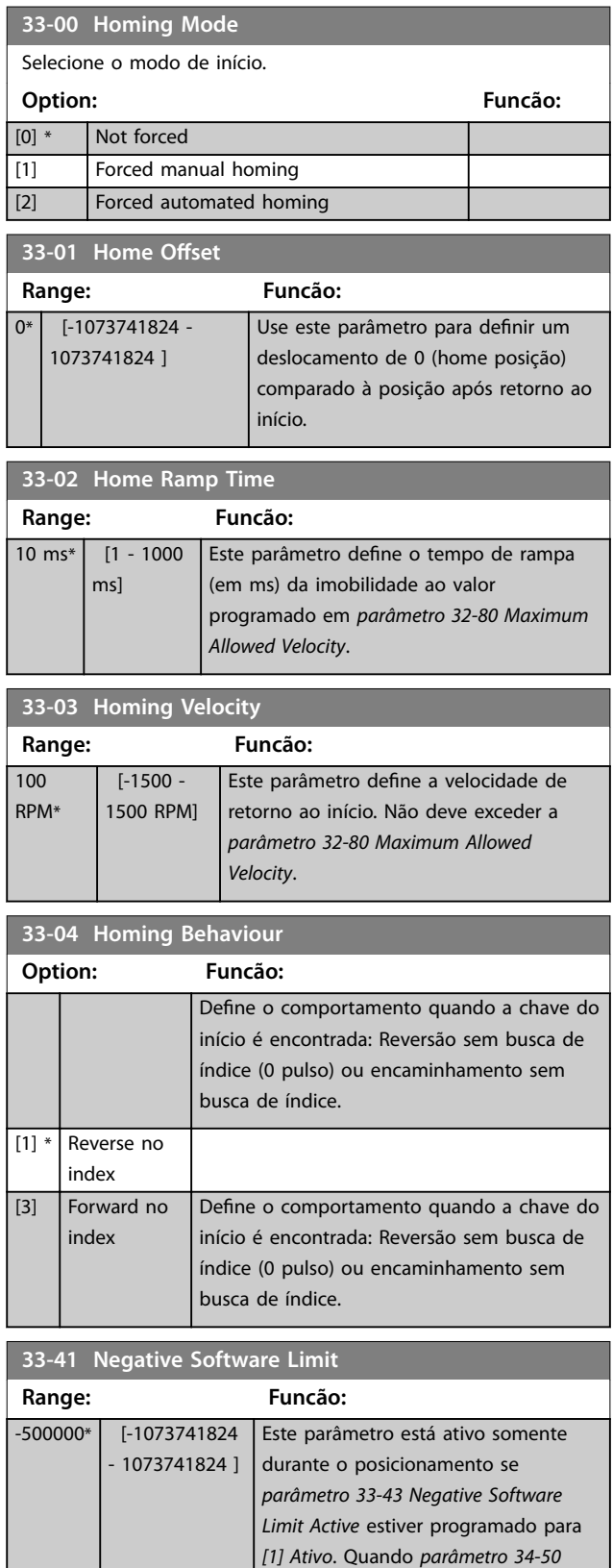

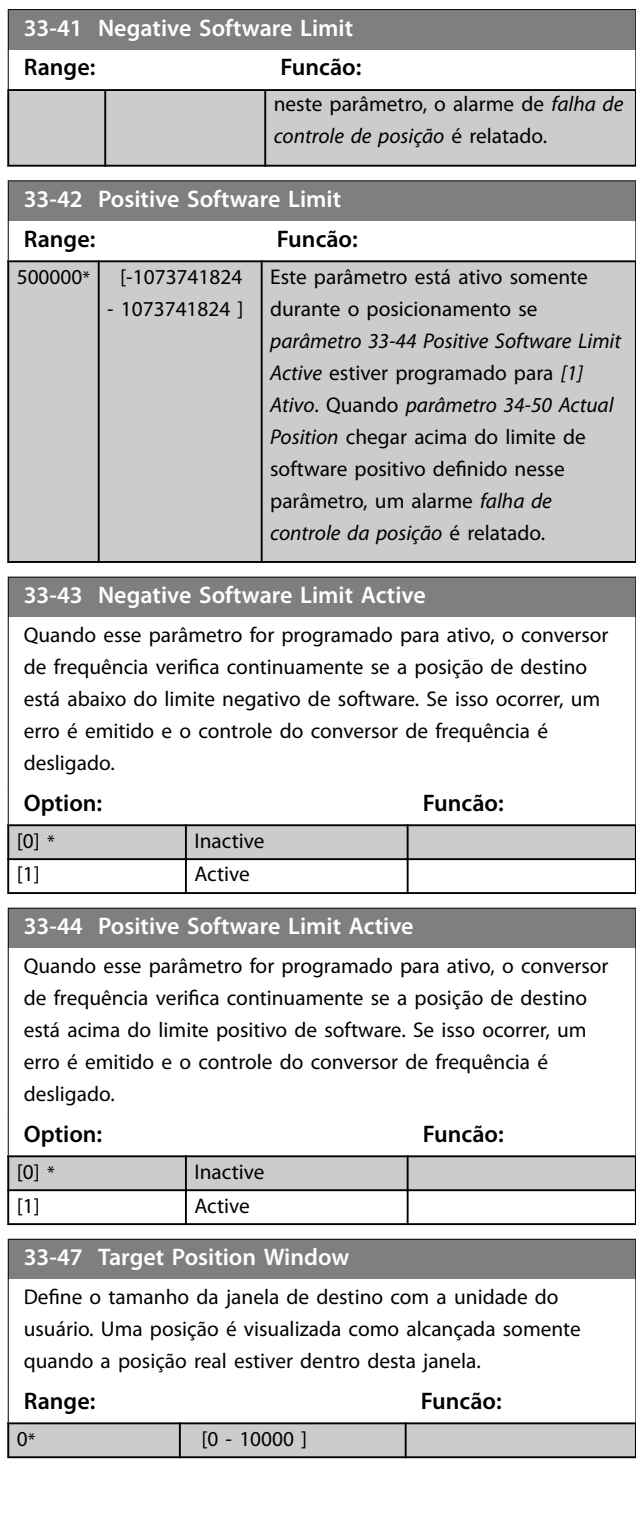

*Actual Position* atingir abaixo do limite negativo de software programado

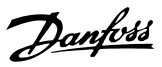

#### 4.23 Parâmetros 34-\*\* Leituras de Dados do Controle de Movimento

#### 4.23.1 34-0\* Par. Gravação PCD

Parâmetros de leitura de dados do fieldbus recebidos do fieldbus mestre.

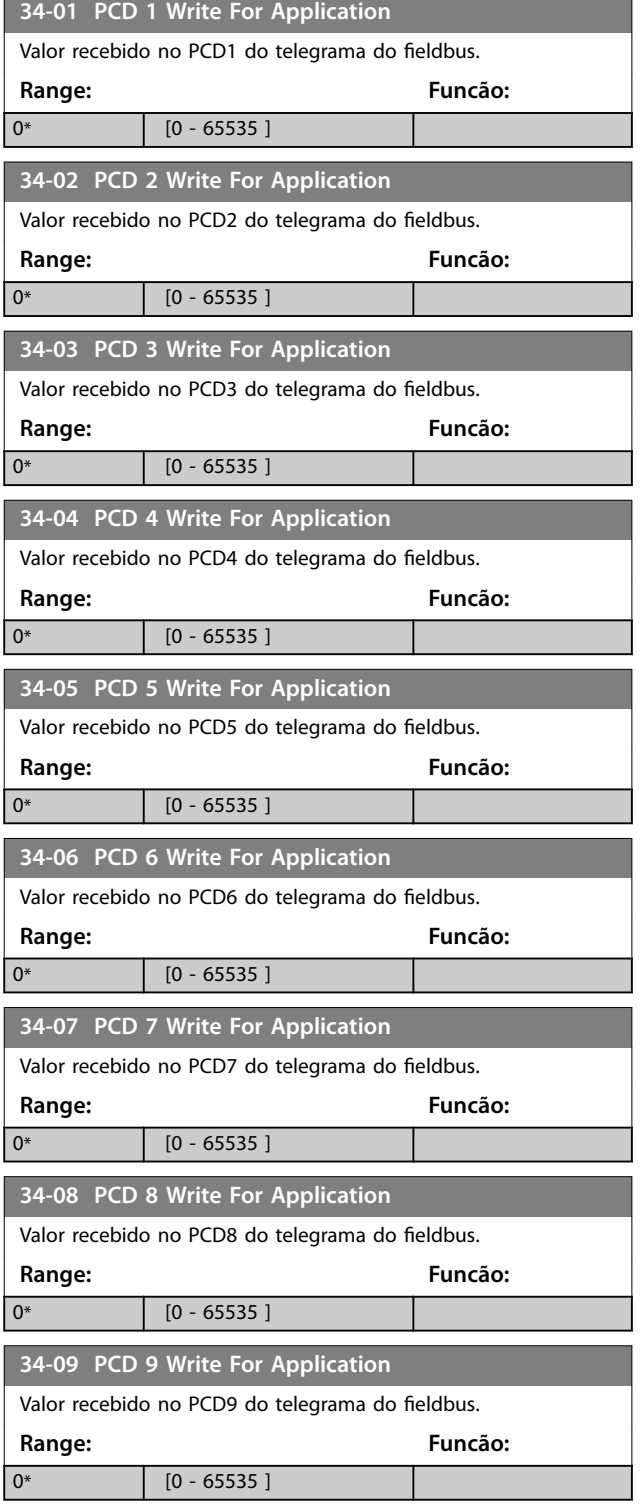

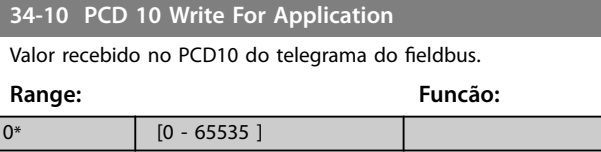

#### 4.23.2 34-2\* Par Ler PCD

Parâmetros de leitura de dados do fieldbus enviados do fieldbus mestre.

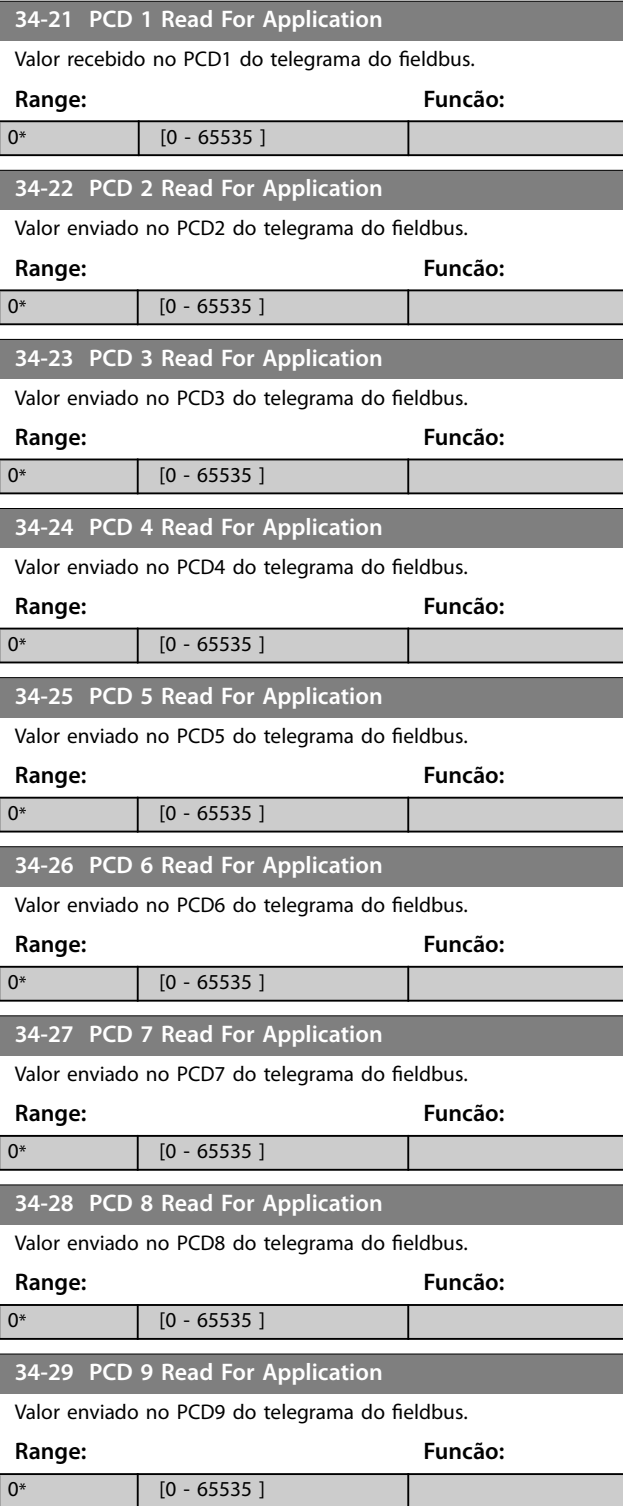

Danfoss

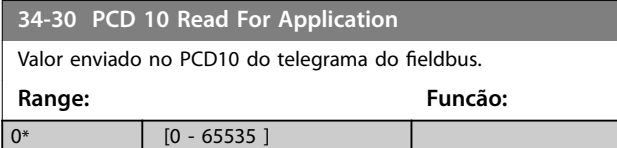

#### 4.23.3 34-5\* Dados do Processo

Leitura dos dados de processo do controle de movimento.

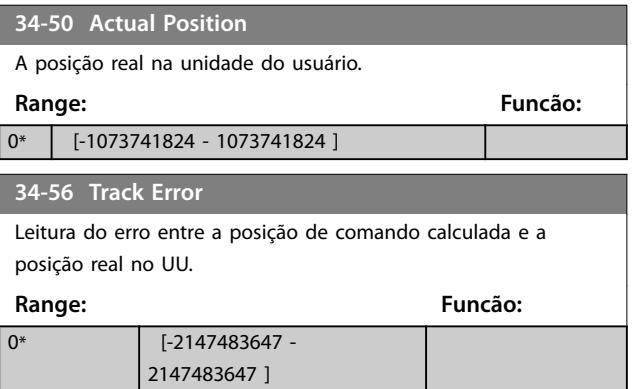

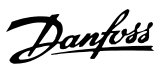

## 4.24 Parâmetros 37-\*\* Configurações da Aplicação

## 4.24.1 37-0\* Modo de aplicação

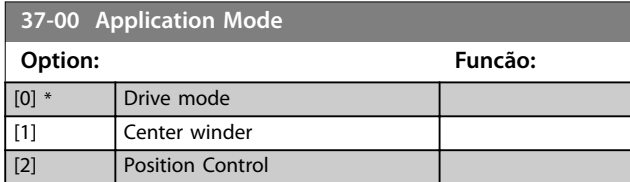

## 4.24.2 37-1\* Controle da Posição

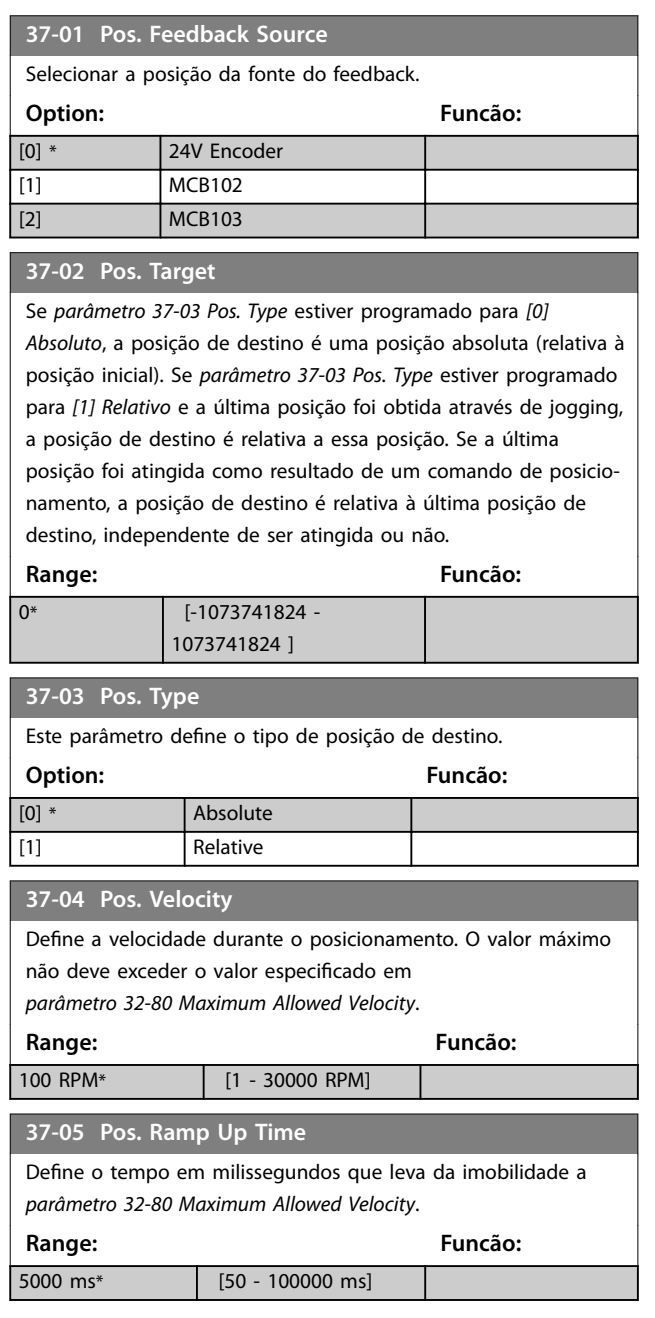

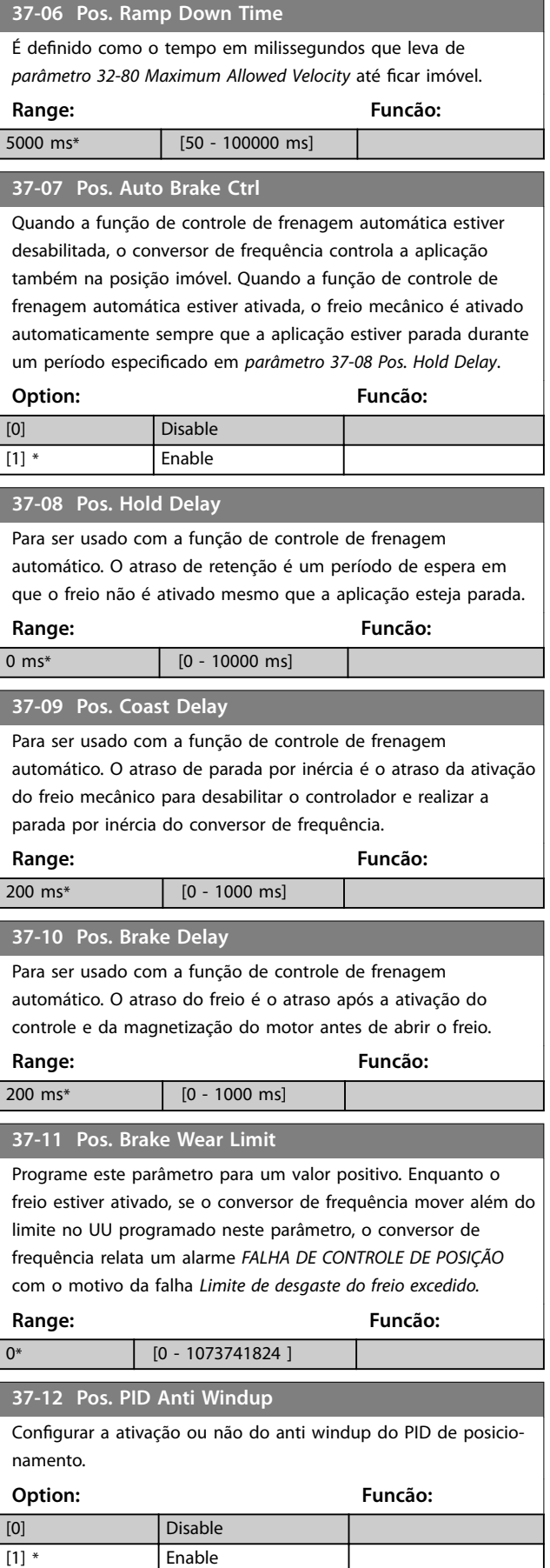

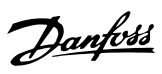

<span id="page-123-0"></span>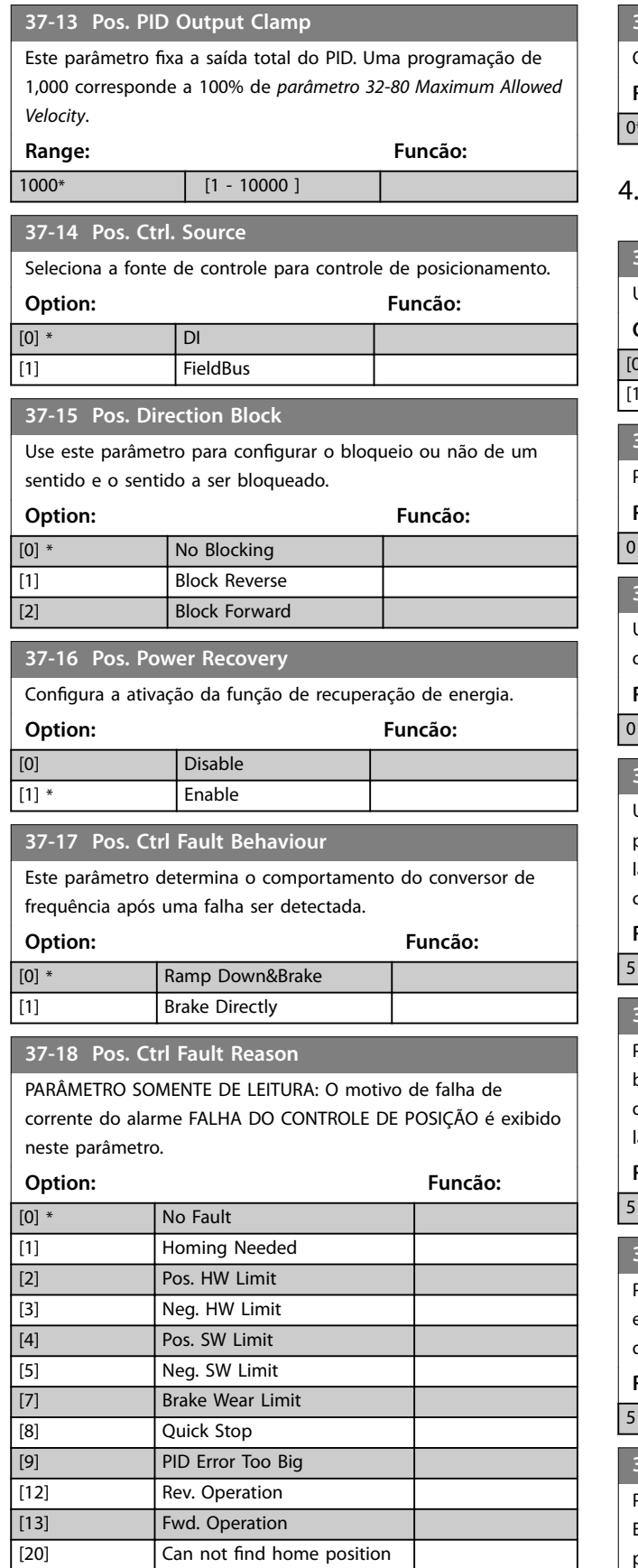

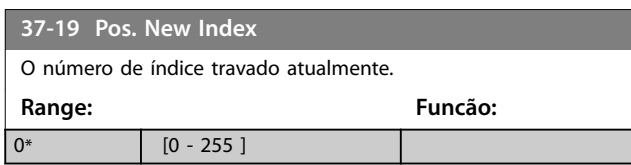

#### 4.24.3 37-2\* Bobinador Central

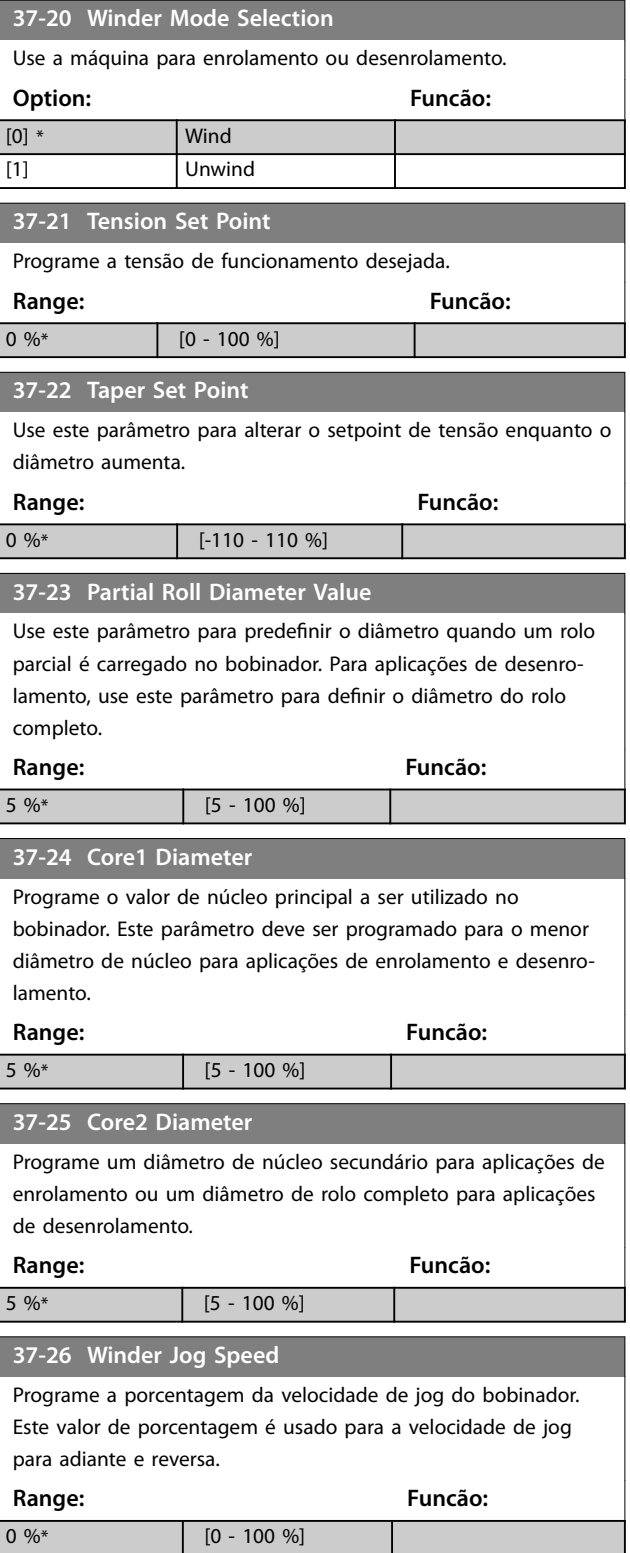

Г

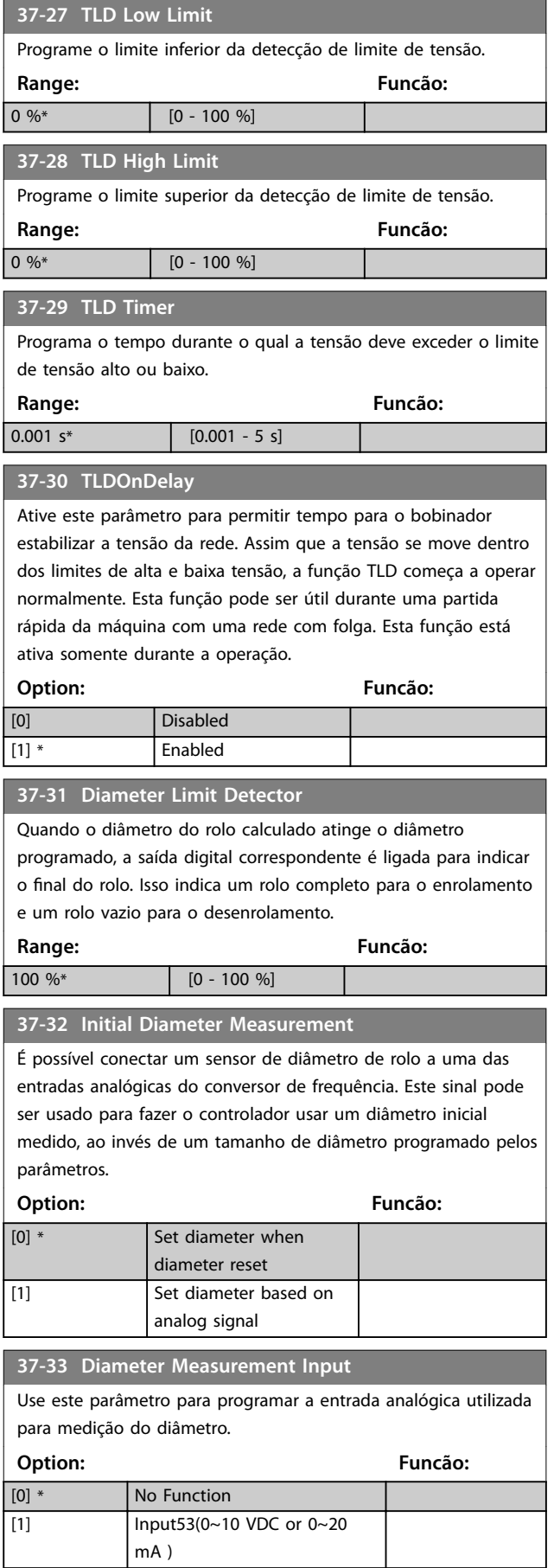

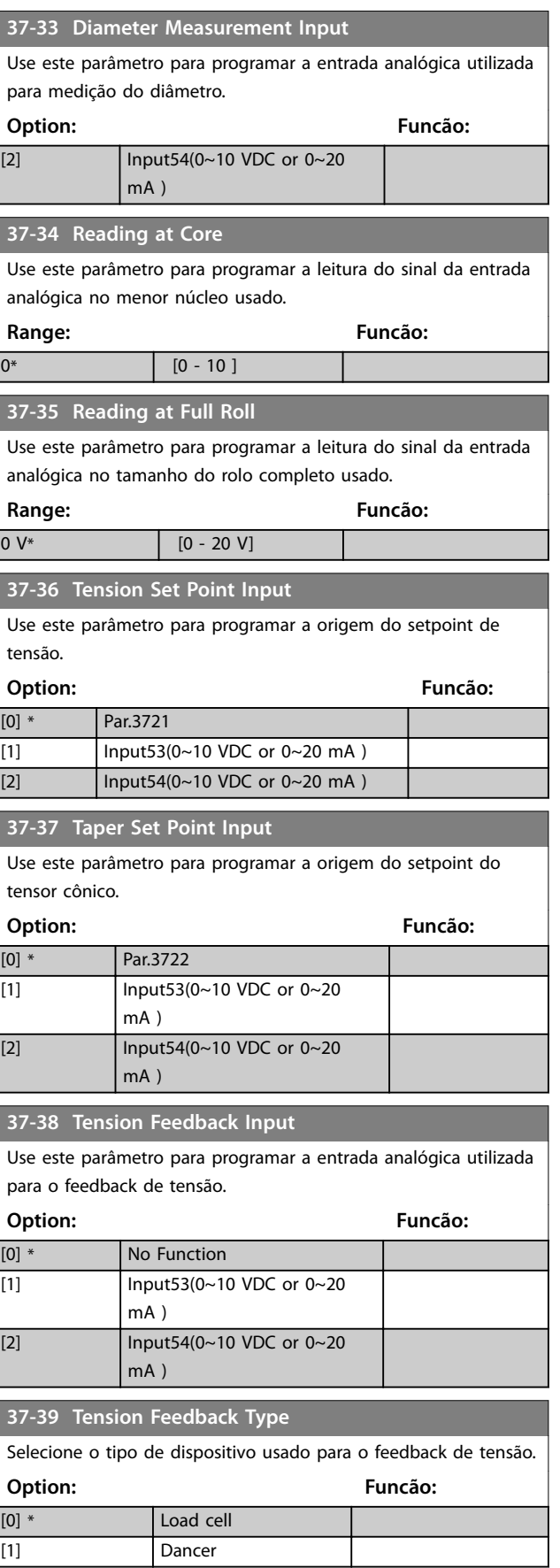

**37-40 Center Winder Cmd Src**

**Descrições do Parâmetro VLT**® **AutomationDrive FC 360**

Danfoss

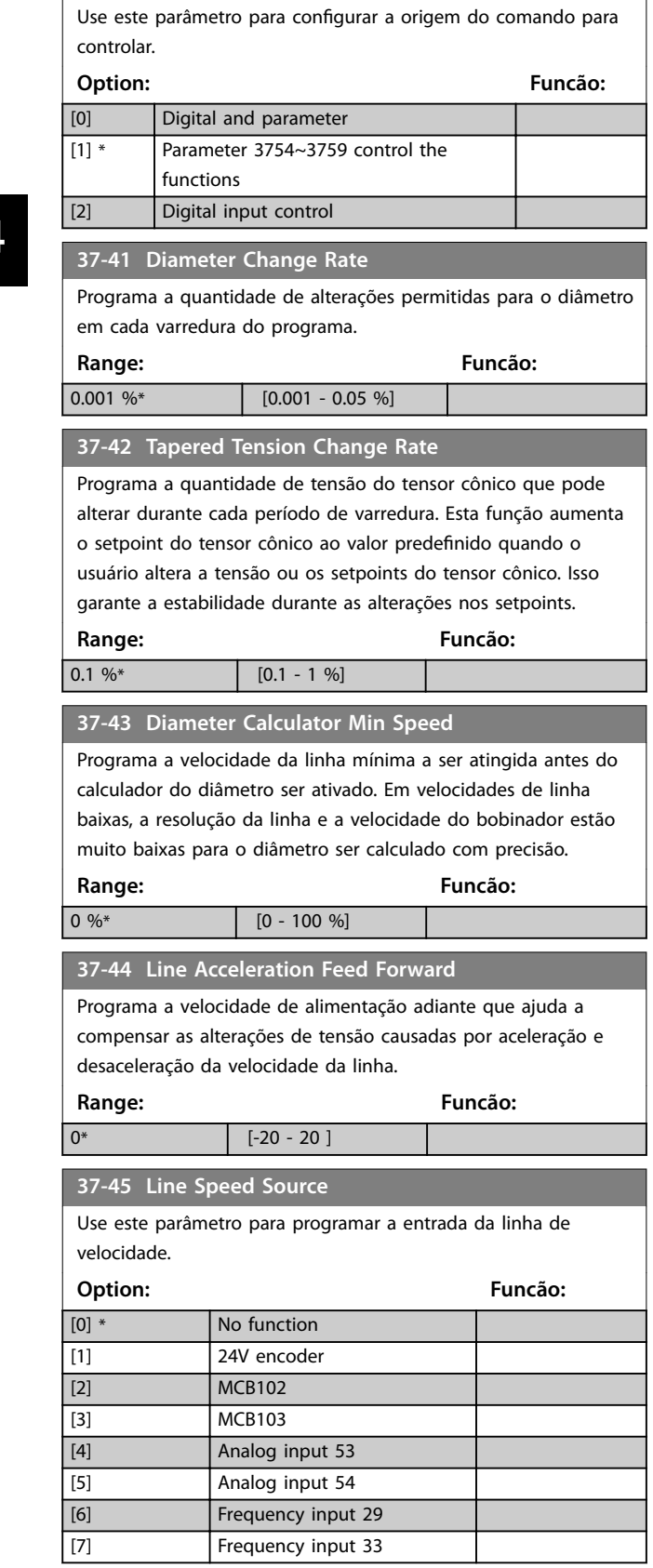

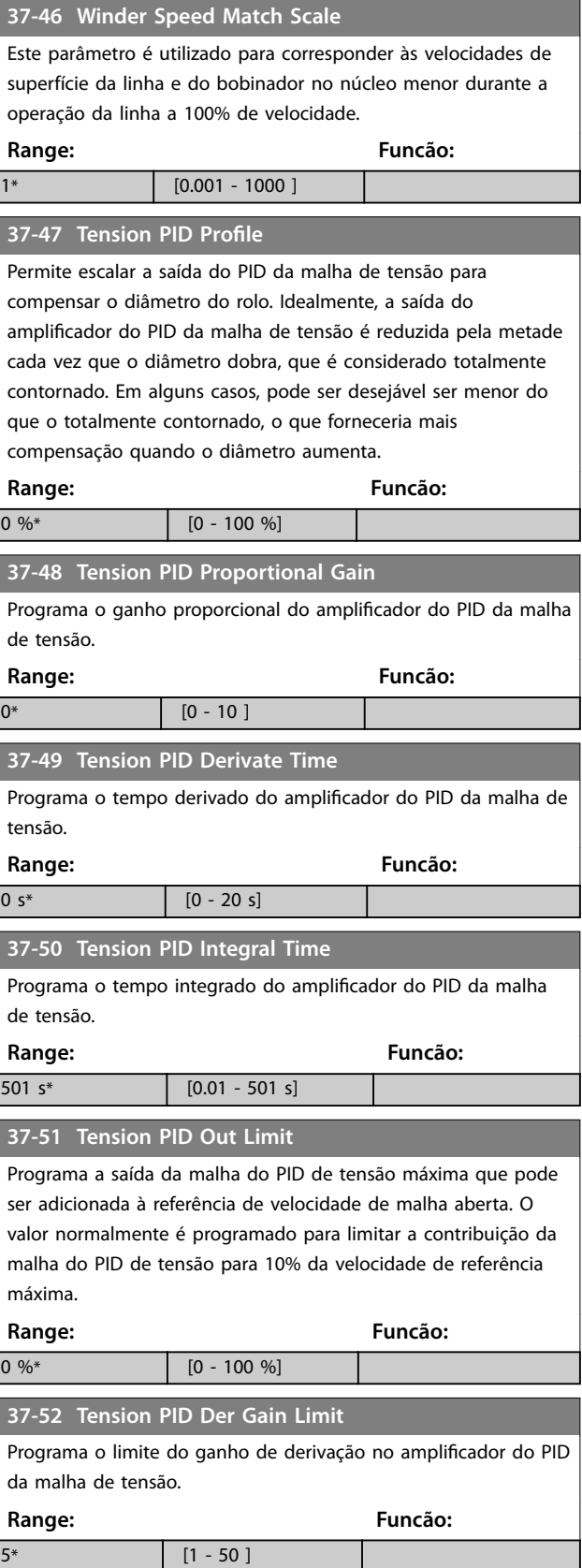

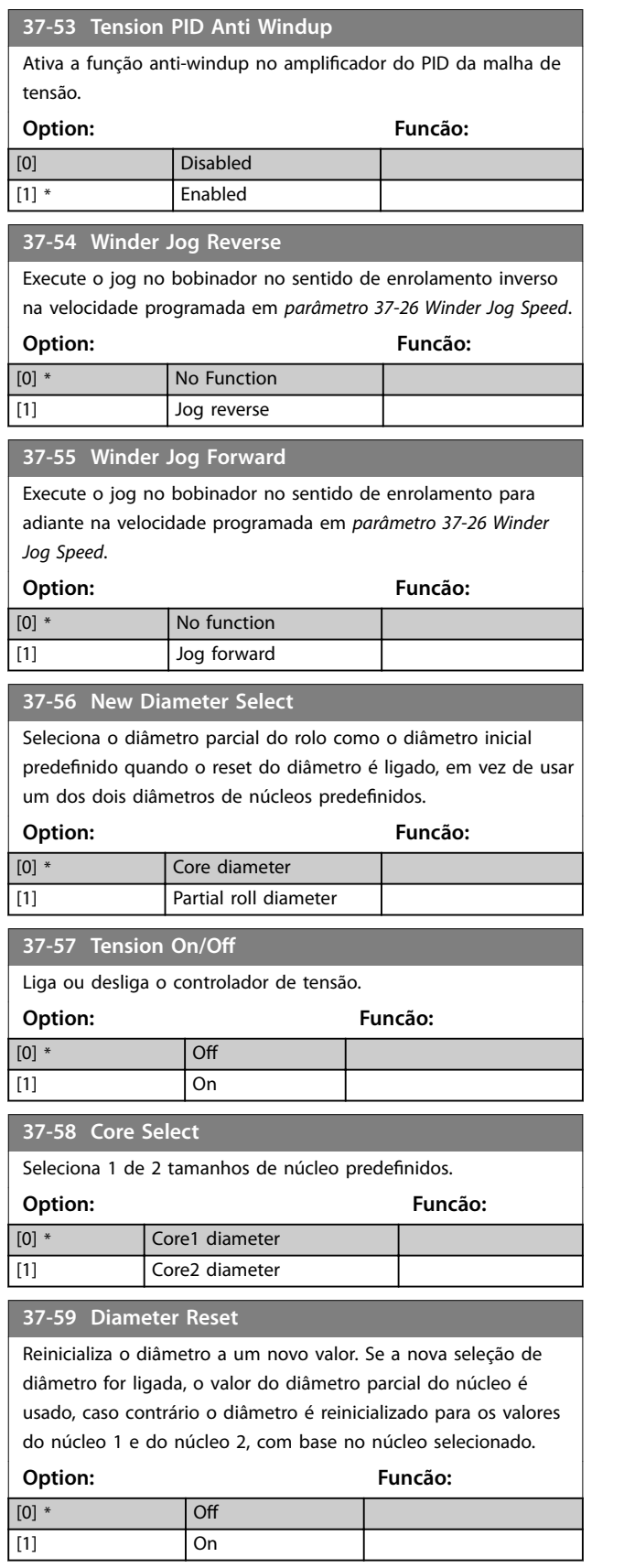

Danfoss

Danfoss

## 5 Listas de Parâmetros

#### 5.1 Introdução

#### 5.1.1 Configurações Padrão

#### **Alterações durante a operação**

TRUE (Verdadeiro) significa que o parâmetro pode ser alterado enquanto o conversor de frequência estiver em operação e FALSE (Falso) significa que o conversor de frequência deve ser parado antes de efetuar uma alteração.

#### **2-Setup**

Todos os setups: O parâmetro pode ser definido individualmente em cada um dos 2 setup, ou seja, 1 único parâmetro pode possuir 2 valores de dados diferentes. 1 setup: O valor dos dados é o mesmo em todos os setups.

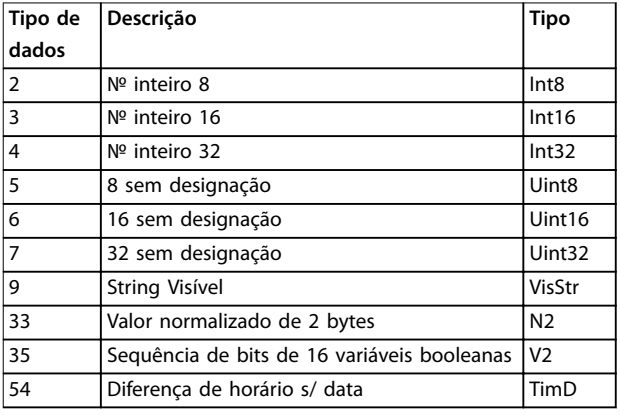

**Tabela 5.1 Tipo de dados**

#### 5.1.2 Conversão

Os diversos atributos de cada parâmetro são exibidos em Configuração de Fábrica. Os valores de parâmetro são transferidos somente como números inteiros. Os fatores de conversão são, portanto, usados para transferir decimais.

*Parâmetro 4-12 Lim. Inferior da Veloc. do Motor [Hz]* tem um fator de conversão de 0,1. Para predefinir a frequência mínima em 10 Hz, deve-se transferir o valor 100. Um fator de conversão 0,1 significa que o valor transferido é multiplicado por 0,1. Portanto, o valor 100 será lido como 10,0.

Exemplos: 0 s⇒índice de conversão 0 0,00 s⇒índice de conversão -2 0 ms⇒índice de conversão -3 0,00 ms⇒índice de conversão -5

| Índice de conversão | Fator de conversão |
|---------------------|--------------------|
| 100                 |                    |
| 75                  |                    |
| 74                  |                    |
| 67                  |                    |
| 6                   | 1000000            |
| 5                   | 100000             |
| 4                   | 10000              |
| 3                   | 1000               |
| $\overline{2}$      | 100                |
| $\mathbf{1}$        | 10                 |
| 0                   | 1                  |
| $-1$                | 0,1                |
| $-2$                | 0,01               |
| $-3$                | 0,001              |
| $-4$                | 0,0001             |
| $-5$                | 0,00001            |
| -6                  | 0,000001           |
| $-7$                | 0,0000001          |

**Tabela 5.2 Tabela de Conversão**

Danfoss

## 5.1.3 Parâmetros Ativos/Inativos nos Diferentes Modos de Controle do Drive

*+* indica que o parâmetro está ativo no modo.

- indica que o parâmetro está inativo no modo.

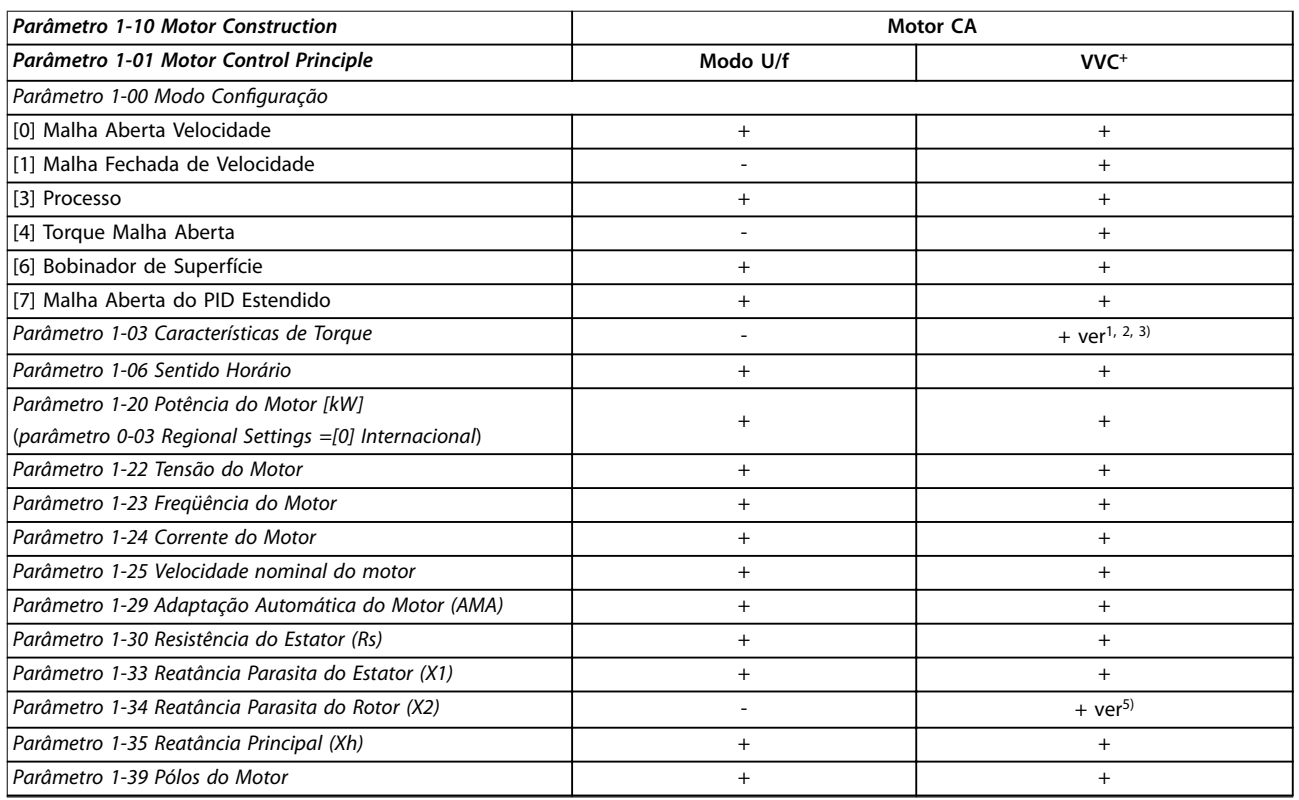

#### **Tabela 5.3 Parâmetros ativos/inativos**

*1) Torque constante*

*2) Torque variável*

- *3) AEO*
- 5) Usado em flystart

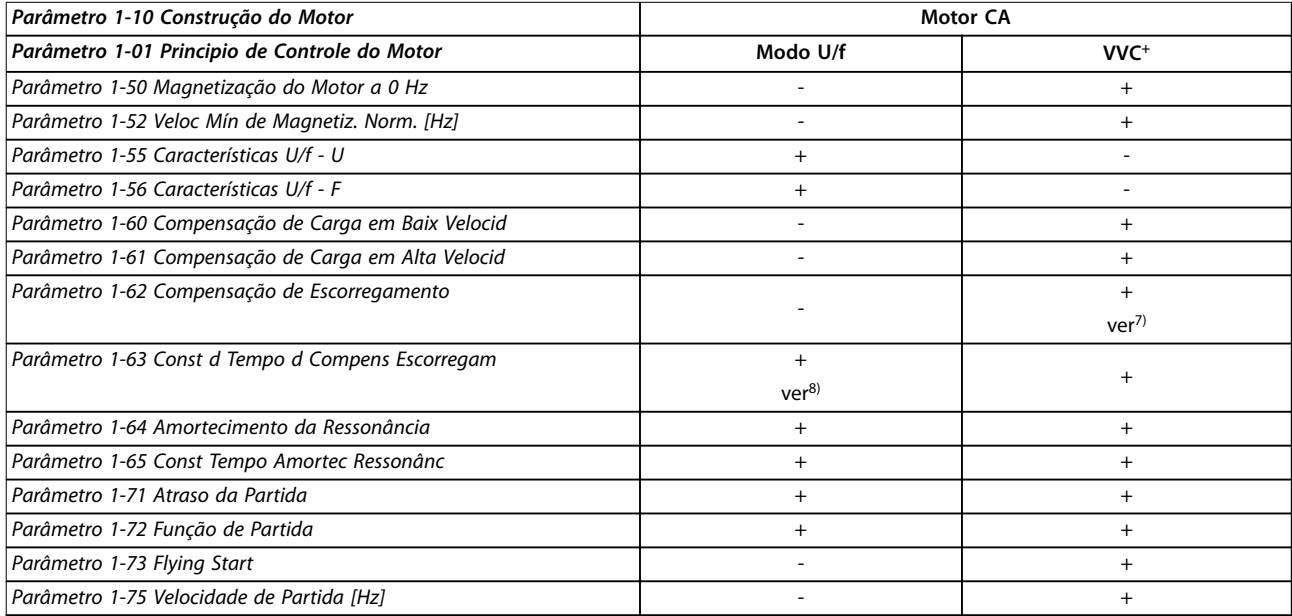

Danfoss

#### **Listas de Parâmetros VLT**® **AutomationDrive FC 360**

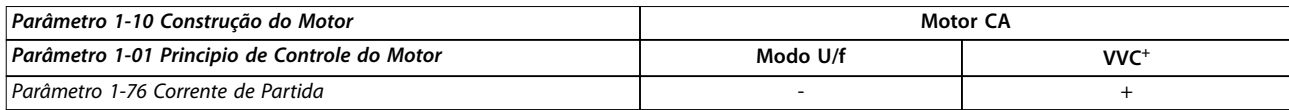

**Tabela 5.4 Parâmetros ativos/inativos**

*6) Usado quando parâmetro 1-03 Características de Torque for potência constante. 7) Não usado quando parâmetro 1-03 Características de Torque = VT. 8) Parte do amortecimento da ressonância.*

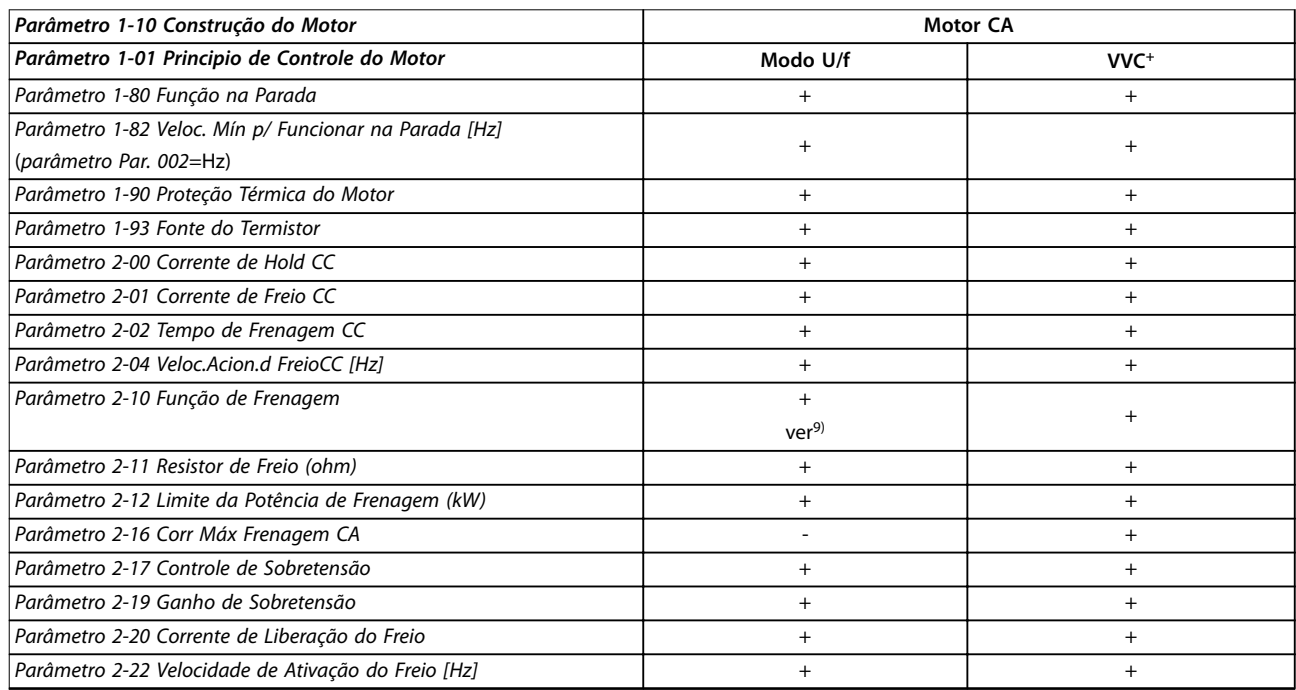

#### **Tabela 5.5 Parâmetros ativos/inativos**

*9) Não Freio CA*

## 5.2 Listas de Parâmetros

## 5.2.1 0-\*\* operação/Display

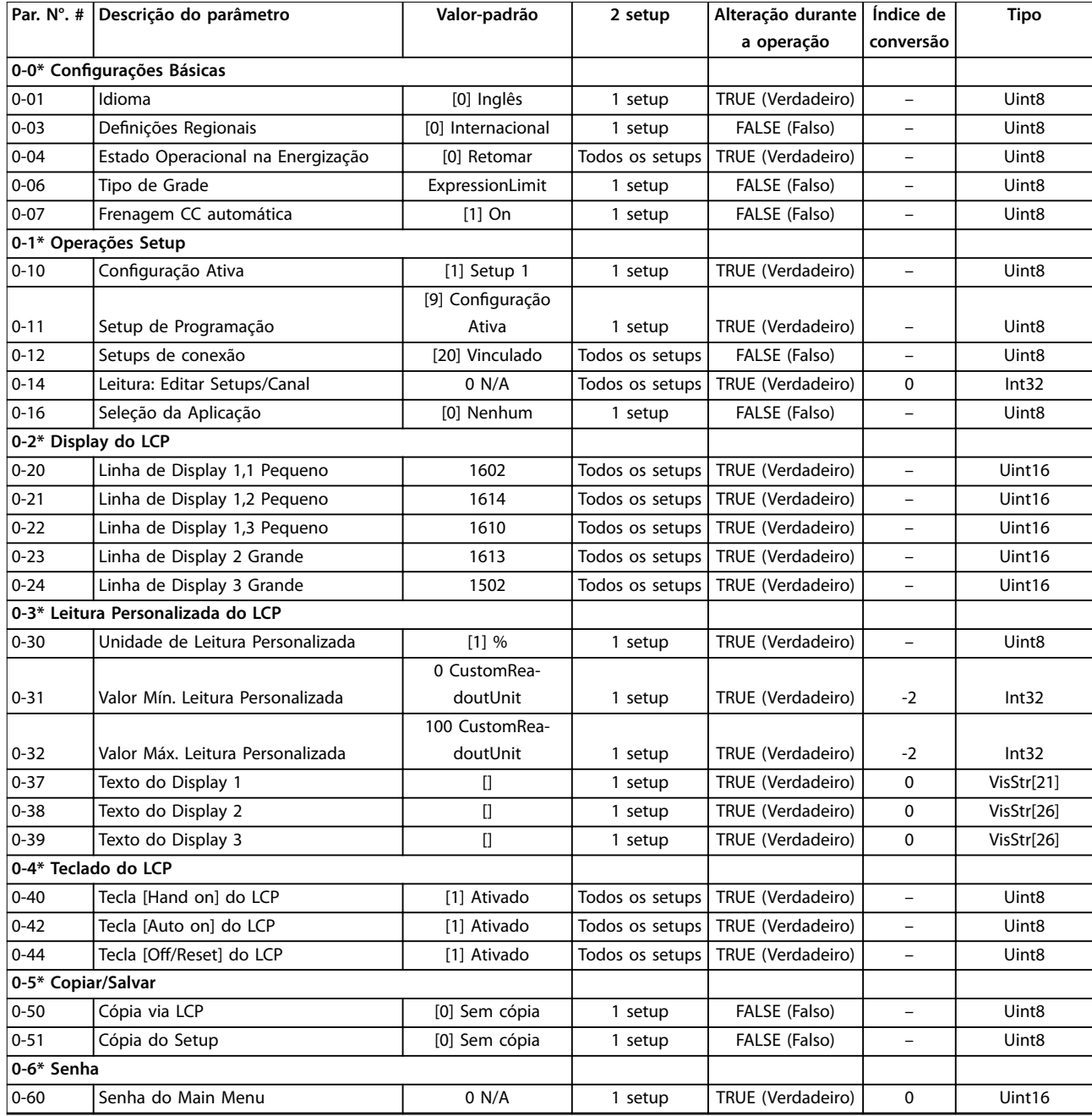

## 5.2.2 1-\*\* Carga e Motor

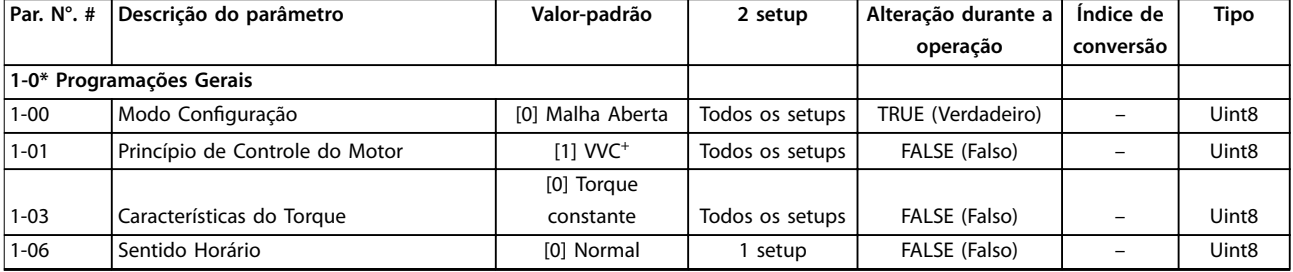

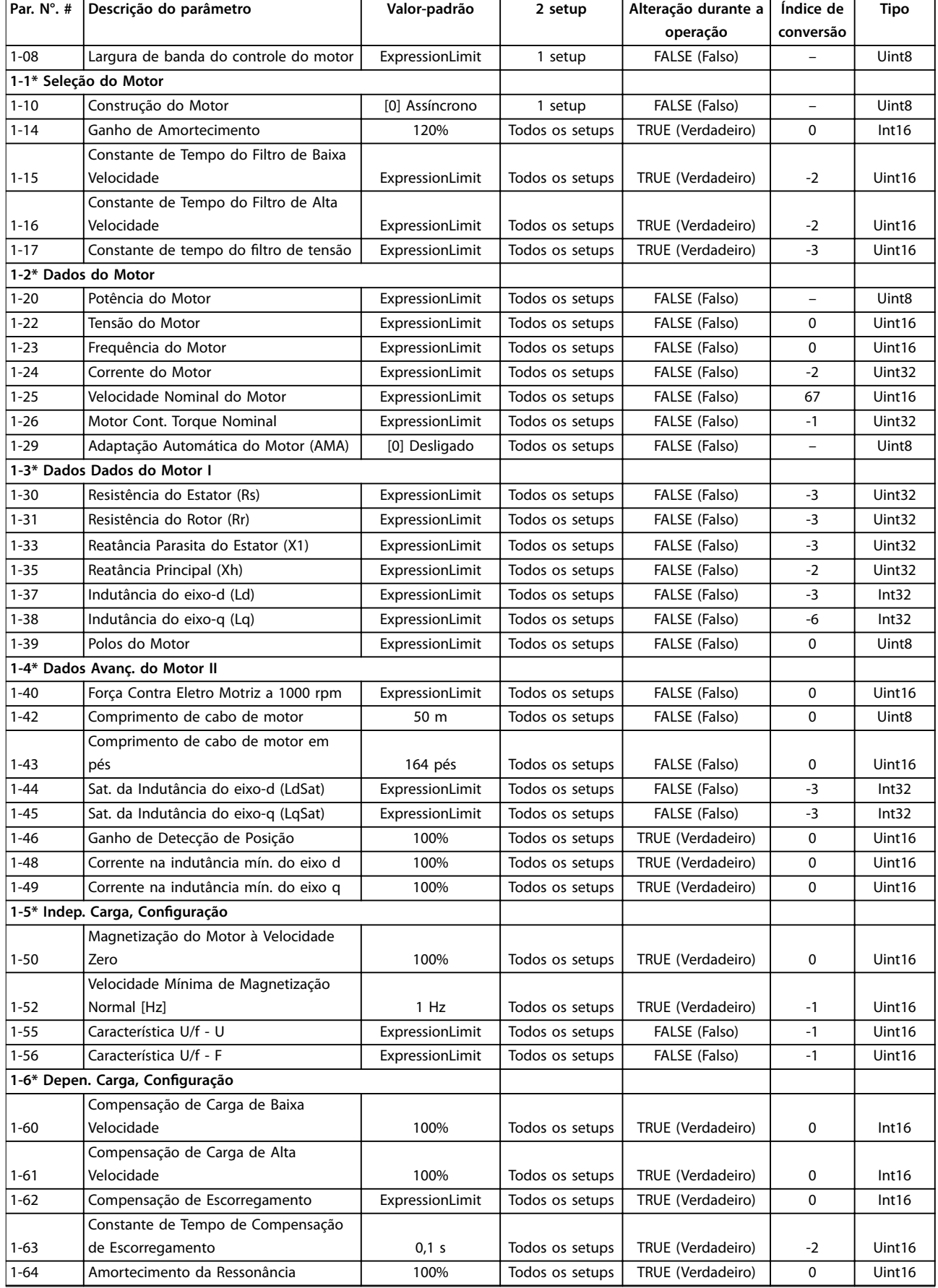

**Listas de Parâmetros Guia de Programação**

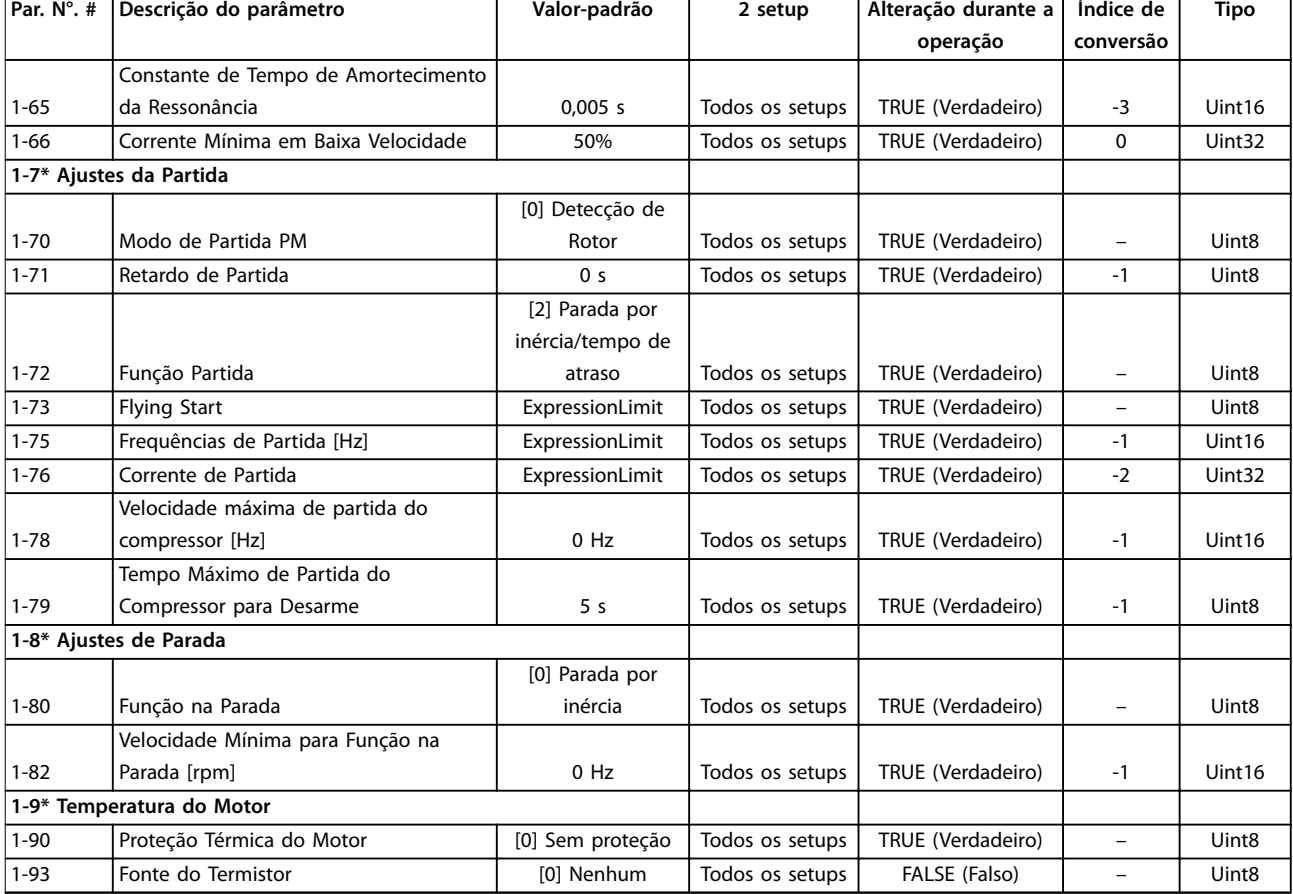

## 5.2.3 2-\*\* Freios

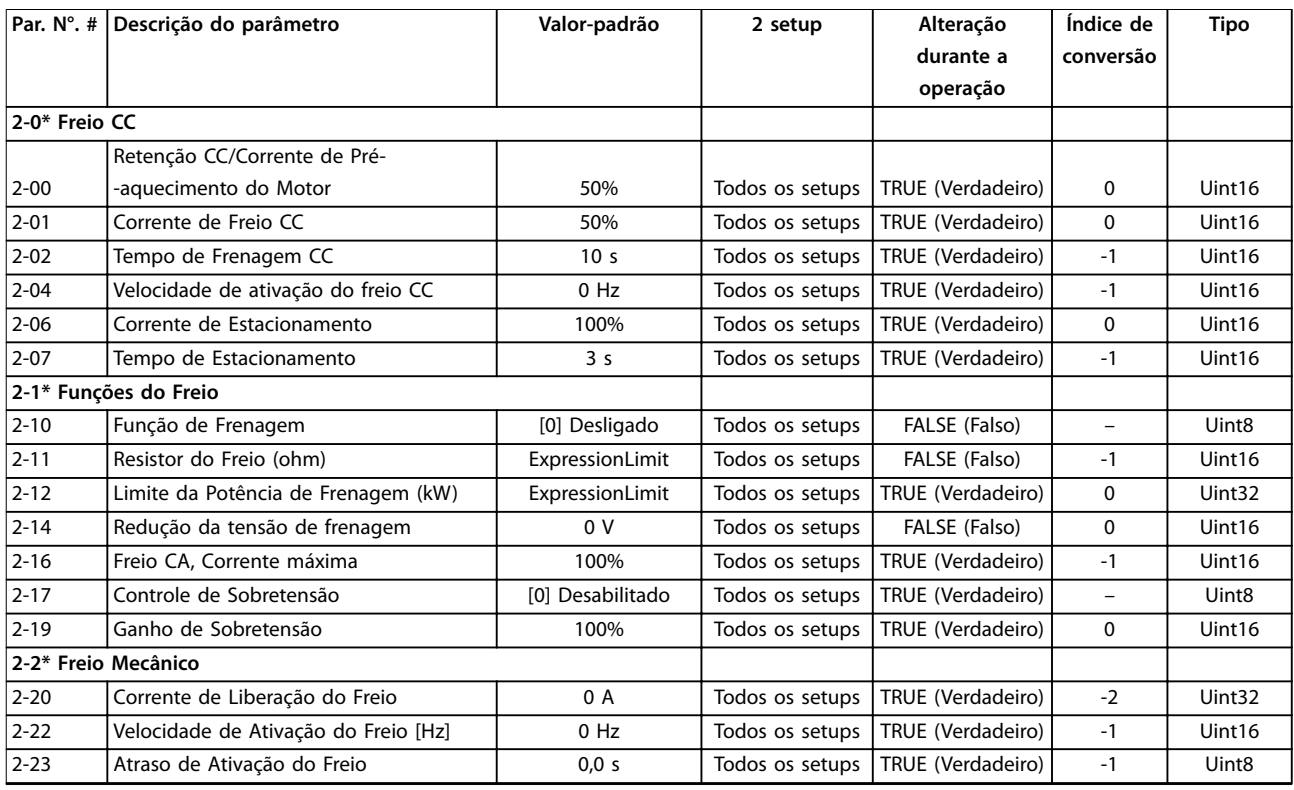

## 5.2.4 3-\*\* Referência / Rampas

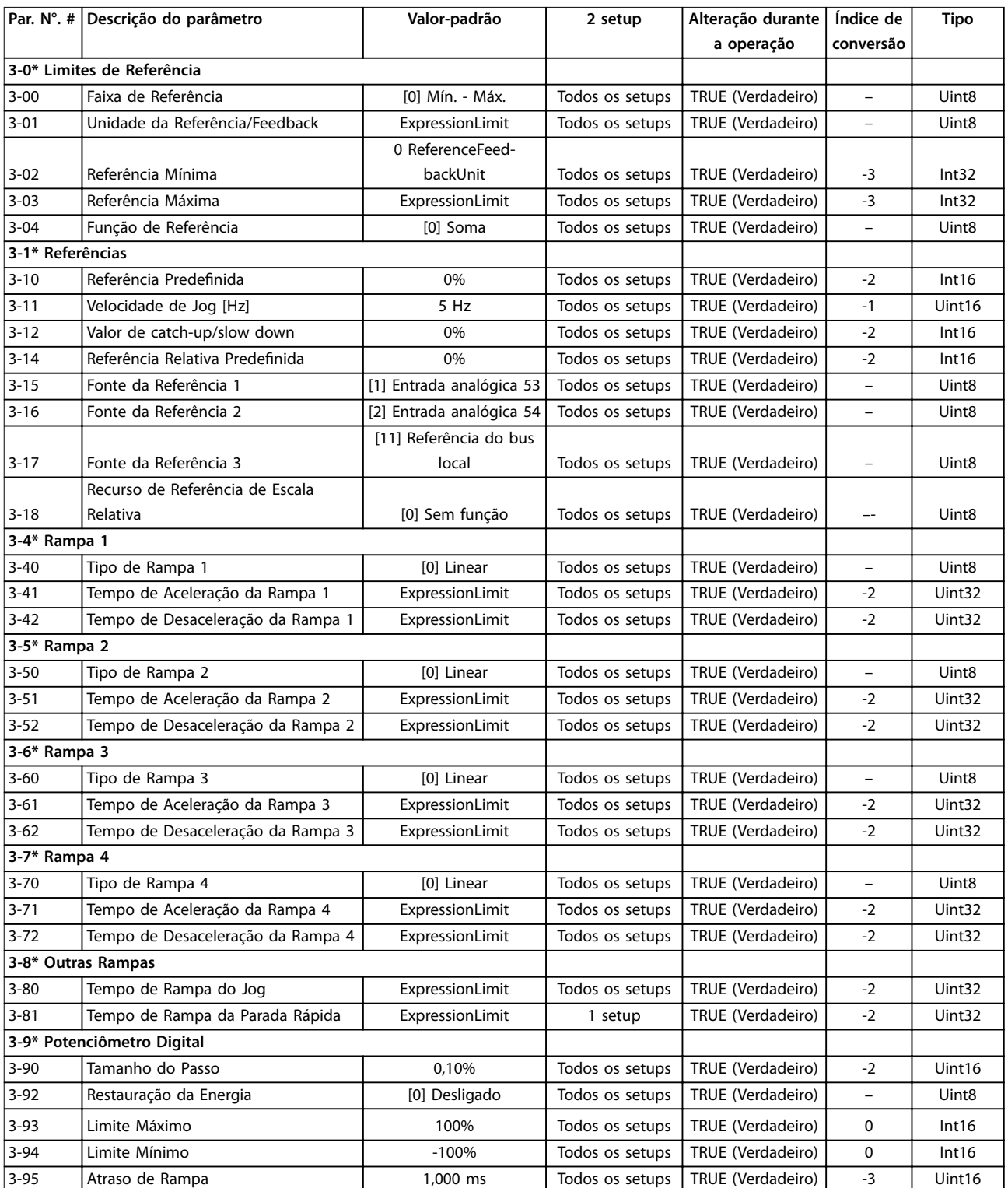

## 5.2.5 4-\*\* Limites/Advertências

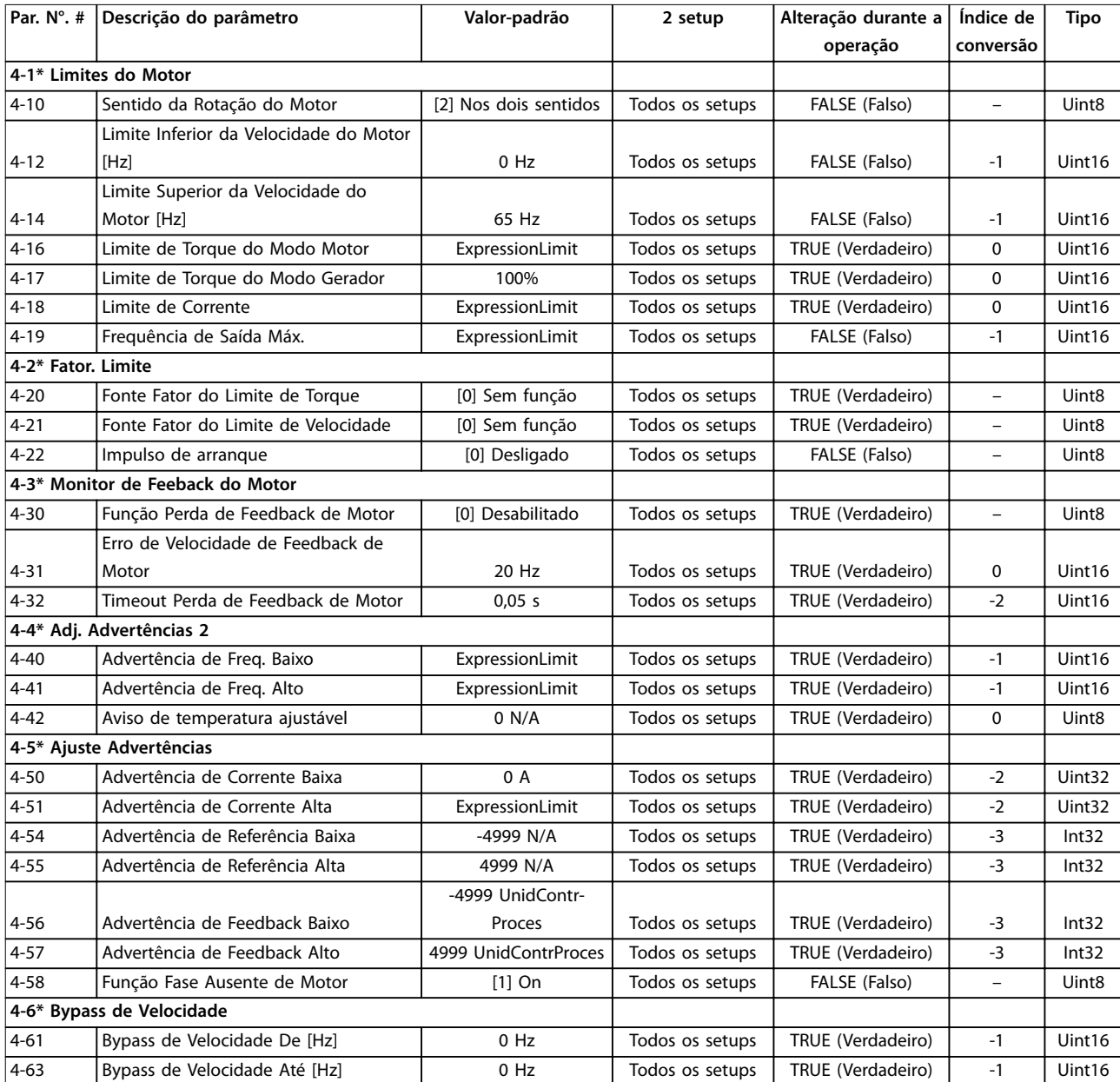

## 5.2.6 5-\*\* Entrada/Saída Digital

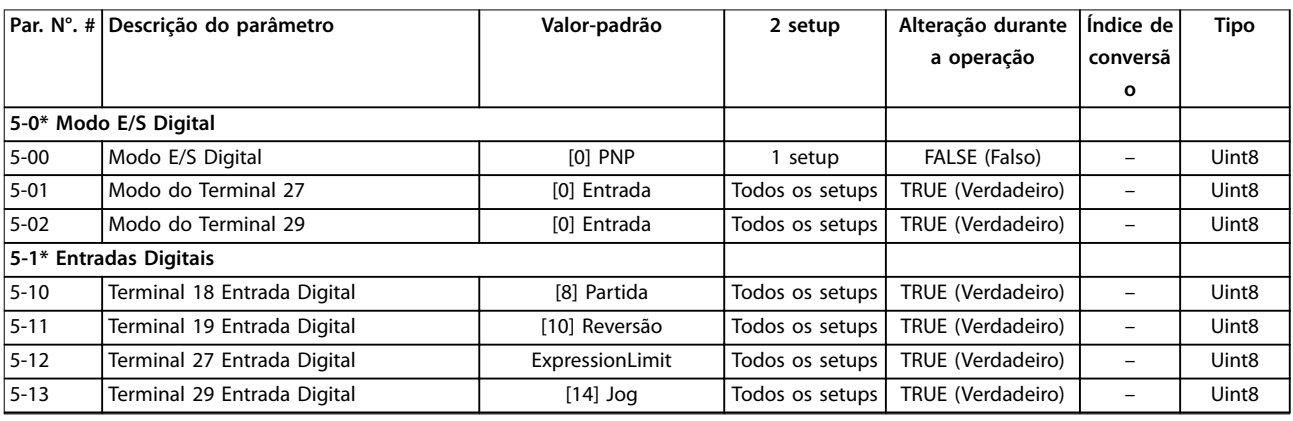

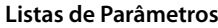

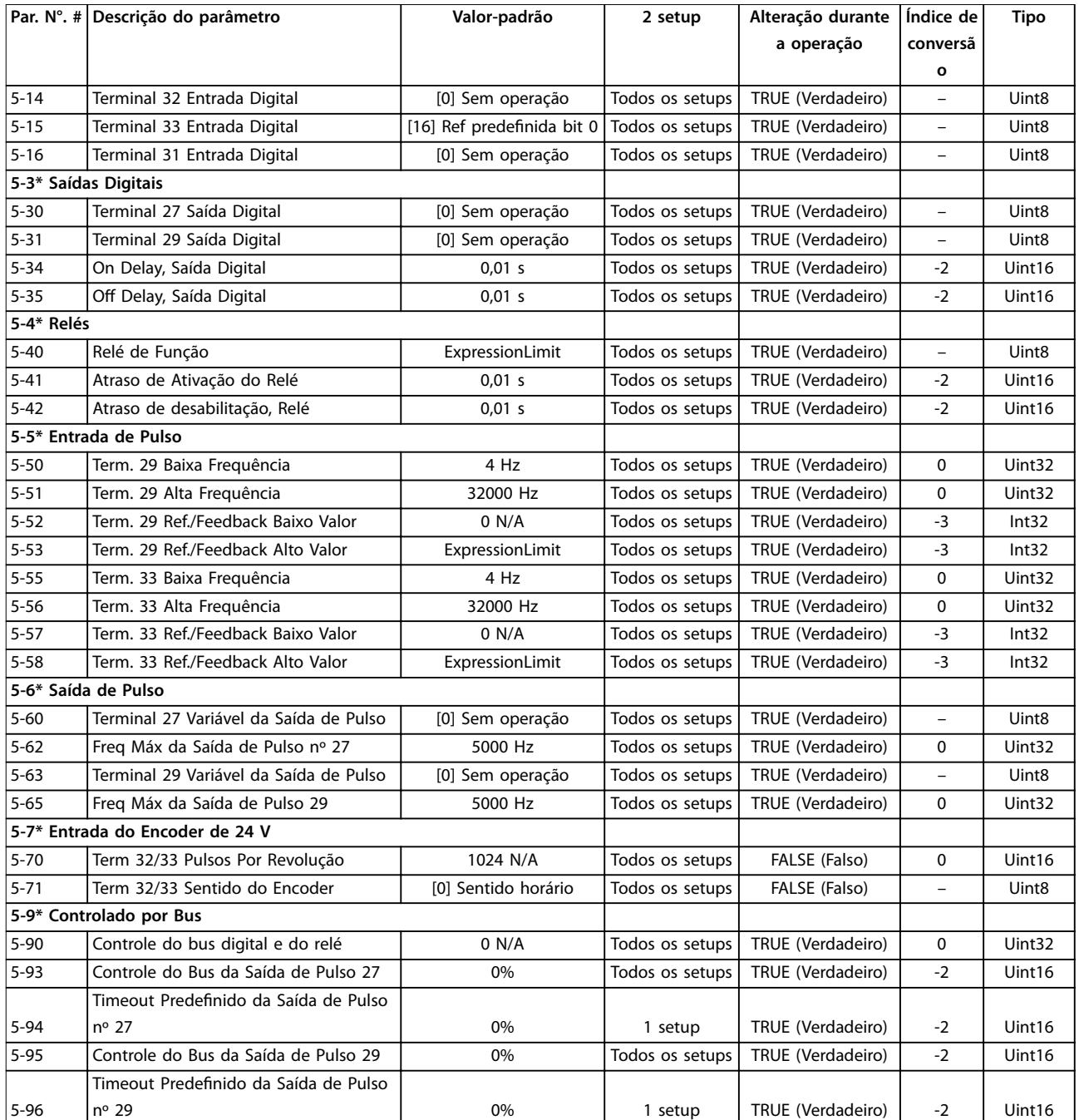

## 5.2.7 6-\*\* Entrada/Saída Analógica

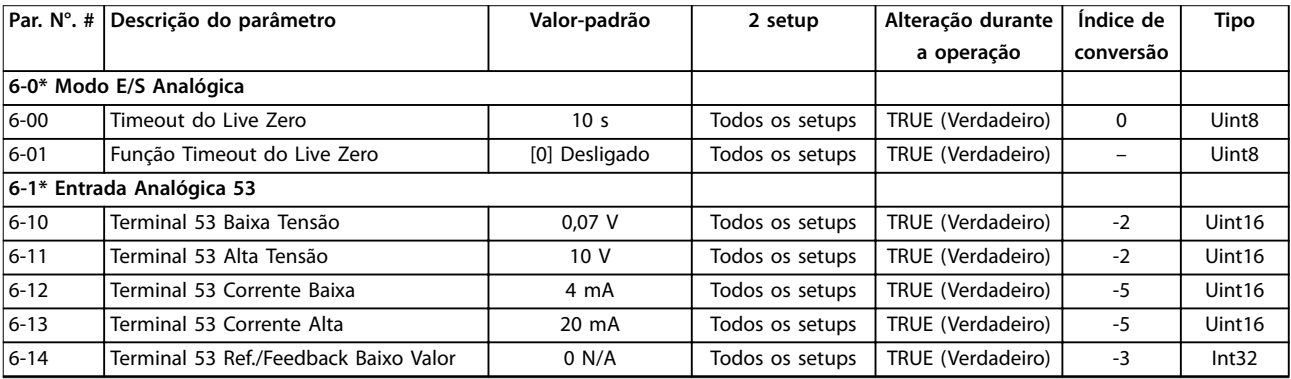

**Listas de Parâmetros Guia de Programação**

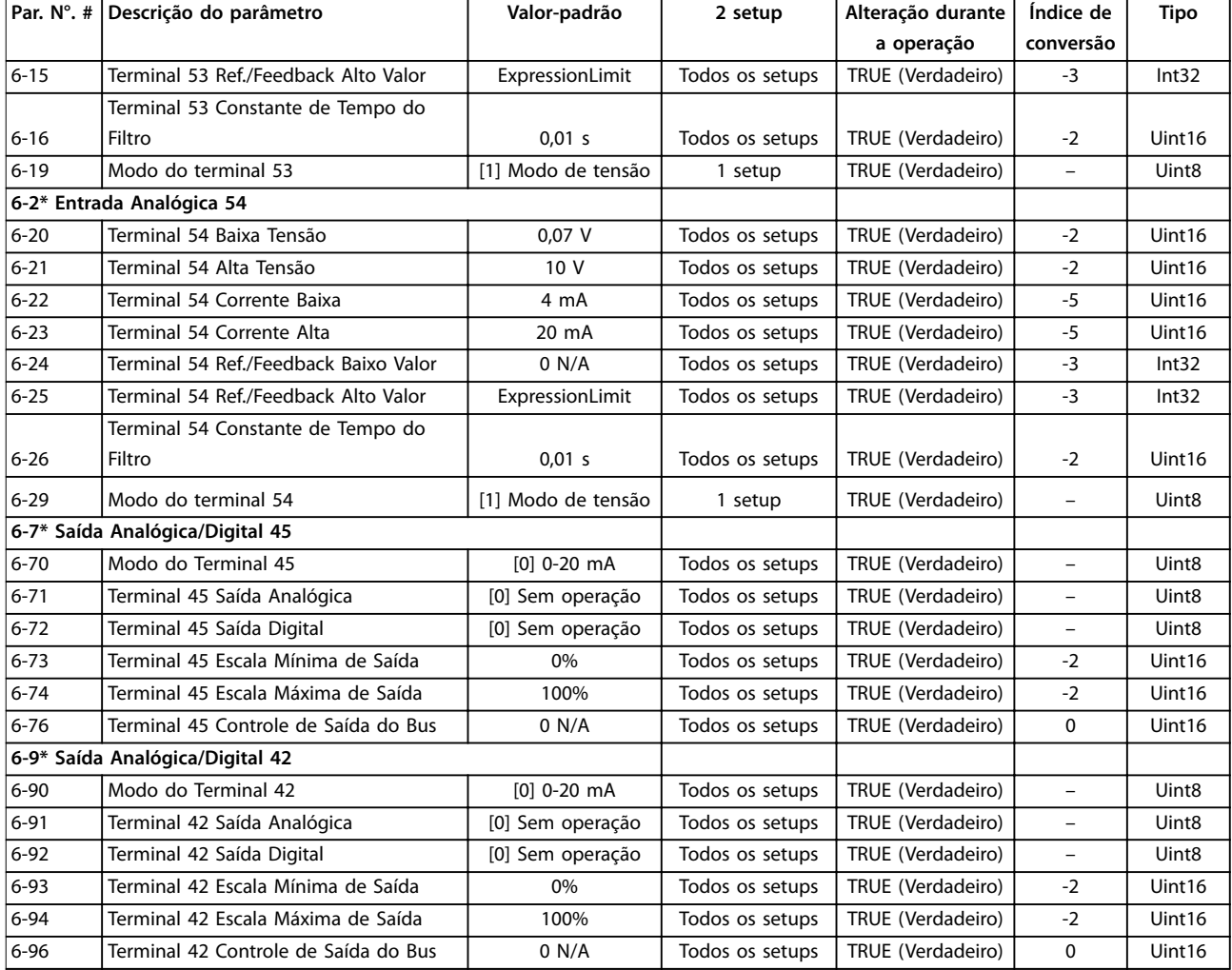

## 5.2.8 7-\*\* Controllers

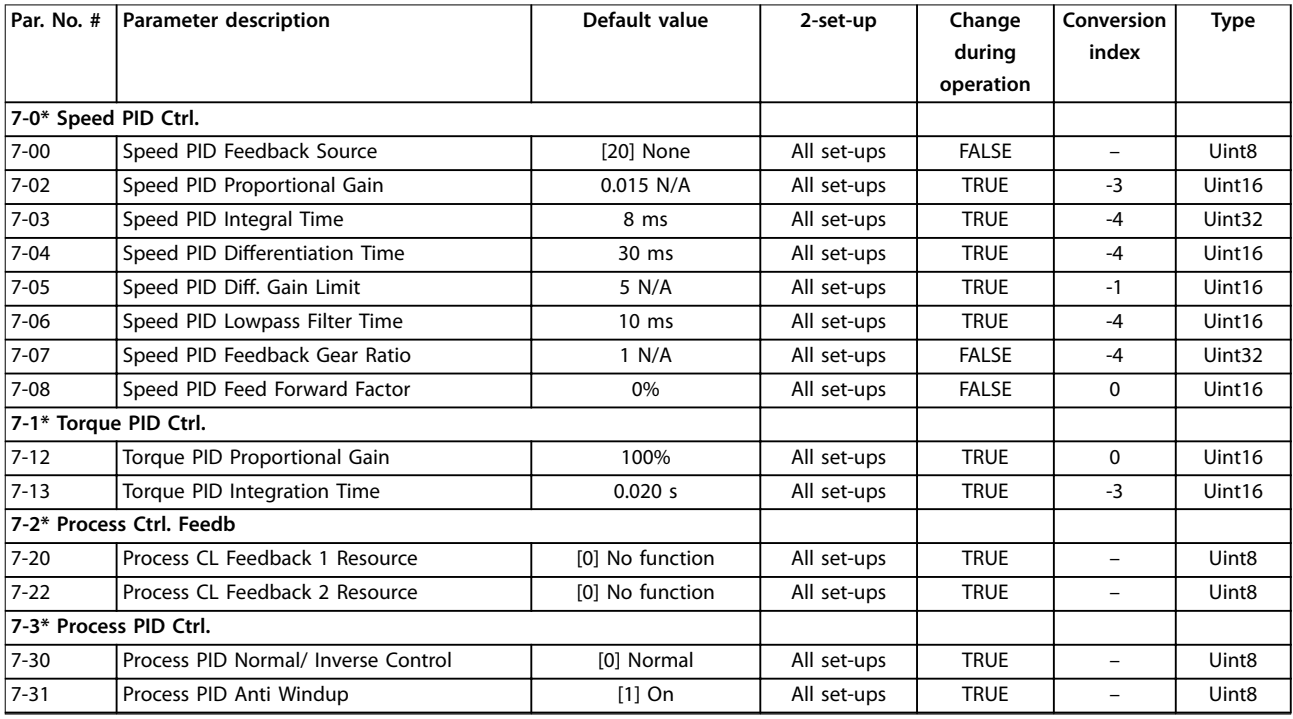

# Danfoss

#### **Listas de Parâmetros VLT**® **AutomationDrive FC 360**

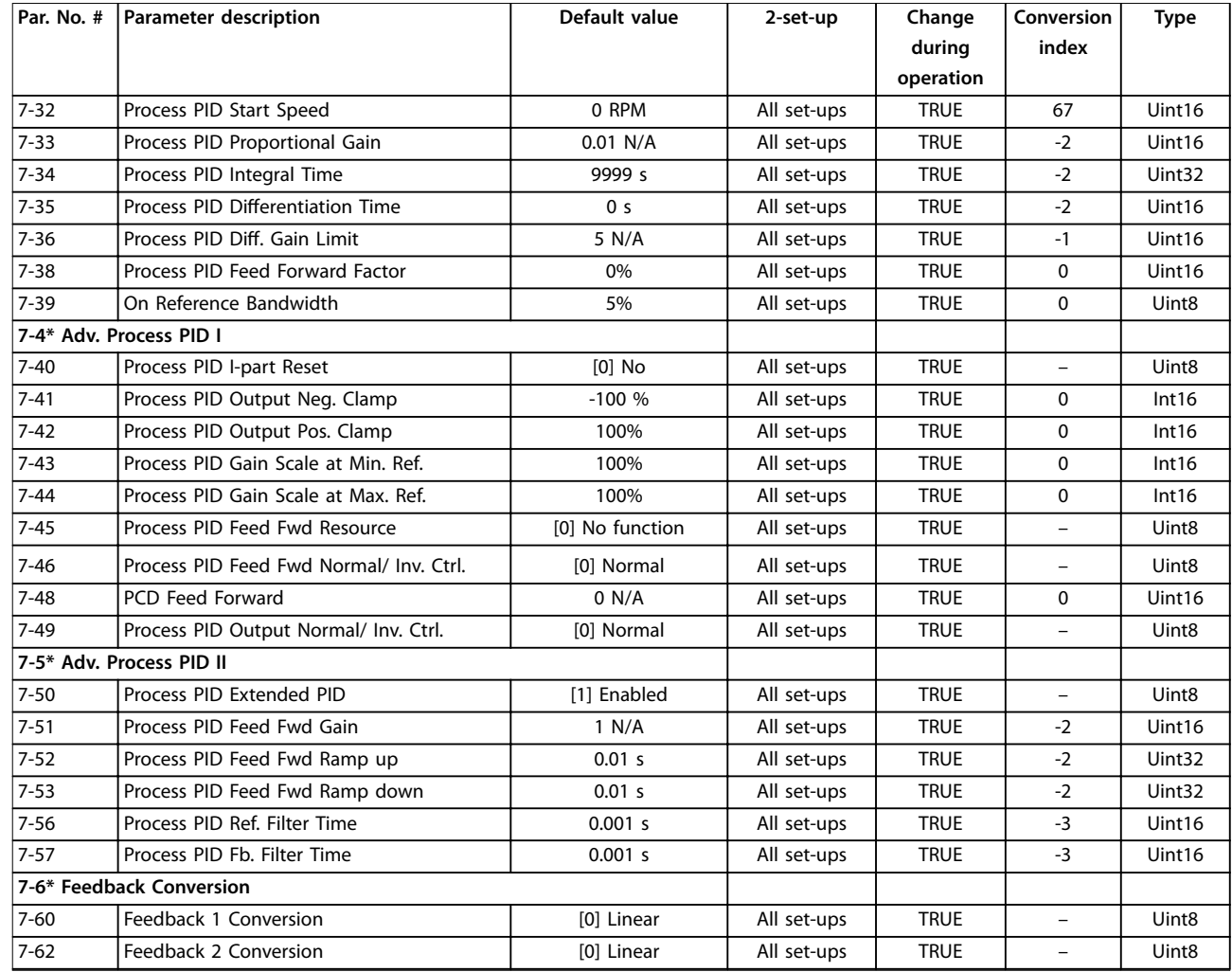

## 5.2.9 8-\*\* Comunicações e Opcionais

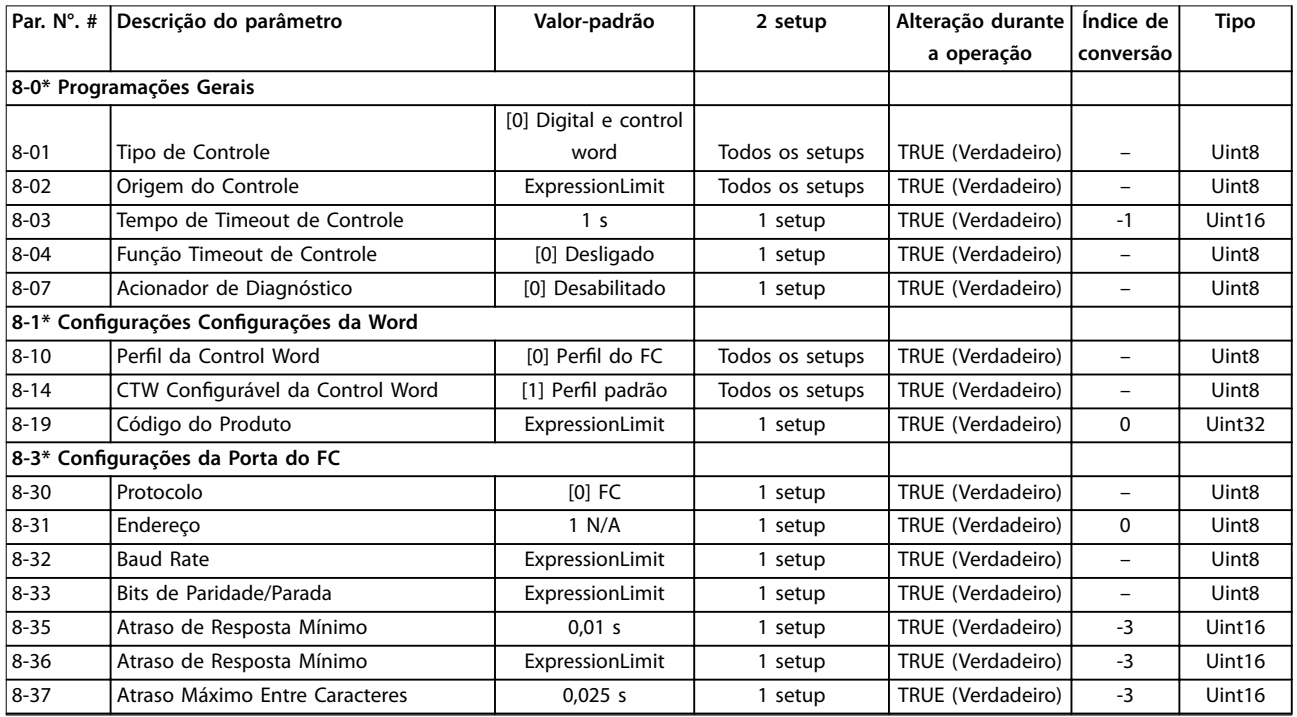

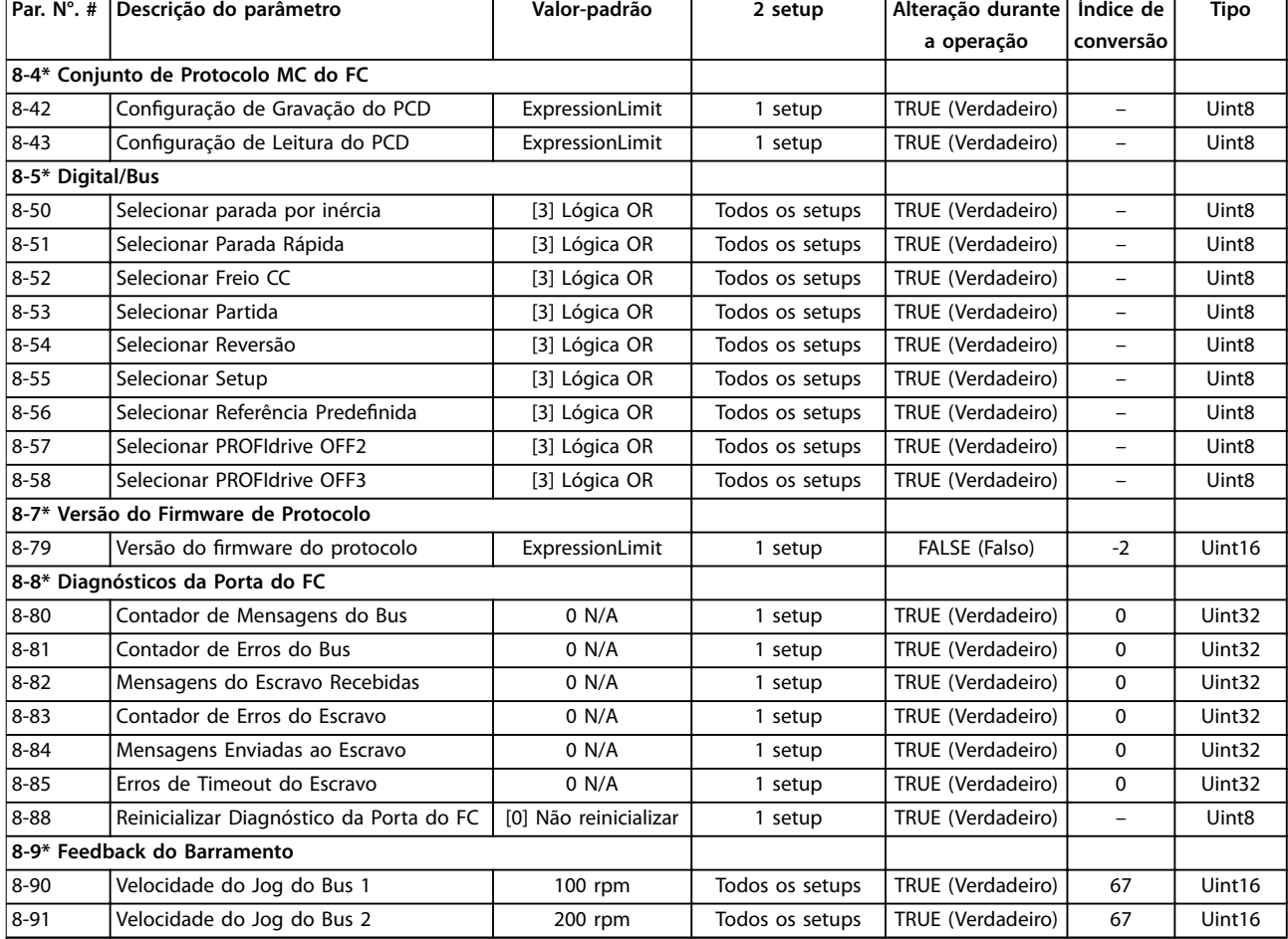

## 5.2.10 9-\*\* PROFIdrive

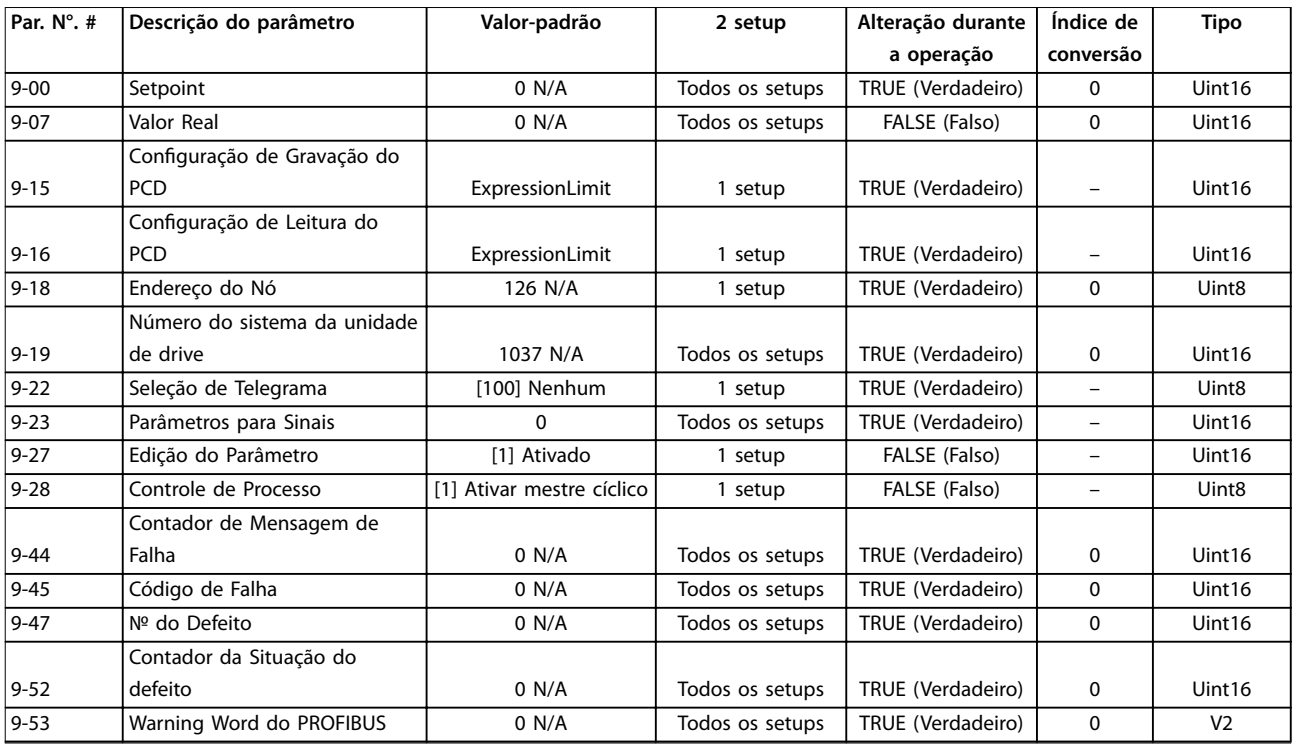

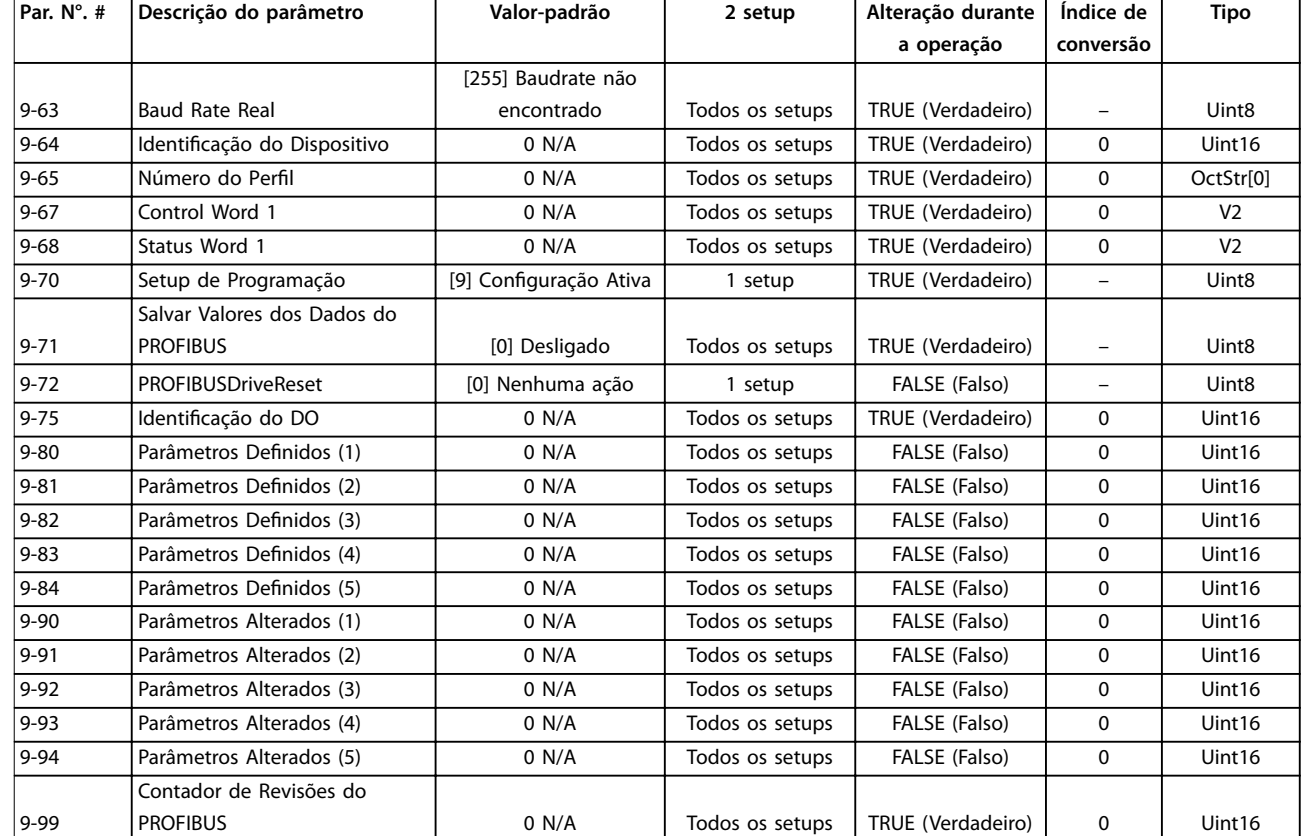

## 5.2.11 12-\*\* Ethernet

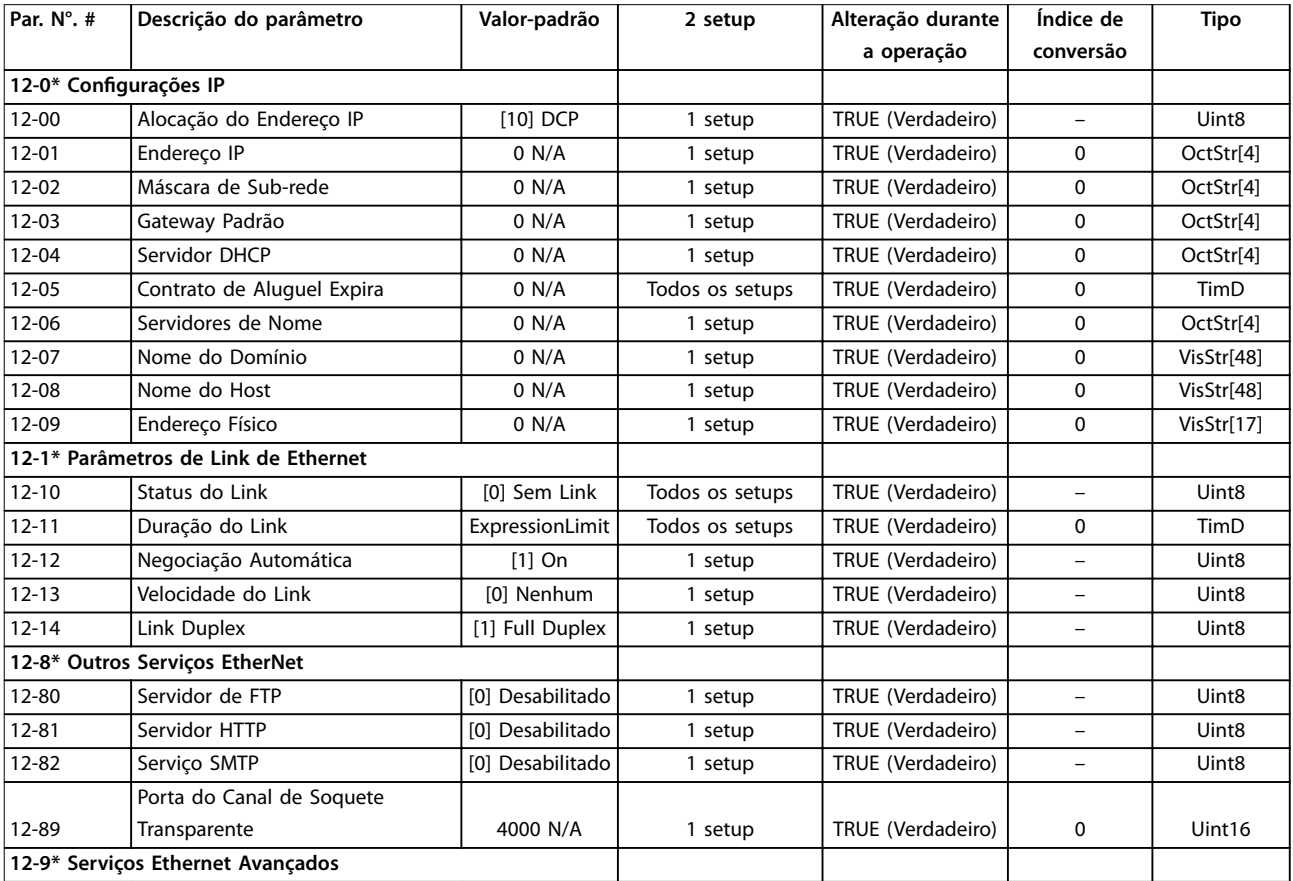

#### **Listas de Parâmetros Guia de Programação**

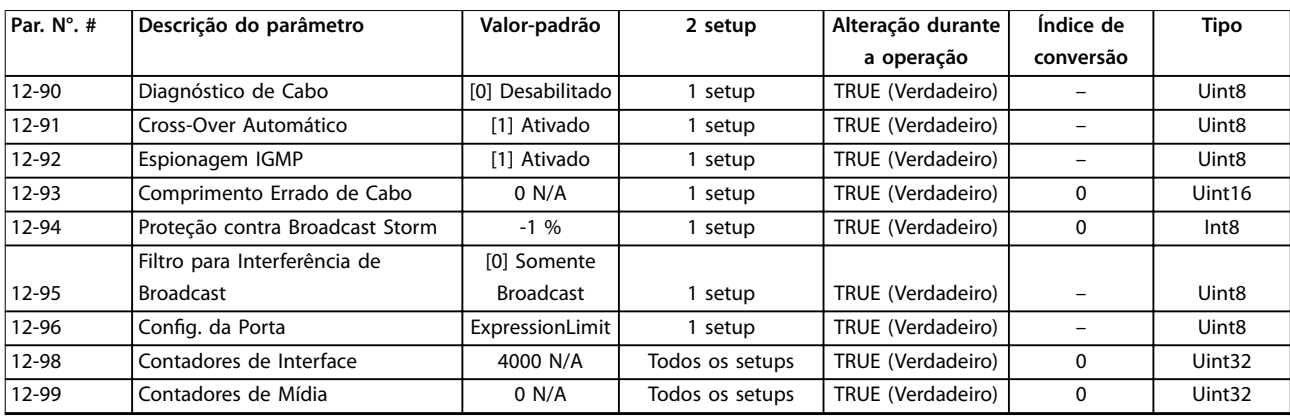

## 5.2.12 13-\*\* Smart Logic Control

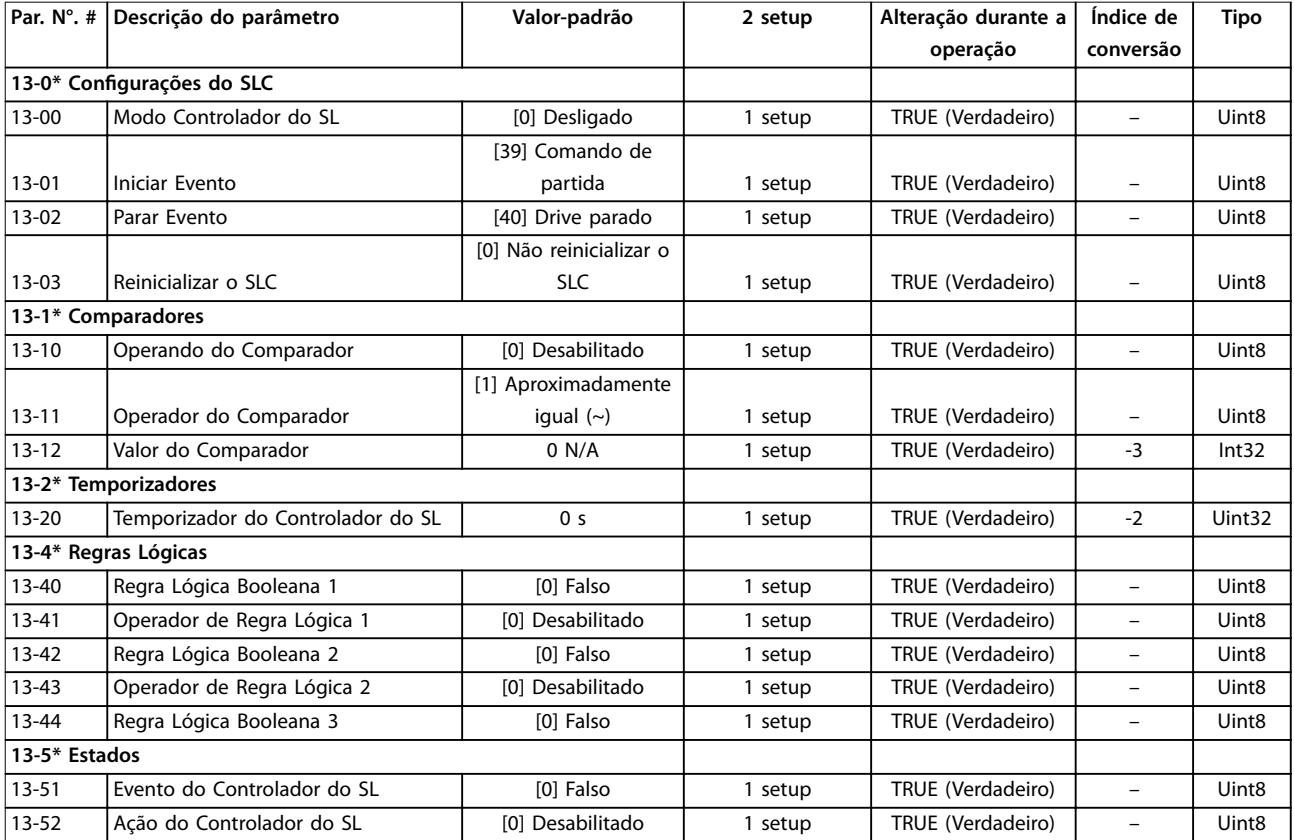

## 5.2.13 14-\*\* Funções Especiais

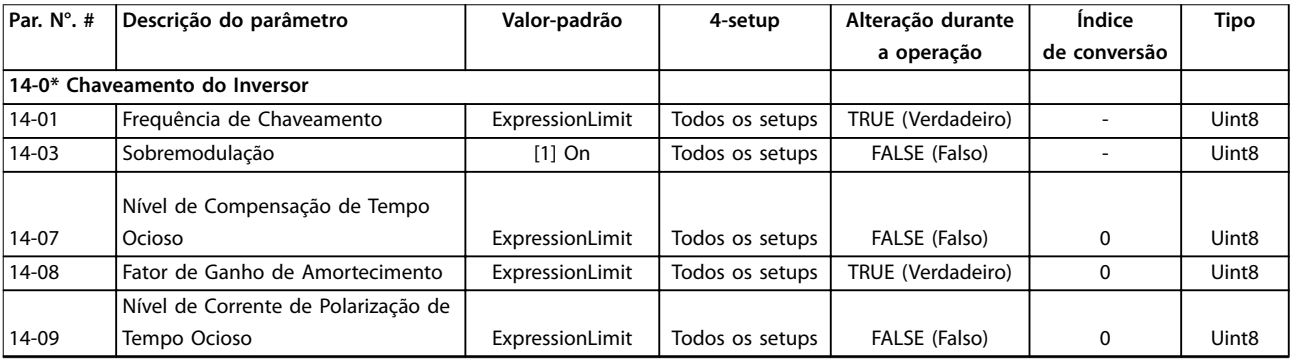

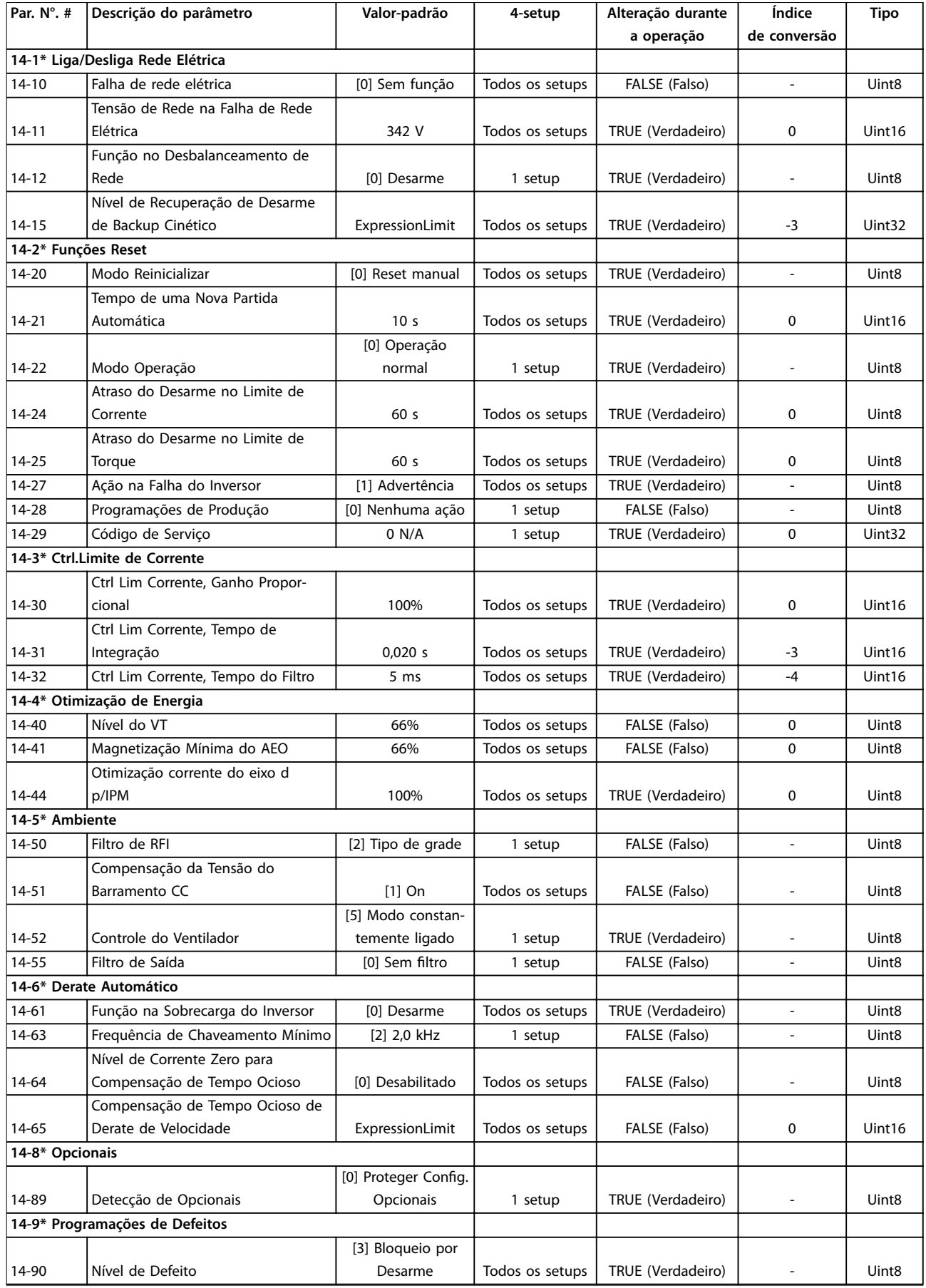

## 5.2.14 15-\*\* Informações do Drive

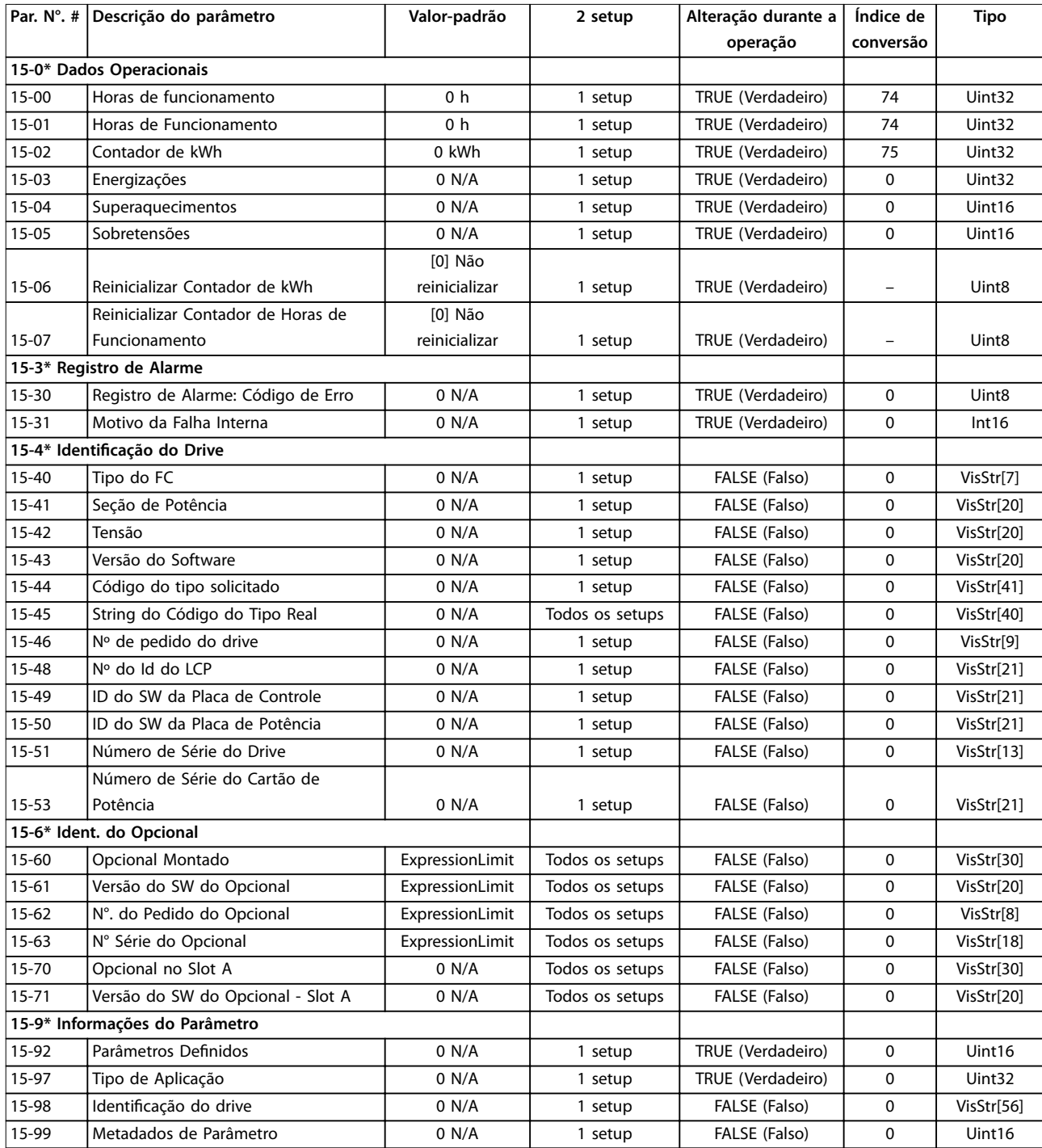

## 5.2.15 16-\*\* Exibições dos Dados

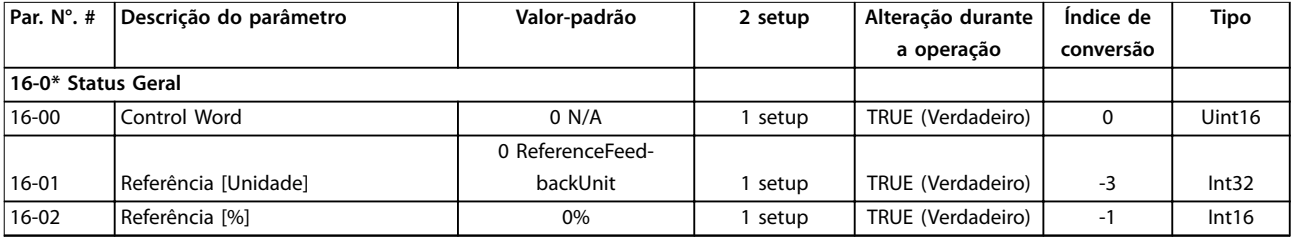

#### **Listas de Parâmetros VLT**® **AutomationDrive FC 360**

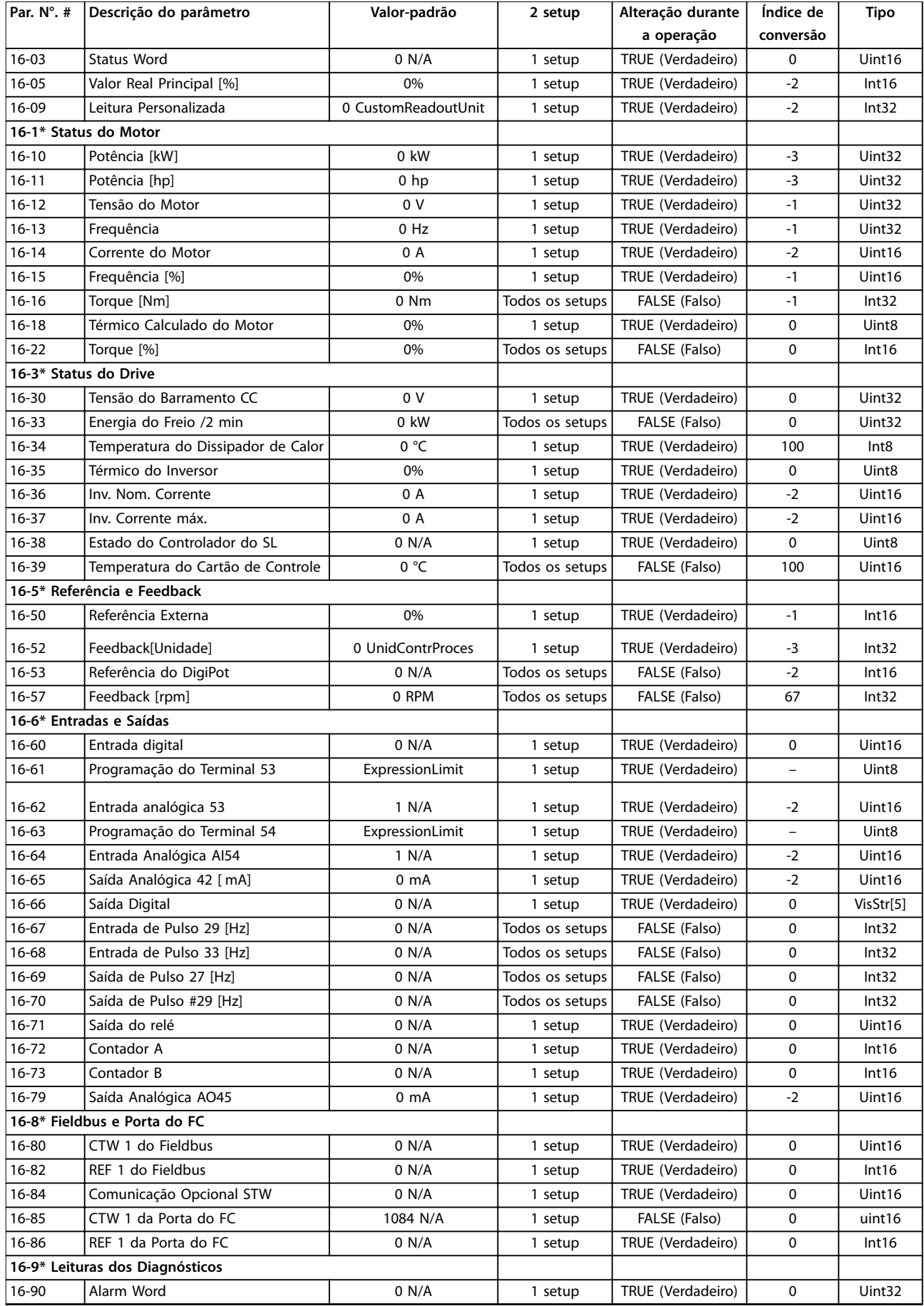
**Listas de Parâmetros Guia de Programação**

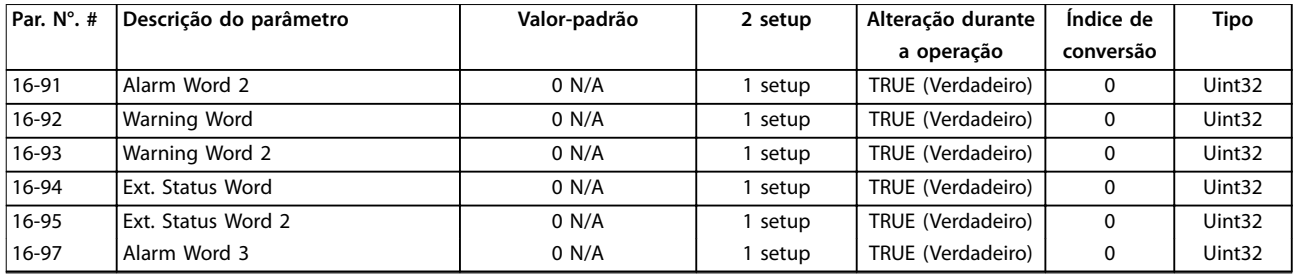

# 5.2.16 17-\*\* Opcionais de Feedback

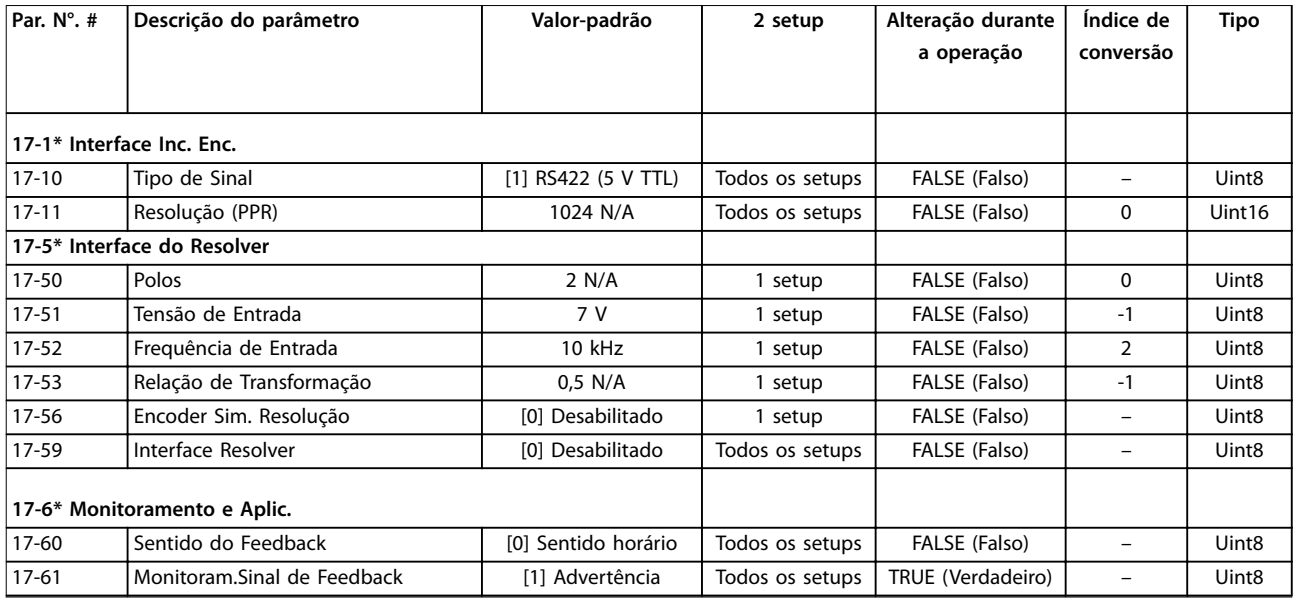

## 5.2.17 18-\*\* Leitura de Dados 2

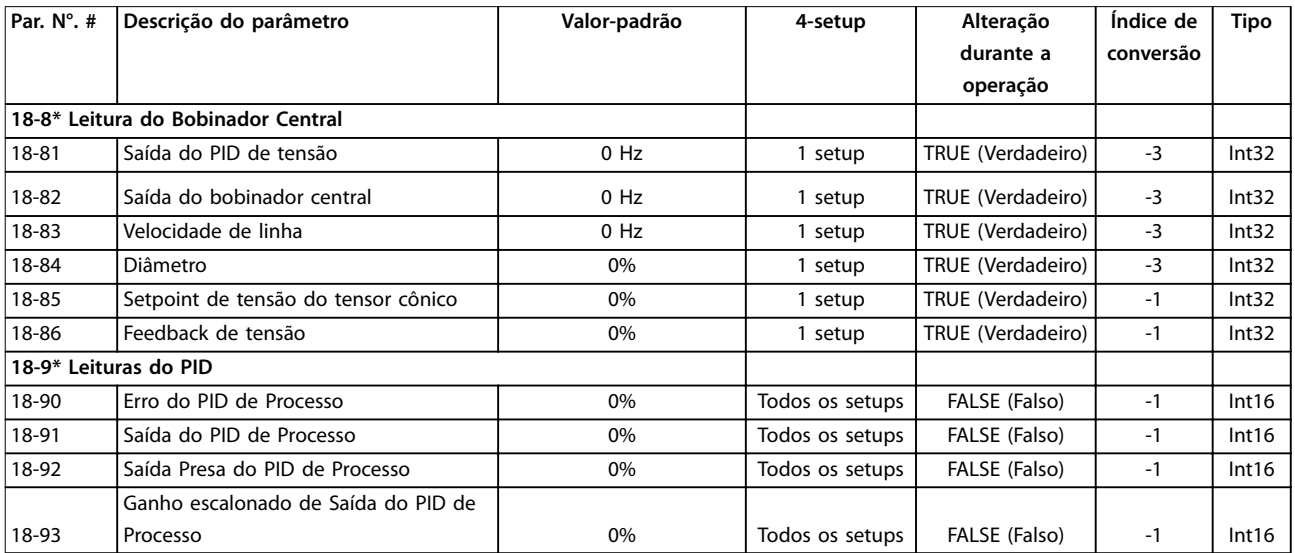

# 5.2.18 21-\*\* Ext. Malha Fechada

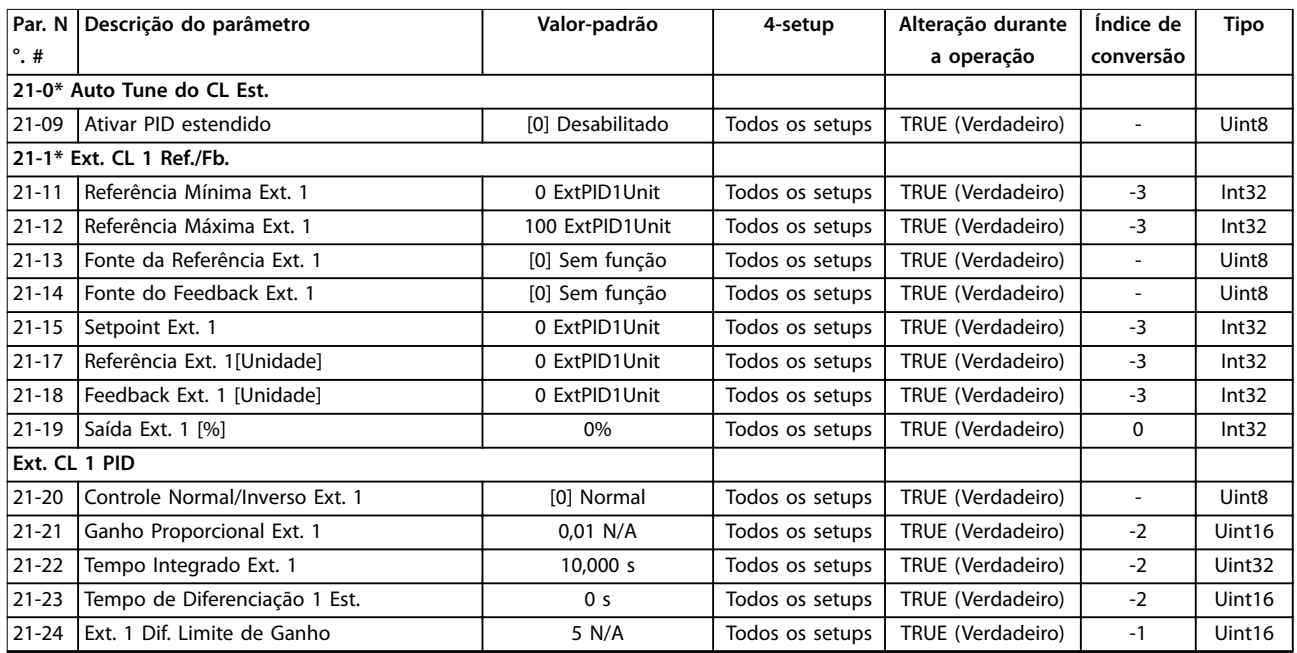

# 5.2.19 22-\*\* Funções de Aplicação

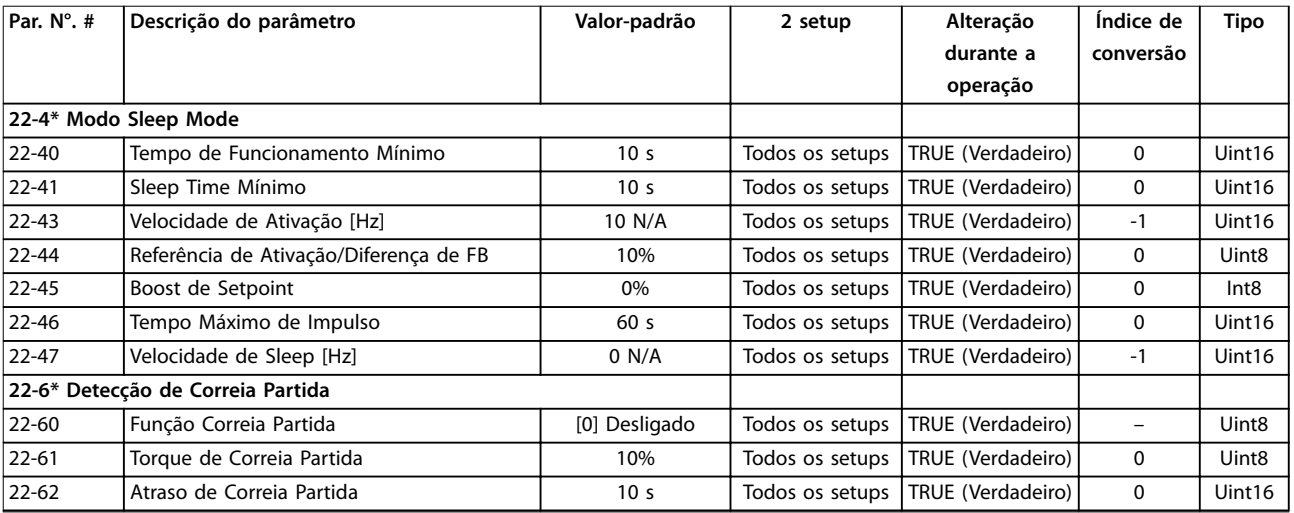

# 5.2.20 30-\*\* Recursos Especiais

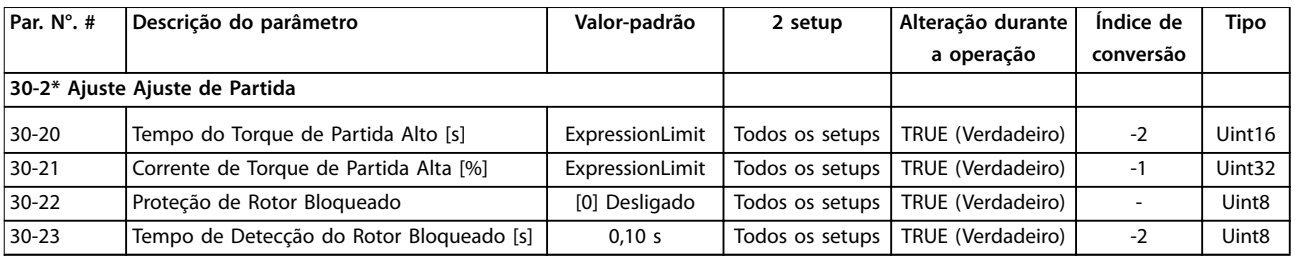

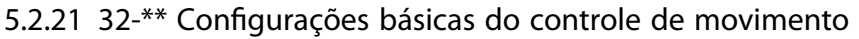

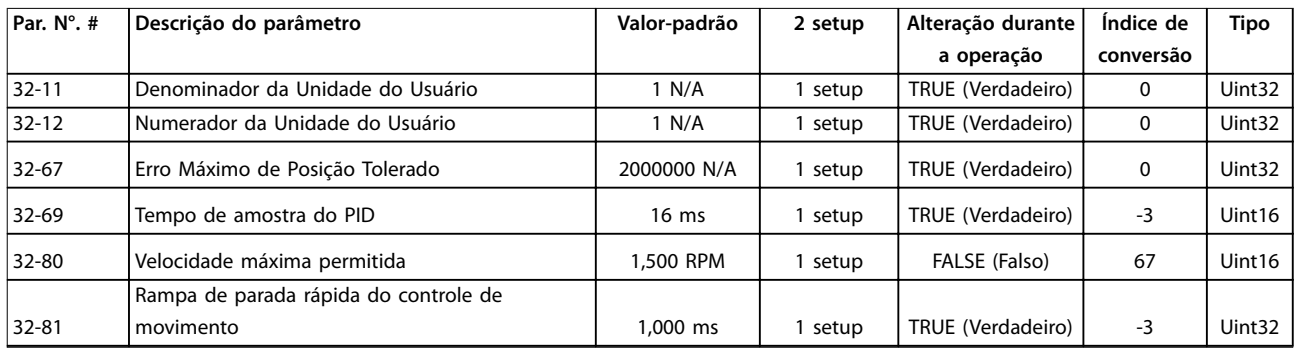

## 5.2.22 33-\*\* Controle de movimento avançado Configurações

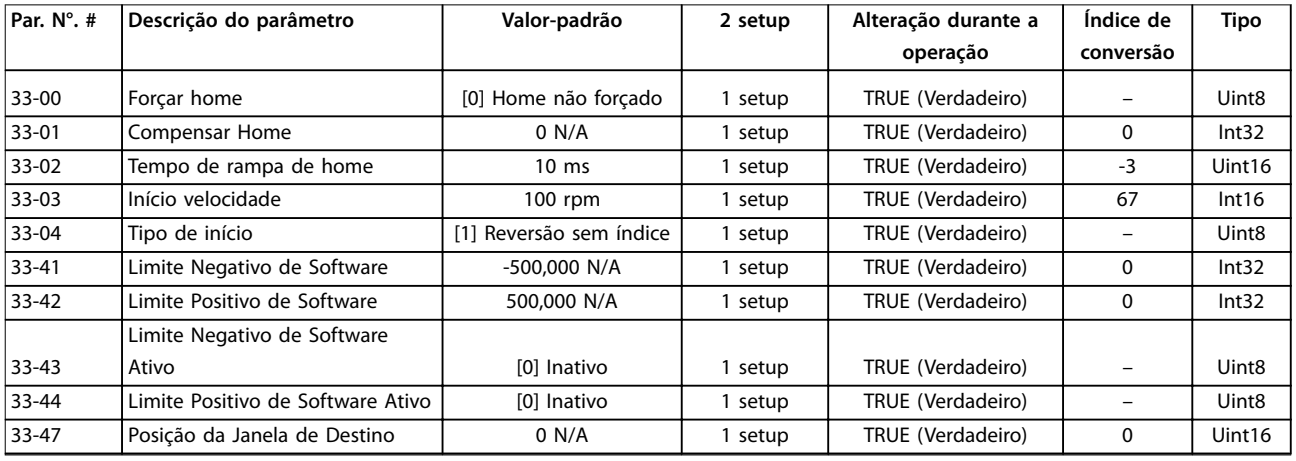

## 5.2.23 34-\*\* Leituras de Dados do Controle de Movimento

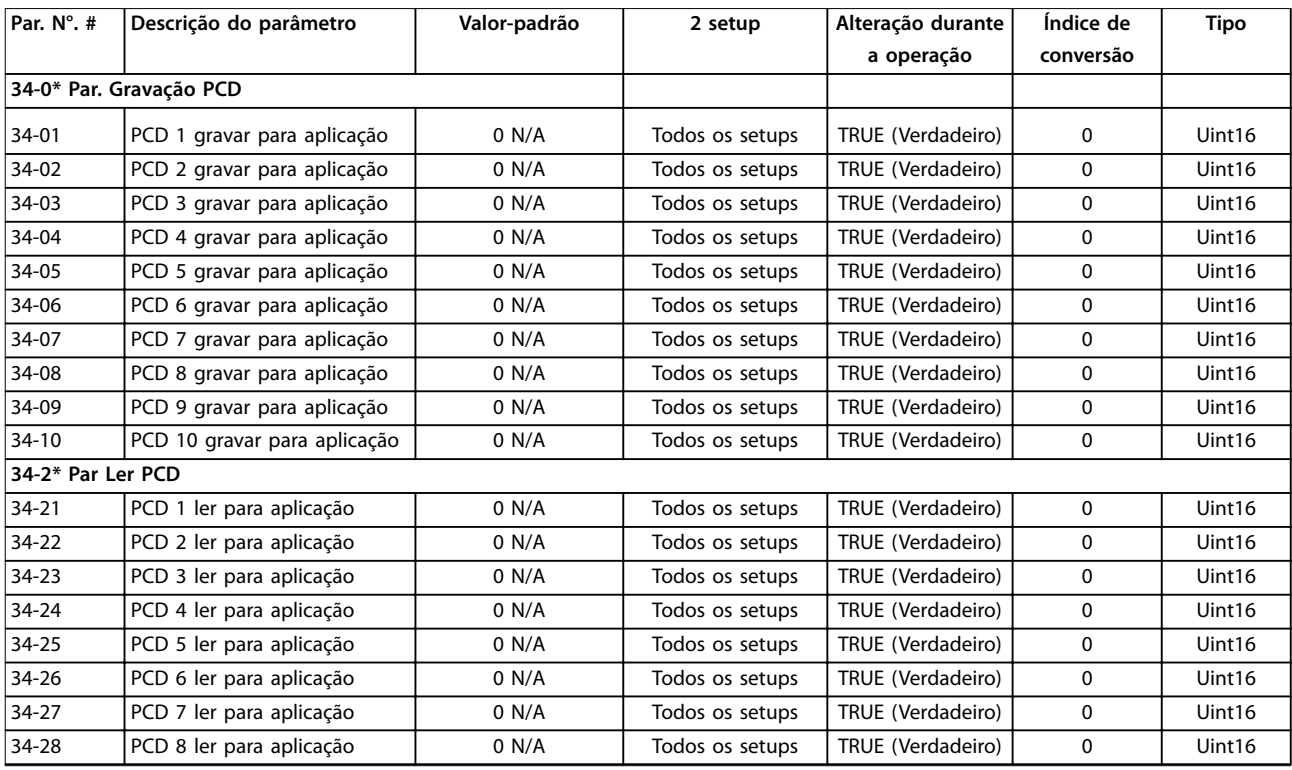

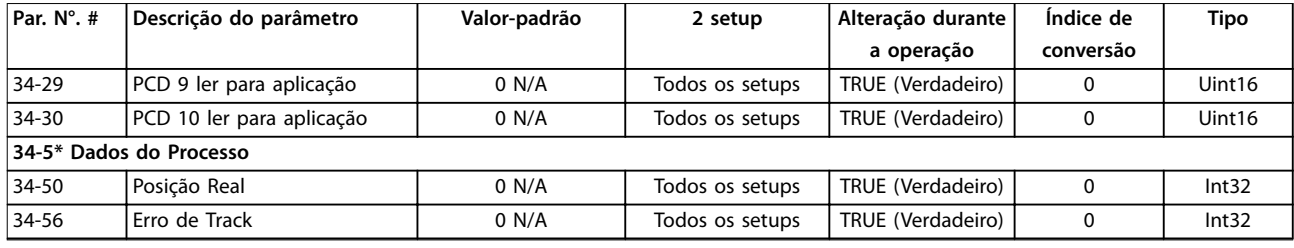

## 5.2.24 37-\*\* Configurações da Aplicação

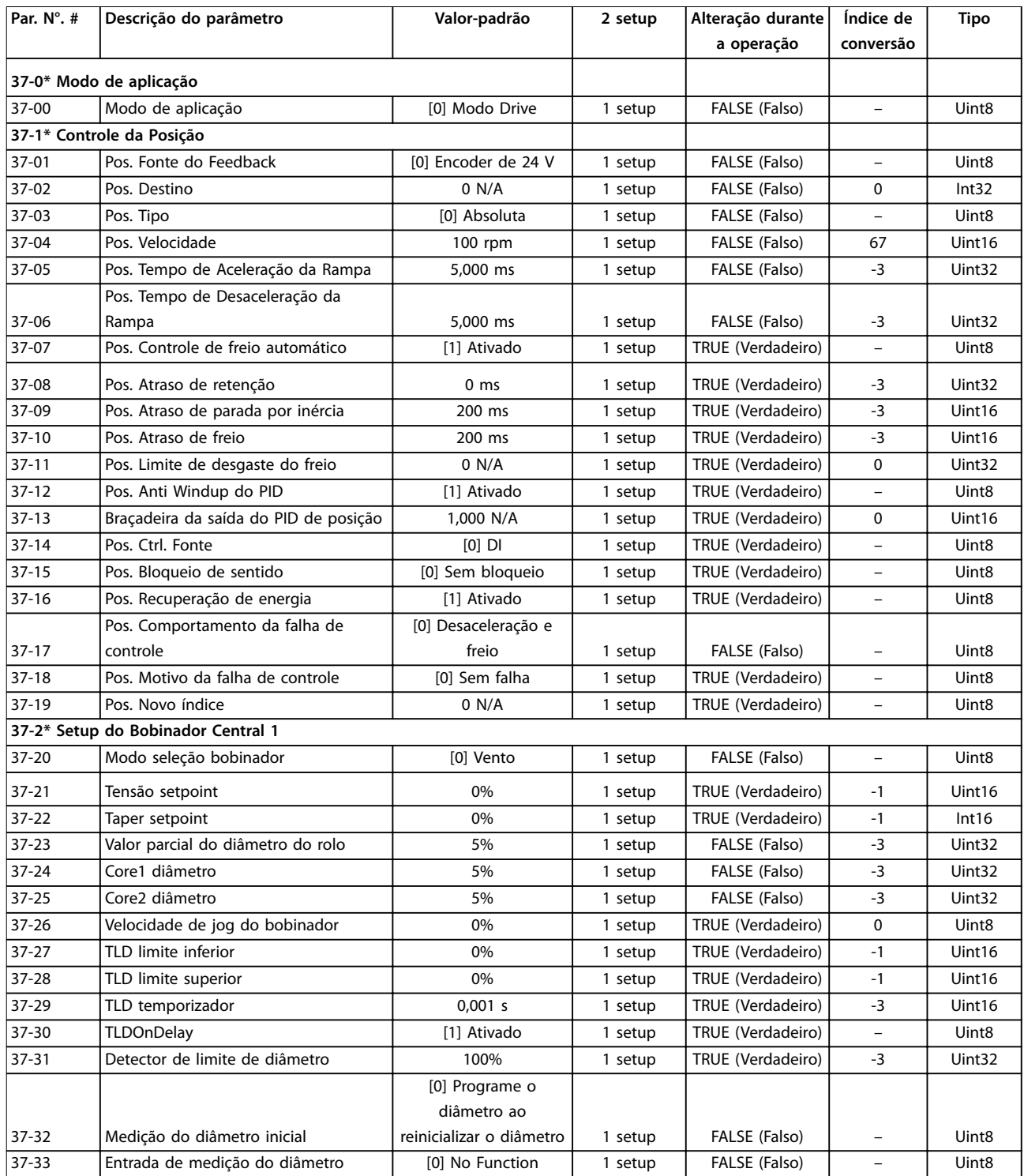

**Listas de Parâmetros Guia de Programação**

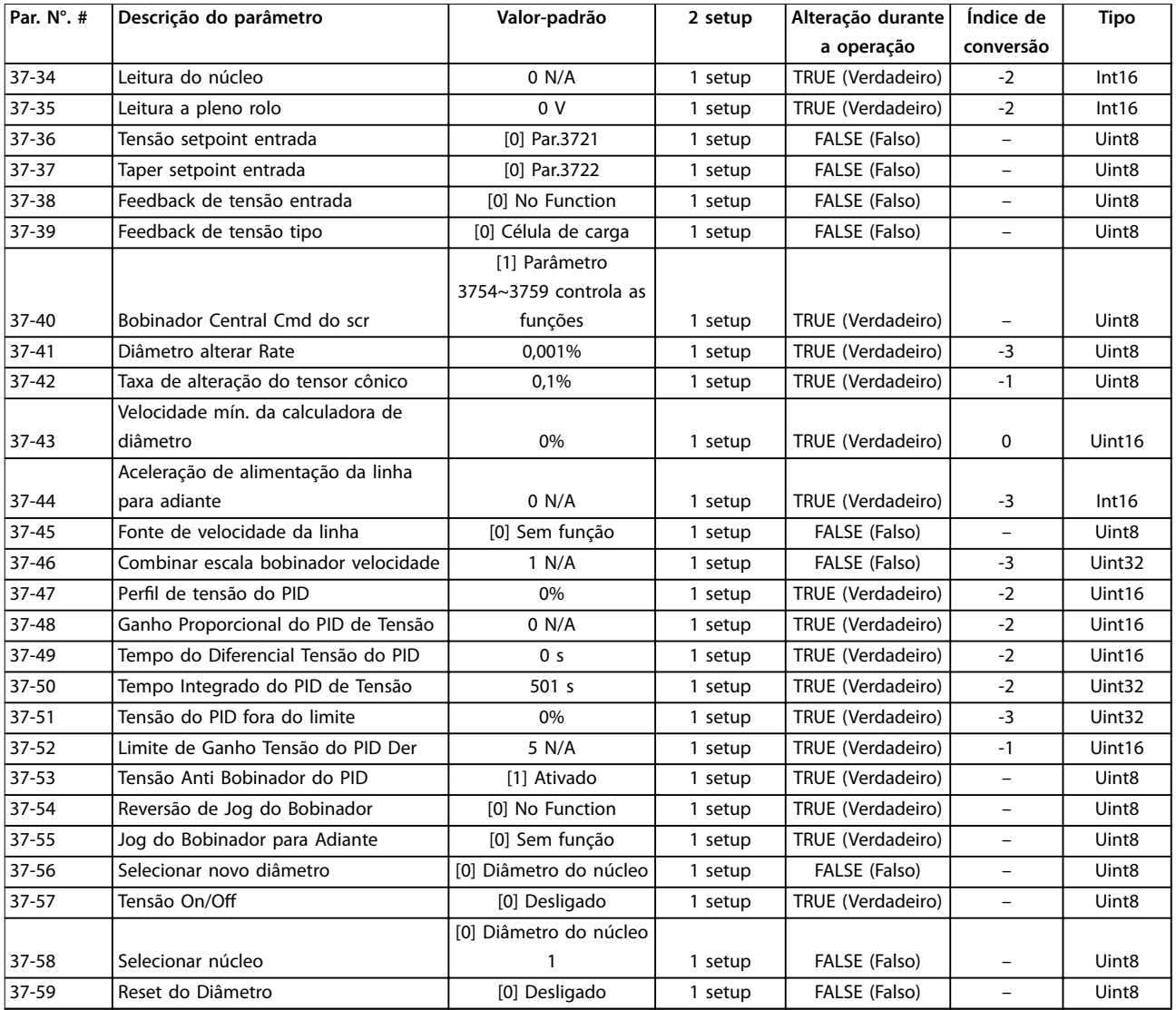

Danfoss

# <span id="page-149-0"></span>6 Resolução de Problemas

## 6.1 Advertências e Alarmes

Quando o circuito de falha do conversor de frequência detecta uma condição de falha ou uma falha pendente, é emitida uma advertência ou um alarme. Uma tela piscando no LCP indica uma condição de alarme ou advertência e o código do número associado na linha 2. Às vezes uma advertência antecede um alarme.

## 6.1.1 Alarmes

Um alarme faz o conversor de frequência desarmar (suspende a operação). O conversor de frequência possui três condições de desarme que são exibidas na linha 1:

## **DESARME (NOVA PARTIDA AUTOMÁTICA)**

O conversor de frequência é programado para nova partida automaticamente após a falha ser removida. O número de tentativas de reset automático pode ser contínuo ou limitado a um número programado de tentativas. Se o número selecionado de tentativas de reset automático for excedido, a condição de desarme muda para DESARME (RESET).

## **TRIP (RESET)**

Requer a reinicialização do conversor de frequência antes da operação após uma falha ser eliminada. Pressione [Reset] para reinicializar o conversor de frequência manualmente ou usar uma entrada digital ou um comando do fieldbus. Para NLCP, a parada e o reset são a mesma tecla. Se [Off/Reset] é usado para reinicializar o conversor de frequência, pressione [Start] partida para iniciar um comando de funcionamento no modo Manual Ligado ou Automático Ligado.

## **BLOQUEIO POR DESARME (DISCO>REDE ELÉTRICA)**

Desconecte a potência de entrada da rede elétrica CA para o conversor de frequência durante tempo suficiente para o display ficar em branco. Remova a condição de falha e ligue a energia novamente. Após a energização, a indicação de falha muda para DESARME (RESET) e permite o reset manual, digital ou do fieldbus.

## 6.1.2 Advertências

Durante a advertência, o conversor de frequência permanece operacional, embora a advertência piscará enquanto a condição existir. O conversor de frequência pode, no entanto, reduzir a condição de alarme. Por exemplo, se a advertência exibida foi *Limite de Torque* (Advertência 12), o conversor de frequência estaria reduzindo velocidade para compensar a condição de sobrecarga de corrente. Em alguns casos, se a condição não é corrigida ou piorar, uma condição de alarme é

ativada e a saída do conversor de frequência está para os terminais do motor. A linha 1 identifica a advertência em linguagem clara e a linha 2 identifica o número de advertência.

## 6.1.3 Mensagens de alarme/advertência

Os LEDs na frente do conversor de frequência e um código na tela sinalizam uma advertência ou um alarme.

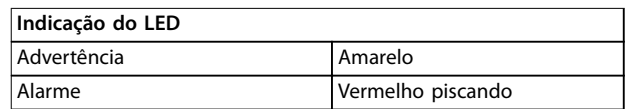

**Tabela 6.1 Terminal de Controle e Parâmetro Associado**

Uma **advertência** indica uma condição que pode exigir atenção ou uma tendência que pode, eventualmente, precisar de atenção. Uma advertência permanece ativa até que a sua causa seja eliminada. Em algumas circunstâncias, a operação do motor pode continuar. Um alarme dispara um **desarme**. O desarme remove potência do motor. Pode ser reinicializado após a condição ser eliminada pressionando [Reset] ou por meio de uma entrada digital (grupo do parâmetro *5-1 Entradas digitais*). O evento que causou o alarme não pode danificar o conversor de frequência ou causar uma condição de perigo. Os alarmes devem ser reinicializados a fim de que a operação inicie novamente, desde que a sua causa tenha sido eliminada.

O reset pode ser realizado de três maneiras:

- **•** Pressione [Reset].
- **•** Por meio de uma entrada digital.
- **•** Sinal de reset da comunicação serial/opcional do fieldbus.

## *AVISO!*

**Após um reset manual pressionando [Reset], pressione [Auto on] (Automático Ligado) para dar partida no motor novamente.**

Uma advertência precede um alarme. Um bloqueio por desarme é a ação que resulta quando ocorre um alarme, que pode causar danos no conversor de frequência ou no equipamento conectado. A energia é removida do motor. Um bloqueio por desarme pode ser reinicializado somente após um ciclo de potência ter eliminado a condição. Após o problema ser eliminado, somente o alarme continuará piscando até o conversor de frequência ser reinicializado. As advertências e alarmes são explicados em *[Tabela 6.2](#page-150-0)*.

## <span id="page-150-0"></span>**Resolução de Problemas Guia de Programação**

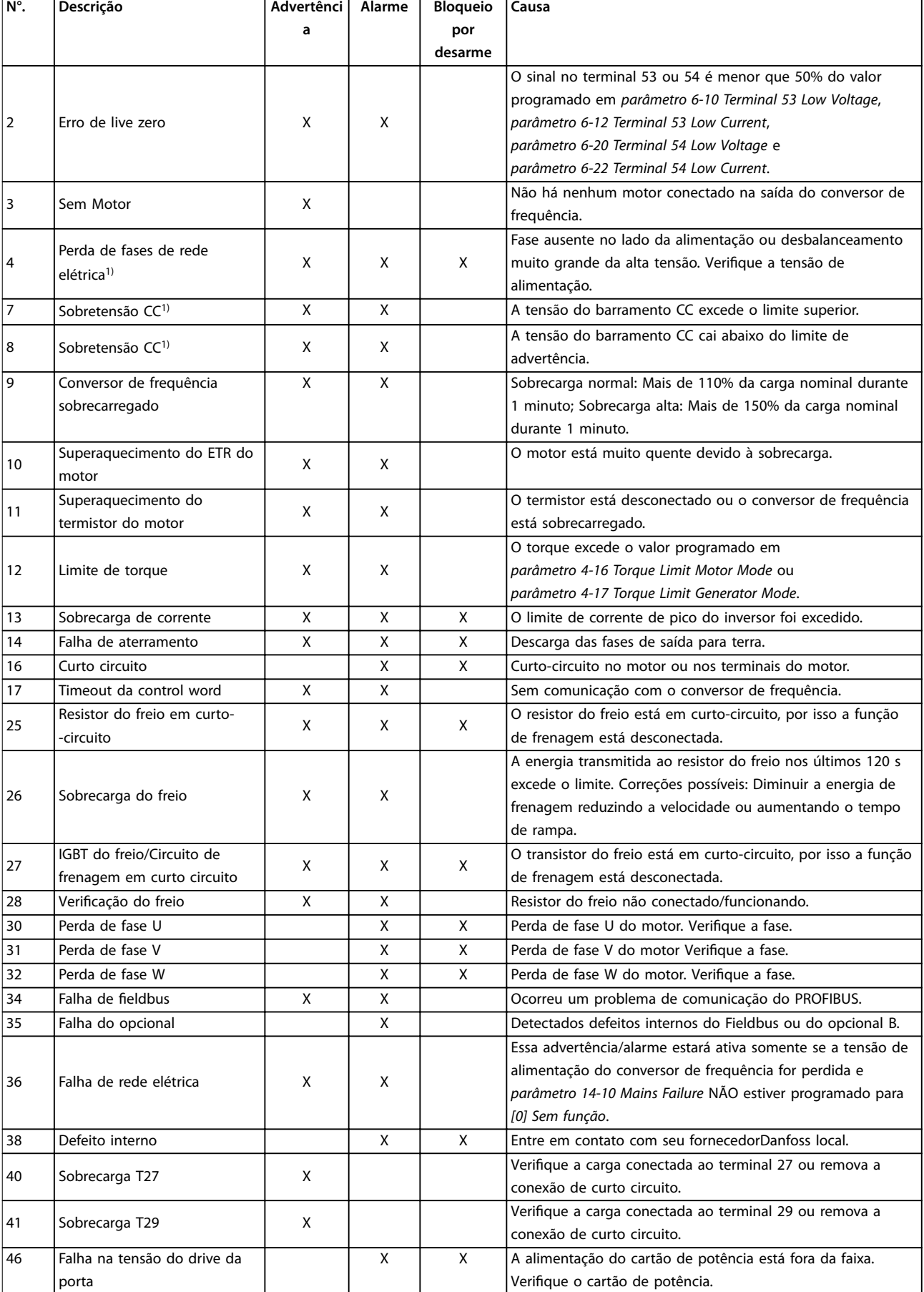

<span id="page-151-0"></span>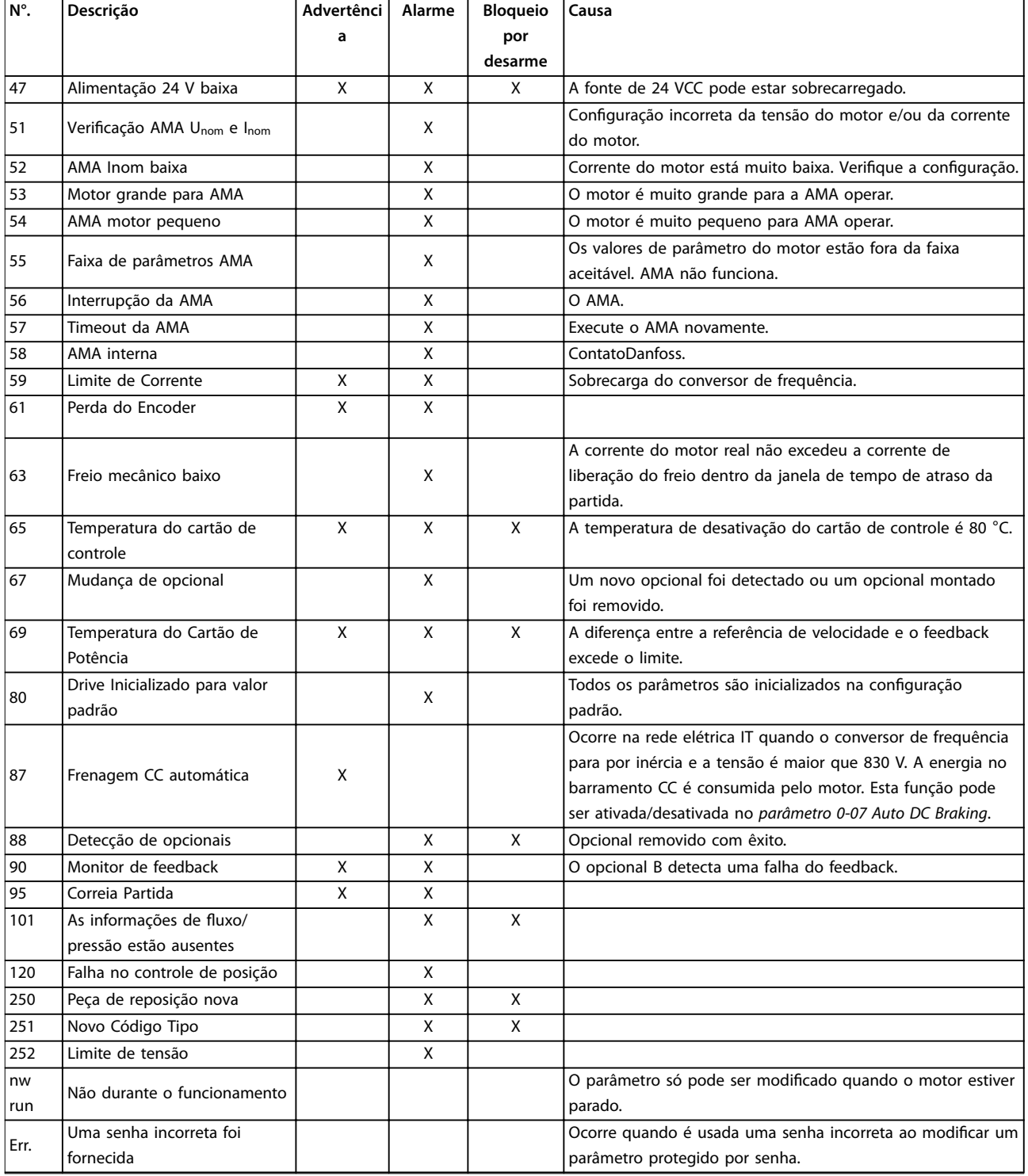

## **Tabela 6.2 Lista de Códigos de Advertências e Alarmes**

*1) Essas falhas podem ser causadas por distorções na rede elétrica. A instalação de um ltro de linha Danfoss pode corrigir esse problema.*

As alarm words, warning words e status word estendidas podem ser acessadas através do fieldbus ou do fieldbus opcional para diagnóstico.

## **ADVERTÊNCIA/ALARME 2, Erro de live zero** Esta advertência ou alarme aparece somente se

programado em *parâmetro 6-01 Função Timeout do Live Zero*. O sinal em 1 das entradas analógicas está a menos de 50% do valor mínimo programado para essa entrada. Essa condição pode ser causada por fiação rompida ou por dispositivo defeituoso enviando o sinal.

## <span id="page-152-0"></span>**Resolução de Problemas**

- Verifique as conexões em todos os terminais de entrada analógica. Terminais 53 e 54 do cartão de controle para sinais, terminal 55 comum.
- **•** Certique-se de que a programação do conversor de frequência e as configurações de chave correspondem ao tipo de sinal analógico.
- **•** Execute o teste de sinal do terminal de entrada.

**ADVERTÊNCIA/ALARME 4, Perda de fases de rede elétrica** Há uma fase ausente no lado da alimentação ou o desbalanceamento da tensão de rede está muito alto. Esta mensagem também será exibida para um defeito no retificador de entrada, no conversor de frequência. Os opcionais são programados em *parâmetro 14-12 Função no Desbalanceamento da Rede*.

### **Resolução de Problemas**

**•** Verique a tensão de alimentação e as correntes de alimentação do conversor de frequência.

## **ADVERTÊNCIA/ALARME 7, Sobretensão CC**

Se a tensão do barramento CC exceder o limite, o conversor de frequência desarma em seguida.

### **Resolução de Problemas**

- **•** Aumentar o tempo de rampa.
- **•** Mudar o tipo de rampa.

## **ADVERTÊNCIA/ALARME 8, Subtensão CC**

Se a tensão no barramento CC (barramento CC) cair abaixo do limite de sub tensão, o conversor de frequência desarma após um atraso de tempo fixado. O atraso de tempo varia com a potência da unidade.

### **Resolução de Problemas**

- Verifique se a tensão de alimentação corresponde à tensão no conversor de frequência.
- **•** Execute o teste de tensão de entrada.
- **•** Execute o teste de circuito de carga leve.

### **ADVERTÊNCIA/ALARME 9, Sobrecarga do inversor**

O conversor de frequência está prestes a desligar devido a uma sobrecarga (corrente muito alta durante muito tempo). O contador de proteção térmica eletrônica do inversor emite uma advertência a 90% e desarma a 100%, enquanto emite um alarme. O conversor de frequência *não pode* ser reinicializado antes do contador estar abaixo de 0%.

A falha é que o conversor de frequência funcionou com mais de 100% de sobrecarga durante muito tempo.

### **Resolução de Problemas**

- **•** Compare a corrente de saída mostrada no LCP com a corrente nominal do conversor de frequência.
- **•** Compare a corrente de saída exibida no LCP com a corrente do motor medida.

**•** Exibir a carga térmica do conversor de frequência no LCP e monitorar o valor. Ao funcionar acima das características nominais de corrente contínua do conversor de frequência, o contador aumenta. Quando estiver funcionando abaixo das características nominais da corrente contínua do conversor de frequência, o contador irá diminuir.

## **ADVERTÊNCIA/ALARME 10, Temperatura de sobrecarga do motor**

De acordo com a proteção térmica eletrônica (ETR), o motor está muito quente. Selecione se o conversor de frequência emite uma advertência ou um alarme quando o contador atingir 100% no *parâmetro 1-90 Proteção Térmica do Motor*. A falha ocorre quando o motor funcionar com mais de 100% de sobrecarga durante muito tempo.

### **Resolução de Problemas**

- Verifique se o motor está superaquecendo.
- Verifique se o motor está sobrecarregado mecanicamente.
- Verifique se a corrente do motor programada no *parâmetro 1-24 Corrente do Motor* está correta.
- Certifique-se de que os dados do motor nos parâmetros 1-20 a 1-25 estão programados corretamente.
- **•** Executar AMA no *parâmetro 1-29 Adaptação Automática do Motor (AMA)* ajusta o conversor de frequência para o motor com maior precisão e reduz a carga térmica.

## **ADVERTÊNCIA/ALARME 11, Superaquecimento do termistor do motor**

Verifique se o termistor está desconectado. Selecione se o conversor de frequência emite uma advertência ou um alarme em *parâmetro 1-90 Proteção Térmica do Motor*.

### **Resolução de Problemas**

- Verifique se o motor está superaquecendo.
- Verifique se o motor está sobrecarregado mecanicamente.
- Ao usar o terminal 53 ou 54, verifique se o termistor está conectado corretamente entre o terminal 53 ou 54 (entrada de tensão analógica) e o terminal 50 (alimentação de +10 V). Verifique também se o interruptor do terminal 53 ou 54 está ajustado para tensão. Verifique se *[parâmetro 1-93 Thermistor Source](#page-39-0)* seleciona o terminal 53 ou 54.
- **•** Ao usar o terminal 18, 19, 31, 32 ou 33 (entradas digitais), verifique se o termistor está conectado corretamente entre o terminal de entrada digital usado (somente entrada digital PNP) e o terminal 50. Selecione o terminal a usar em *[parâmetro 1-93 Thermistor Source](#page-39-0)*.

# Danfoss

## <span id="page-153-0"></span>**ADVERTÊNCIA/ALARME 13, Sobrecorrente**

O limite de corrente de pico do inversor (aprox. 200% da corrente nominal) foi excedido. A advertência dura aproximadamente 5 s, em seguida o conversor de frequência realiza o desarme e emite um alarme. Carga de choque ou aceleração rápida com altas cargas de inércia podem causar essa falha.

### **Resolução de Problemas**

- Remova a potência e verifique se o eixo do motor pode ser girado.
- Verifique se potência do motor é compatível com conversor de frequência.
- Verifique os dados do motor corretos nos parâmetros 1-20 a 1-25.

## **ALARME 14, Falha do ponto de aterramento (terra)**

Há corrente das fases de saída para o terra, no cabo entre o conversor de frequência e o motor ou no próprio motor.

### **Resolução de Problemas**

- **•** Remova a energia para o conversor de frequência e repare a falha de aterramento.
- Com um megômetro, verifique se há falha de aterramento do motor medindo a resistência ao aterramento do cabo de motor e do motor.

### **ALARME 16, Curto circuito**

Há curto circuito no motor ou na fiação do motor.

Remova a alimentação para o conversor de frequência e repare o curto circuito.

### **ADVERTÊNCIA/ALARME 17, Tempo limite da control word**

Não há comunicação com o conversor de frequência. A advertência estará ativa somente quando *parâmetro 8-04 Função Timeout da Control Word* NÃO estiver programado para [0] Off (Desligado). Se o *parâmetro 8-04 Função Timeout da Control Word* estiver programado com *[5] Parada e Desarme*, uma advertência será emitida e o conversor de frequência desacelerará até desarmar, emitindo um alarme. O *Parâmetro 8-03 Tempo de Timeout de Controle*, provavelmente poderia se aumentado.

### **Resolução de Problemas**

- Verifique as conexões do cabo de comunicação serial.
- **•** Aumento *parâmetro 8-03 Tempo de Timeout da Control Word*.
- **•** Verique a operação do equipamento de comunicação.
- Verifique a integridade da instalação com base nos requisitos de EMC.

## **ALARME 30, Fase U ausente no motor**

A fase U do motor, entre o conversor de frequência e o motor, está ausente.

### **Resolução de Problemas**

**•** Remova a energia do conversor de frequência e verifique a fase U do motor.

## **ALARME 31, Fase V ausente no motor**

A fase V do motor entre o conversor de frequência e o motor está ausente.

## **Resolução de Problemas**

**•** Remova a energia do conversor de frequência e verifique a fase V do motor.

### **ALARME 32, Fase W ausente no motor**

A fase W do motor, entre o conversor de frequência e o motor, está ausente.

### **Resolução de Problemas**

**•** Remova a energia do conversor de frequência e verifique a fase W do motor.

## **ALARME 38, Defeito interno**

Quando ocorrer um defeito interno, é exibido um número de código.

### **Resolução de Problemas**

Consulte *Tabela 6.3* para obter as causas e soluções para diferentes defeitos internos. Se a falha persistir, entre em contato com o fornecedor ou o departamento de serviço de assistência da Danfoss.

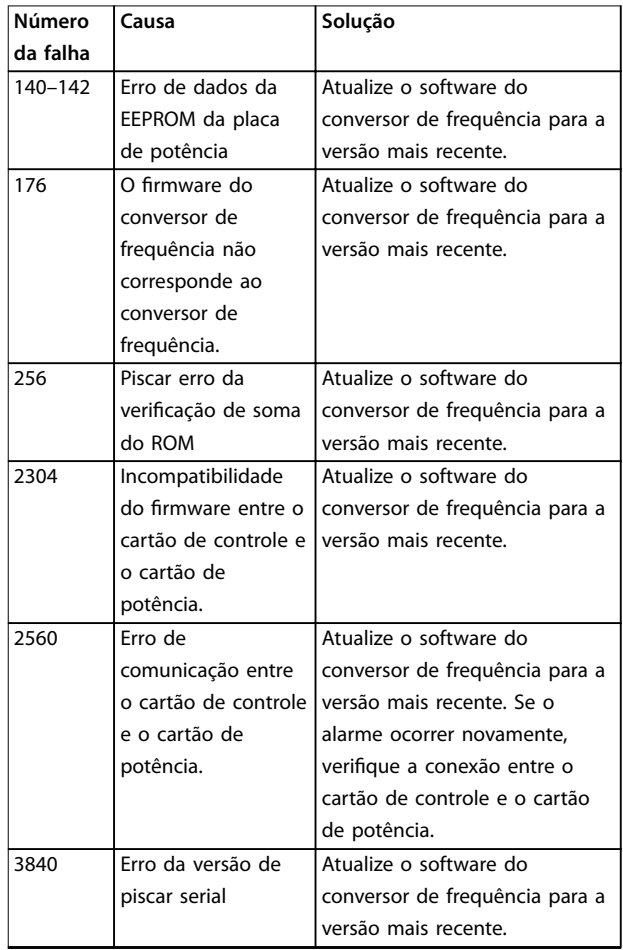

<span id="page-154-0"></span>**Resolução de Problemas Guia de Programação**

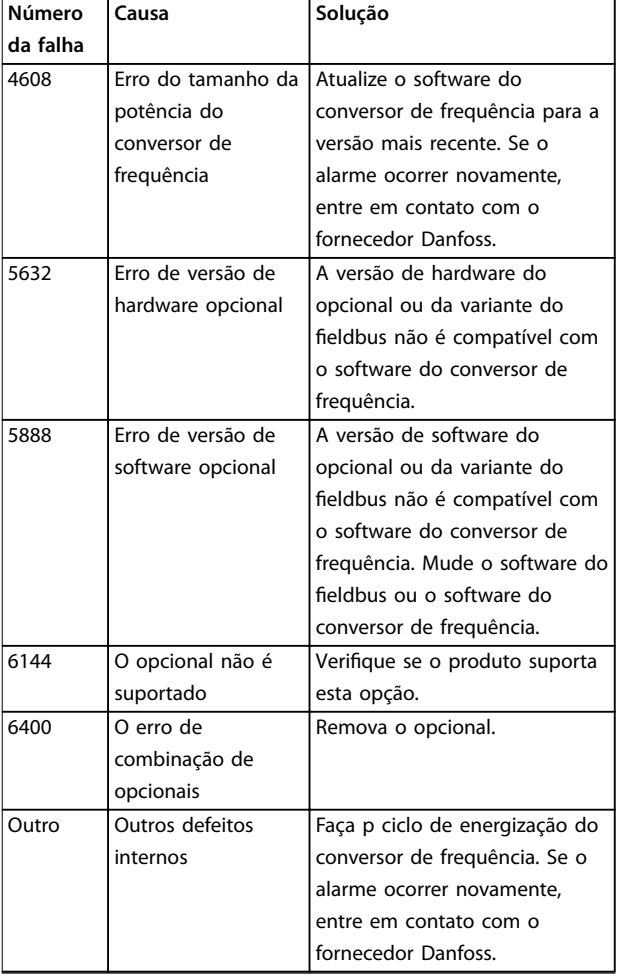

**Tabela 6.3 Lista de defeitos internos**

## **ADVERTÊNCIA 47, Alimentação 24 V baixa**

Os 24 VCC são medidos no cartão de controle.

## **ALARME 51, Vericação AMA Unom e Inom**

As configurações da tensão do motor, corrente do motor e potência do motor estão erradas.

### **Resolução de Problemas**

Verifique as programações nos parâmetros 1-20 a 1-25.

## **ALARME 52, AMA Inom baixa**

A corrente do motor está muito baixa.

### **Resolução de Problemas**

**•** Verique a programação no *parâmetro 1-24 Motor Current*.

## **ALARME 53, Motor muito grande para AMA**

O motor é muito grande para a AMA operar.

## **ALARME 54, Motor muito pequeno para AMA**

O motor é muito pequeno para AMA operar.

## **ALARME 55, Parâmetro AMA fora de faixa**

Os valores de parâmetro do motor estão fora da faixa aceitável. AMA não funciona.

## **56 ALARME, AMA interrompida pelo usuário** A AMA é interrompida manualmente.

## **ALARME 57, Defeito interno da AMA**

Tente iniciar novamente a AMA. Novas partidas repetidas podem superaquecer o motor.

## **ALARME 58, Defeito interno**

Entre em contato com o seu Danfoss fornecedor.

## **ADVERTÊNCIA 59, Limite de Corrente**

A corrente está maior que o valor no *parâmetro 4-18 Limite de Corrente*.

## **Resolução de Problemas**

- **•** Certique-se de que os dados do motor nos parâmetros 1-20 a 1-25 estão programados corretamente.
- **•** Aumente o limite de corrente.
- Certifique-se de que o sistema pode operar com segurança em um limite mais elevado.

## **ADVERTÊNCIA 60, Travamento externo**

Um sinal de entrada digital está indicando uma condição de falha externa ao conversor de frequência. Um travamento externo ordenou ao conversor de frequência para desarmar.

## **Resolução de Problemas**

- **•** Elimine a condição de falha externa.
- **•** Para retomar a operação normal, aplicar 24 VCC ao terminal programado para bloqueio externo.
- **•** Reinicialize o conversor de frequência.

## **ALARME 80, Drive Inicializado para valor padrão**

As programações do parâmetro são inicializadas para a configuração padrão após um reset manual.

## **Resolução de Problemas**

**•** Para limpar o alarme, reinicialize a unidade.

## **ALARME 95, Correia Partida**

O torque está abaixo do nível de torque programado para carga zero, indicando uma correia partida.

*Parâmetro 22-60 Função Correia Partida* está programado para alarme.

## **Resolução de Problemas**

**•** Resolva os problemas do sistema e reinicialize o conversor de frequência após a falha ser removida.

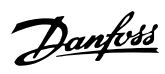

# Índice

## $\overline{A}$

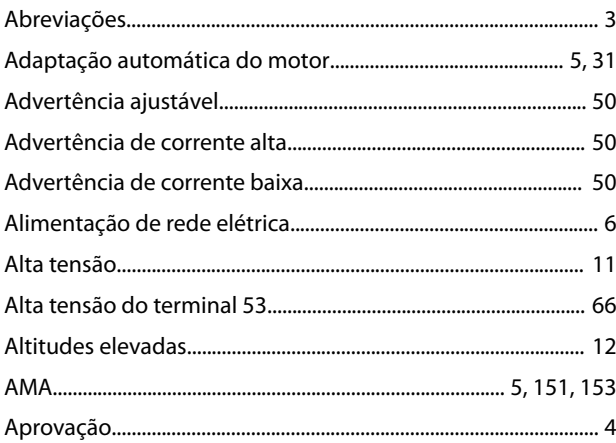

## $\overline{B}$

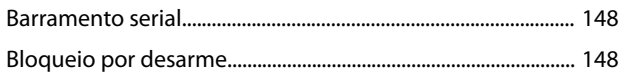

# $\mathsf C$

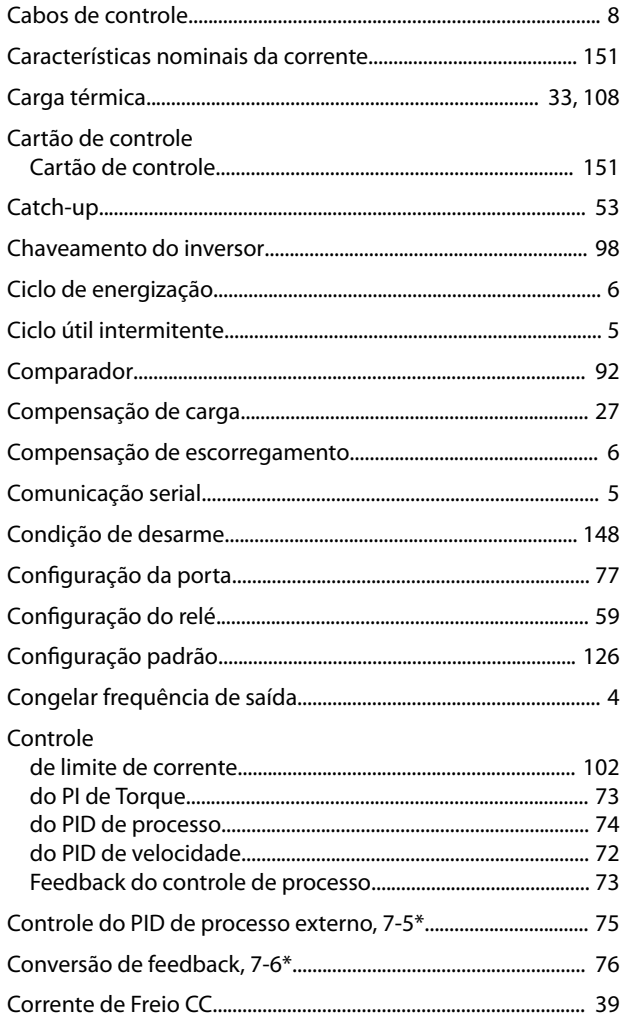

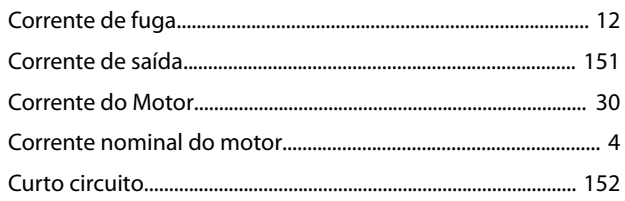

## D

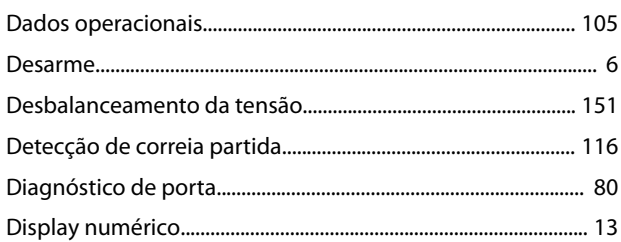

## $\mathsf E$

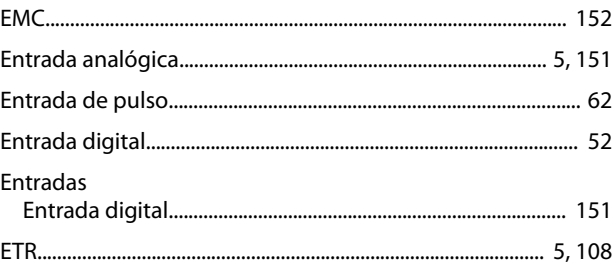

## $\overline{F}$

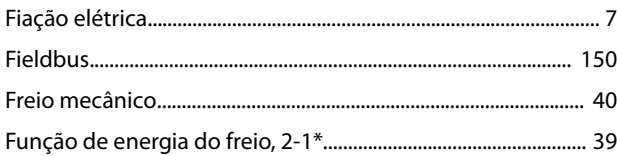

# $\overline{1}$

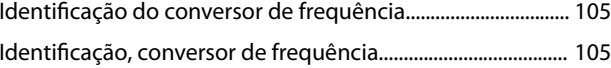

## $\mathsf J$

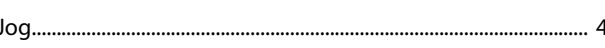

## $\mathsf L$

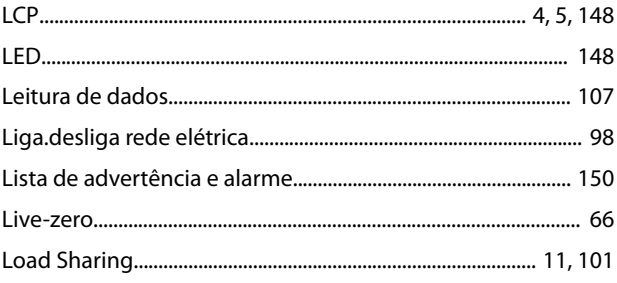

## ${\sf M}$

## Guia de Programação

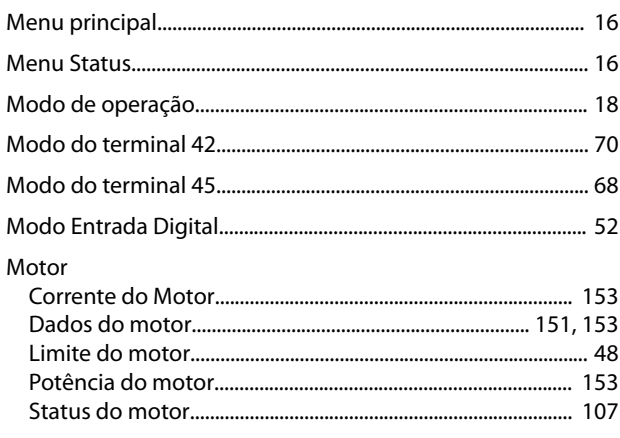

# $\overline{\mathsf{N}}$

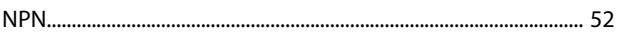

## $\overline{O}$

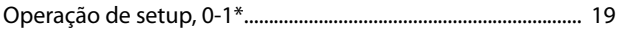

# $\overline{P}$

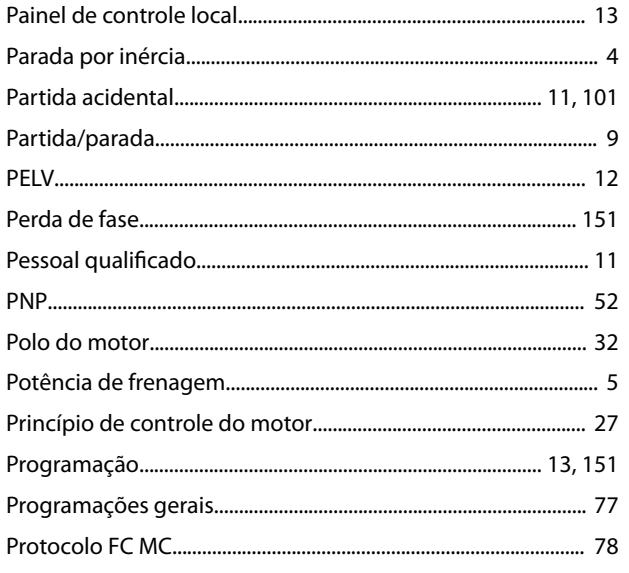

# $\mathsf Q$

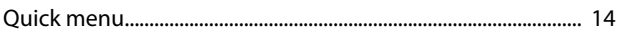

# ${\sf R}$

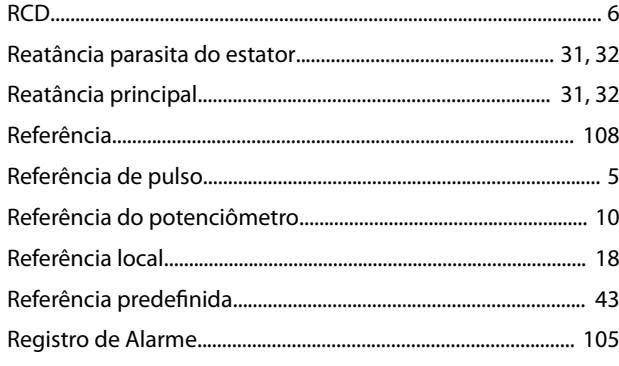

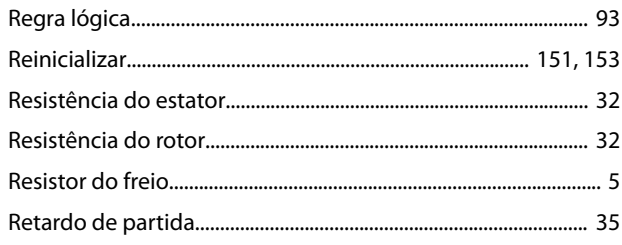

# $\mathsf{S}$

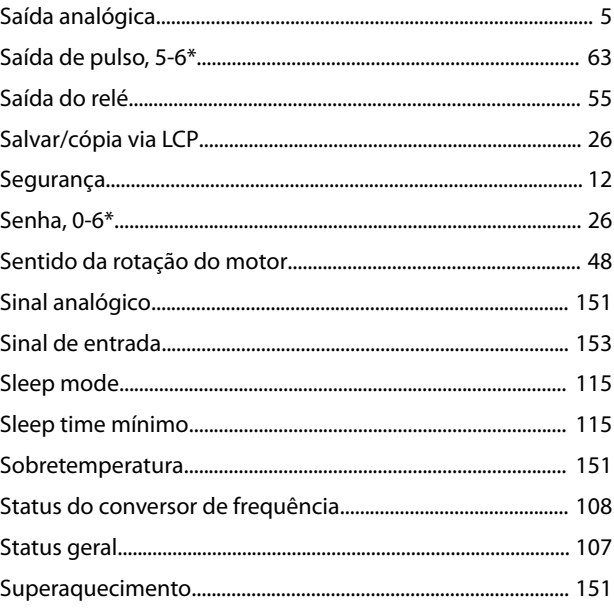

# $\bar{\mathsf{T}}$

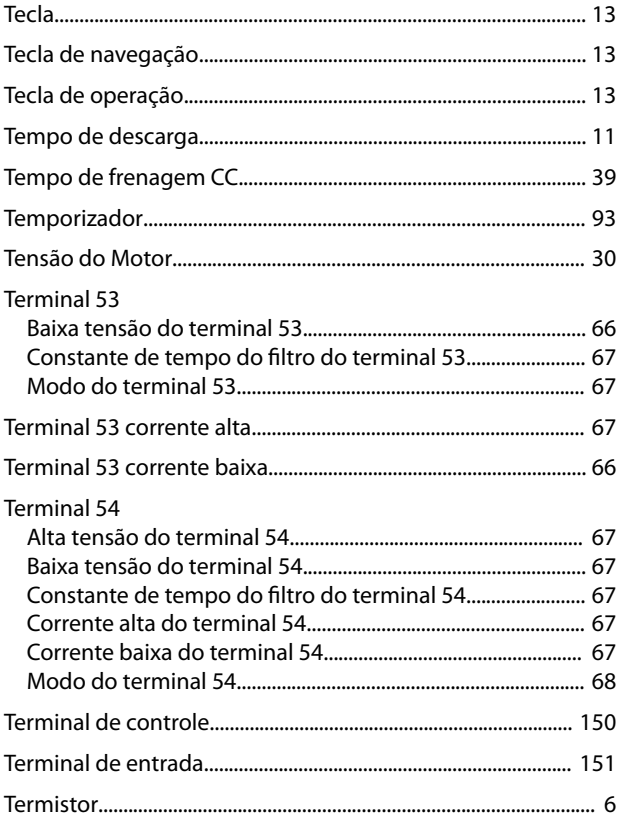

Danfoss

## **Índice VLT**® **AutomationDrive FC 360**

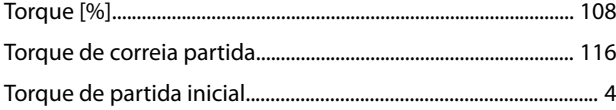

# V

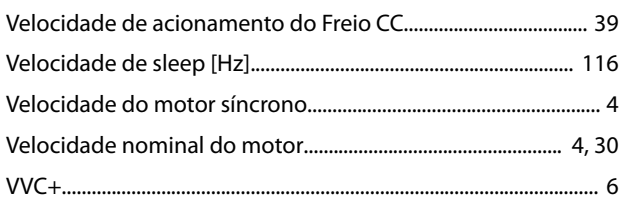

Danfoss

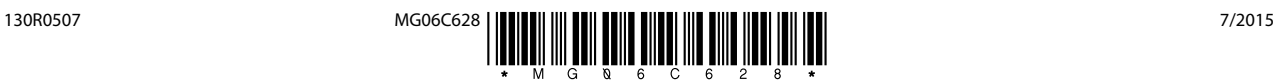

Danfoss A/S Ulsnaes 1 DK-6300 Graasten [vlt-drives.danfoss.com](http://vlt-drives.danfoss.com)

A Danfoss não aceita qualquer responsabilidade por possíveis erros constantes de catálogos, brochuras ou outros materiais impressos. A Danfoss reserva-se o direito de alterar os seus produtos sem<br>aviso prévio. Esta determi registradas constantes deste material são propriedade das respectivas empresas. Danfoss e o logotipo Danfoss são marcas registradas da Danfoss A/S. Todos os direitos reservados.

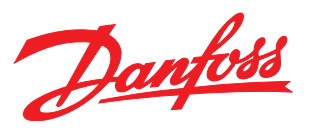